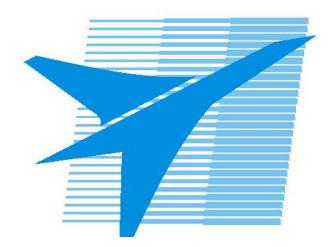

Министерство образования Иркутской области Государственное бюджетное профессиональное образовательное учреждение Иркутской области «Иркутский авиационный техникум»

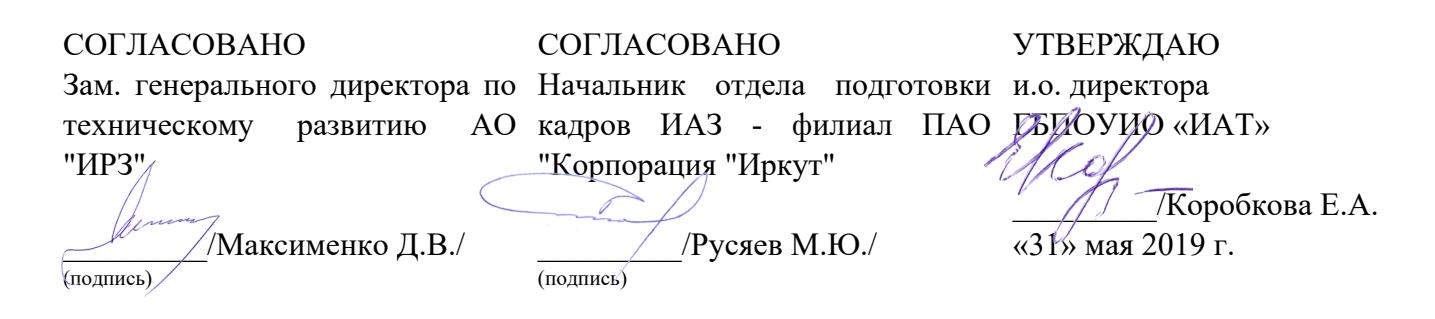

# **ФОНД ОЦЕНОЧНЫХ СРЕДСТВ ПО ПРОФЕССИОНАЛЬНОМУ МОДУЛЮ**

ПМ.04 Выполнение работ по профессии "Оператор электронно-вычислительных и вычислительных машин"

специальности

09.02.03 Программирование в компьютерных системах

Рассмотрена цикловой комиссией ПКС протокол №10 от 06.03.2019 г.

Председатель ЦК

\_\_\_\_\_\_\_\_\_\_ /М.А. Кудрявцева /

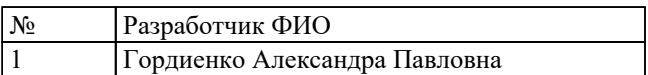

# **1. ОБЩИЕ ПОЛОЖЕНИЯ**

#### **1.1. Область применения фонда оценочных средств (ФОС)**

ФОС профессионального модуля – является частью образовательной программы в соответствии с ФГОС СПО по специальности

09.02.03 Программирование в компьютерных системах

в части освоения вида профессиональной деятельности:

Выполнение работ по профессии "Оператор электронно-вычислительных и вычислительных машин"

и соответствующих профессиональных компетенций (ПК):

ПК.4.1 Подготавливать к работе, настраивать и обслуживать аппаратное обеспечение и операционную систему персонального компьютера. ПК.4.2 Подготавливать к работе, настраивать и обслуживать периферийные устройства персонального компьютера и компьютерную оргтехнику. ПК.4.3 Осуществлять ввод и обмен данными между персональным компьютером и периферийными устройствами и ресурсами локальных компьютерных сетей. ПК.4.4 Создавать и управлять на персональном компьютере текстовыми документами, таблицами, презентациями и содержанием баз данных. ПК.4.5 Осуществлять навигацию по ресурсам, поиск, ввод и передачу данных с помощью технологий и сервисов Интернета.

ПК.4.6 Создавать и обрабатывать цифровые изображения и объекты мультимедиа. ПК.4.7 Обеспечивать меры по информационной безопасности.

#### **1.2 Цели и задачи модуля – требования к результатам освоения модуля**

С целью овладения указанным видом профессиональной деятельности и соответствующими профессиональными компетенциями обучающийся в ходе освоения профессионального модуля должен:

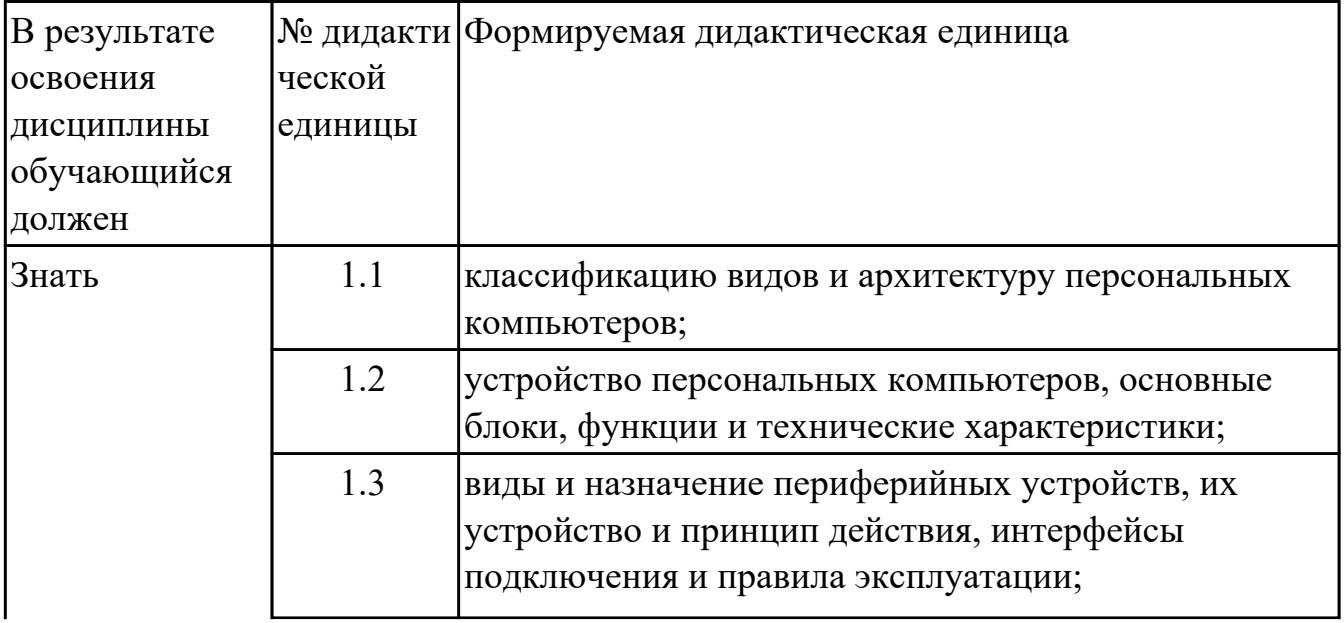

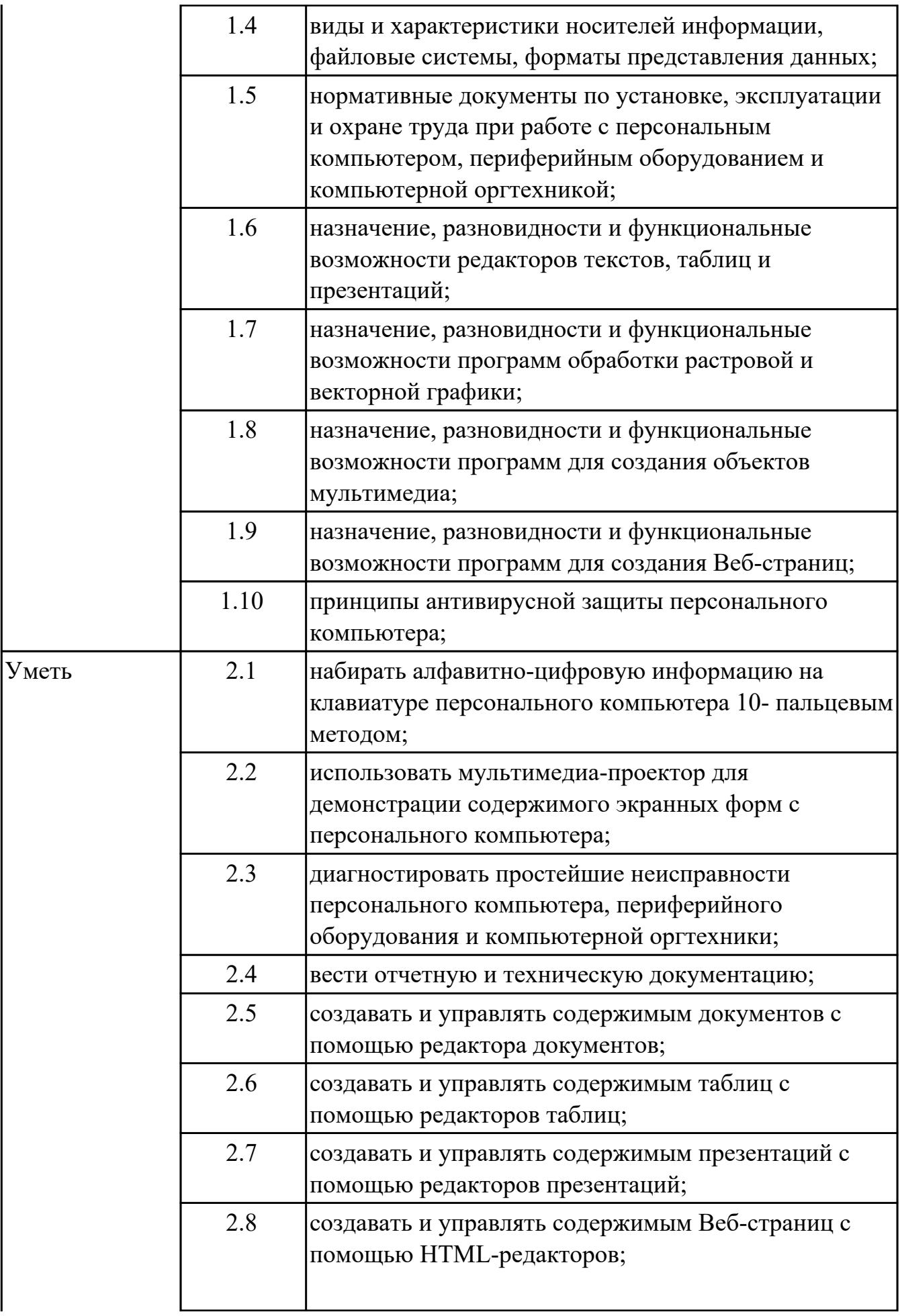

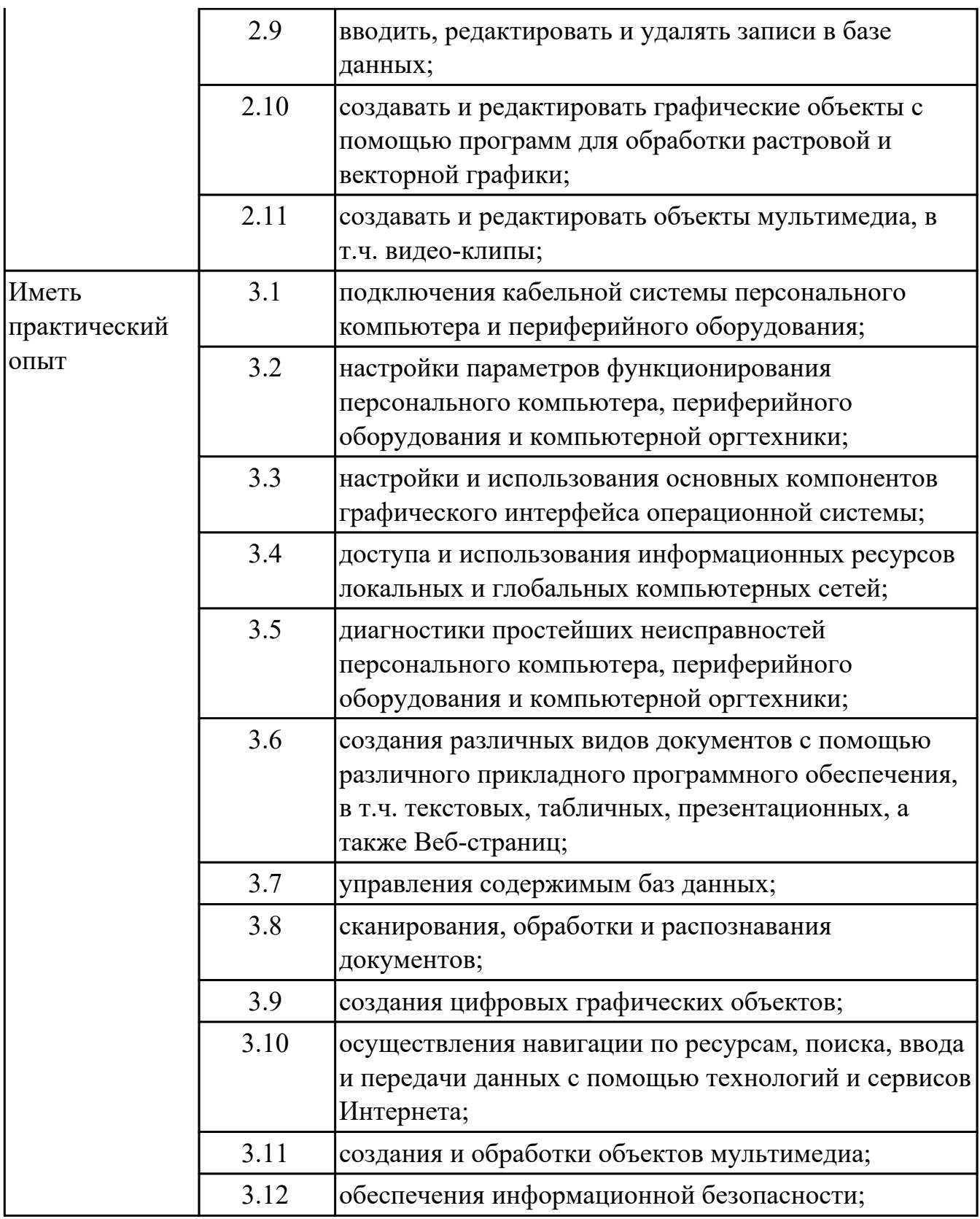

# **2. ФОНД ОЦЕНОЧНЫХ СРЕДСТВ МЕЖДИСЦИПЛИНАРНЫХ КУРСОВ ПРОФЕССИОНАЛЬНОГО МОДУЛЯ ИСПОЛЬЗУЕМЫЙ НА ТЕКУЩЕМ КОНТРОЛЕ**

## **2.1 Результаты освоения МДК.04.01 Выполнение работ по профессии Оператор электронно-вычислительных и вычислительных машин подлежащие проверке на текущем контроле**

# **2.1.1 Текущий контроль (ТК) № 1**

**Тема занятия:** 1.2.2. 1. Устройство персональных компьютеров 2. Технические характеристики персонального компьютера

**Метод и форма контроля:** Письменный опрос (Опрос)

**Вид контроля:** Письменный опрос

**Дидактическая единица:** 1.1 классификацию видов и архитектуру персональных компьютеров;

### **Профессиональная(-ые) компетенция(-ии):**

ПК.4.1 Подготавливать к работе, настраивать и обслуживать аппаратное обеспечение и операционную систему персонального компьютера.

### **Занятие(-я):**

1.1.1. Вводный инструктаж по технике безопасности и пожаробезопасности.

Организация рабочего места мастера ввода и обработки цифровой информации.

1.2.1. 1. Классификация персональных компьютеров 2. Архитектура персональных компьютеров

### **Задание №1**

Дать ответы на следующие вопросы в тетради

1. Назвать виды архитектур персональных компьютеров.

2. Перечислить функциональные элементы системного блока персонального компьютера (базовая конфигурация).

3. Дать определение понятию накопитель на жестких магнитных дисках.

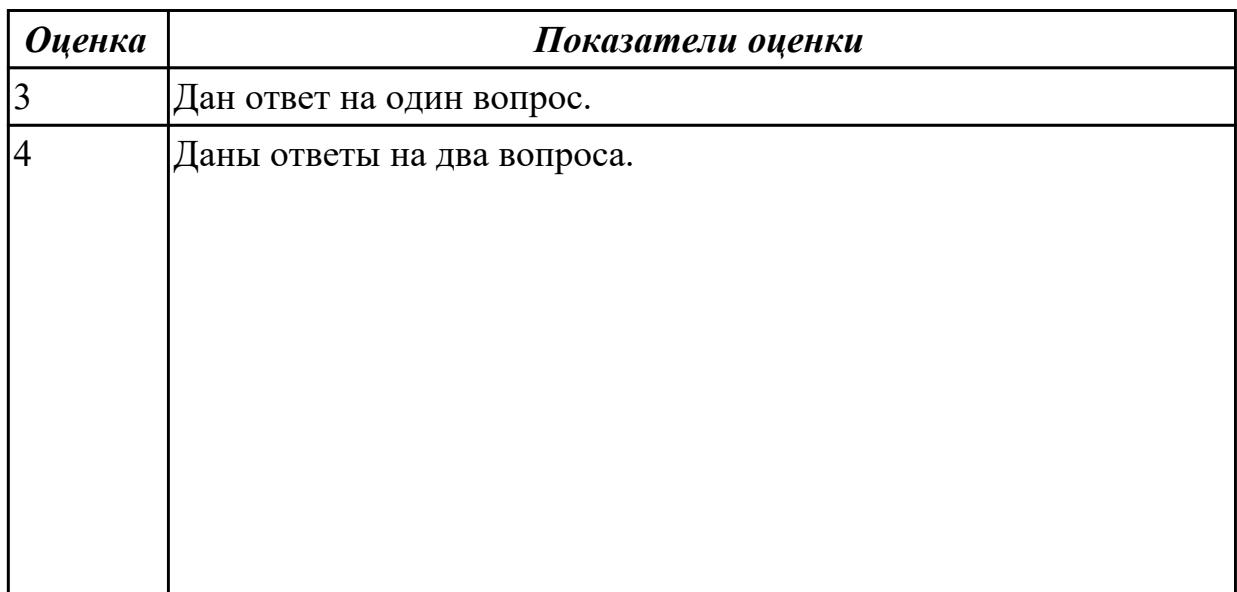

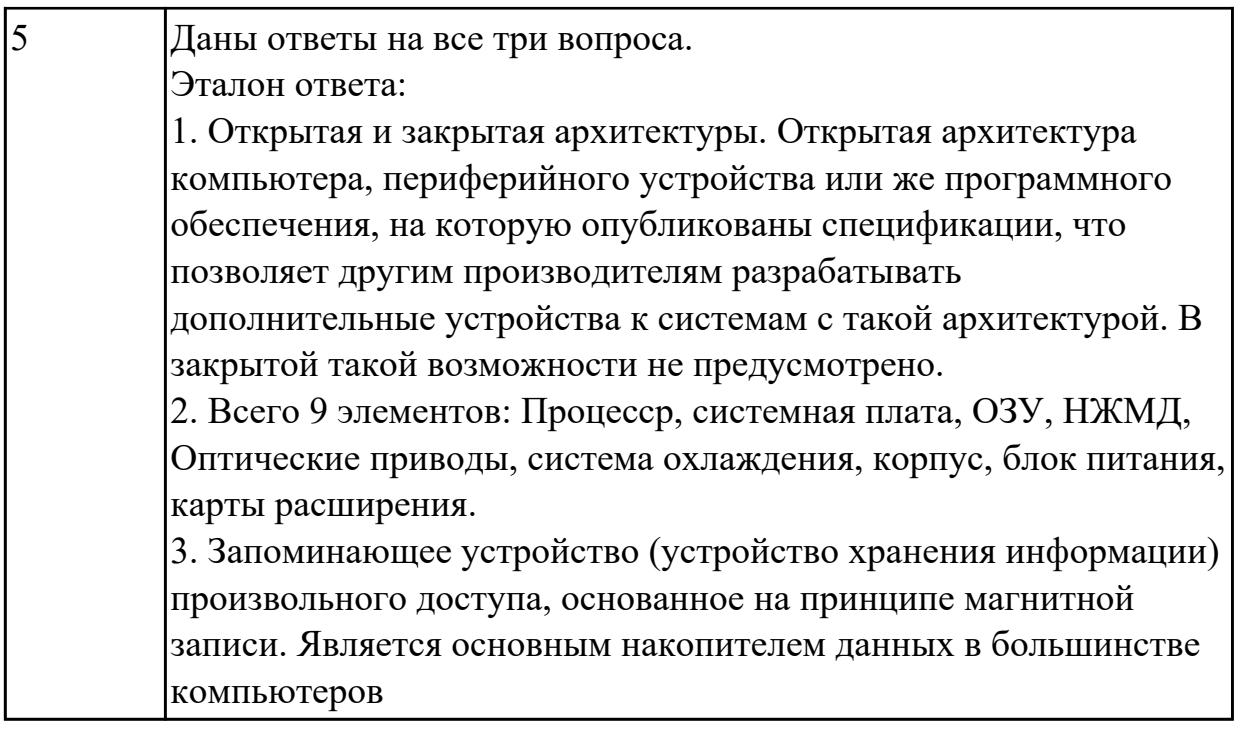

**Дидактическая единица:** 1.2 устройство персональных компьютеров, основные блоки, функции и технические характеристики;

# **Профессиональная(-ые) компетенция(-ии):**

ПК.4.1 Подготавливать к работе, настраивать и обслуживать аппаратное обеспечение и операционную систему персонального компьютера.

### **Занятие(-я):**

1.1.1. Вводный инструктаж по технике безопасности и пожаробезопасности. Организация рабочего места мастера ввода и обработки цифровой информации.

### **Задание №1**

Произвести разборку и сборку системного блока. Дать характеристику компонентам, и их применение.

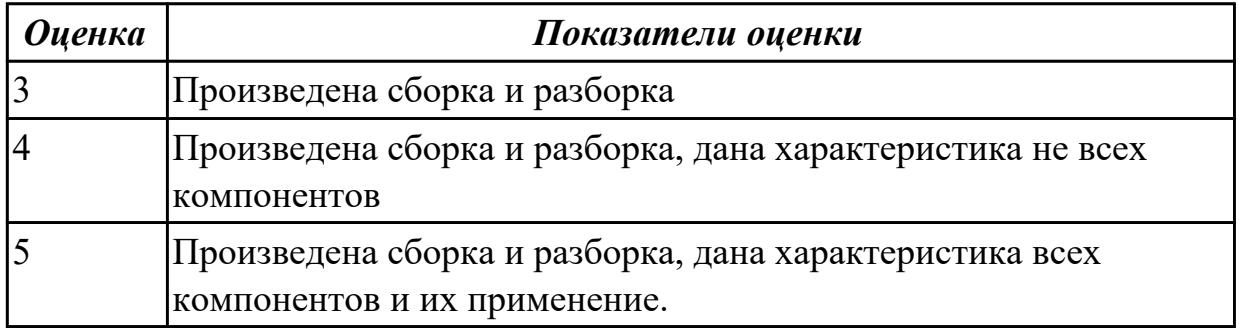

# **2.1.2 Текущий контроль (ТК) № 2**

**Тема занятия:** 1.2.3. 1. Диагностика неисправностей персонального компьютера 2. Диагностика переферийного оборудования и компьютерной оргтехники **Метод и форма контроля:** Практическая работа (Опрос) **Вид контроля:**

**Дидактическая единица:** 2.3 диагностировать простейшие неисправности персонального компьютера, периферийного оборудования и компьютерной оргтехники;

## **Профессиональная(-ые) компетенция(-ии):**

ПК.4.2 Подготавливать к работе, настраивать и обслуживать периферийные устройства персонального компьютера и компьютерную оргтехнику.

## **Занятие(-я):**

1.2.1. 1. Классификация персональных компьютеров 2. Архитектура персональных компьютеров

## **Задание №1**

Выполнить диагностику простейшей неисправности:

1. Произвести подключение и запуск компьютерной системы, с заведомой

неисправностью. Определить вид неисправности.

2. Устранить неисправность.

3. Выполнить запуск, показать работоспособность всех систем.

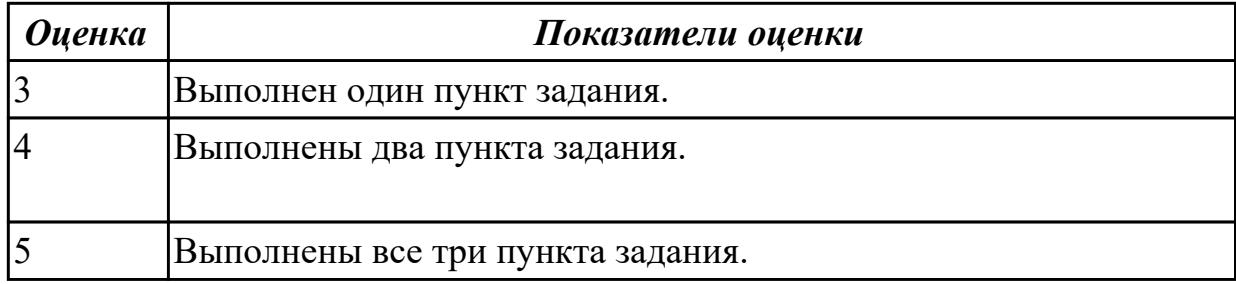

# **2.1.3 Текущий контроль (ТК) № 3**

**Тема занятия:** 1.2.5. Интерфейсы подключения и правила эксплуатации переферийных устройств

**Метод и форма контроля:** Письменный опрос (Опрос)

**Вид контроля:** Письменный опрос

**Дидактическая единица:** 1.3 виды и назначение периферийных устройств, их устройство и принцип действия, интерфейсы подключения и правила эксплуатации;

### **Профессиональная(-ые) компетенция(-ии):**

ПК.4.2 Подготавливать к работе, настраивать и обслуживать периферийные устройства персонального компьютера и компьютерную оргтехнику.

# **Занятие(-я):**

1.2.3. 1. Диагностика неисправностей персонального компьютера 2. Диагностика переферийного оборудования и компьютерной оргтехники

1.2.4. 1. Виды и назначения переферийных устройств

### **Задание №1**

Описать виды и назначение периферийных устройств, их устройство и принцип действия.

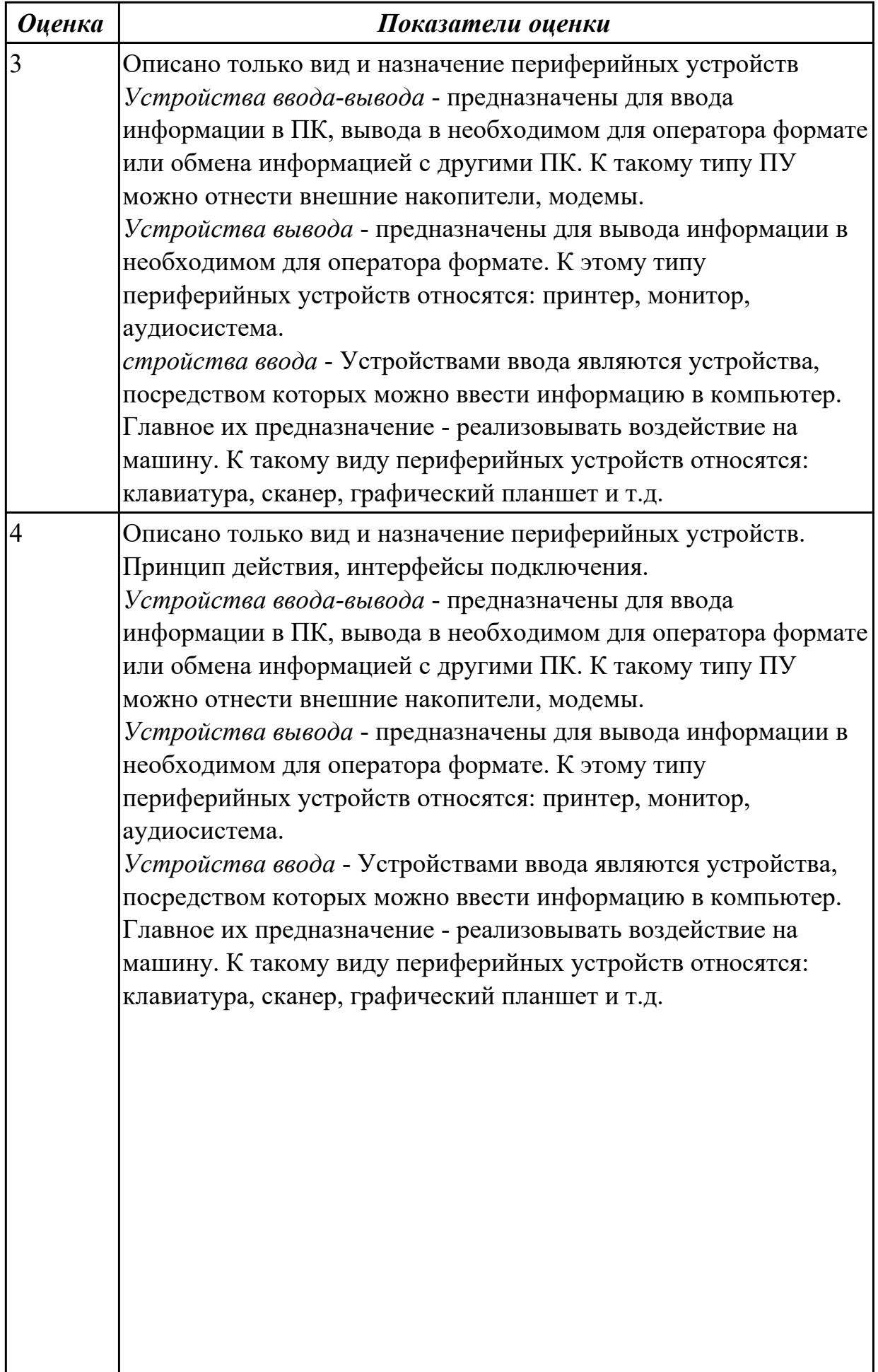

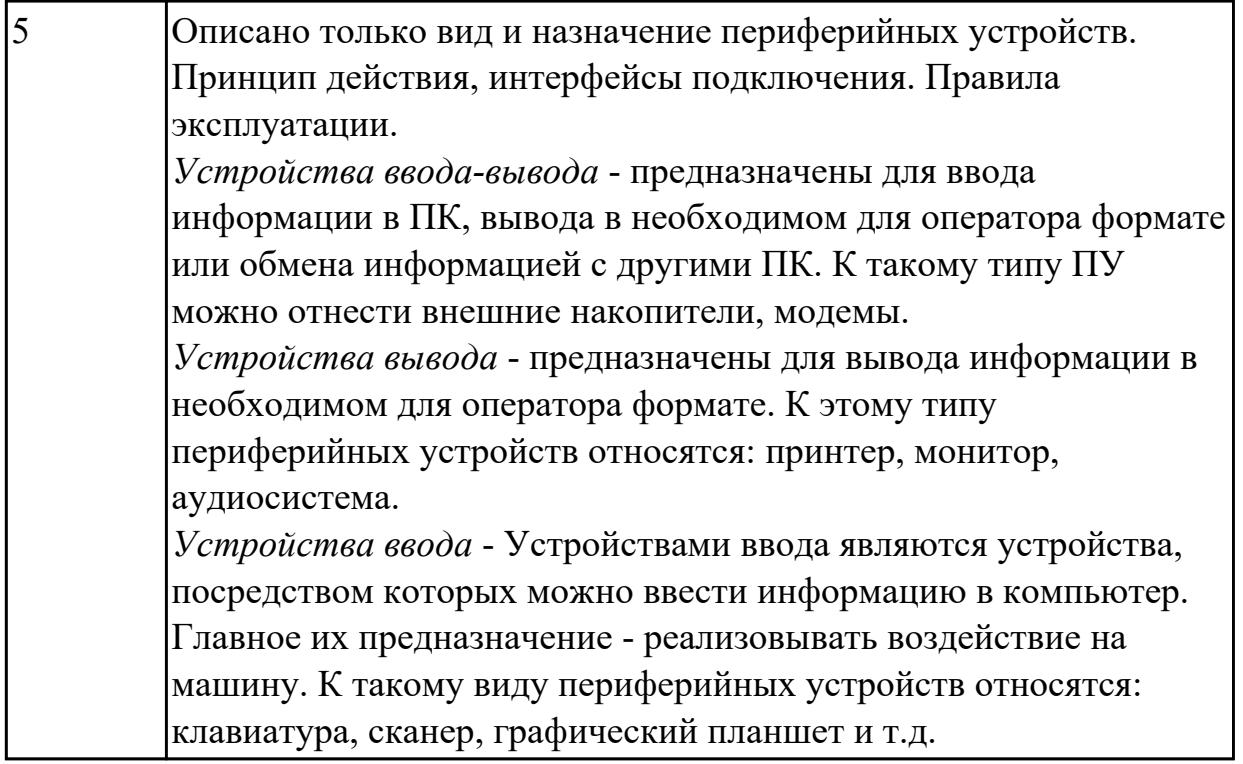

# **2.1.4 Текущий контроль (ТК) № 4**

**Тема занятия:** 1.2.8. Оформление отчетной и технической документации при работе с персональным компьютером

**Метод и форма контроля:** Практическая работа (Опрос) **Вид контроля:**

**Дидактическая единица:** 1.5 нормативные документы по установке, эксплуатации и охране труда при работе с персональным компьютером, периферийным оборудованием и компьютерной оргтехникой;

### **Профессиональная(-ые) компетенция(-ии):**

ПК.4.2 Подготавливать к работе, настраивать и обслуживать периферийные устройства персонального компьютера и компьютерную оргтехнику. **Занятие(-я):**

1.1.1. Вводный инструктаж по технике безопасности и пожаробезопасности. Организация рабочего места мастера ввода и обработки цифровой информации. 1.2.6. Использовать мультимедиа-проектор для демонстрации содержимого экранных форм с персонального компьютера;

1.2.7. Нормативные документы по установке, эксплуатации и охране труда при работе с персональным компьютером, периферийным оборудованием и компьютерной оргтехникой;

### **Задание №1**

Изучить

СанПиН 2.2.2/2.4.1340-03 "Гигиенические требования к персональным электронновычислительным машинам и организации работы".

Создать файл в MS Word

- 1. Выделить Общие требования ,Требования к освещению.
- 2. Составить таблицу для всех требований.

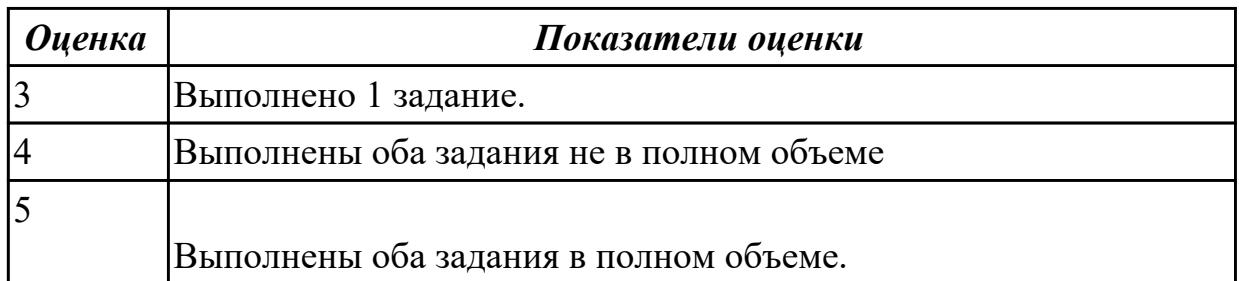

**Дидактическая единица:** 2.4 вести отчетную и техническую документацию; **Профессиональная(-ые) компетенция(-ии):**

ПК.4.2 Подготавливать к работе, настраивать и обслуживать периферийные устройства персонального компьютера и компьютерную оргтехнику.

#### **Занятие(-я):**

1.2.7. Нормативные документы по установке, эксплуатации и охране труда при работе с персональным компьютером, периферийным оборудованием и компьютерной оргтехникой;

#### **Задание №1**

Изучить:

Инструкция по организации работ, охране труда и экологической безопасности при работе на ЭВМ.

Создать файл в MS Word

Выделить и описать:

КОМПЛЕКСЫ ФИЗИЧЕСКИХ УПРАЖНЕНИЙ С ДОЗИРОВАННОЙ НАГРУЗКОЙ ДЛЯ СНЯТИЯ УМСТВЕННОГО И МЫШЕЧНОГО УТОМЛЕНИЯ РАБОТАЮЩИХ НА ПК.(Всего 9)

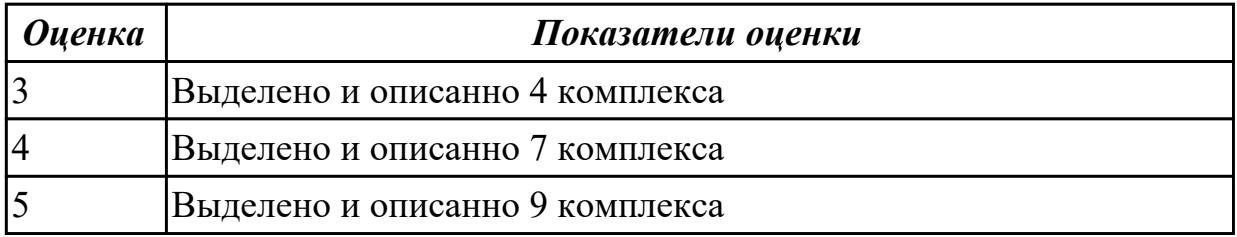

# **2.1.5 Текущий контроль (ТК) № 5**

**Тема занятия:** 1.2.15. Проверка скорости печати

**Метод и форма контроля:** Практическая работа (Опрос)

**Вид контроля:**

**Дидактическая единица:** 2.1 набирать алфавитно-цифровую информацию на клавиатуре персонального компьютера 10- пальцевым методом;

**Профессиональная(-ые) компетенция(-ии):**

ПК.4.1 Подготавливать к работе, настраивать и обслуживать аппаратное обеспечение и операционную систему персонального компьютера.

ПК.4.3 Осуществлять ввод и обмен данными между персональным компьютером и периферийными устройствами и ресурсами локальных компьютерных сетей.

## **Занятие(-я):**

1.2.2. 1. Устройство персональных компьютеров 2. Технические характеристики персонального компьютера

1.2.10. Отработка основной позиции пальцев

1.2.11. Освоение среднего ряда клавиатуры и областей указательных пальцев левой и правой рук

1.2.12. Освоение областей среднего, безымянного пальцев левой и правой руки. Освоение областей мизинцев левой и правой рук.

1.2.13. Освоение четвертого ряда клавиатуры - цифры и знаки препинания,

символы/ Освоение печати заглавных букв (работа в MS Word и тренажере)

1.2.14. Печать текстов в тренажере

### **Задание №1**

В программе Stamina. Перейти в режим экзамен В течении одной минуты набирать слова с задвинутой клавиатурой.

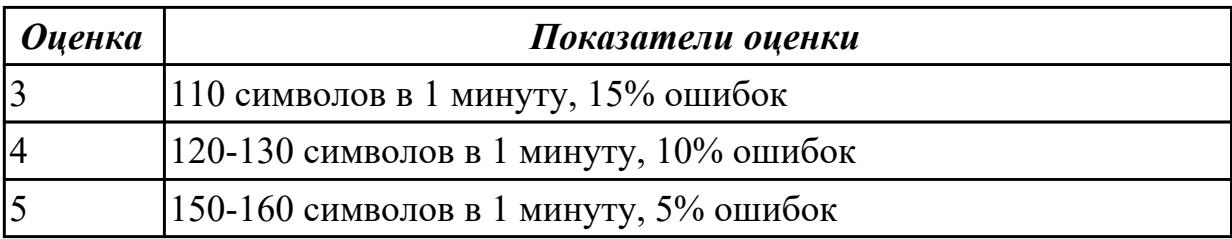

# **2.1.6 Текущий контроль (ТК) № 6**

**Тема занятия:** 2.1.3. Приемы форматирования документов в текстовом редакторе **Метод и форма контроля:** Практическая работа (Опрос)

### **Вид контроля:**

**Дидактическая единица:** 2.5 создавать и управлять содержимым документов с помощью редактора документов;

### **Профессиональная(-ые) компетенция(-ии):**

ПК.4.4 Создавать и управлять на персональном компьютере текстовыми

документами, таблицами, презентациями и содержанием баз данных.

# **Занятие(-я):**

2.1.2. Приемы форматирования документов в текстовом редакторе

### **Задание №1**

Выполнить задание.

**Задание 1.** Запустите Word. Наберите и оформите соответственно следующий текст

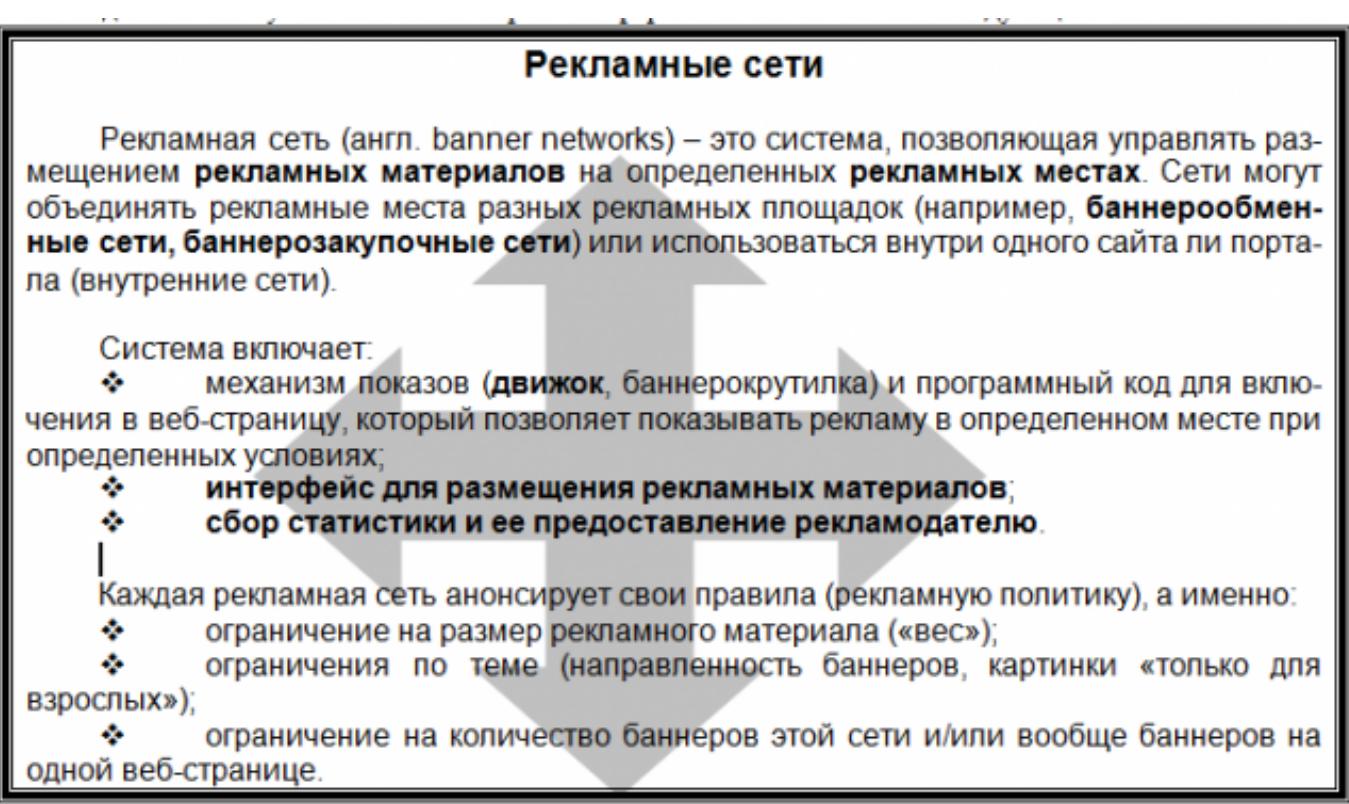

#### Задание 2. Наберите и оформите соответственно следующий текст ГОСУДАРСТВЕННЫЙ УЧЕБНЫЙ ЦЕНТР

«ПРОФЕССИОНАЛ»

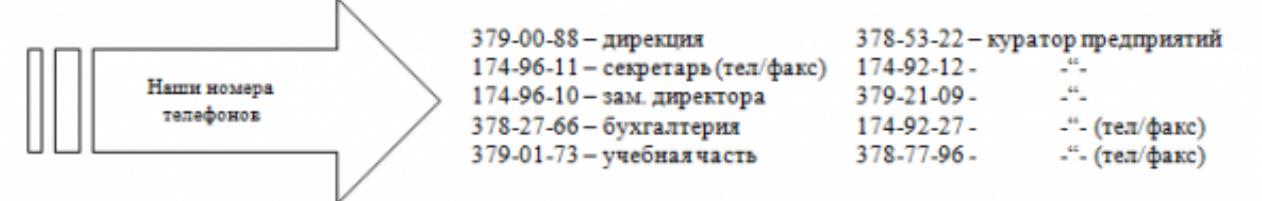

Регистрационный номер Лицензии на образовательную деятельность № 000410 Код-Г от 18.12.1996г. Правительства Москвы Комитета образования. Лицензии на указанные виды обучения и курсы имеются.

#### ГРАФИК КОМПЛЕКТОВАНИЯ УЧЕБНЫХ ГРУПП В ГОСУДАРСТВЕННОМ УЧЕБНОМ ЦЕНТРЕ «ПРОФЕССИОНАЛ»

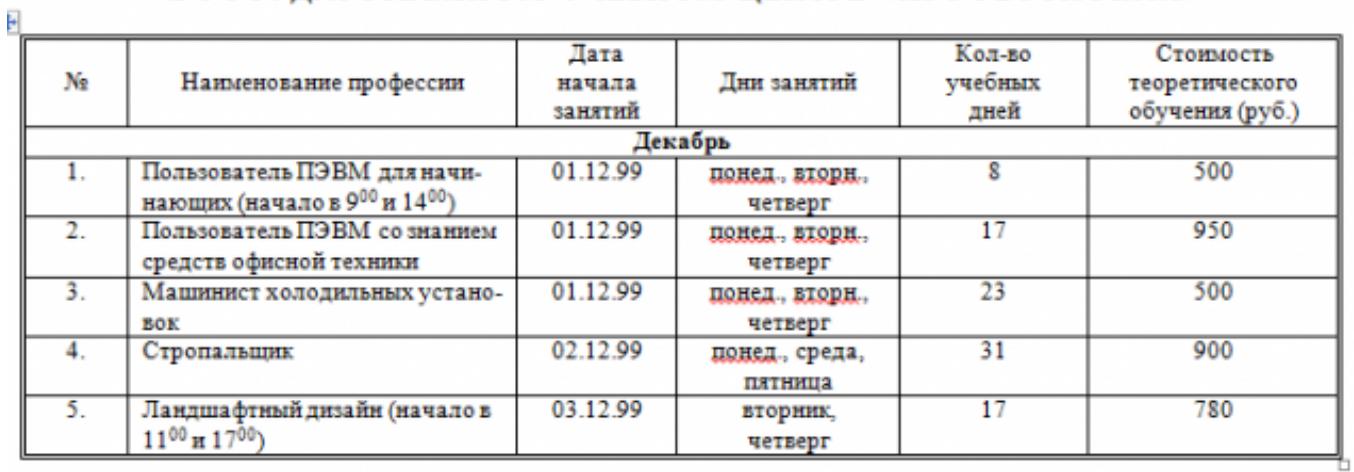

#### **Задание 3.** Наберите и оформите соответственно следующий текст

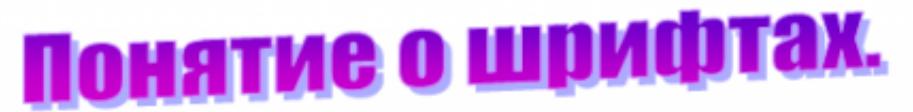

Чтобы утвердить понятие шрифта как способа передачи информации, рассмотрим процесс чтения:

- 1. Сканирование документа. В русском языке принято определенное направление сканирования - слева направо и сверху вниз. При сканировании производится сегментация изображения, то есть разделение его на строки, слова и символы.
- 2. Распознавание слов. Имея представление о способе кодирования символов изображениями, принятом в определенном языке, глаза производят преобразование изображений в символы алфавита.
- 3. Слово ассоциируется с определенным объектом из внутренней базы знаний.

Шрифт - это способ кодирования текстовой информации, используемый при ее передаче в виде изображения. Шрифт определяет способ взаимного преобразования между символами определенного алфавита и их изображениями.

 $\Gamma$ арнитура - определяет набор художественных решений, отличающий данный шрифт от других. Как правило, шрифты, относящиеся к одной гарнитуре, разрабатываются одним художником.

Начертание - это один вариант шрифтов из гарнитуры. Начертание однозначно определяет вид шрифта. В таблице приведены примеры некоторых стандартных начертаний:

#### Некоторые термины.

Кегль - это размер шрифта, заданный в пунктах, равных 1/72 доле дюйма. Дюйм равен 25.4 мм.

Кернинг - специальный метод изменения расстояния между символами. Парный кернинг определяет расстояние между символами, входящими в определенные пары. Например: ГД, Гр., АТ, АО. Отсутствие кернинга в шрифте сильно ухудшает качество воспроизведения текста.

Сохраните документ в своей папке. Закройте программу Word.

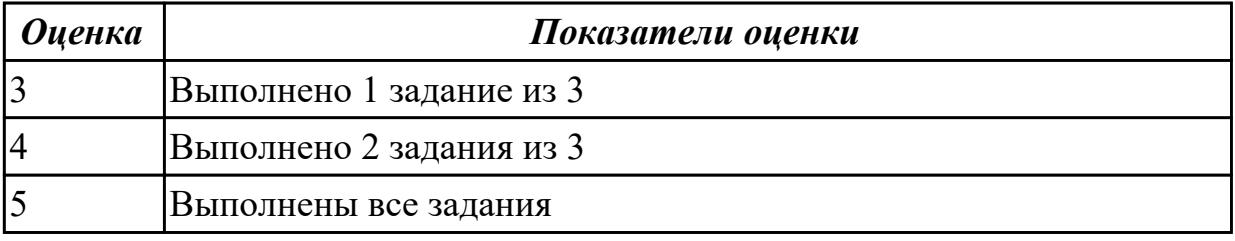

#### **2.1.7 Текущий контроль (ТК) № 7**

**Тема занятия:** 2.2.3. Приемы создания и форматирования таблиц с помощью редактора таблиц

**Метод и форма контроля:** Письменный опрос (Опрос)

**Вид контроля:** Письменный опрос с использованием ИКТ

**Дидактическая единица:** 1.6 назначение, разновидности и функциональные

возможности редакторов текстов, таблиц и презентаций;

### **Профессиональная(-ые) компетенция(-ии):**

ПК.4.4 Создавать и управлять на персональном компьютере текстовыми

документами, таблицами, презентациями и содержанием баз данных.

### **Занятие(-я):**

2.1.1. Назначение, разновидности и функциональные возможности текстовых редакторов

2.2.1. Назначение, разновидности и функциональные возможности электронных таблиц

#### **Задание №1**

Ответить на вопросы:

- 1. Для чего созданы электронные таблицы?
- 2. Что является для программы Excel признаком текста?
- 3. Обрабатываются ли в Excel данные о дате и времени суток?
- 4. Что представляет собой рабочая книга?
- 5. Как осуществляется вставка строк и столбцов?
- 6. Как удалить строку, столбец или ячейку?
- 7. Как упростить ввод данных с помощью средства автозаполнения?

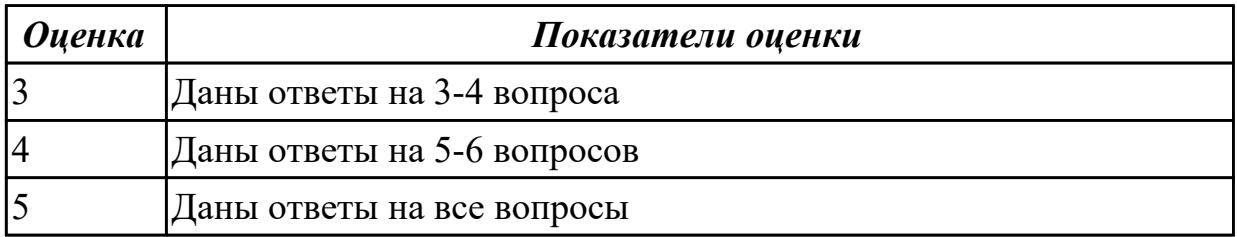

**Дидактическая единица:** 2.6 создавать и управлять содержимым таблиц с помощью редакторов таблиц;

#### **Профессиональная(-ые) компетенция(-ии):**

ПК.4.4 Создавать и управлять на персональном компьютере текстовыми

документами, таблицами, презентациями и содержанием баз данных.

### **Занятие(-я):**

2.2.1. Назначение, разновидности и функциональные возможности электронных таблиц

2.2.2. Приемы создания и форматирования таблиц с помощью редактора таблиц **Задание №1**

#### Задание 1. Запустите программу Excel

#### 1. Создайте лист Цены

#### 2. Сформируйте таблицу в соответствии с образном

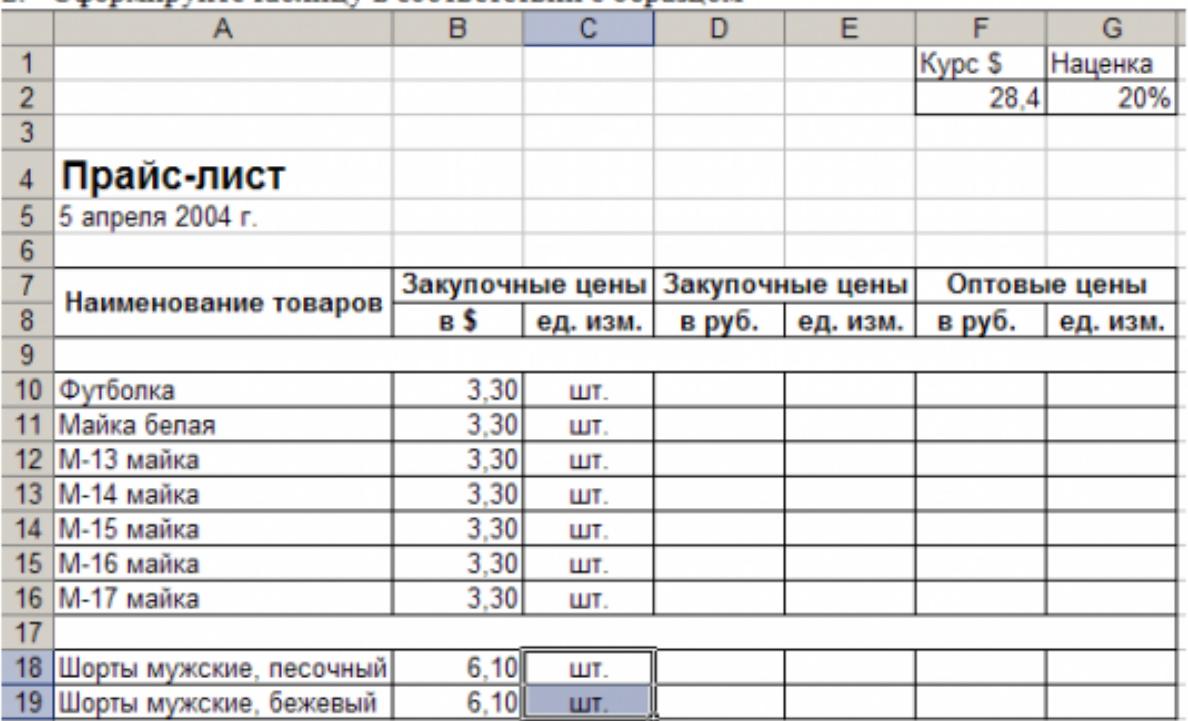

3. Выполните расчеты столбцов «Закупочные цены в руб.» и «Оптовые цены в руб.» по формулам:

Закупочная цена в руб. = Закупочная цена в \$ \* Курс \$;

Оптовая цена в руб. = Закупочная цена в руб. + Закупочная цена в руб. \* Наценка.

- 4. При написании формул используйте абсолютные адреса ячеек. Курс \$ и Наценка.
- 5. Единицы измерения скопируйте в два других столбца.

#### Залание 2.

- 1. Создайте лист Территория
- 2. Сформируйте таблицу в соответствии с образцом

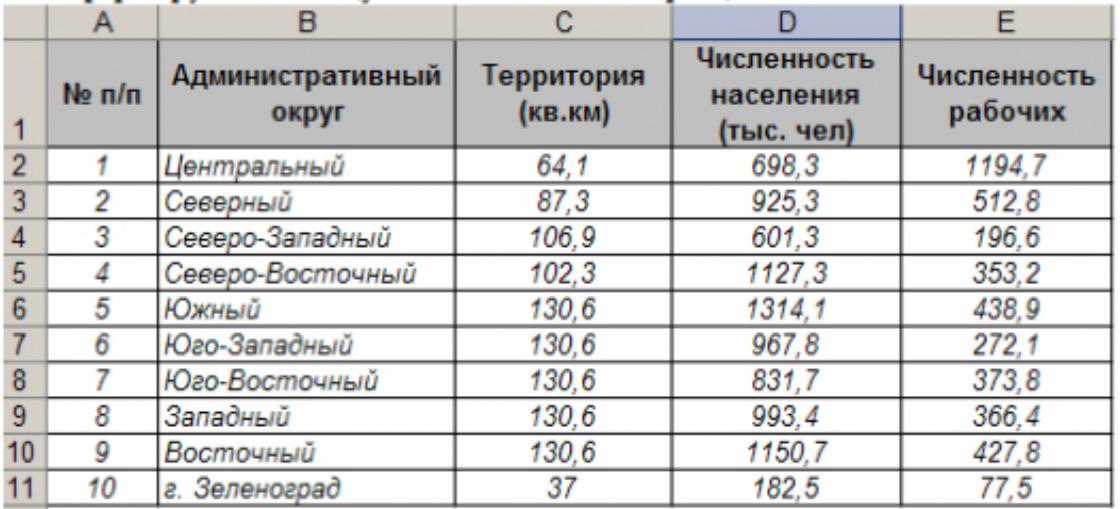

3. Используя Мастер функций, рассчитайте по столбцу Численность рабочих - Всего, Средний показатель. Максимальное значение

#### Залание 3.

1. Создайте лист Биржи

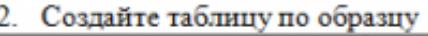

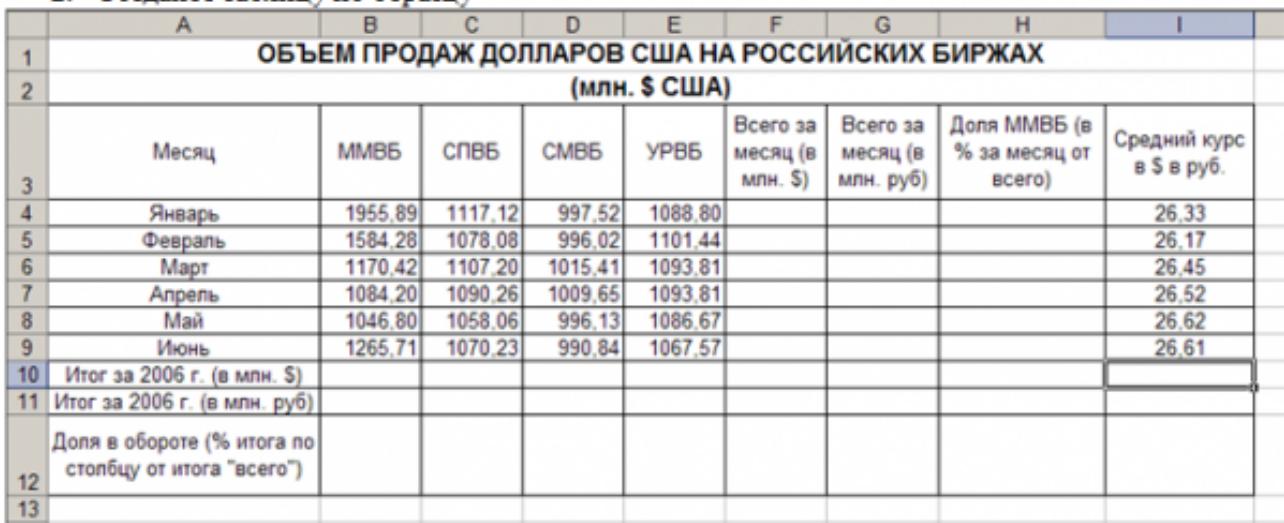

- 3. Выполните необходимые расчеты.
- 4. Постройте диаграмму, отображающую долю ММВБ за март в общем итоге. Диаграмму разместите на текущем листе.
- 5. Постройте диаграмму, отображающую изменения Объема продаж (долларов США) каждой биржей по месяцам. Диаграмму разместите на текущем листе.
- 6. Постройте диаграмму, отображающую изменения объема продаж (долларов США) ММВБ по месяцам. Диаграмму разместите на текущем листе.

Сохраните книгу в своей папке.

Закройте программу Excel.

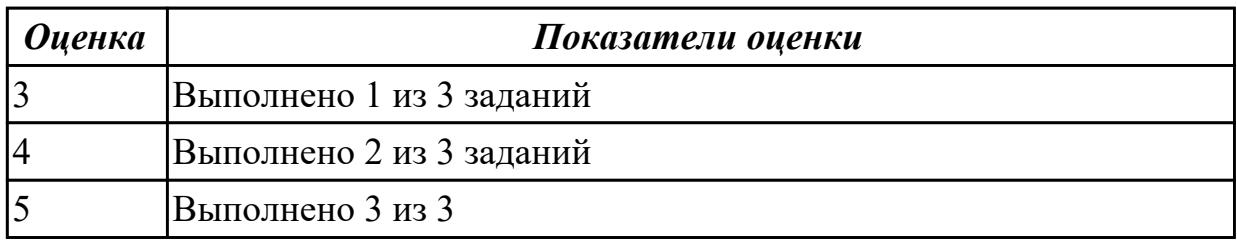

#### **2.1.8 Текущий контроль (ТК) № 8**

**Тема занятия:** 2.3.1. Технологии хранения, поиска и сортировки информации **Метод и форма контроля:** Письменный опрос (Опрос)

**Вид контроля:** Письменный опрос

**Дидактическая единица:** 1.4 виды и характеристики носителей информации,

файловые системы, форматы представления данных;

#### **Профессиональная(-ые) компетенция(-ии):**

ПК.4.3 Осуществлять ввод и обмен данными между персональным компьютером и периферийными устройствами и ресурсами локальных компьютерных сетей. **Занятие(-я):**

1.2.9. 1. Виды и характеристики носителей информации 2. Файловые системы, форматы представления данных;

1.2.12. Освоение областей среднего, безымянного пальцев левой и правой руки. Освоение областей мизинцев левой и правой рук.

1.2.15. Проверка скорости печати

# **Задание №1**

Дать определение : Файл, Имя файла Типы файлов и расширений. Файловая система Операции над файлами.

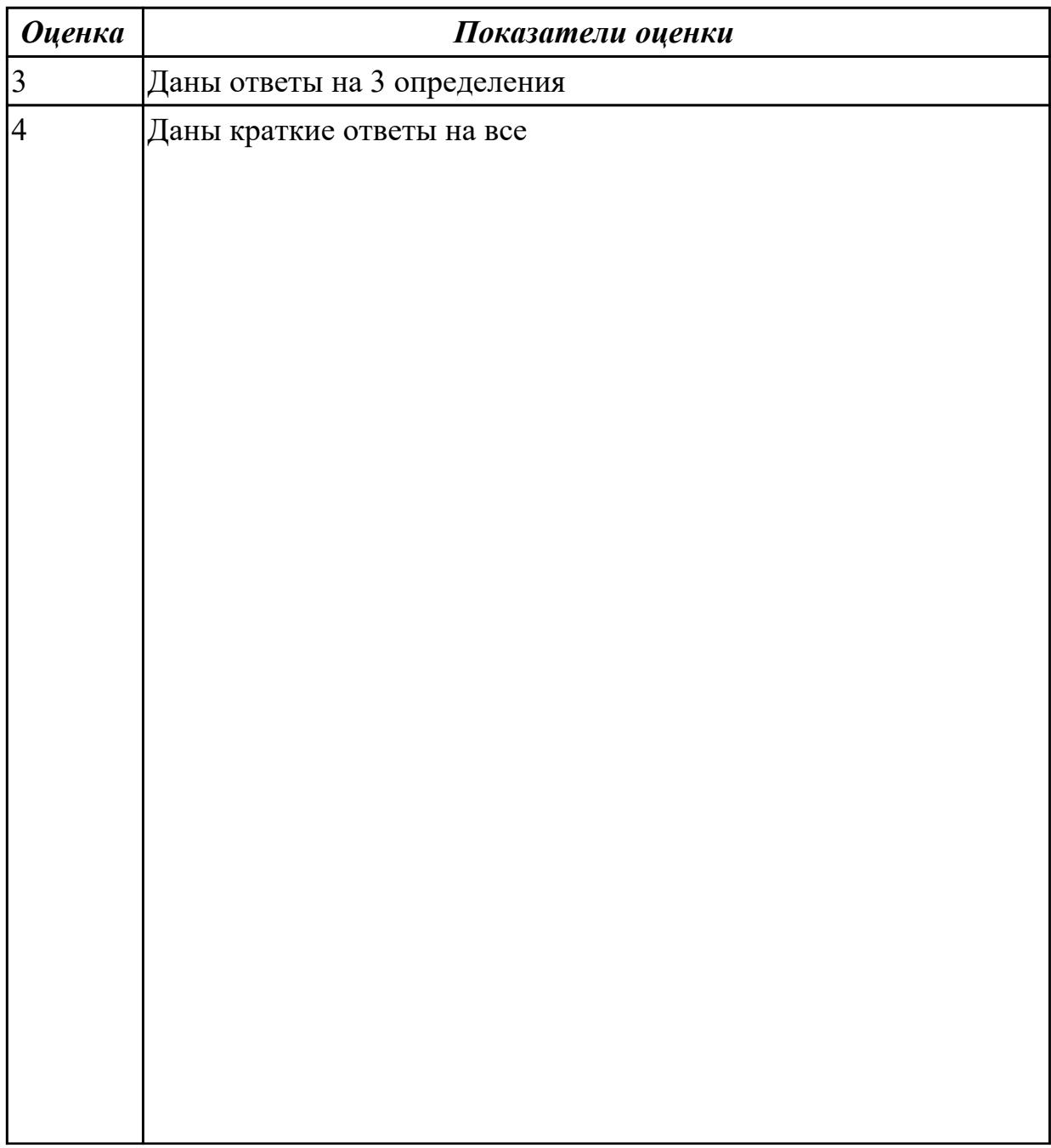

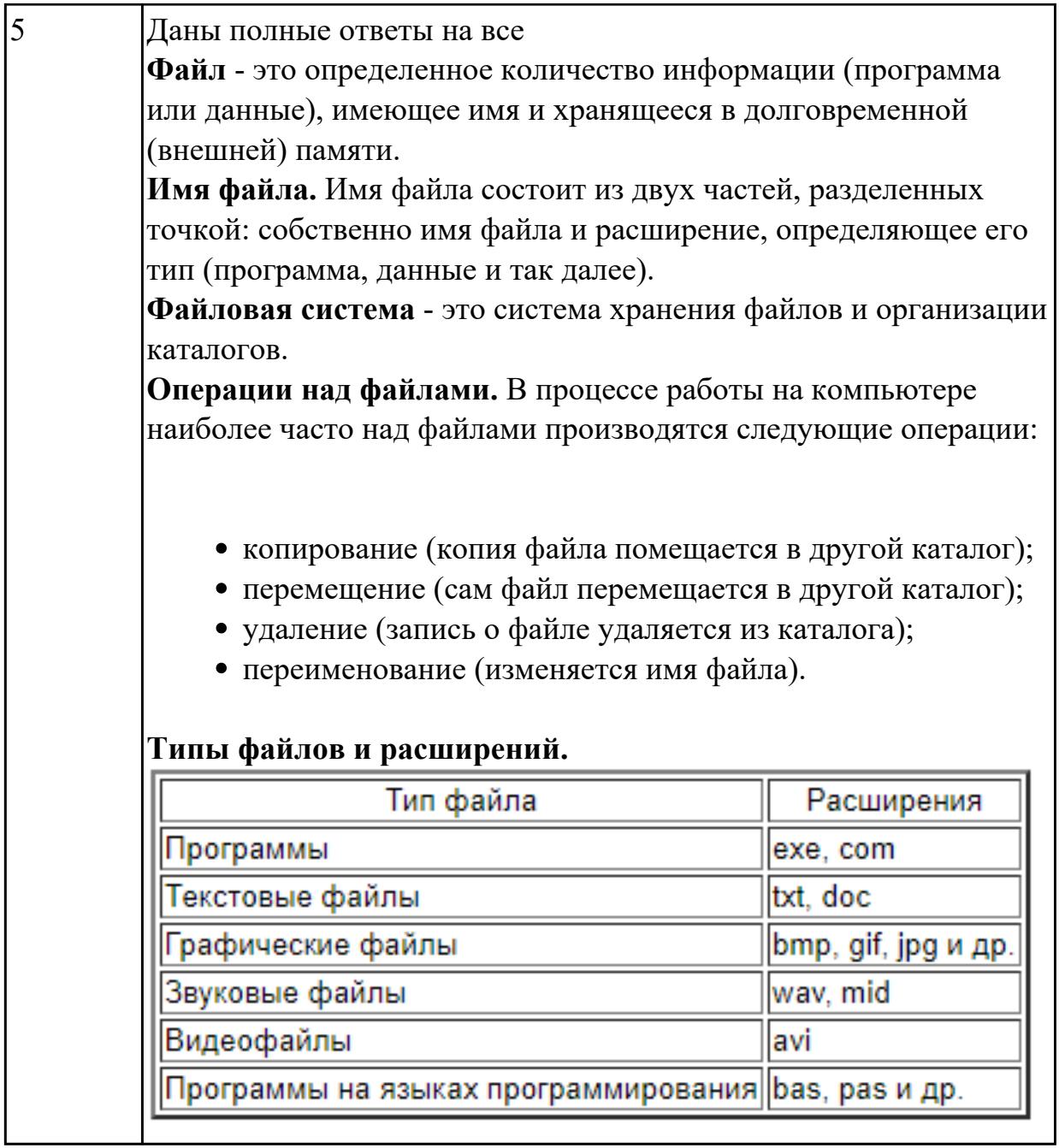

# 2.1.9 Текущий контроль (ТК) № 9

Тема занятия: 2.3.3. Создание баз данных по заданным условиям.

Метод и форма контроля: Письменный опрос (Опрос)

Вид контроля: Письменный опрос с использованием ИКТ

Дидактическая единица: 1.6 назначение, разновидности и функциональные возможности редакторов текстов, таблиц и презентаций;

### Профессиональная(-ые) компетенция(-ии):

ПК.4.4 Создавать и управлять на персональном компьютере текстовыми документами, таблицами, презентациями и содержанием баз данных. Занятие(-я):

2.2.3. Приемы создания и форматирования таблиц с помощью редактора таблиц

2.3.2. Создание баз данных по заданным условиям.

## **Задание №1**

Ответить на вопросы:

1. Что такое база данных?

2. Можно ли утверждать, что совокупность пустых таблиц является также базой данных?

- 3. Что такое таблицы?
- 4. Что такое запросы?
- 5. Что такое формы и какое их назначение?

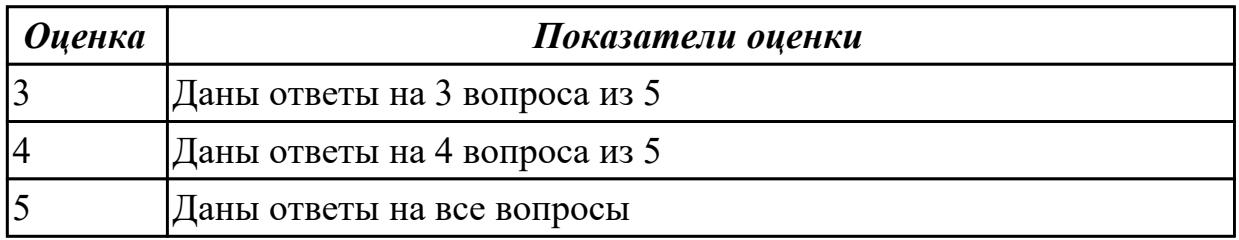

**Дидактическая единица:** 2.9 вводить, редактировать и удалять записи в базе данных;

#### **Профессиональная(-ые) компетенция(-ии):**

ПК.4.4 Создавать и управлять на персональном компьютере текстовыми документами, таблицами, презентациями и содержанием баз данных.

#### **Занятие(-я):**

2.3.2. Создание баз данных по заданным условиям.

#### **Задание №1**

Запустите программу Access. Создайте базу данных «Отдел кадров».

В этой базе данных создайте таблицу «Кадры», используя Конструктор. Затем введите данные.

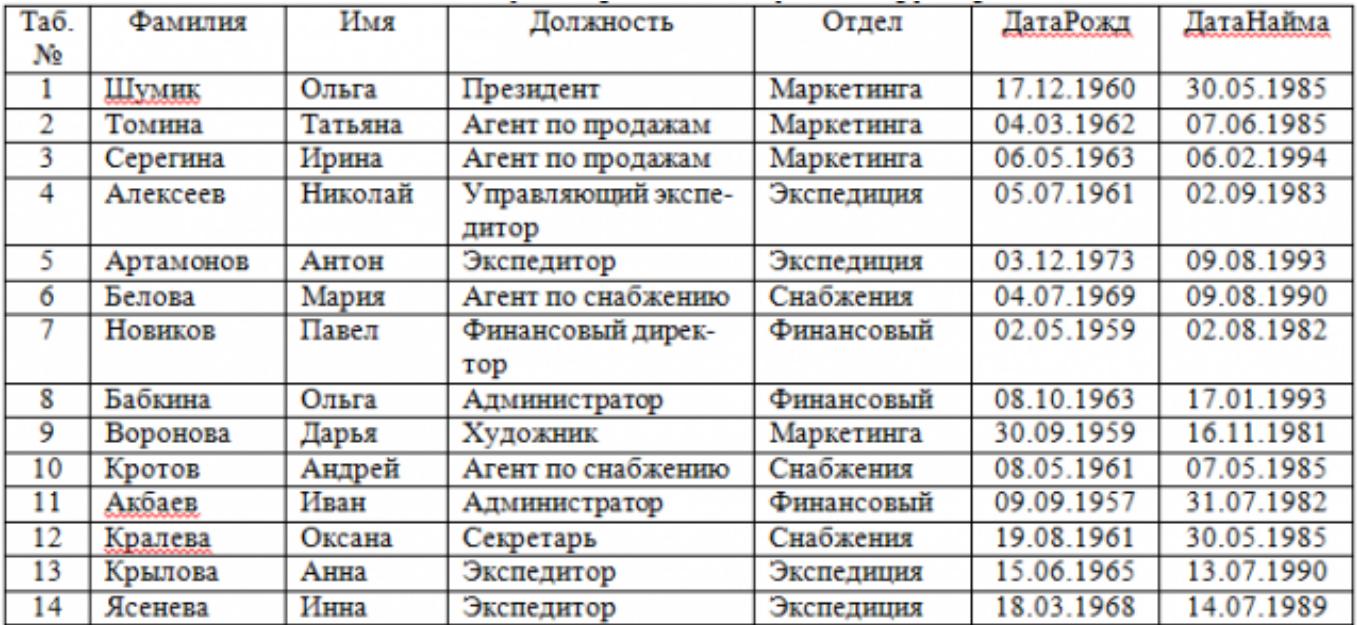

Для следующих полей определите типы данных и их свойства:

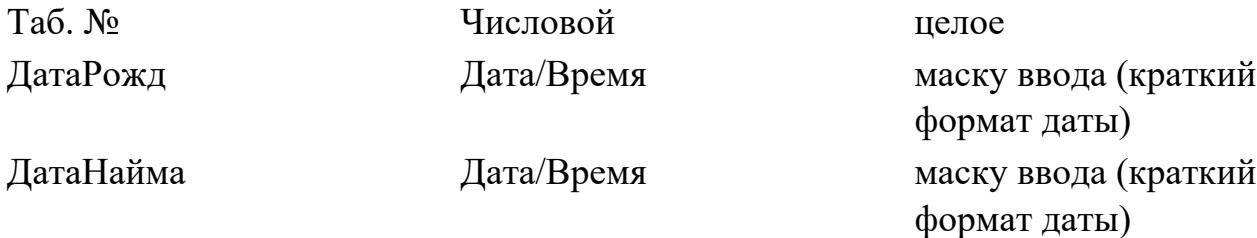

Поле «Таб. №» назначьте ключевым.

Создайте форму «Сотрудники». Поля формы совпадают с полями таблицы «Кадры». В режиме формы введите следующие две записи:

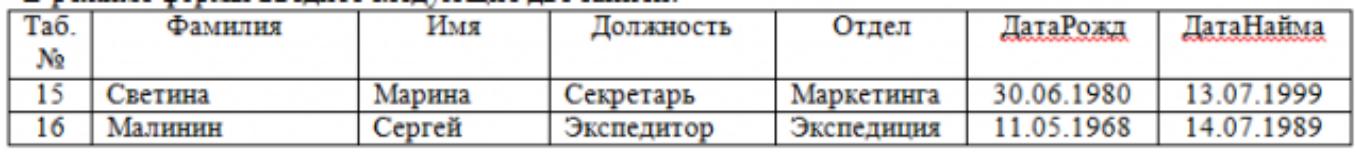

Оформите область заголовка формы:

Создайте надпись «Сотрудники»; Вставьте рисунок.

Создайте таблицу «Должностные оклады» и определите в поле «Должность». Введите данные.

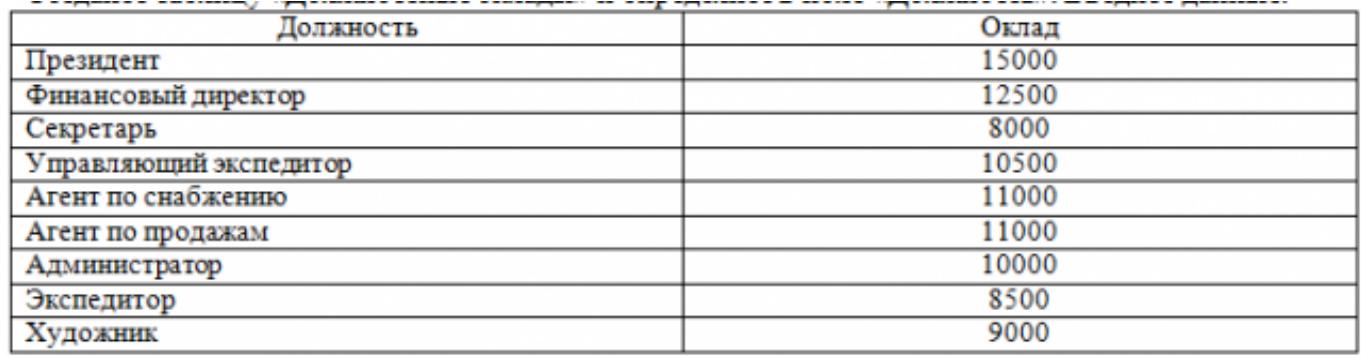

Свяжите две таблицы «Должностные оклады» и «Кадры» по полю «Должность». Создайте следующие запросы:

Запрос 1. Выборка по следующим полям: «Фамилия» (сортировка по возрастанию), «Должность», «Оклад».

Запрос 2. По параметру: [Введите отдел]. Для завершенности запроса, остальные поля выберите на ваше усмотрение.

Запрос 3. Выборка по условию отбора: Оклад>10000 руб.

Запрос 4. Создать вычисляемое поле «К выдаче» в таблице «Должностные оклады» и подсчитать его по формуле:  $[O_{KJA} - [O_{KJA}]^*0, 13$  (запрос на обновление).

Создайте отчет, содержащий поля: Фамилия, Должность, Оклад, К выдаче. Создайте заголовок отчета «Платежная ведомость».

Закройте программу Access.

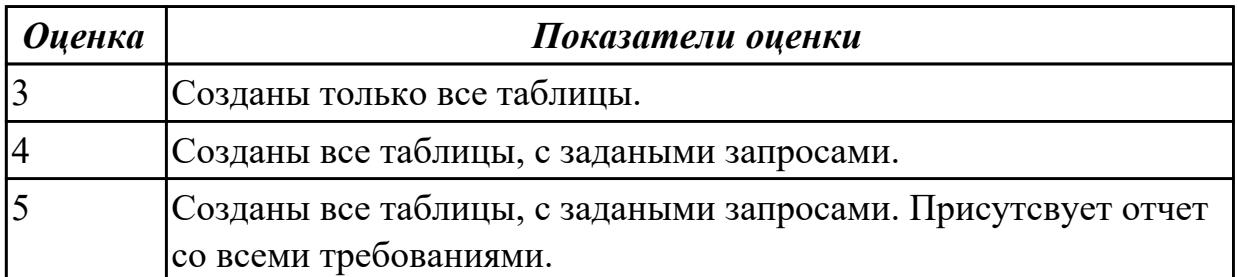

## **2.1.10 Текущий контроль (ТК) № 10**

**Тема занятия:** 2.5.3. Создание сайта с использованием конструкторов

**Метод и форма контроля:** Практическая работа (Опрос)

**Вид контроля:** Опрос с применением ИКТ

**Дидактическая единица:** 1.9 назначение, разновидности и функциональные возможности программ для создания Веб-страниц;

#### **Профессиональная(-ые) компетенция(-ии):**

ПК.4.5 Осуществлять навигацию по ресурсам, поиск, ввод и передачу данных с помощью технологий и сервисов Интернета.

#### **Занятие(-я):**

2.5.1. Назначение, разновидности и функциональные Возможности программ для создания Веб-страниц 2. Конструкторы создания Веб-страниц

2.5.2. 1. Формирование сценариев веб-страниц сайта 2. Разработка дизайна вебстраниц сайта в Интернете

### **Задание №1**

Выполнить тест.

1. С помощью какого тега в таблицах создаются строки?

 $<$ ht $>$ 

 $<$ tr $>$ 

 $|$ 

2. С помощью какого тега создаются поля формы?

input

parameter form field

3. Какую кодировку следует использовать на сайте? UTF-8 WINSOWS-1251 UTF-32 UTF-16

4. С помощью какого свойства изменяется ширина таблицы? length count size width

5. Как сделать всплывающую подсказку при наведении на ссылку? <a caption="Подсказка" href="#">Ссылка</a> <a alt="Подсказка" href="#">Ссылка</a> <a title="Подсказка" href="#">Ссылка</a>

6. Как правильно оформить нумерованный список? Просто написать текст в формате: число, точка, пробел, текст, перенос строки. Браузер автоматически распознает данную структуру Разделить каждую строку с помощью тега <br>>br>, на каждой новой строке перед текстом добавить число, точку и пробел Поместить внутрь тега <ol> теги <li>, внутри которых написать текст

7. Какой тег при создании страницы не является обязательным? head body strong doctype

8. Каким является следующий адрес ссылки: ../page2.html Абсолютным Относительным

9. Что позволяет указать тег title? Название маркированного списка Название таблины Название страницы, которое также будет отображено в поисковиках Заголовок первого уровня на странице

10. Каким тегом задаются ячейки-заголовки в таблицах?

- $td$
- $tr$
- th
- head

11. Как сделать картинку ссылкой? <img href="https://webshake.ru/html-training-course" src="promo.png"> <img link="https://webshake.ru/html-training-course" src="promo.png">  $\alpha$  href="https://webshake.ru/html-training-course"> $\leq$ img src="promo.png"> $\leq$ /a>

12. Каким является следующий адрес ссылки: /page2.html Абсолютным Относительным

13. С помощью какого атрибута объединяются ячейки таблицы по горизонтали? union colspan rowspan unity

14. Как вывести в HTML текст «как есть», чтобы отобразились все пробелы? Поместить внутрь тега <strong> Поместить внутрь тега <p> Поместить внутрь тега <pre> Поместить внутрь тега <h1>

15. Как правильно создать вложенный список?

Внутри тега <ul> поместить еще один тег <ul>, а внутри него добавлять теги <li> Внутрь тега <ul> поместить тег <li>, внутри него снова создать тег <ul>, а внутри него  $\langle$ li $\rangle$ 

16. Как оформляется комментарий в HTML?

 $/*$  комментарий  $*/$ 

// комментарий

<!—комментарий -->

17. Для чего предназначен тег doctype?

 Тег специально введен для медицинских сайтов для указания специальности доктора

 Для указания версии HTML, которая используется в документе Для прикрепления в форме документов с типом .doc

18. Как правильно оформить цитату? <blockquote>текст цитаты</blockquote><cite>автор цитаты</cite> <blockquote>текст цитаты<cite>автор цитаты</cite></blockquote>

19. С помощью какого свойства таблицы можно убрать отступы между границами ячеек? shift bold clap border-collapse

20. С помощью какого атрибута можно задать текст для картинки, который будет отображен, если ее не удастся загрузить?

caption title

popup

alt

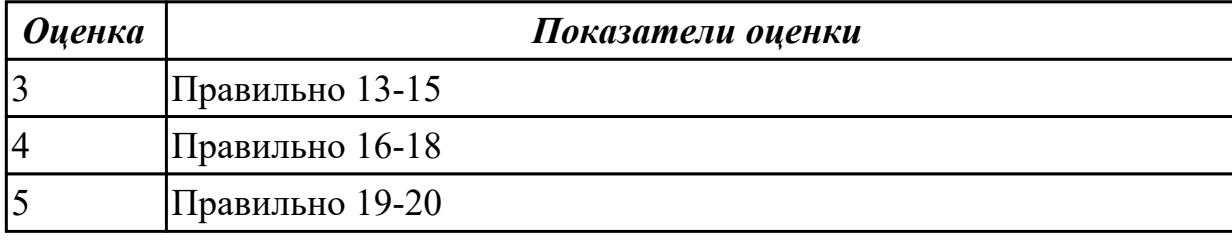

**Дидактическая единица:** 2.8 создавать и управлять содержимым Веб-страниц с помощью HTML-редакторов;

### **Профессиональная(-ые) компетенция(-ии):**

ПК.4.5 Осуществлять навигацию по ресурсам, поиск, ввод и передачу данных с помощью технологий и сервисов Интернета.

# **Занятие(-я):**

2.5.2. 1. Формирование сценариев веб-страниц сайта 2. Разработка дизайна вебстраниц сайта в Интернете

### **Задание №1**

Разработайте Web-страницы, рассказывающие о вашей группе. На головной странице разместите рассказ о группе. Рассказы об одногруппников и кураторе разместите на отдельных Web-страницах. Укажите ссылки на страницы учеников с головной Web-страницы. Не забудьте разместить ссылки возврата на головную страницу

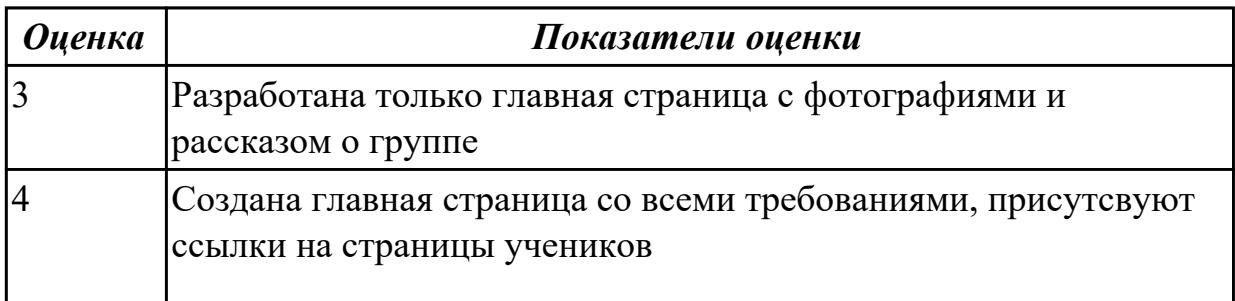

# 2.1.11 Текущий контроль (ТК) № 11

Тема занятия: 2.6.3. Создание и редактирование графических объектов с помощью программ для обработки растровой и векторной графики

Метод и форма контроля: Практическая работа (Информационно-аналитический) Вид контроля: Практическая работа с использованием ИКТ

Дидактическая единица: 1.7 назначение, разновидности и функциональные возможности программ обработки растровой и векторной графики;

## Профессиональная(-ые) компетенция(-ии):

ПК.4.6 Создавать и обрабатывать цифровые изображения и объекты мультимедиа. Занятие(-я):

2.6.1. 1. Введение в компьютерную графику 2. Виды компьютерной графики 3. Программы обработки графики

2.6.2. Создание и редактирование графических объектов с помощью программ для обработки растровой и векторной графики

### Залание №1

 $\overline{5}$ 

Дать определение растровая и векторная графика.

Растровое изображение — представляет собой сетку пикселей или цветных точек (обычно прямоугольную) на компьютерном мониторе, бумаге и других отображающих устройствах и материалах (растр).

Векторная графика — способ представления объектов и изображений (формат описания) в компьютерной графике, основанный на математическом описании элементарных геометрических объектов, обычно называемых примитивами, таких как: точки, линии, сплайны, кривые Безье, круги и окружности, многоугольники. Привести примеры программного обеспечения для обработки графики.

Растровая графика: Gimp, Pint, Krita

Векторная графика: CorelDRAW, AutoCAD, Inkscape

Написать достоинства и недостатки каждой из видов графики.

# Растровая:

Достоинства:

1. Растровая графика позволяет создать (воспроизвести) практически любой рисунок, вне зависимости отсложности, в отличие, например, от векторной, где невозможно точно передать эффект перехода от одногоцвета к другому без потерь в размере файла.

2. Распространенность — растровая графика используется сейчас практически везде: от маленьких значков доплакатов.

3. Высокая скорость обработки сложных изображений, если не нужно масштабирование.

4. Растровое представление изображения естественно для большинства устройств ввода-вывода графическойинформации, таких как мониторы (за исключением

векторных), матричные и струйные принтеры, цифровые фотоаппараты, сканеры, а также сотовые телефоны.

*Недостатки:*

1.Большой размер файлов у простых изображений.

2.Невозможность идеального масштабирования.

3.Невозможность вывода на печать на плоттер.

4.Из‑за этих недостатков для хранения простых рисунков рекомендуют вместо даже сжатой растровой графикииспользовать векторную графику.

### **Векторная:**

*Достоинства:*

1.Размер, занимаемый описательной частью, не зависит от реальной величины объекта, что позволяет, используя минимальное количество информации, описать сколько угодно большой объект файломминимального размера.

2.В связи с тем, что информация об объекте хранится в описательной форме, можно бесконечно увеличитьграфический примитив, например, дугу окружности, и она останется гладкой. С другой стороны, если кривая представлена в виде ломаной линии, увеличение покажет, что она на самом деле не кривая.

3.Параметры объектов хранятся и могут быть легко изменены. Также это означает что перемещение, масштабирование, вращение, заполнение и т. д. не ухудшает качества рисунка. Более того, обычно указываютразмеры в аппаратно-независимых единицах, которые ведут к наилучшейвозможной растеризации на растровых устройствах.

5.Преимущество векторной картинки — масштабируемость — пропадает, когда начинаем иметь дело с особомалыми разрешениями графики (например, иконки 32x32 или 16x16).

4.При увеличении или уменьшении объектов толщина линий может быть задана постоянной величиной, независимо от реального контура. *Недостатки:*

1.Не каждый объект может быть легко изображен в векторном виде — для подобного оригинальномуизображению может потребоваться очень большое количество объектов с высокой сложностью, что негативновлияет на количество памяти, занимаемой изображением, и на время для его отображения (отрисовки). 2.Перевод векторной графики в растр достаточно прост. Но обратного пути, как правило, нет — трассировка растра, при том что требует значительных вычислительных мощностей и времени, не всегда обеспечиваетвысокое качество векторного рисунка.

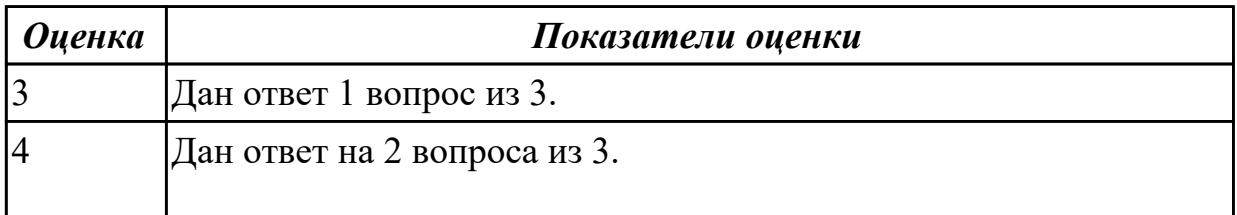

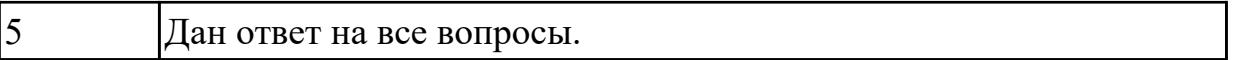

**Дидактическая единица:** 2.10 создавать и редактировать графические объекты с помощью программ для обработки растровой и векторной графики;

# **Профессиональная(-ые) компетенция(-ии):**

ПК.4.6 Создавать и обрабатывать цифровые изображения и объекты мультимедиа. **Занятие(-я):**

2.6.2. Создание и редактирование графических объектов с помощью программ для обработки растровой и векторной графики

## **Задание №1**

Задание 1

В программе Pain создать следующие рисунки:

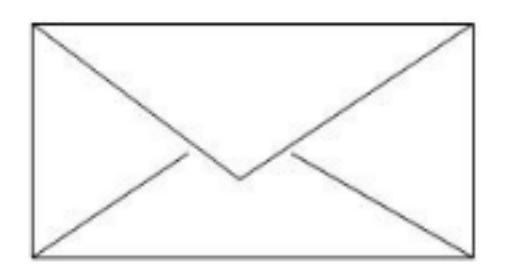

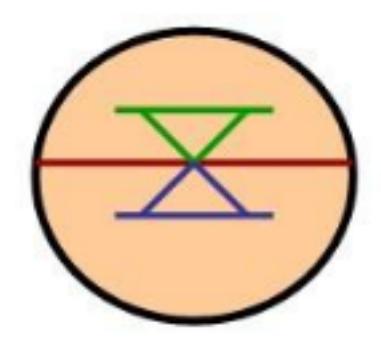

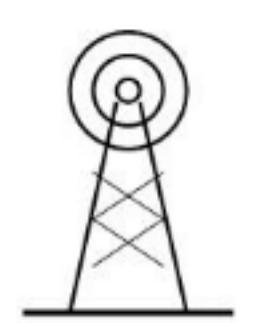

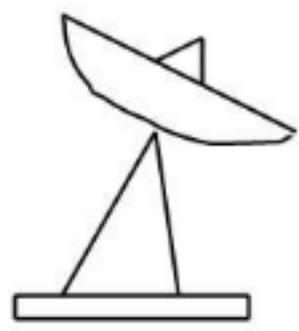

Задание 2

В редакторе Inkscape создать следующий рисунок. Украсить можно по своему выбору.

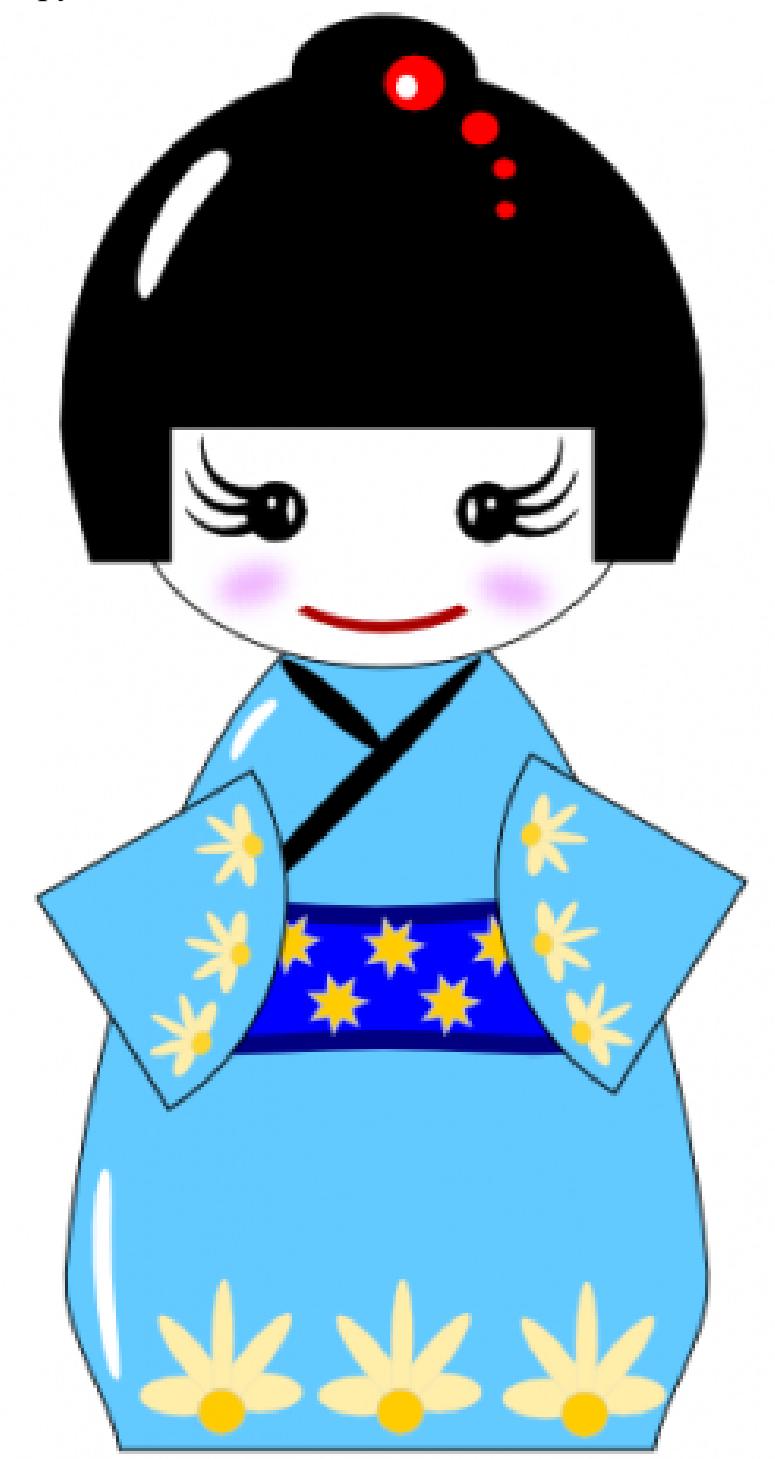

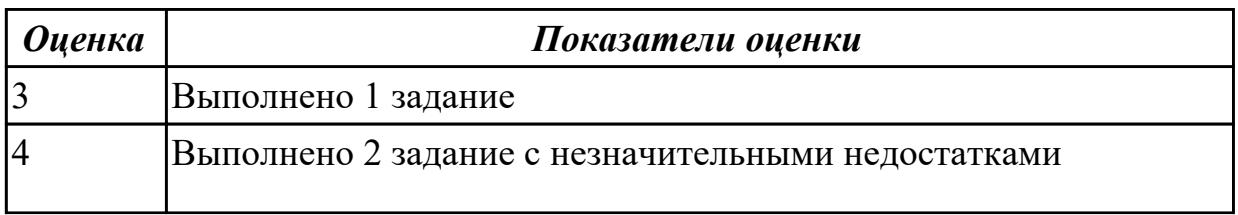

# **2.1.12 Текущий контроль (ТК) № 12**

**Тема занятия:** 2.7.3. Создание видеороликов, презентаций, слайд-шоу, медиафайлов, и другой итоговой продукции из исходных аудио, визуальных и мультимедийных компонентов.

**Метод и форма контроля:** Практическая работа (Информационно-аналитический) **Вид контроля:** Практическая работа

**Дидактическая единица:** 1.8 назначение, разновидности и функциональные возможности программ для создания объектов мультимедиа;

# **Профессиональная(-ые) компетенция(-ии):**

ПК.4.6 Создавать и обрабатывать цифровые изображения и объекты мультимедиа. **Занятие(-я):**

2.6.2. Создание и редактирование графических объектов с помощью программ для обработки растровой и векторной графики

2.6.3. Создание и редактирование графических объектов с помощью программ для обработки растровой и векторной графики

2.7.1. Обработка видео и мультимедиа контента.

2.7.2. Создание видеороликов, презентаций, слайд-шоу, медиафайлов, и другой итоговой продукции из исходных аудио, визуальных и мультимедийных компонентов.

### **Задание №1**

Ответить на тест

# **1. Что значит термин мультимедиа?**

а) это современная технология позволяющая объединить в компьютерной системе звук, текст, видео и изображения;

б) это программа для обработки текста;

в) это система программирования видео, изображения;

г) это программа компиляции кода.

### **2. Отметьте положительную сторону технологии мультимедиа?**

а) эффективное воздействие на пользователя, которому оно предназначена;

б) использование видео и анимации;

в) конвертирование видео;

г) использование видео и изображений.

### **3. Сколько моделей организации элементов в различных типах средств информатизации Вы знаете?**

- а) 2;
- б) 4;

в) 5;

г) 3.

### **4. Какой тип графики состоит из множества различных объектов линий,**

#### **прямоугольников?**

- а) векторная;
- б) растровая;
- в) инженерная;
- г) 3D-графика.

#### **5. Сколько категорий программ для создания векторной графики Вы знаете?** а) 2;

- б) 3;
- в) 4;
- г) 5.

#### **6. Какая программа относится к программе автоматизированного проектирования?**

- а) Компас;
- б) Циркуль;
- в) Раскат;
- г) Adobe Draw.

#### **7. Сколько подходов к моделированию трехмерных объектов существует?**

- а) 3;
- б) 4;
- в) 2;
- г) 5.

#### **8. К какому типу относится моделирование, в котором объекты описываются с помощью алгоритма или процедуры?**

- а) процедурное моделирование;
- б) свободное моделирование;
- в) конструктивное моделирование;
- г) программное моделирование.

### **9. Из каких элементов состоит растровая графика?**

- а) пиксел;
- б) дуплекс;
- в) растр;
- г) геометрических фигур.

### **10. Что такое цветовой режим?**

- а) метод организации битов с целью описания цвета;
- б) это управление цветовыми характеристиками изображения;
- в) это организация цвета;
- г) это режимы цветовой графики.

### **11. Сколько цветов в цветовом режиме CMYK?**

- а) 4;
- б) 5;

в) 2;

г) 8.

# **12. Какой из режимов предназначается для мониторов и телевизоров?**

- а) RBG;
- б) CMYC;
- в) CMYK;
- г) WYUCW.

#### **13. Какой из стандартов НЕ входит в стандарты аналогового широковещания?** а) RAS;

- б) NTSC;
- в) SECAM;
- г) PAL.

### **14. С какой скоростью демонстрируется фильм?**

- а) 24 кадр/с;
- б) 25 кадр/с;
- в) 30 кадр/с;
- г) 10 кадр/с.

#### **15. Какая фирма производитель звуковых карт является одной из самых старейших?**

- а) Creative;
- б) Soundbass;
- в) SoundMix;
- г) VolumeFix.

### **16. Кто является основателем гипертекста?**

- а) В. Буш;
- б) У. Рейган;
- в) И. Гейтс;
- г) Н. Мандола.

# **17. Что такое Smil?**

- а) язык разметки для создания интерактивных мультимедийных презентаций;
- б) язык описания запрос;
- в) язык создания игр;
- г) язык программирования для обработки изображений .

## **18. Язык разметки масштабируемой векторной графики созданной Консорциумом Всемирной паутины?**

- а) SVG;
- б) SMIL;
- в) VBA;
- $r)$  C++.

### **19. Чем является текст в изображении SVG?**

а) текстом;

### б) графикой;

в) скриптом;

г) кодом.

## **20. На основе какого языка возник язык ECMA Script?**

- а) JScript;
- б) Visual Basic;
- $<sub>B</sub>$ ) PHP:</sub>
- г) Кобол.

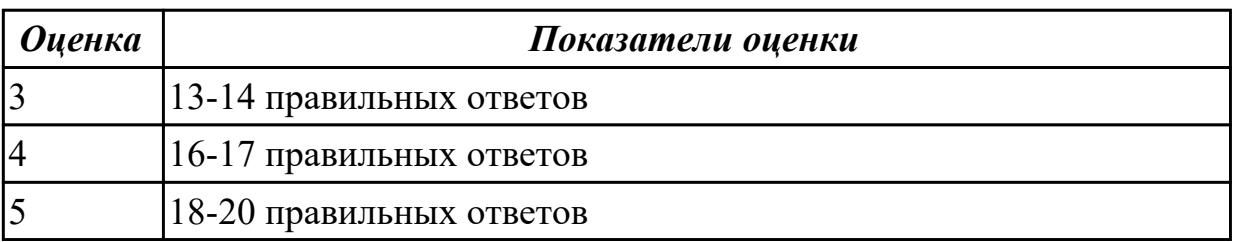

#### **Дидактическая единица:** 2.2 использовать мультимедиа-проектор для

демонстрации содержимого экранных форм с персонального компьютера;

# **Профессиональная(-ые) компетенция(-ии):**

ПК.4.6 Создавать и обрабатывать цифровые изображения и объекты мультимедиа. **Занятие(-я):**

### 1.2.6. Использовать мультимедиа-проектор для демонстрации содержимого экранных форм с персонального компьютера;

1.2.8. Оформление отчетной и технической документации при работе с

персональным компьютером

2.7.1. Обработка видео и мультимедиа контента.

2.7.2. Создание видеороликов, презентаций, слайд-шоу, медиафайлов, и другой итоговой продукции из исходных аудио, визуальных и мультимедийных компонентов.

# **Задание №1**

Составление и защита презентацию на тему "Суперкомпьютеры"

# **Выполнить подключение и настройку мультимедиа-проектора:**

- 1. Произвести подключение мультимедиа проектора к персональному компьютеру.
- 2. Произвести настройку данного устройства.
- 3. Запустить презентацию с использованием мультимедиа-проектора

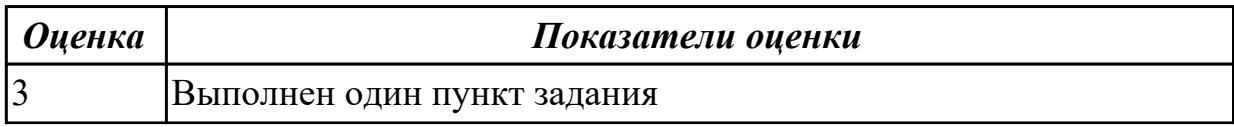

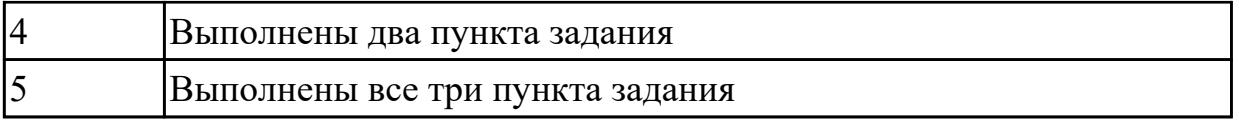

**Дидактическая единица:** 2.11 создавать и редактировать объекты мультимедиа, в т.ч. видео-клипы;

### **Профессиональная(-ые) компетенция(-ии):**

ПК.4.6 Создавать и обрабатывать цифровые изображения и объекты мультимедиа. **Занятие(-я):**

2.7.1. Обработка видео и мультимедиа контента.

2.7.2. Создание видеороликов, презентаций, слайд-шоу, медиафайлов, и другой итоговой продукции из исходных аудио, визуальных и мультимедийных компонентов.

#### **Задание №1**

Создать видеоролик о своей группе.

Продолжительность не более 1,5 мин.

Произвести демонстрацию с использованием мультимедиа-проектора

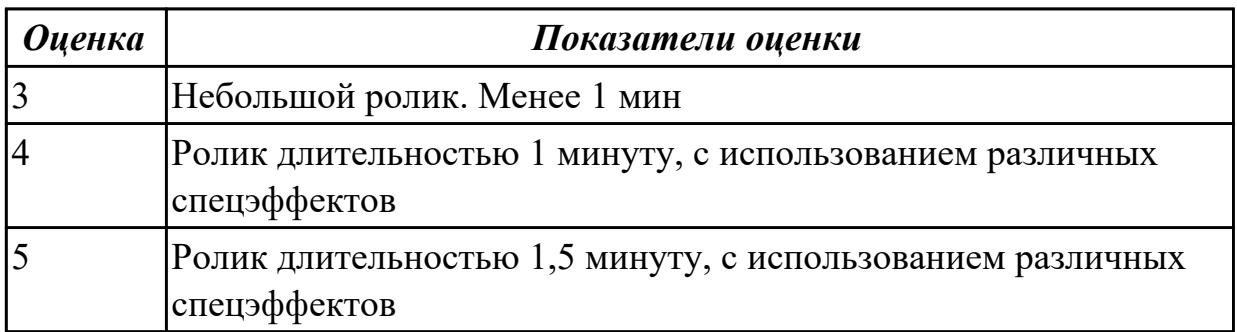

**Дидактическая единица:** 2.7 создавать и управлять содержимым презентаций с помощью редакторов презентаций;

### **Профессиональная(-ые) компетенция(-ии):**

ПК.4.6 Создавать и обрабатывать цифровые изображения и объекты мультимедиа. **Занятие(-я):**

2.4.1. Приемы создания мультимедийных презентаций Конструкторы мультимедийных презентаций

2.7.2. Создание видеороликов, презентаций, слайд-шоу, медиафайлов, и другой итоговой продукции из исходных аудио, визуальных и мультимедийных компонентов.

### **Задание №1**

Составление презентации по мативам русских народных сказок в соответствии с требованиями.

*Требования к содержанию мультимедийной презентации:*

- соответствие содержания презентации поставленным дидактическим целям и задачам;
- соблюдение принятых правил орфографии, пунктуации, сокращений и правил оформления текста (отсутствие точки в заголовках и т.д.);
- отсутствие фактических ошибок, достоверность представленной информации;
- лаконичность текста на слайде;
- завершенность (содержание каждой части текстовой информации логически завершено);
- объединение семантически связанных информационных элементов в целостно воспринимающиеся группы;
- сжатость и краткость изложения, максимальная информативность текста;
- расположение информации на слайде (предпочтительно горизонтальное расположение информации, сверху вниз по главной диагонали; наиболее важная информация должна располагаться в центре экрана; если на слайде картинка, надпись должна располагаться под ней; желательно форматировать текст по ширине; не допускать «рваных» краев текста);
- наличие не более одного логического ударения: краснота, яркость, обводка, мигание, движение;
- информация подана привлекательно, оригинально.

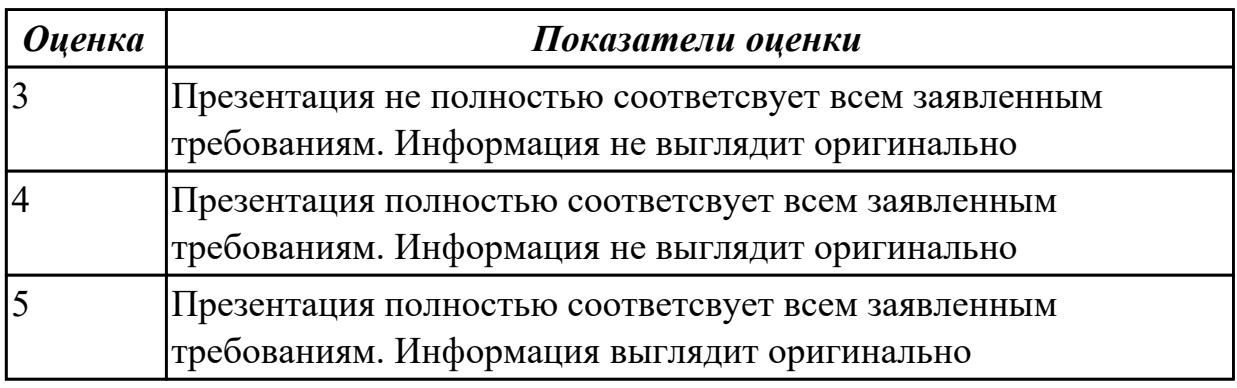

### **2.1.13 Текущий контроль (ТК) № 13**

**Тема занятия:** 3.1.4. Анализ средств защиты персонального компьютера **Метод и форма контроля:** Письменный опрос (Опрос)

**Вид контроля:** Письменный опрос

**Дидактическая единица:** 1.10 принципы антивирусной защиты персонального компьютера;

#### **Профессиональная(-ые) компетенция(-ии):**

ПК.4.7 Обеспечивать меры по информационной безопасности.

### **Занятие(-я):**

3.1.1. Классификация вредоносного программного обеспечения

3.1.2. Классификация средств защиты персонального компьютера

3.1.3. Принципы защиты серверов и клиентских компьютеров от вредоносного программного обеспечения

# Залание №1

Задание 1: Расшифровать фразы

1) Фэзыя йз зьи ахлш пвенлш чугрщцкфнлш дцосн, жг еютзм ъгб (ключ подобрать самостоятельно)

2) YHQL YLGL YLFL (ключ 3)

3) Пхнфчузхещнд (ключ подобрать самостоятельно)

Задание 2: Зашифровать фразы шифром Цезаря (ключ выбрать самостоятельно):

- 1) Я будущий программист
- 2) Я умею кодировать информацию
- 3) Я умею работать с информацией! а ты?

Задание 3: Придумайте свою кодировочную таблицу и зашифруйте с ее помощью свой домашний адрес и 5 пословиц.

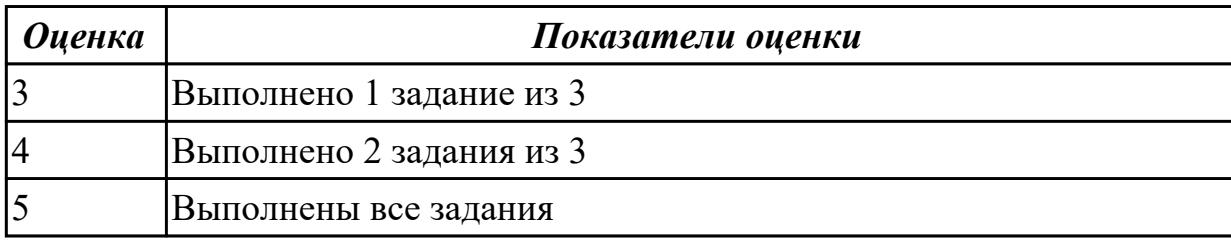

# 2.2. Результаты освоения УП.04, подлежащие проверке на текущем контроле 2.2.1 Текущий контроль (ТК) № 1

Вид работы: 1.1.2.4 Диагностика простейших неисправностей ПК Метод и форма контроля: Практическая работа (Информационно-аналитический) Вид контроля: Отчет в MS Word

Дидактическая единица: 3.1 подключения кабельной системы персонального компьютера и периферийного оборудования;

# Профессиональная(-ые) компетенция(-ии):

ПК.4.1 Подготавливать к работе, настраивать и обслуживать аппаратное

обеспечение и операционную систему персонального компьютера.

# Залание №1

- 1. Убедитесь в том, что компьютерная система обесточена (при необходимости, отключите систему от сети).
- 2. Разверните системный блок задней стенкой к себе.
- 3. По наличию или отсутствию разъемов USB установите форм-фактор материнской платы (при наличии разъемов USB - форм-фактор ATX, при их
отсутствии -AT).

- 4. Установите местоположение и снимите характеристики следующих разъемов:
- питания системного блока;
- питания монитора;
- сигнального кабеля монитора;
- клавиатуры;
- последовательных портов (два разъема);
- параллельного порта;
- других разъемов.
- 1. Убедитесь в том, что все разъемы, выведенные на заднюю стенку системного блока, не взаимозаменяемы, то есть каждое базовое устройство подключается одним единственным способом.
- 2. Изучите способ подключения мыши.

Мышь может подключаться к разъему последовательного порта или к специальному порту PS/2, имеющему разъем круглой формы. Последний способ является более современным и удобным. В этом случае мышь имеет собственный выделенный порт, что исключает возможность ее конфликта с другими устройствами, подключаемыми к последовательным портам. Последние модели могут подключаться к клавиатуре через разъем интерфейса USB.

1. Заполните таблицу:

**Разъем Тип разъема Количество контактов**

**Примечания**

- 1. Определить наличие основных устройств персонального компьютера.
- 2. Установите местоположение блока питания, выясните мощность блока питания (указана на ярлыке).
- 3. Установите местоположение материнской платы.
- 4. Установите характер подключения материнской платы к блоку питания.

Для материнских плат в форм-факторе AT подключение питания выполняется двумя разъемами. Обратите внимание на расположение проводников черного цвета - оно важно для правильной стыковки разъемов.

1. Установите местоположение жесткого диска.

Установите местоположение его разъема питания. Проследите направление шлейфа проводников, связывающего жесткий диск с материнской платой. Обратите внимание на местоположение проводника, окрашенного в красный цвет (на жестком диске он должен быть расположен рядом с разъемом питания).

1. Установите местоположения дисководов гибких дисков и дисковода CD-ROM.

Проследите направление их шлейфов проводников и обратите внимание на положение проводника, окрашенного в красный цвет, относительно разъема питания.

1. Установите местоположение платы видеоадаптера.

Определите тип интерфейса платы видеоадаптера.

- 1. При наличии прочих дополнительных устройств выявите их назначение, опишите характерные особенности данных устройств (типы разъемов, тип интерфейса и др.).
- 2. Заполните таблицу:

#### **Устройство Характерные особенности Куда и при помощи чего подключается**

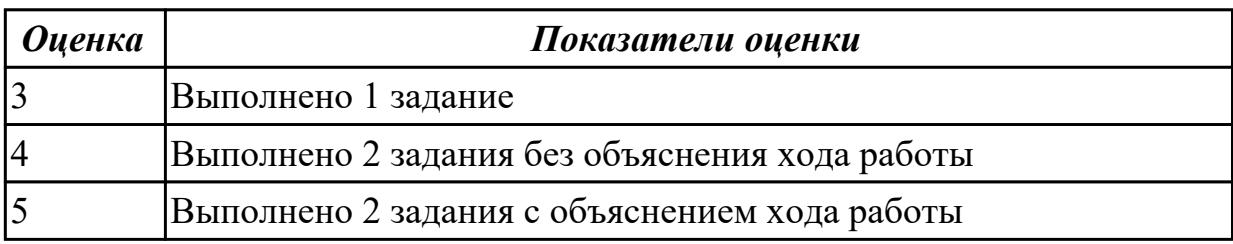

**Дидактическая единица:** 3.2 настройки параметров функционирования персонального компьютера, периферийного оборудования и компьютерной оргтехники;

#### **Профессиональная(-ые) компетенция(-ии):**

ПК.4.2 Подготавливать к работе, настраивать и обслуживать периферийные устройства персонального компьютера и компьютерную оргтехнику.

### **Задание №1**

Сборка разборка системного блока персонального компьютера

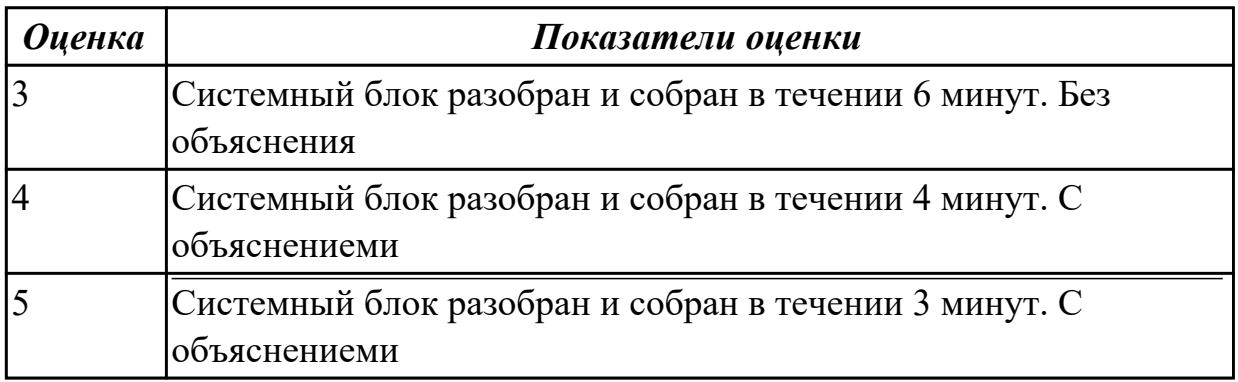

**Дидактическая единица:** 3.5 диагностики простейших неисправностей персонального компьютера, периферийного оборудования и компьютерной оргтехники;

**Профессиональная(-ые) компетенция(-ии):**

ПК.4.2 Подготавливать к работе, настраивать и обслуживать периферийные устройства персонального компьютера и компьютерную оргтехнику.

## **Задание №1**

Произвести замену процессора с системой охлаждения.

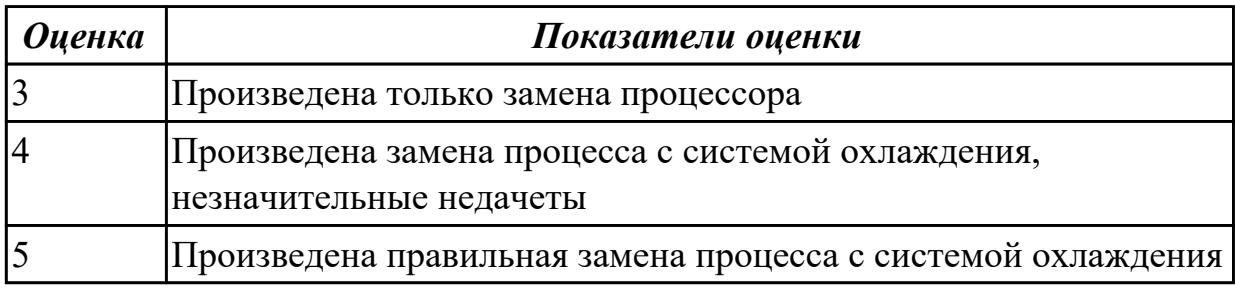

2.2.2 Текущий контроль (ТК) № 2

**Вид работы:** 1.1.2.8 Организация доступа в локальных и глобальных компьютерных сетях

**Метод и форма контроля:** Практическая работа (Информационно-аналитический) **Вид контроля:** Отчет в MS Word

**Дидактическая единица:** 3.3 настройки и использования основных компонентов графического интерфейса операционной системы;

### **Профессиональная(-ые) компетенция(-ии):**

ПК.4.2 Подготавливать к работе, настраивать и обслуживать периферийные устройства персонального компьютера и компьютерную оргтехнику.

#### **Задание №1**

**Задание 1** Осуществить работу со Справочной системой Windows.

**Задание 2** Изучить алгоритм работы с проводником. Создать на диске С набор папок, и представить их в виде древовидной структуры:

# **FS\DOCN FS\MOUSEN FS\PRACTICE FS\PRACTICE\DOCSN**

## Здесь N - номер варианта

В папку DOSN скопировать 5 файлов различных типов (текстовый, электронная таблица, графический, аудио и программный)

 В папку MOUSEN скопировать несколько файлов с именем MOUSE, но с разными расширениями

 В папку FS\PRACTICE\DOCSN поместить 5 практических работ по любым предметам

В корневом каталоге создать файлы READMY.doc с описанием файловой

структуры, DIRINFO.doc с текстом

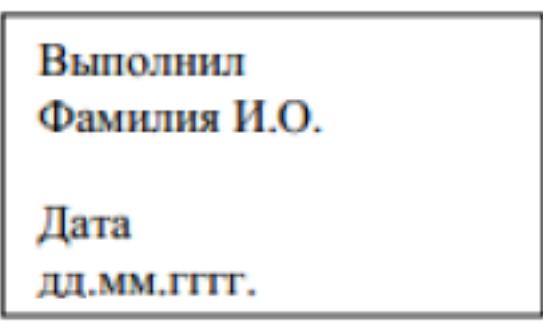

Скопировать папку MOUSEN в каталог PRACTICE

Удалить папку FS\MOUSEN

**Задание 3** Поместить на рабочий стол ярлык своей файловой структуры, поменять изображение значка

**Задание 4** Описать структуру предложенного окна

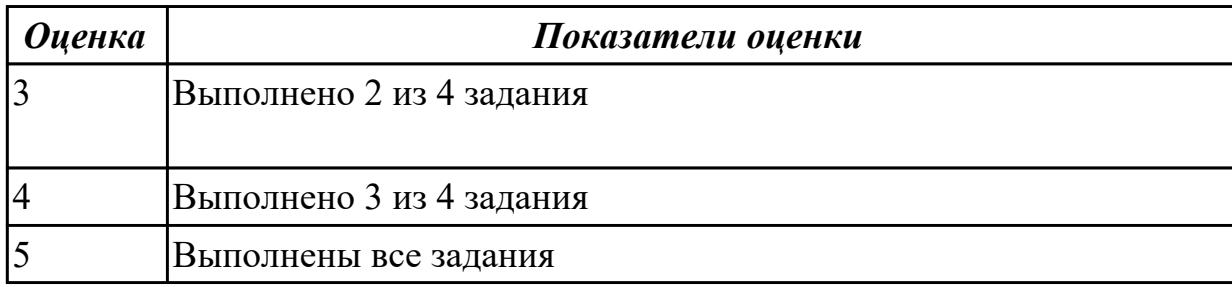

**Дидактическая единица:** 3.4 доступа и использования информационных ресурсов локальных и глобальных компьютерных сетей;

#### **Профессиональная(-ые) компетенция(-ии):**

ПК.4.3 Осуществлять ввод и обмен данными между персональным компьютером и периферийными устройствами и ресурсами локальных компьютерных сетей.

#### **Задание №1**

Найти ответы на вопросы, используя любой поисковый сервер. Указать адрес

источника информации. Ответы записать в MS Word

Узнать настоящее имя писателя Кира Булычева.

Узнать, когда была открыта Периодическая система Менделеева.

Кем и в каком году была написана картина «Московский дворик»?

Кто является создателем операционной системы Linux?

Кто является создателем социальной сети «Одноклассники»?

Откуда произошло слово «алгоритм»?

Место и дата рождения математика Н.И. Лобачевского.

В каком году и где родился Мишель Нострадамус?

Назвать основателей фирмы Honda и год ее создания.

Когда и где была напечатана первая печатная книга? Какая это была книга? Назвать издателя и разработчика игры «Братья пилоты».

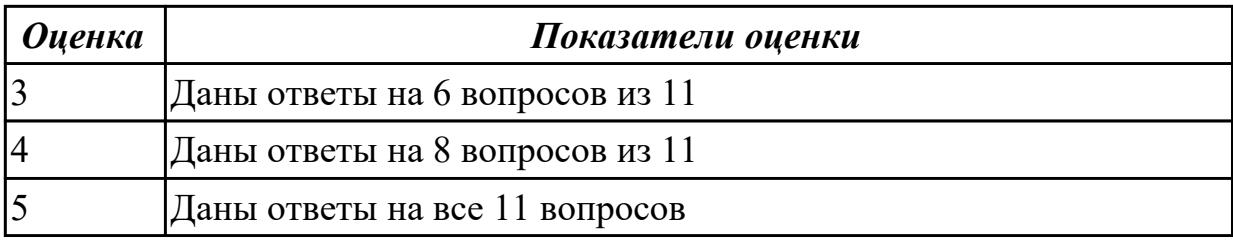

**Дидактическая единица:** 3.8 сканирования, обработки и распознавания документов;

### **Профессиональная(-ые) компетенция(-ии):**

ПК.4.3 Осуществлять ввод и обмен данными между персональным компьютером и периферийными устройствами и ресурсами локальных компьютерных сетей.

#### **Задание №1**

Произвести сканирование документа.

Подобрать параметры сканирования:

1) тип сканирования (цветное, серое, линейное),

2) яркость,

3) контрастность,

4) цветность,

5) разрешающую способность сканирования.

Выбрать область сканирования.

Сканировать и распознать содержимое заданного документа.

Передать, полученные данные, в текстовый редактор. Графические объекты передать в графический редактор и отредактировать. Произвести необходимую редакцию информации.

Сформировать требуемый результирующий электронный документ.

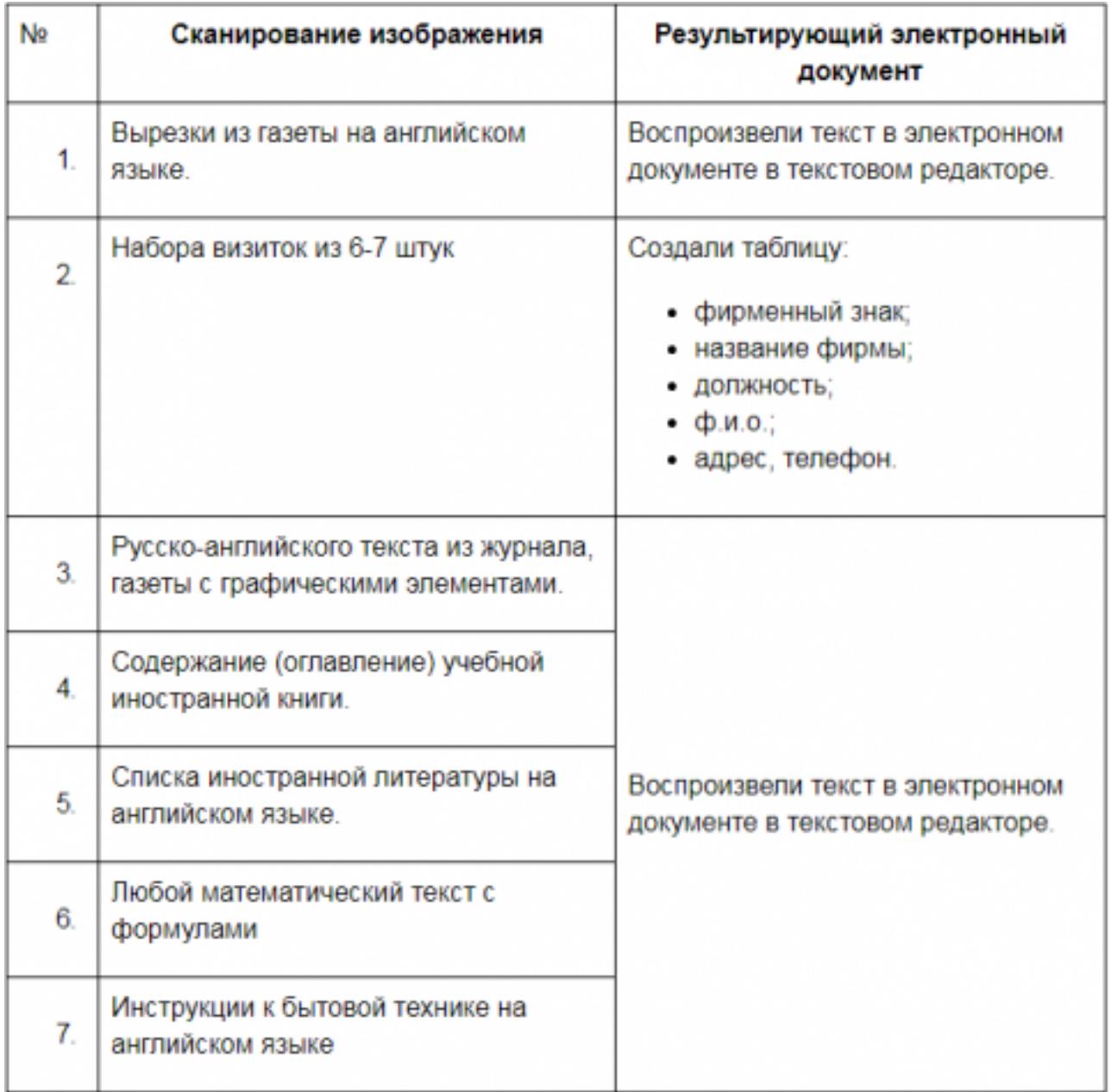

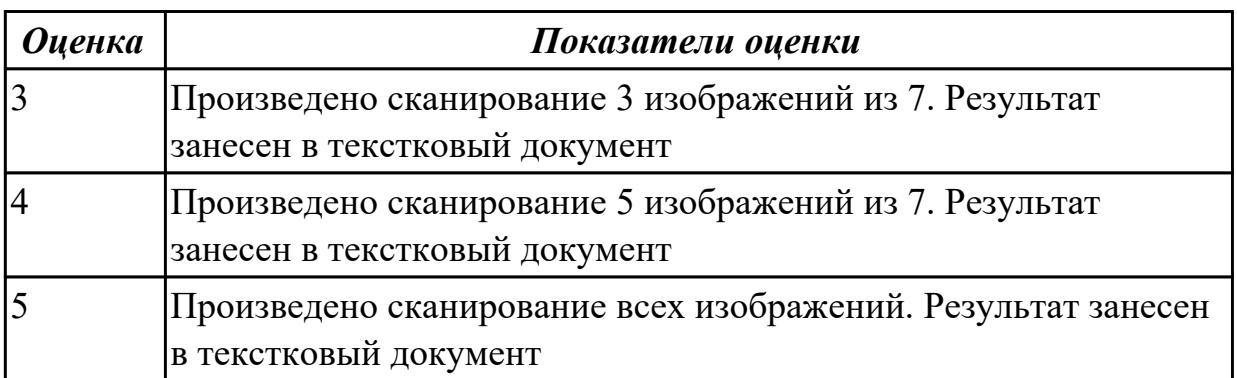

2.2.3 Текущий контроль (ТК) № 3

**Вид работы:** 1.2.1.3 Макросы в текстовом редакторе **Метод и форма контроля:** Практическая работа (Информационно-аналитический)

### **Вид контроля:** Работа в MS Word

**Дидактическая единица:** 3.6 создания различных видов документов с помощью различного прикладного программного обеспечения, в т.ч. текстовых, табличных, презентационных, а также Веб-страниц;

#### **Профессиональная(-ые) компетенция(-ии):**

ПК.4.4 Создавать и управлять на персональном компьютере текстовыми документами, таблицами, презентациями и содержанием баз данных. **Задание №1**

#### Образец задания

#### **ПРИГЛАШЕНИЕ**

Уважаемый

господин Яков Михайлович Орлов!

Приглашаем Вас на научную конференцию «Информатизация современного общества».

Конференция состоится 20 ноября 2003 г. в 12.00 в конференц-зале Технологического колледжа.

Ученый секретарь

С.Д. Петрова

#### Задание 1.3. Оформить рекламное письмо по образцу.

Краткая справка. Верхнюю часть рекламного письма оформляйте в виде таблицы (3 столбца и 2 строки; тип линий - нет границ, кроме разделительной линии между строками). Произведите выравнивание в ячейках таблицы: первая строка - по центру, вторая строка - по левому краю.

#### Образец задания

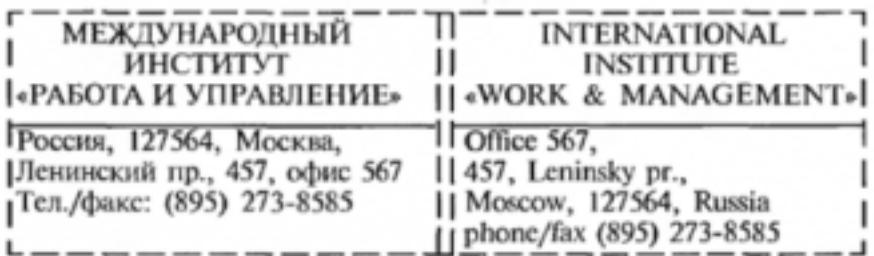

#### РУКОВОЛИТЕЛЯМ ФИРМ, ПРЕДПРИЯТИЙ, БАНКОВ И СТРАХОВЫХ КОМПАНИЙ

Международный институт «Работа и управление» предлагает вашему вниманию и вниманию ваших сотрудников программу «Имидж фирмы и управляющий персонал».

Цель программы. Формирование положительного имиджа фирмы: приобретение сотрудниками фирмы коммуникативных и этикетных навыков.

Продолжительность курса - 20 ч.

Предлагаемая тематика.

1. Психология лелового общения.

2. Леловой этикет.

3. Культура внешнего вида персонала фирмы.

В реализации проекта участвуют опытные психологи, культурологи, медики, визажисты, модельеры.

По окончании обучения слушателям выдается удостоверение Международного института «Работа и управление» по программе повышения квалификации.

Надеемся на плодотворное сотрудничество, понимая исключительную важность и актуальность предлагаемой нами тематики.

Ректор  $-(nodnuc<sub>b</sub>)$ Е. В. Добрынина Задание 1.4. Оформить заявление по образцу.

Краткая справка. Верхнюю часть заявления оформляйте в виде таблицы (2 столбца и 1 строка, тип линий - нет границ) или в виде надписи инструментами панели Рисование. Произведите выравнивание в ячейках по левому краю и по центру.

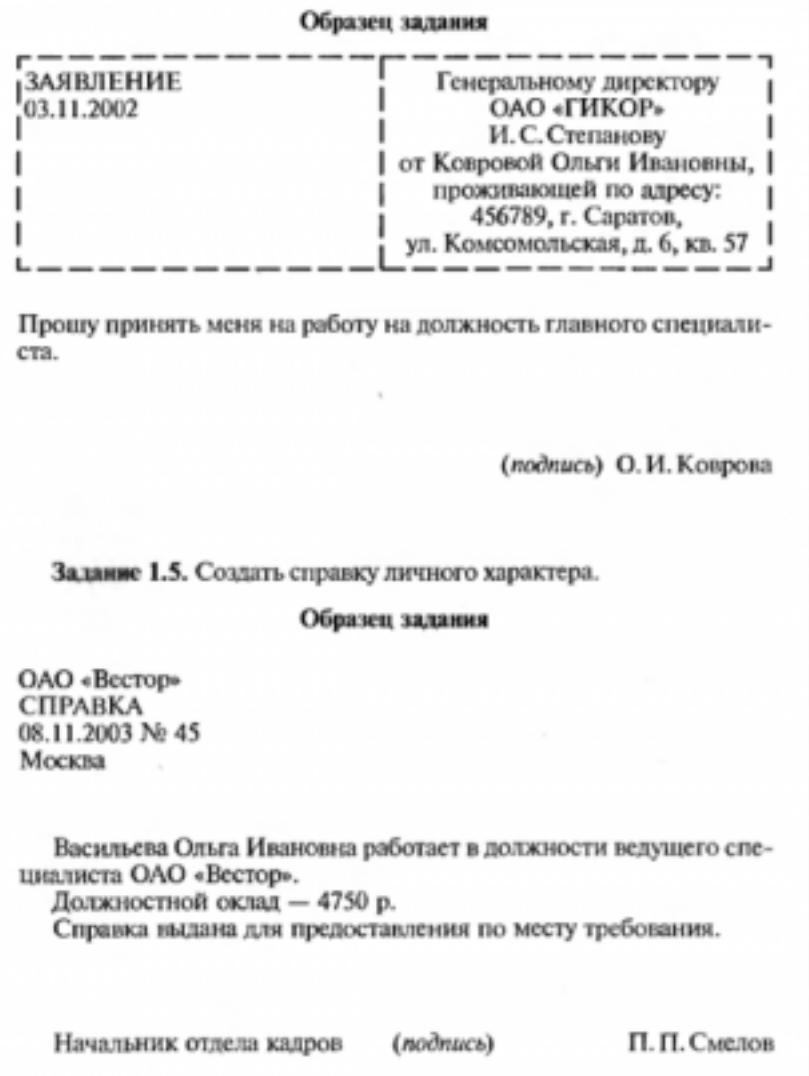

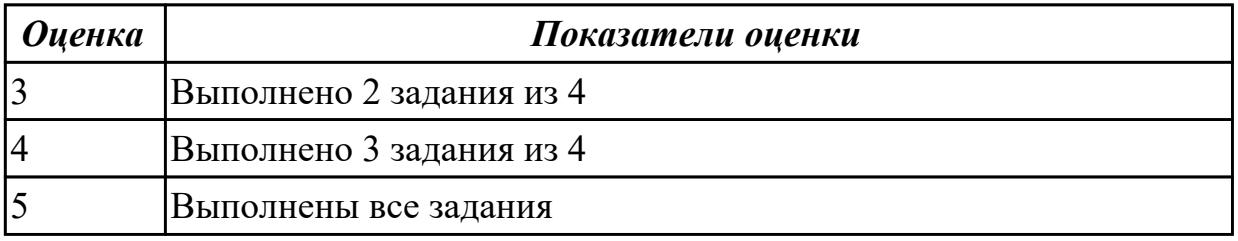

2.2.4 Текущий контроль (ТК) № 4

**Вид работы:** 1.2.2.3 Макросы в электронных таблицах **Метод и форма контроля:** Практическая работа (Информационно-аналитический) **Вид контроля:** Работа в MS Word, Практическая работа в MS Excel

**Дидактическая единица:** 3.6 создания различных видов документов с помощью различного прикладного программного обеспечения, в т.ч. текстовых, табличных, презентационных, а также Веб-страниц;

#### **Профессиональная(-ые) компетенция(-ии):**

ПК.4.4 Создавать и управлять на персональном компьютере текстовыми документами, таблицами, презентациями и содержанием баз данных.

#### **Задание №1**

**Задание 1**. Разработайте и заполните электронную форму «Личная карточка студента». Установите справочную информацию. Установите защиту формы. Сохраните форму как шаблон. Вставьте в бланк формы рамку для фотографии. В форму включите следующие данные с параметрами:

Ф.И.О. – текстовый;

Пол (муж/жен) – флажок;

Дата рождения – дата;

Место рождения – текстовое поле;

Адрес – текстовый;

Отделение – список;

Группа – текстовый;

Специальность – поле со списком;

Увлечение (музыка, спорт, компьютеры и т.д) – флажок.

**Задание 2.** Создайте электронную форму «Анкета для клиентов гостиницы «Турист». Установите справочную информацию. Установите защиту формы. Сохраните форму как шаблон. В форму включите следующие данные с параметрами:

Ф.И.О. – текстовый;

Дата заполнения – дата;

Паспорт серия номер – числовой;

Выберите категорию номера для проживания – поле со списком;

*Желтая подводная лодка*

*Военный*

*Восток*

*Кин-Дза-Дза*

*Диана*

*Революционный*

*Хуторок*

*Африка*

*Морозко*

*Классика*

*Готика*

*Модерн*

*Лоза*

*Рим Хоббиты Человек с бульвара Капуцинов Английский Матрица Пираты Карибского моря Мери* Дополнительные услуги – поле со списком; *Побудка к определенному времени Парковка Махровое полотенце Другое* Планируете ли вы у нас остановиться в следующий раз – флажок; *Да Не знаю Нет*

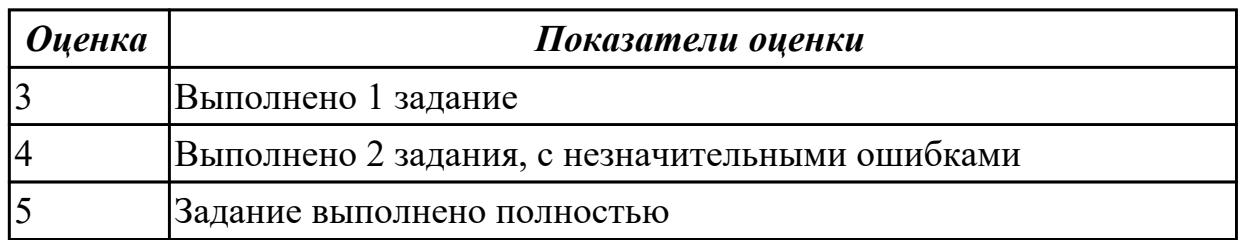

# **Задание №2**

## **Задание 1**

1. Лист 1 – переименовать "Даты жизни"

2. "Даты жизни": В диапазоне ячеек А1:С1 разместите заголовок ФИО ученого: шрифт - Times New Roman, кегль - 16, начертание - полужирный, в А2:С2 - годы жизни: шрифт - Times New Roman, кегль - 14, начертание - полужирный, в А4:С4 краткое описание ученого: шрифт - Monotype Corsiva, кегль - 14, начертание полужирный

3. В ячейке А6 - установите список из некоторых дат его жизни (необходимые данные найдите в сети Интернет)

4. При выборе даты из списка в ячейке А6, в ячейке В6 должна появиться характеристика этого периода жизни

5. В ячейке D2 разместите фотографию ученого (подберите подходящие иллюстрации)

6. Шрифты и начертания подобрать так, чтобы они сочетались между собой. *Выбрать вариант, согласно номеру вашей рабочей машины.*

Вариант 1. Готфрид Вильгельм фон Лейбниц

Вариант 2. Чарльз Бэббидж

Вариант 3. Лавлейс Августа Ада

- Вариант 4. Алан Тьюринг
- Вариант 5. Курт Гедель
- Вариант 6. Джон фон Нейман
- Вариант 7. Конрад Цузе
- Вариант 8. Кемени Джон (Янош)
- Вариант 9. Ершов Андрей Петрович
- Вариант 10. Никлаус Вирт
- Вариант 11. Билл Гейтс
- Вариант 12. Пол Аллен
- Вариант 13. Касперский Евгений Валентинович
- Вариант 14. Стив Джобс
- Вариант 15. Мартин Фаулер

#### **Задание 2**

#### Вариант 1, 5, 9, 13

Постройте графики функций в одной системе координат. Получи рисунок «Очки»

1) 
$$
y = -\frac{1}{16}(x+5)^2 + 2, x \in [-9,-1];
$$
  
\n2)  $y = -\frac{1}{16}(x-5)^2 + 2, x \in [1,9];$   
\n3)  $y = \frac{1}{4}(x+5)^2 - 3, x \in [-9,-1];$   
\n4)  $y = \frac{1}{4}(x-5)^2 - 3, x \in [1,9];$   
\n5)  $y = -(x+7)^2 + 5, x \in [-9,-6];$   
\n6)  $y = -(x-7)^2 + 5, x \in [6,9];$   
\n7)  $y = -0, 5x^2 + 1, 5, x \in [-1,1];$ 

#### Вариант 2, 6, 10, 14

Постройте графики функций в одной системе координат. Получи рисунок «Кошка»

1) 
$$
y = -\frac{3}{25}x^2 + 6, x \in [-4, 6, 5];
$$
  
\n2)  $y = -\frac{1}{3}x^2 + 2, x \in [-3, 3];$   
\n3)  $y = 6(x+4)^2 - 7, x \in [-5, 1, -3];$   
\n4)  $y = 6(x-4)^2 - 7, x \in [3, 5, 3];$   
\n5)  $y = (x+6)^2, x \in [-7, 7, -4, 3];$   
\n6)  $y = -24(x-5)^2 + 9, x \in [4, 5, 5, 5];$   
\n7)  $y = -4(x+7)^2 + 4, x \in [-7, 5, -6, 5];$   
\n8)  $y = -4(x+5)^2 + 4, x \in [-5, 5, -4, 5];$ 

#### Вариант 3, 7, 11, 15

Постройте графики функций в одной системе координат. Получи рисунок «Птица»

```
1) y = -\frac{4}{27}x^2 + 6, x \in [0.9];y = \frac{1}{9}(x-7)^2 - 4, x \in [-2, 7];\begin{bmatrix} 3 \\ 3 \end{bmatrix} y = -0,5(x + 2)<sup>2</sup> + 8, x e [-4,0];
4) y = -\frac{1}{16}(x+2)^2 + 5, x \in [-6,-2];5) y = x + 10, x \in [-6, -4];
6) y = -x + 3, x \in [7,9];
7) y = 0.5x - 1, x \in [-6,1];(8) y = 0, 5x - 2, 5, x \in [-5, 2];
```
#### Вариант 4, 8, 12

Постройте графики функций в одной системе координат. Получи рисунок «Динозаврик»

1) 
$$
y = -\frac{1}{8}x^2 + 5, x \in [-5, 2; 4];
$$
  
\n2)  $y = -\frac{5}{16}(x-8)^2 + 8, x \in [4; 12];$   
\n3)  $y = -0, 5(x+7)^2 + 3, x \in [-9; -5];$   
\n4)  $y = 0, 5(x-10)^2 + 1, x \in [8; 12];$   
\n5)  $y = (x+3)^2 - 7, x \in [-5; -1];$   
\n6)  $y = (x-4)^2 - 7, x \in [2; 6];$   
\n7)  $y = -x - 8, x \in [-9; -5];$   
\n8)  $y = 3(x-7), x \in [6; 8];$   
\n9)  $y = \frac{4}{9}(x-0, 5)^2 - 4, x \in [-1; 2];$   
\n10)  $y = 0, 5(x-11)^2 - 7, x \in [9; 13];$ 

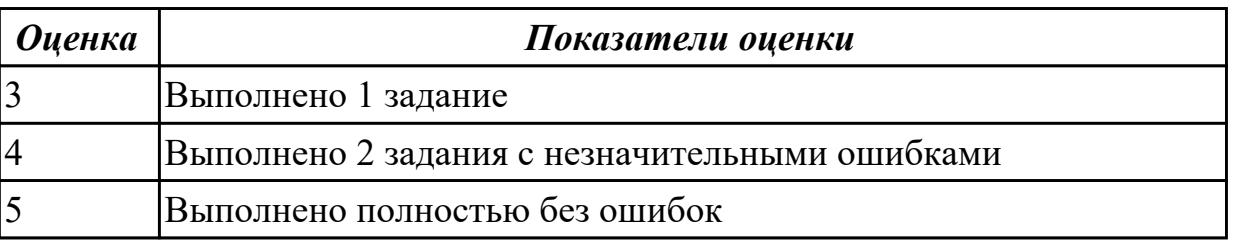

2.2.5 Текущий контроль (ТК) № 5

**Вид работы:** 1.2.3.4 Макросы в базах данных

**Метод и форма контроля:** Практическая работа (Информационно-аналитический) **Вид контроля:** Работа в MS Access

**Дидактическая единица:** 3.7 управления содержимым баз данных;

**Профессиональная(-ые) компетенция(-ии):**

ПК.4.4 Создавать и управлять на персональном компьютере текстовыми

документами, таблицами, презентациями и содержанием баз данных.

## **Задание №1**

Создание и использование базы данных «Туристы» турбазы

название турбазы

 $\mathcal{L}_\text{max}$  , where  $\mathcal{L}_\text{max}$ 

Этапы работы

1. Проектирование структуры базы данных.

База данных должна состоять из трех таблиц (или более). Одна таблица должна иметь поле (поля) подстановок для одной из двух других таблиц.

2. Построение таблиц базы данных.

Таблицы создать в разных режимах. Задать каждой таблице уникальное ключевое поле.

3. Создание схемы базы данных.

Установить связи между таблицами: «один-к-одному» и «один-ко-многим».

4. Ввод данных в таблицы.

Заполнить таблицы в режиме формы «ввода-вывода». Использовать «Мастер форм» и «Конструктор». Каждую из форм выполнить одним из этих двух способов.

5. Создание кнопочной формы.

Создать кнопочную форму в режиме «Конструктора» под именем «Заставка». Кнопочная форма должна иметь заголовок – название турбазы, и кнопки быстрого запуска с названием таблиц базы данных.

6. Использование базы данных.

6.1. Создать по таблицам не менее 5-ти любых запросов различными способами.

6.2. Создать отчеты по 2-м любым запросам с помощью «Мастера отчета».

6.3. Изготовить надпись на фирменном конверте вашей турбазы.

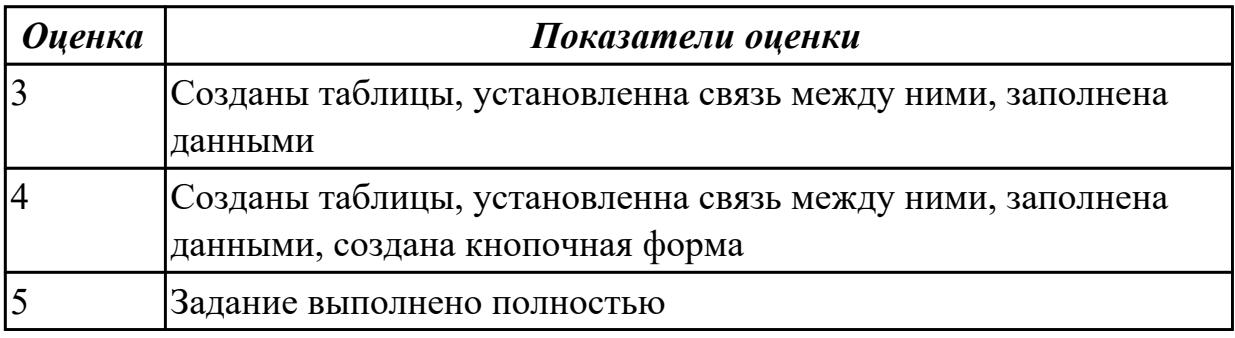

2.2.6 Текущий контроль (ТК) № 6

**Вид работы:** 1.2.4.3 Приемы создания web-сайтов

**Метод и форма контроля:** Практическая работа (Информационно-аналитический) **Вид контроля:** Презентация в MS PowerPoint

**Дидактическая единица:** 3.11 создания и обработки объектов мультимедиа;

**Профессиональная(-ые) компетенция(-ии):**

ПК.4.6 Создавать и обрабатывать цифровые изображения и объекты мультимедиа. **Задание №1**

Создать презентацию о техникуме.

Рекомендации по оформлению презентации:

**Текст на слайдах**: текст на слайде представляет собой опорный конспект, без полных предложений; наиболее важная информация выделяется с помощью цвета, размера, эффектов анимации и т.д.

**Наглядность:** иллюстрации помогают наиболее полно раскрыть тему, не отвлекают от содержания; иллюстрации хорошего качества, с четким изображением;

используются средства наглядности информации (таблицы, схемы, графики и т. д.). **Дизайн и настройка:** оформление слайдов соответствует теме, не препятствует

восприятию содержания; для всех слайдов презентации используется один и тот же шаблон оформления; текст легко читается; презентация не перегружена эффектами.

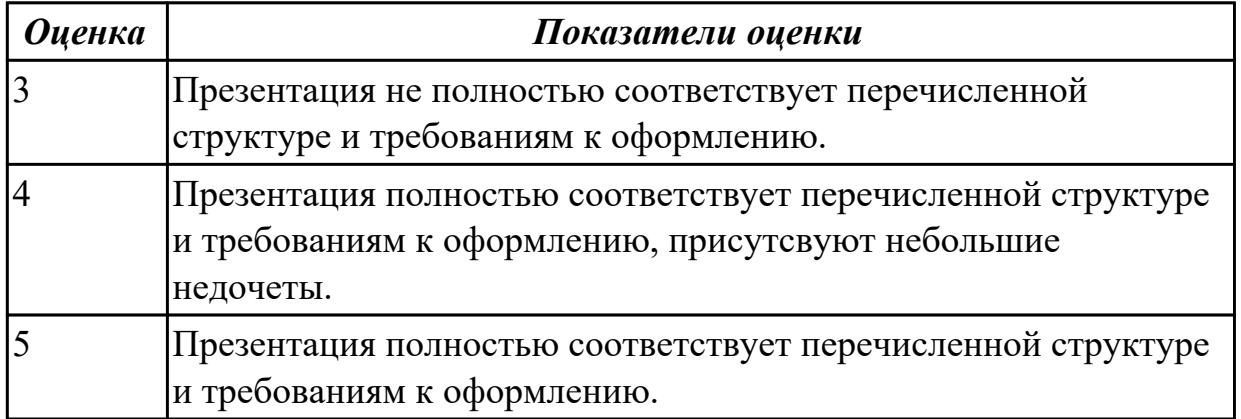

2.2.7 Текущий контроль (ТК) № 7

**Вид работы:** 1.2.6.3 Дублирование, выравнивание и распределение **Метод и форма контроля:** Практическая работа (Информационно-аналитический)

**Вид контроля:** Рисунок в графическом редакторе

**Дидактическая единица:** 3.9 создания цифровых графических объектов;

**Профессиональная(-ые) компетенция(-ии):**

ПК.4.6 Создавать и обрабатывать цифровые изображения и объекты мультимедиа. **Задание №1**

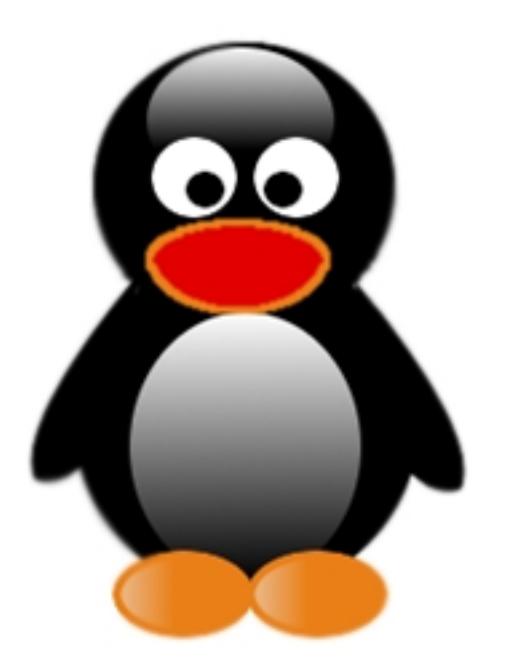

В редакторе векторной и растровой графики сделать изоображение по образцу. Добавить еще 2 разновидности животных.

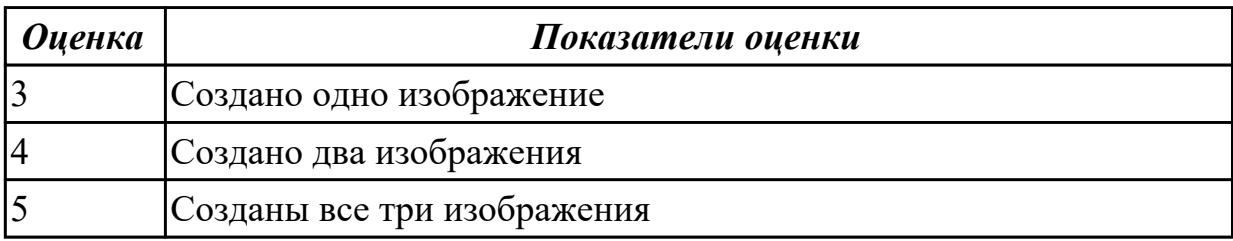

#### 2.2.8 Текущий контроль (ТК) № 8

**Вид работы:** 1.2.6.6 Основные принципы работы в графическом редакторе Gimp **Метод и форма контроля:** Практическая работа (Информационно-аналитический) **Вид контроля:** Рисунок в графическом редакторе

**Дидактическая единица:** 3.9 создания цифровых графических объектов;

### **Профессиональная(-ые) компетенция(-ии):**

ПК.4.6 Создавать и обрабатывать цифровые изображения и объекты мультимедиа. **Задание №1**

Создайте эмблему в редакторе веторной и растровой графики.

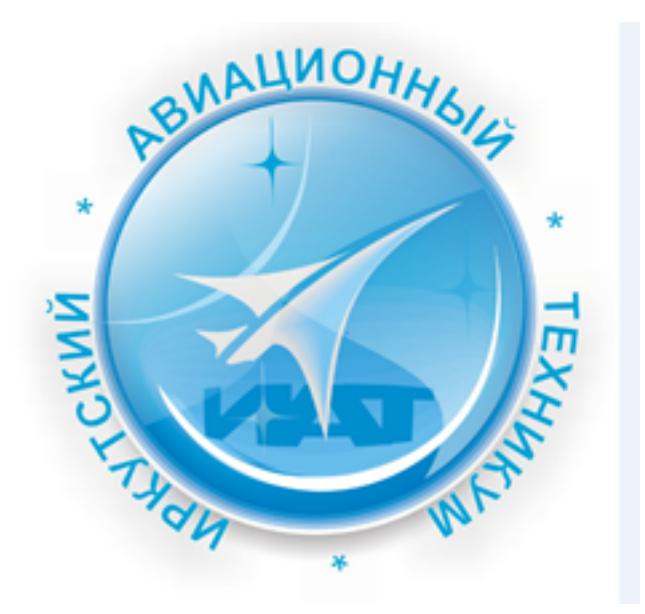

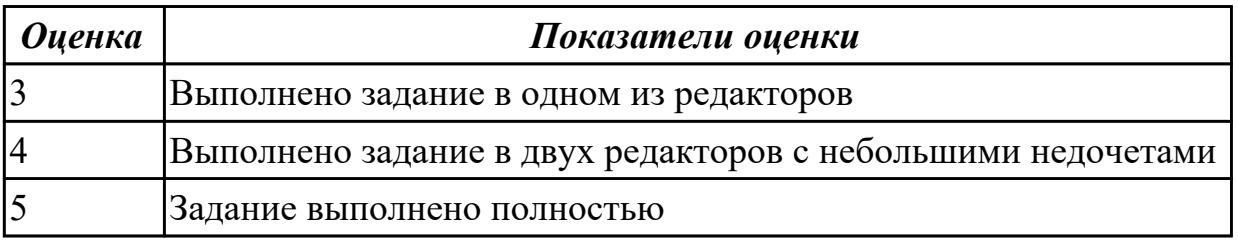

2.2.9 Текущий контроль (ТК) № 9

**Вид работы:** 1.2.6.9 Слои. Выделение. Маски

**Метод и форма контроля:** Практическая работа (Информационно-аналитический) **Вид контроля:** Практическая работа

**Дидактическая единица:** 3.11 создания и обработки объектов мультимедиа;

#### **Профессиональная(-ые) компетенция(-ии):**

ПК.4.6 Создавать и обрабатывать цифровые изображения и объекты мультимедиа. **Задание №1**

Выполнить подключение и настройку мультимедиа-проектора:

- 1. Произвести подключение мультимедиа проектора к персональному компьютеру.
- 2. Произвести настройку данного устройства.
- 3. Запустить презентацию с использованием мультимедиа-проектора

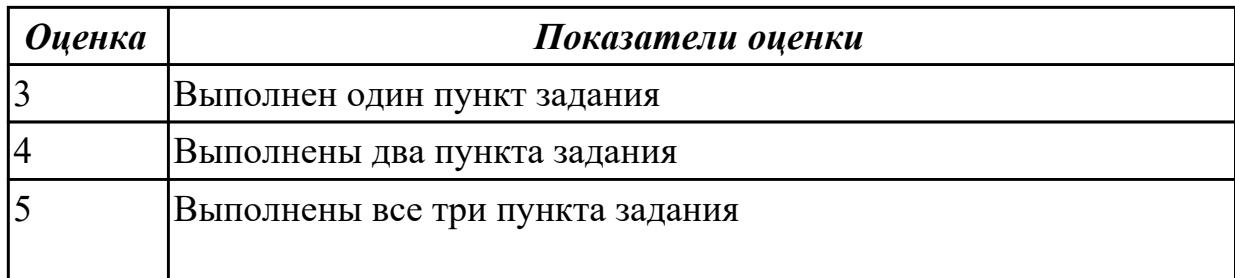

## 2.2.10 Текущий контроль (ТК) № 10

**Вид работы:** 1.3.1.2 Итоговое занятие

**Метод и форма контроля:** Практическая работа (Сравнение с аналогом) **Вид контроля:** Работа в MS Word

**Дидактическая единица:** 3.10 осуществления навигации по ресурсам, поиска, ввода и передачи данных с помощью технологий и сервисов Интернета;

### **Профессиональная(-ые) компетенция(-ии):**

ПК.4.5 Осуществлять навигацию по ресурсам, поиск, ввод и передачу данных с помощью технологий и сервисов Интернета.

#### **Задание №1**

Найти ответы на вопросы, используя любой поисковый сервер. Указать адрес источника информации. Ответы записать в MS Word.

Оформление документа:

Шрифт :Times New Roman, 14пт, отступ 1.5 см, выравнивание по ширине, межстрочный интервал 1.5.

Узнать настоящее имя писателя Кира Булычева.

Узнать, когда была открыта Периодическая система Менделеева.

Кем и в каком году была написана картина «Московский дворик»?

Кто является создателем операционной системы Linux?

Кто является создателем социальной сети «Одноклассники»?

Откуда произошло слово «алгоритм»?

Место и дата рождения математика Н.И. Лобачевского.

В каком году и где родился Мишель Нострадамус?

Назвать основателей фирмы Honda и год ее создания.

Когда и где была напечатана первая печатная книга? Какая это была книга? Назвать издателя и разработчика игры «Братья пилоты».

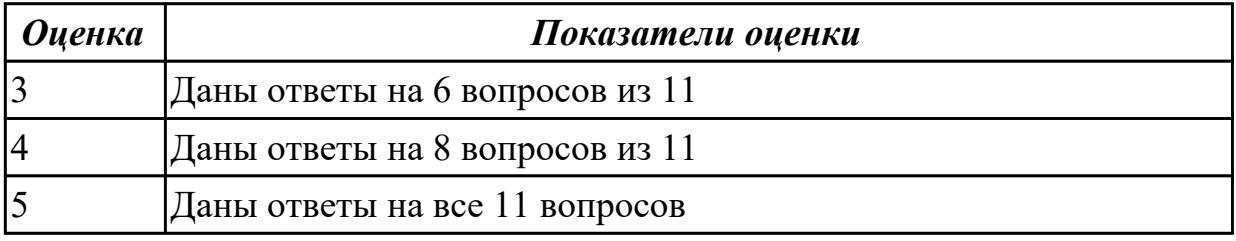

**Дидактическая единица:** 3.12 обеспечения информационной безопасности; **Профессиональная(-ые) компетенция(-ии):**

ПК.4.7 Обеспечивать меры по информационной безопасности.

#### **Задание №1**

**Задание 1**: Расшифровать фразы

1. Фэзыя йз зьи ахлш пвенлш чугрщцкфнлш дцосн, жг еютзм ъгб (ключ

подобрать самостоятельно)

- 2. YHQL YLGL YLFL (ключ 3)
- 3. Пхнфчузхещнд (ключ подобрать самостоятельно)

**Задание 2**: Зашифровать фразы шифром Цезаря (ключ выбрать самостоятельно):

- 1. Я будущий программист
- 2. Я умею кодировать информацию
- 3. Я умею работать с информацией! а ты?

**Задание 3**: Придумайте свою кодировочную таблицу и зашифруйте с ее помощью свой домашний адрес и 5 пословиц.

**Задание 4:** "Шифры замены". Каждая буква алфавита может быть заменена любым числом из соответствующего столбика кодировочной таблицы.

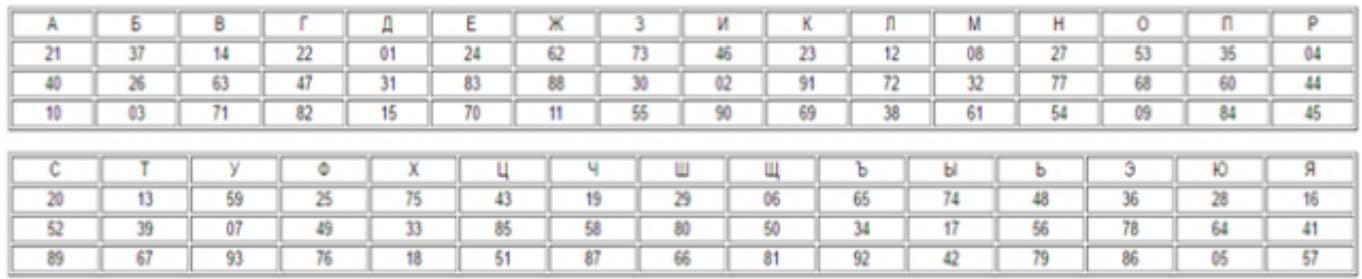

Какие сообщения закодированы с помощью этой таблицы?

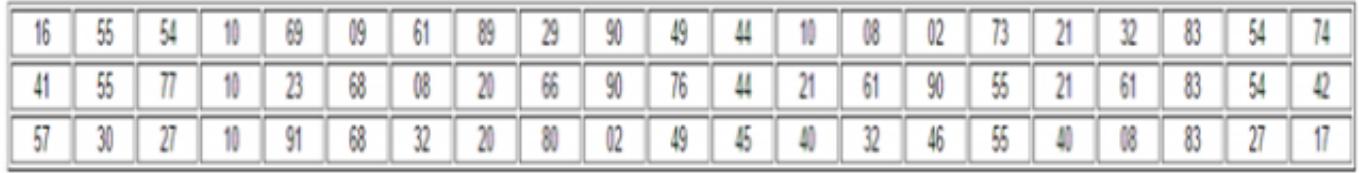

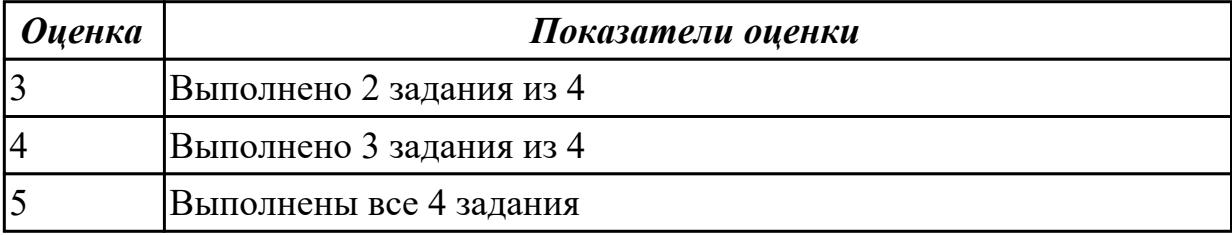

## **3. ФОНД ОЦЕНОЧНЫХ СРЕДСТВ ПРОФЕССИОНАЛЬНОГО МОДУЛЯ, ИСПОЛЬЗУЕМЫЙ ДЛЯ ПРОМЕЖУТОЧНОЙ АТТЕСТАЦИИ**

#### **3.1 МДК.04.01 Выполнение работ по профессии Оператор электронно-**

#### **вычислительных и вычислительных машин**

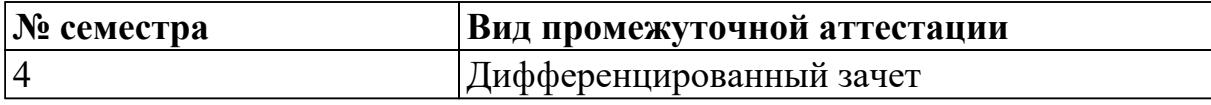

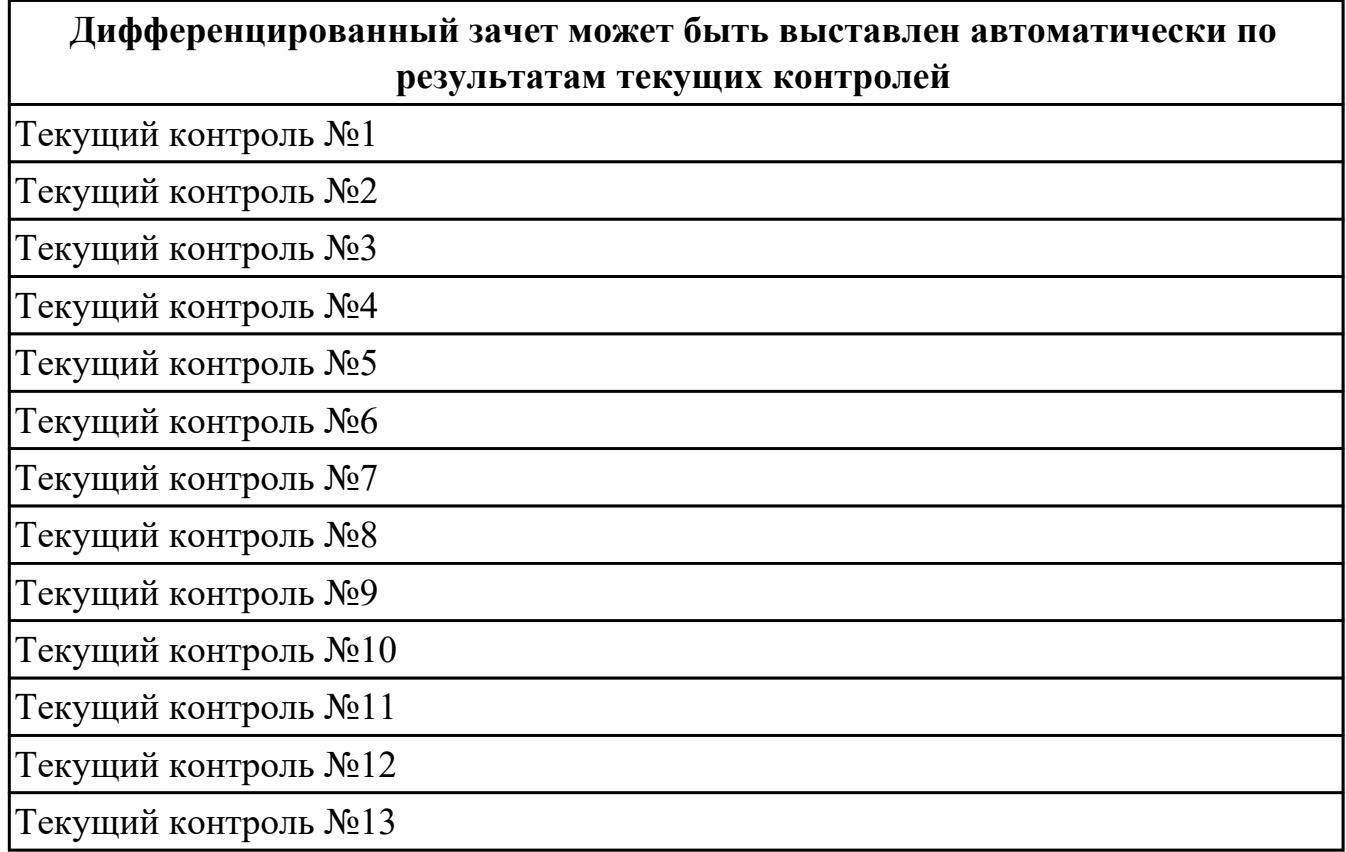

**Метод и форма контроля:** Практическая работа (Сравнение с аналогом)

**Вид контроля:** по выбору выполнить одно теоретическое и два практических задания

#### **Дидактическая единица для контроля:**

1.1 классификацию видов и архитектуру персональных компьютеров;

#### **Профессиональная(-ые) компетенция(-ии):**

ПК.4.1 Подготавливать к работе, настраивать и обслуживать аппаратное обеспечение и операционную систему персонального компьютера.

#### **Задание №1**

Дать ответы на следующие вопросы

1. Назвать виды архитектур персональных компьютеров.

2. Перечислить функциональные элементы системного блока персонального компьютера (базовая конфигурация).

3. Дать определение понятию накопитель на жестких магнитных дисках.

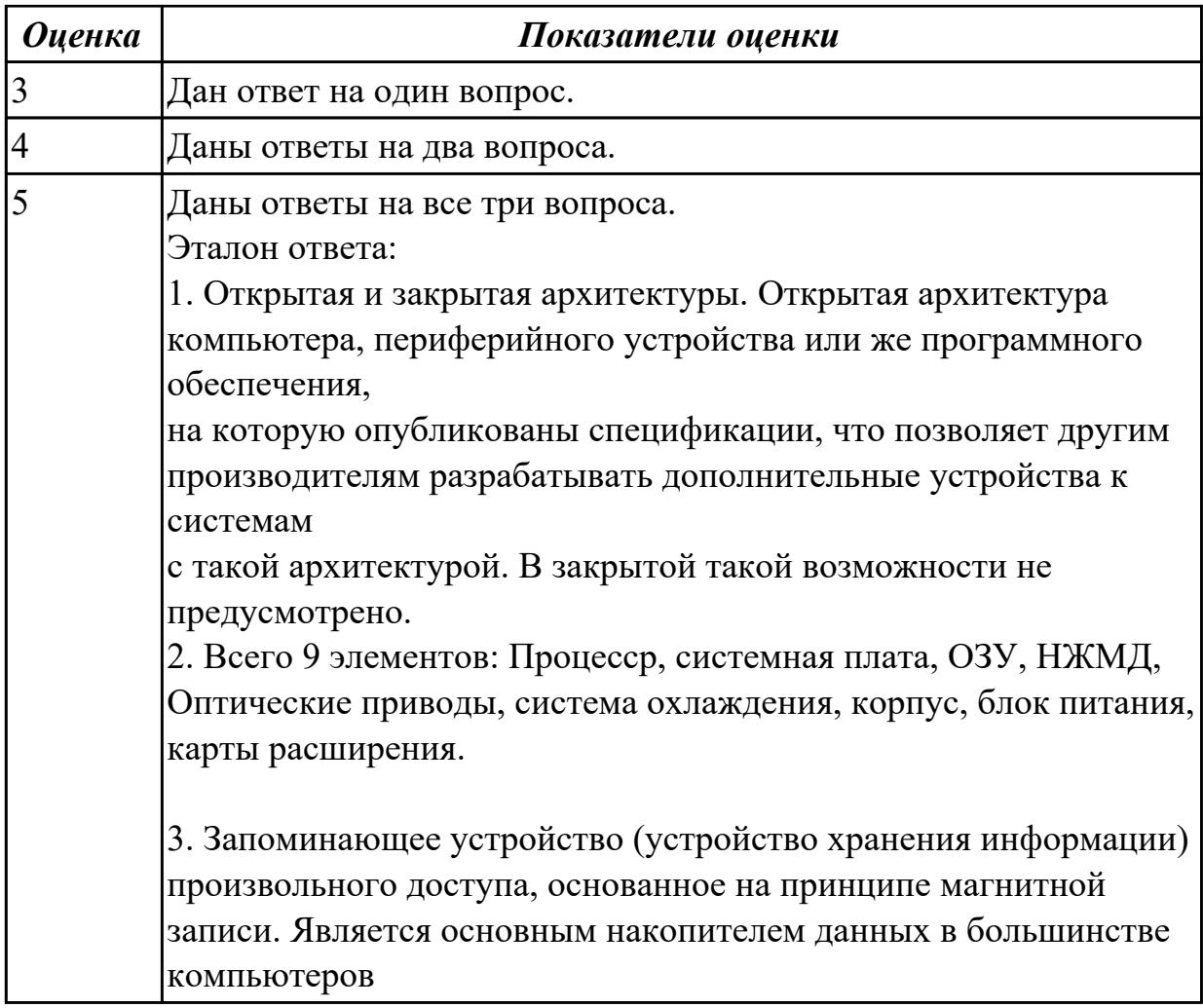

1.2 устройство персональных компьютеров, основные блоки, функции и технические характеристики;

#### **Профессиональная(-ые) компетенция(-ии):**

ПК.4.1 Подготавливать к работе, настраивать и обслуживать аппаратное обеспечение и операционную систему персонального компьютера.

## **Задание №1 (из текущего контроля)**

Произвести разборку и сборку системного блока. Дать характеристику компонентам, и их применение.

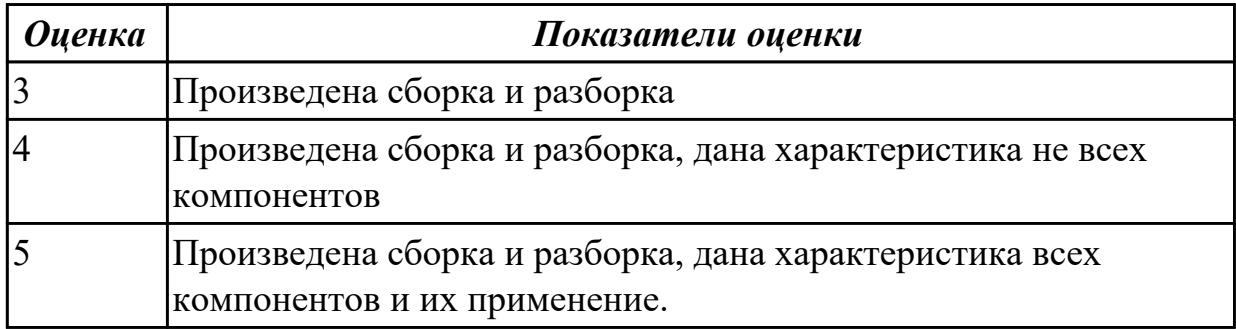

1.3 виды и назначение периферийных устройств, их устройство и принцип действия, интерфейсы подключения и правила эксплуатации;

#### **Профессиональная(-ые) компетенция(-ии):**

ПК.4.2 Подготавливать к работе, настраивать и обслуживать периферийные устройства персонального компьютера и компьютерную оргтехнику.

#### **Задание №1 (из текущего контроля)**

Описать виды и назначение периферийных устройств, их устройство и принцип действия.

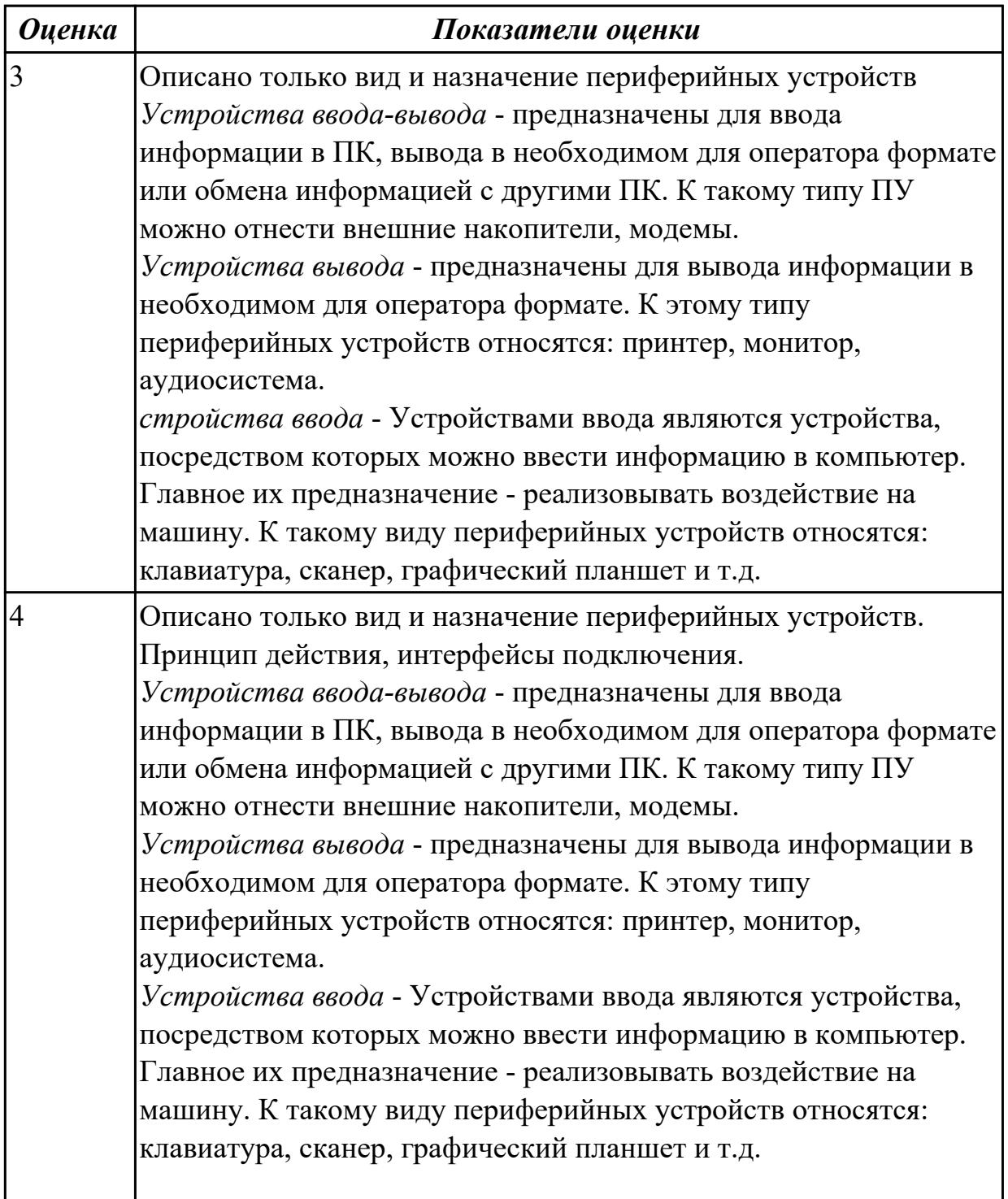

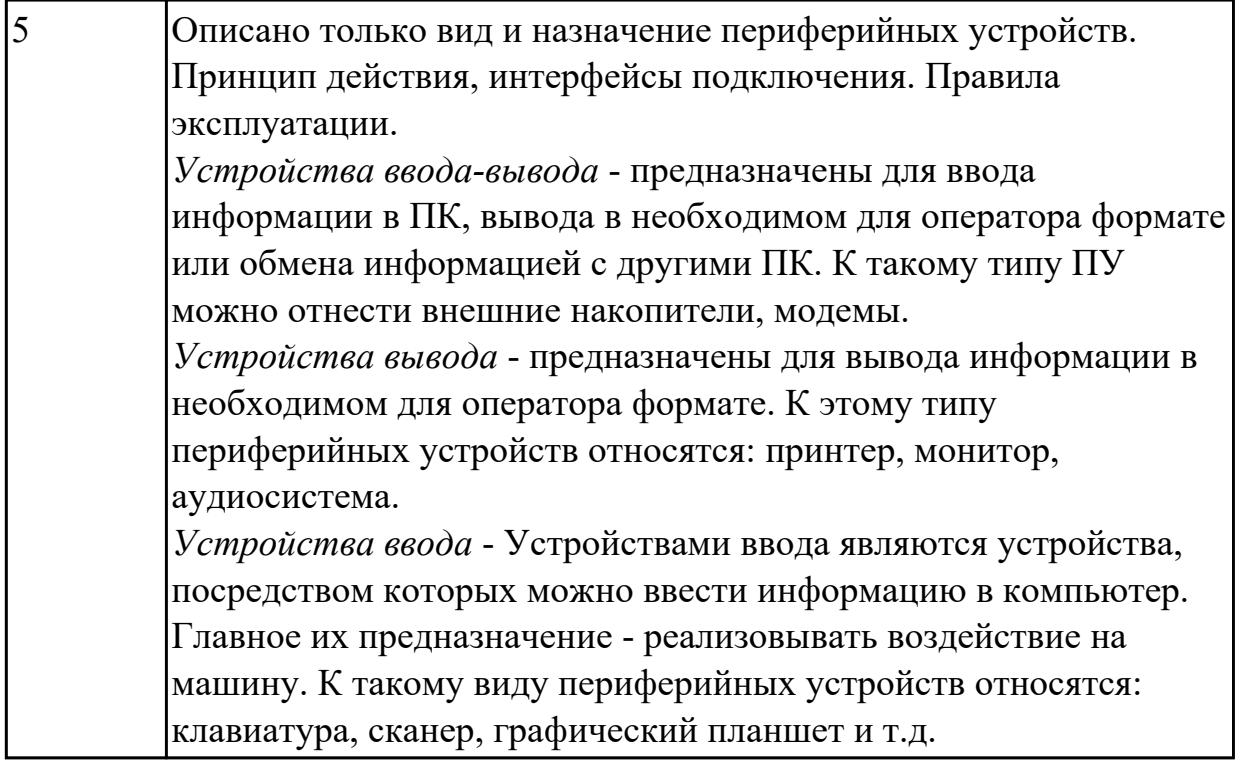

1.4 виды и характеристики носителей информации, файловые системы, форматы представления данных;

## **Профессиональная(-ые) компетенция(-ии):**

ПК.4.4 Создавать и управлять на персональном компьютере текстовыми документами, таблицами, презентациями и содержанием баз данных.

#### **Задание №1**

Дать определение : Файл, Имя файла Типы файлов и расширений. Файловая система Операции над файлами.

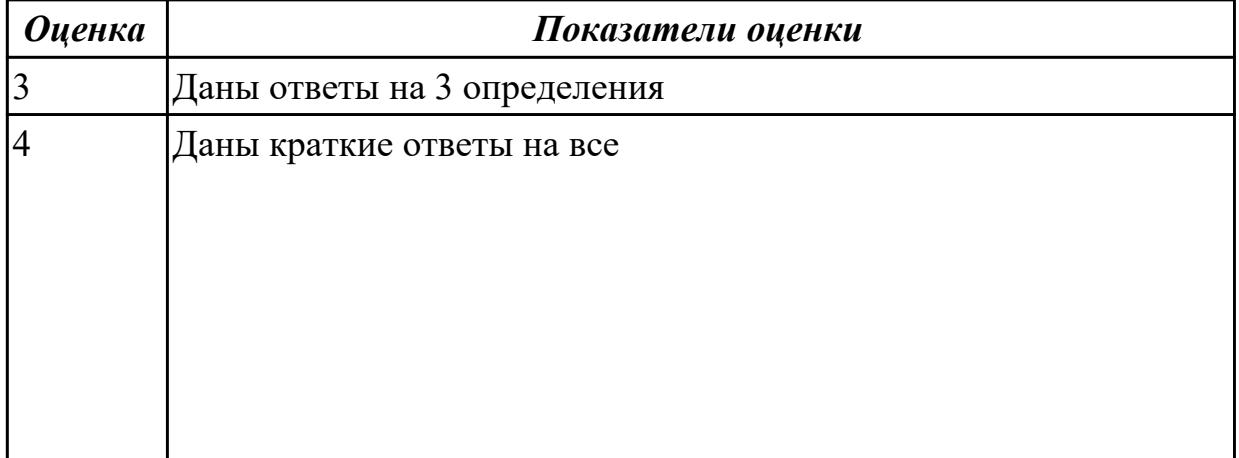

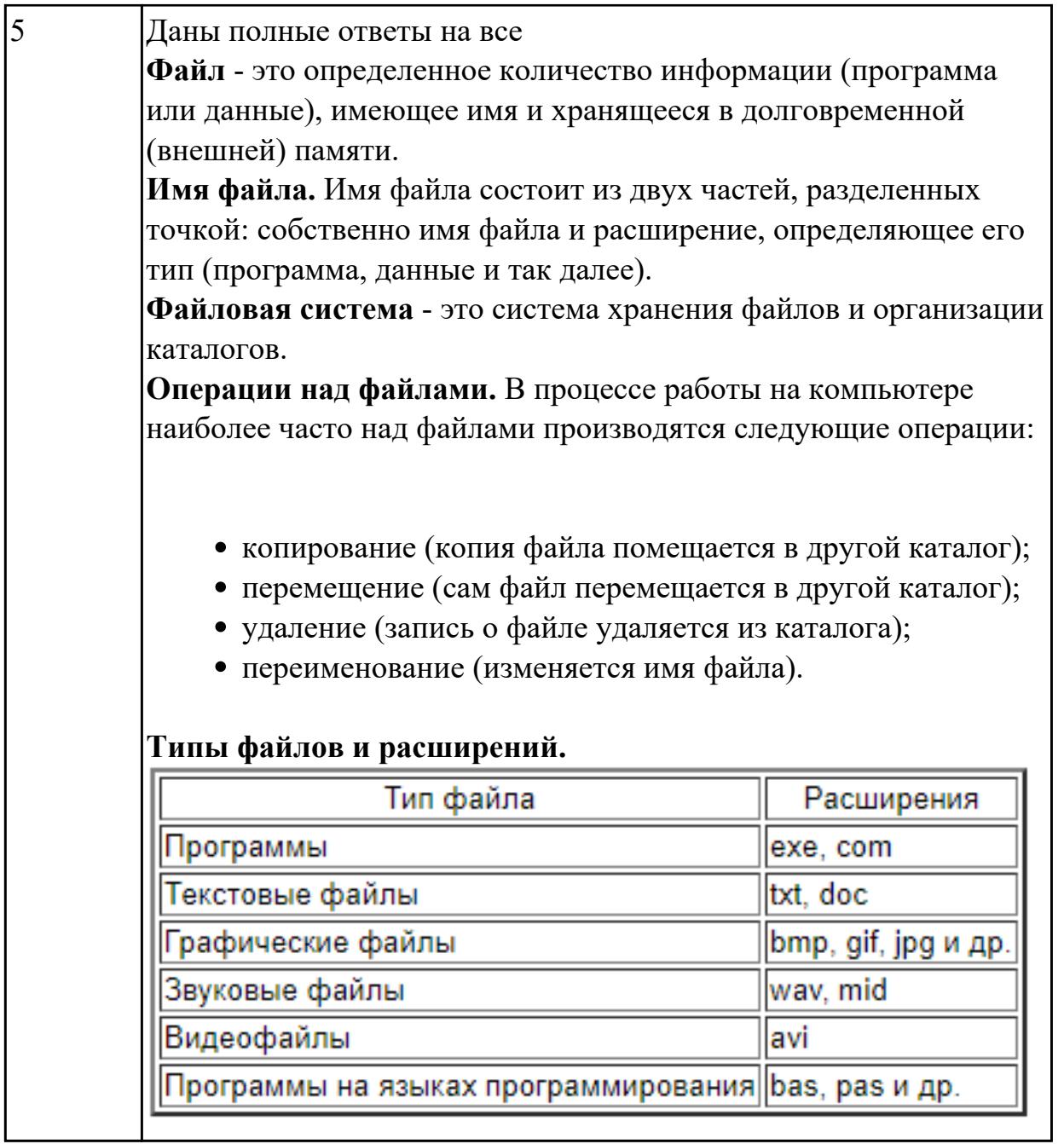

1.5 нормативные документы по установке, эксплуатации и охране труда при работе с персональным компьютером, периферийным оборудованием и компьютерной оргтехникой;

#### **Профессиональная(-ые) компетенция(-ии):**

ПК.4.4 Создавать и управлять на персональном компьютере текстовыми документами, таблицами, презентациями и содержанием баз данных.

#### **Задание №1**

Ссылаясь на "Инструкция по организации работ, охране труда и экологической безопасности при работе на ЭВМ."

В MS Word создать файл, в котором выделить Общие требования, Требование к

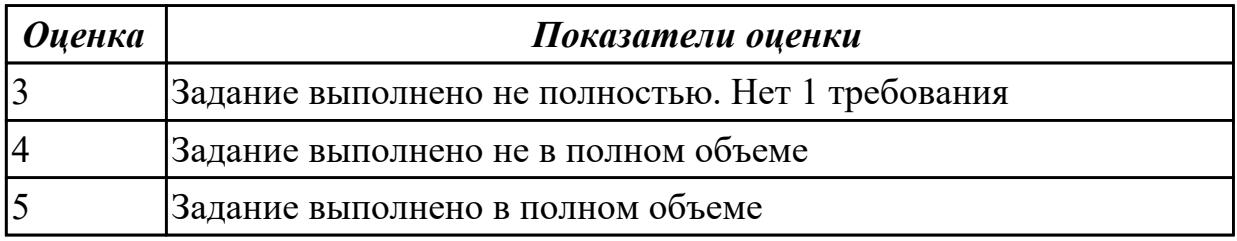

1.6 назначение, разновидности и функциональные возможности редакторов текстов, таблиц и презентаций;

#### **Профессиональная(-ые) компетенция(-ии):**

ПК.4.4 Создавать и управлять на персональном компьютере текстовыми документами, таблицами, презентациями и содержанием баз данных.

#### **Задание №1 (из текущего контроля)**

Ответить на вопросы:

#### 1. Для чего созданы электронные таблицы?

- 2. Что является для программы Excel признаком текста?
- 3. Обрабатываются ли в Excel данные о дате и времени суток?
- 4. Что представляет собой рабочая книга?
- 5. Как осуществляется вставка строк и столбцов?
- 6. Как удалить строку, столбец или ячейку?
- 7. Как упростить ввод данных с помощью средства автозаполнения?

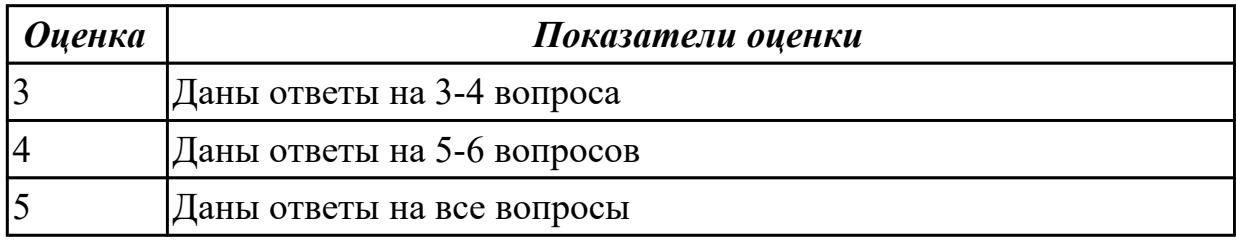

#### **Дидактическая единица для контроля:**

1.7 назначение, разновидности и функциональные возможности программ обработки растровой и векторной графики;

#### **Профессиональная(-ые) компетенция(-ии):**

ПК.4.6 Создавать и обрабатывать цифровые изображения и объекты мультимедиа. **Задание №1 (из текущего контроля)**

*Дать определение растровая и векторная графика.*

**Ра́стровое изображе́ние** — представляет собой сетку пикселей или цветных точек (обычно прямоугольную) на компьютерном мониторе, бумаге и других

отображающих устройствах и материалах (растр).

**Ве́кторная гра́фика** — способ представления объектов и изображений (формат описания) в компьютерной графике, основанный на математическом описании элементарных геометрических объектов, обычно называемых *примитивами*, таких как: точки, линии, сплайны, кривые Безье, круги и окружности, многоугольники. *Привести примеры программного обеспечения для обработки графики.* 

**Растровая графика**:Gimp,Pint,Krita

**Векторная графика:**CorelDRAW,AutoCAD,Inkscape

*Написать достоинства и недостатки каждой из видов графики.*

#### **Растровая:**

*Достоинства:*

1.Растровая графика позволяет создать (воспроизвести) практически любой рисунок, вне зависимости отсложности, в отличие, например, от векторной, где невозможно точно передать эффект перехода от одногоцвета к другому без потерь в размере файла.

2.Распространенность — растровая графика используется сейчас практически везде: от маленьких значков доплакатов.

3.Высокая скорость обработки сложных изображений, если не нужно масштабирование.

4.Растровое представление изображения естественно для большинства устройств ввода-вывода графическойинформации, таких как мониторы (за исключением векторных), матричные и струйные принтеры, цифровые фотоаппараты, сканеры, а также сотовые телефоны.

*Недостатки:*

1.Большой размер файлов у простых изображений.

2.Невозможность идеального масштабирования.

3.Невозможность вывода на печать на плоттер.

4.Из‑за этих недостатков для хранения простых рисунков рекомендуют вместо даже сжатой растровой графикииспользовать векторную графику.

#### **Векторная:**

*Достоинства:*

1.Размер, занимаемый описательной частью, не зависит от реальной величины объекта, что позволяет, используя минимальное количество информации, описать сколько угодно большой объект файломминимального размера.

2.В связи с тем, что информация об объекте хранится в описательной форме, можно бесконечно увеличитьграфический примитив, например, дугу окружности, и она останется гладкой. С другой стороны, если кривая представлена в виде ломаной линии, увеличение покажет, что она на самом деле не кривая.

3.Параметры объектов хранятся и могут быть легко изменены. Также это означает что перемещение, масштабирование, вращение, заполнение и т. д. не ухудшает качества рисунка. Более того, обычно указываютразмеры в аппаратно-независимых единицах, которые ведут к наилучшейвозможной растеризации на растровых устройствах.

5.Преимущество векторной картинки — масштабируемость — пропадает, когда начинаем иметь дело с особомалыми разрешениями графики (например, иконки 32x32 или 16x16).

4.При увеличении или уменьшении объектов толщина линий может быть задана постоянной величиной, независимо от реального контура.

## *Недостатки:*

1.Не каждый объект может быть легко изображен в векторном виде — для подобного оригинальномуизображению может потребоваться очень большое количество объектов с высокой сложностью, что негативновлияет на количество памяти, занимаемой изображением, и на время для его отображения (отрисовки). 2.Перевод векторной графики в растр достаточно прост. Но обратного пути, как правило, нет — трассировка растра, при том что требует значительных вычислительных мощностей и времени, не всегда обеспечиваетвысокое качество векторного рисунка.

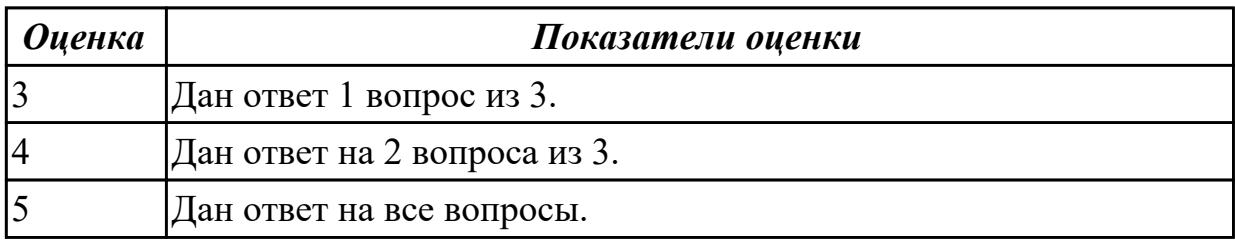

#### **Дидактическая единица для контроля:**

1.8 назначение, разновидности и функциональные возможности программ для создания объектов мультимедиа;

#### **Профессиональная(-ые) компетенция(-ии):**

ПК.4.4 Создавать и управлять на персональном компьютере текстовыми

документами, таблицами, презентациями и содержанием баз данных.

ПК.4.6 Создавать и обрабатывать цифровые изображения и объекты мультимедиа.

#### **Задание №1 (из текущего контроля)**

Ответить на тест

#### **1. Что значит термин мультимедиа?**

а) это современная технология позволяющая объединить в компьютерной системе звук, текст, видео и изображения;

- б) это программа для обработки текста;
- в) это система программирования видео, изображения;
- г) это программа компиляции кода.

## **2. Отметьте положительную сторону технологии мультимедиа?**

- а) эффективное воздействие на пользователя, которому оно предназначена;
- б) использование видео и анимации;

в) конвертирование видео;

г) использование видео и изображений.

#### **3. Сколько моделей организации элементов в различных типах средств информатизации Вы знаете?**

- а) 2;
- б) 4;
- в) 5;
- г) 3.

#### **4. Какой тип графики состоит из множества различных объектов линий, прямоугольников?**

- а) векторная;
- б) растровая;
- в) инженерная;
- г) 3D-графика.

## **5. Сколько категорий программ для создания векторной графики Вы знаете?**

- а) 2;
- б) 3;
- в) 4;
- г) 5.

#### **6. Какая программа относится к программе автоматизированного**

#### **проектирования?**

- а) Компас;
- б) Циркуль;
- в) Раскат;
- г) Adobe Draw.

#### **7. Сколько подходов к моделированию трехмерных объектов существует?**

- а) 3;
- б) 4;
- в) 2;
- г) 5.

#### **8. К какому типу относится моделирование, в котором объекты описываются с помощью алгоритма или процедуры?**

- а) процедурное моделирование;
- б) свободное моделирование;
- в) конструктивное моделирование;
- г) программное моделирование.

#### **9. Из каких элементов состоит растровая графика?**

- а) пиксел;
- б) дуплекс;
- в) растр;

г) геометрических фигур.

#### **10. Что такое цветовой режим?**

а) метод организации битов с целью описания цвета;

б) это управление цветовыми характеристиками изображения;

в) это организация цвета;

г) это режимы цветовой графики.

### **11. Сколько цветов в цветовом режиме CMYK?**

- а) 4;
- б) 5;
- в) 2;
- г) 8.

#### **12. Какой из режимов предназначается для мониторов и телевизоров?**

а) RBG;

- б) CMYC;
- в) CMYK;
- г) WYUCW.

# **13. Какой из стандартов НЕ входит в стандарты аналогового широковещания?**

- а) RAS;
- б) NTSC;
- в) SECAM;
- г) PAL.

#### **14. С какой скоростью демонстрируется фильм?**

- а) 24 кадр/с;
- б) 25 кадр/с;
- в) 30 кадр/с;
- г) 10 кадр/с.

#### **15. Какая фирма производитель звуковых карт является одной из самых старейших?**

- а) Creative;
- б) Soundbass;
- в) SoundMix;
- г) VolumeFix.

#### **16. Кто является основателем гипертекста?**

- а) В. Буш;
- б) У. Рейган;
- в) И. Гейтс;
- г) Н. Мандола.

#### **17. Что такое Smil?**

а) язык разметки для создания интерактивных мультимедийных презентаций;

- б) язык описания запрос;
- в) язык создания игр;

г) язык программирования для обработки изображений .

### **18. Язык разметки масштабируемой векторной графики созданной Консорциумом Всемирной паутины?**

- а) SVG;
- б) SMIL;
- в) VBA;
- $\Gamma$ ) C++.

#### **19. Чем является текст в изображении SVG?**

- а) текстом;
- б) графикой;
- в) скриптом;
- г) кодом.

### **20. На основе какого языка возник язык ECMA Script?**

- а) JScript;
- б) Visual Basic;
- $\overline{B}$ ) PHP;
- г) Кобол.

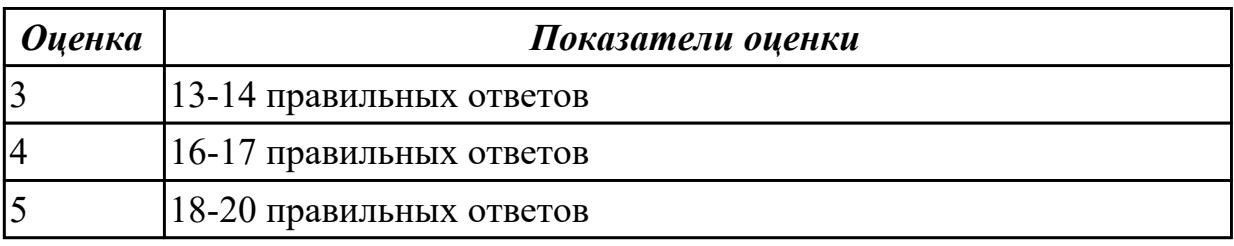

#### **Дидактическая единица для контроля:**

1.9 назначение, разновидности и функциональные возможности программ для создания Веб-страниц;

#### **Профессиональная(-ые) компетенция(-ии):**

ПК.4.5 Осуществлять навигацию по ресурсам, поиск, ввод и передачу данных с помощью технологий и сервисов Интернета.

## **Задание №1 (из текущего контроля)**

Выполнить тест.

1. С помощью какого тега в таблицах создаются строки?

 $|$ 

 $<$ tr $>$ 

 $|$ 

2. С помощью какого тега создаются поля формы? input parameter form field

3. Какую кодировку следует использовать на сайте? UTF-8 WINSOWS-1251 UTF-32 UTF-16

4. С помощью какого свойства изменяется ширина таблицы? length count size width

5. Как сделать всплывающую подсказку при наведении на ссылку?  $\alpha$  caption="Подсказка" href="#">Ссылка $\alpha$  $\alpha$  alt="Подсказка" href="#">Ссылка $\alpha$ <a title="Подсказка" href="#">Ссылка</a>

6. Как правильно оформить нумерованный список?

Просто написать текст в формате: число, точка, пробел, текст, перенос строки. Браузер автоматически распознает данную структуру

Разделить каждую строку с помощью тега <br>, на каждой новой строке перед текстом добавить число, точку и пробел

Поместить внутрь тега <ol> теги <li>, внутри которых написать текст

7. Какой тег при создании страницы не является обязательным? head body strong doctype 8. Каким является следующий адрес ссылки: ../page2.html Абсолютным

Относительным

9. Что позволяет указать тег title?

Название маркированного списка Название таблицы Название страницы, которое также будет отображено в поисковиках Заголовок первого уровня на странице

10. Каким тегом задаются ячейки-заголовки в таблицах? td tr th head

```
11. Как сделать картинку ссылкой?
 <img href="https://webshake.ru/html-training-course" src="promo.png">
 <img link="https://webshake.ru/html-training-course" src="promo.png">
\leqa href="https://webshake.ru/html-training-course"\leqimg src="promo.png"\leq/a\geq
```
12. Каким является следующий адрес ссылки: /page2.html Абсолютным Относительным

13. С помощью какого атрибута объединяются ячейки таблицы по горизонтали? union colspan

rowspan unity

14. Как вывести в HTML текст «как есть», чтобы отобразились все пробелы? Поместить внутрь тега <strong>

Поместить внутрь тега <p>

Поместить внутрь тега <pre> Поместить внутрь тега <h1>

15. Как правильно создать вложенный список?

Внутри тега <ul> поместить еще один тег <ul>, а внутри него добавлять теги <li> Внутрь тега  $\langle u \rangle$  поместить тег $\langle u \rangle$ , внутри него снова создать тег $\langle u \rangle$ , а внутри него  $\langle$ li $\rangle$ 

16. Как оформляется комментарий в HTML?

 $/*$  комментарий \*/

// комментарий

<!—комментарий -->

17. Для чего предназначен тег doctype?

 Тег специально введен для медицинских сайтов для указания специальности доктора

Для указания версии HTML, которая используется в документе

Для прикрепления в форме документов с типом .doc

18. Как правильно оформить цитату?

<blockquote>текст цитаты</blockquote><cite>автор цитаты</cite>

<blockquote>текст цитаты<cite>автор цитаты</cite></blockquote>

19. С помощью какого свойства таблицы можно убрать отступы между границами ячеек?

shift bold clap border-collapse

20. С помощью какого атрибута можно задать текст для картинки, который будет отображен, если ее не удастся загрузить?

caption

title

popup

alt

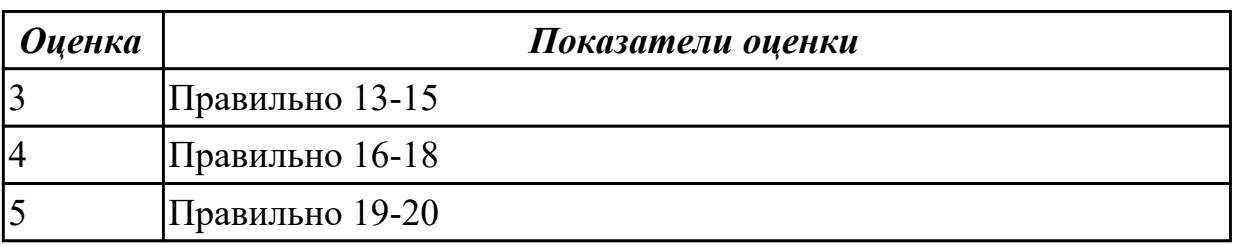

#### **Дидактическая единица для контроля:**

1.10 принципы антивирусной защиты персонального компьютера;

#### **Профессиональная(-ые) компетенция(-ии):**

ПК.4.7 Обеспечивать меры по информационной безопасности.

#### **Задание №1 (из текущего контроля)**

Задание 1: Расшифровать фразы

1) Фэзыя йз зьи ахлш пвенлш чугрщцкфнлш дцосн, жг еютзм ъгб (ключ подобрать самостоятельно)

2) YHQL YLGL YLFL (ключ 3)

3) Пхнфчузхещнд (ключ подобрать самостоятельно)

Задание 2: Зашифровать фразы шифром Цезаря (ключ выбрать самостоятельно):

1) Я будущий программист

2) Я умею кодировать информацию

3) Я умею работать с информацией! а ты?

Задание 3: Придумайте свою кодировочную таблицу и зашифруйте с ее помощью свой домашний адрес и 5 пословиц.

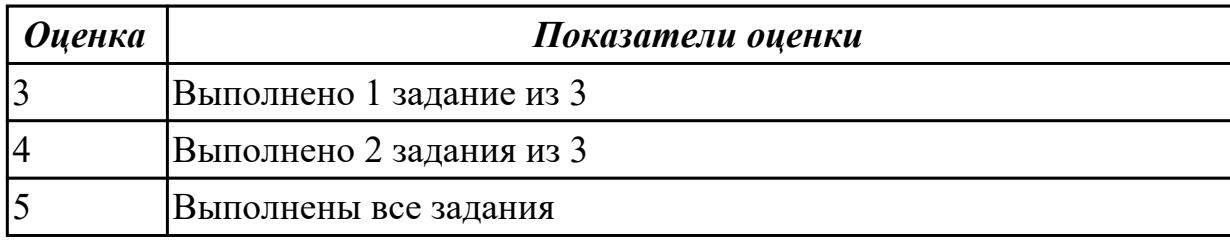

#### **Дидактическая единица для контроля:**

2.1 набирать алфавитно-цифровую информацию на клавиатуре персонального компьютера 10- пальцевым методом;

#### **Профессиональная(-ые) компетенция(-ии):**

ПК.4.3 Осуществлять ввод и обмен данными между персональным компьютером и периферийными устройствами и ресурсами локальных компьютерных сетей. **Задание №1**

В документе MS Word, В течении одной минуты набирать текст с задвинутой клавиатуры.

Что это? я падаю! у меня ноги подкашиваются» , — подумал он и упал на спину. Он раскрыл глаза, надеясь увидать, чем кончилась борьба французов с артиллеристами, и желая знать, убит или нет рыжий артиллерист, взяты или спасены пушки. Но он ничего не видал.

Над ним не было ничего уже, кроме неба, — высокого неба, не ясного, но все-таки неизмеримо высокого, с тихо ползущими по нем серыми облаками.

«Как тихо, спокойно и торжественно, совсем не так, как я бежал, — подумал князь Андрей, — не так, как мы бежали, кричали и дрались; совсем не так, как с

озлобленными и испуганными лицами тащили друг у друга банник француз и артиллерист, — совсем не так ползут облака по этому высокому бесконечному небу. Как же я не видал прежде этого высокого неба? И как я счастлив, что узнал его наконец. Да! все пустое, все обман, кроме этого бесконечного неба.

Ничего, ничего нет, кроме его. Но и того даже нет, ничего нет, кроме тишины, успокоения. И слава Богу!.. »

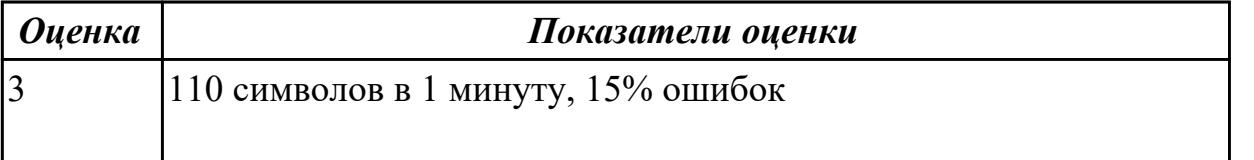

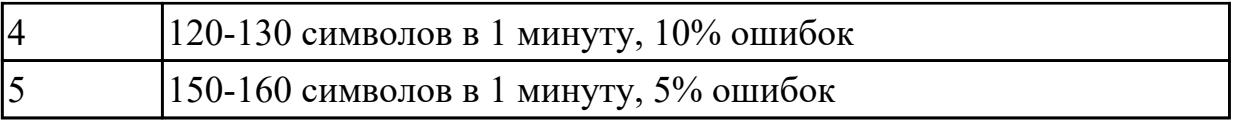

2.2 использовать мультимедиа-проектор для демонстрации содержимого экранных форм с персонального компьютера;

#### **Профессиональная(-ые) компетенция(-ии):**

ПК.4.6 Создавать и обрабатывать цифровые изображения и объекты мультимедиа. **Задание №1**

Составить и защитить презентацию на тему "Суперкомпьютеры"

#### **Выполнить подключение и настройку мультимедиа-проектора:**

1. Произвести подключение мультимедиа проектора к персональному компьютеру.

2. Произвести настройку данного устройства.

3. Запустить презентацию с использованием мультимедиа-проектора

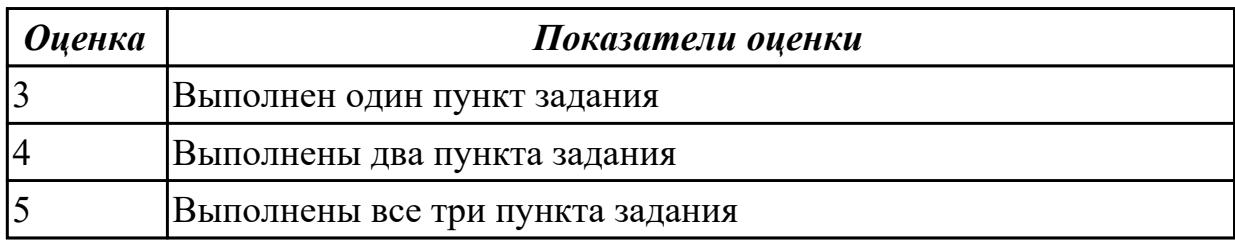

#### **Дидактическая единица для контроля:**

2.3 диагностировать простейшие неисправности персонального компьютера, периферийного оборудования и компьютерной оргтехники;

#### **Профессиональная(-ые) компетенция(-ии):**

ПК.4.2 Подготавливать к работе, настраивать и обслуживать периферийные устройства персонального компьютера и компьютерную оргтехнику.

#### **Задание №1 (из текущего контроля)**

Выполнить диагностику простейшей неисправности:

1. Произвести подключение и запуск компьютерной системы, с заведомой неисправностью. Определить вид неисправности.

- 2. Устранить неисправность.
- 3. Выполнить запуск, показать работоспособность всех систем.

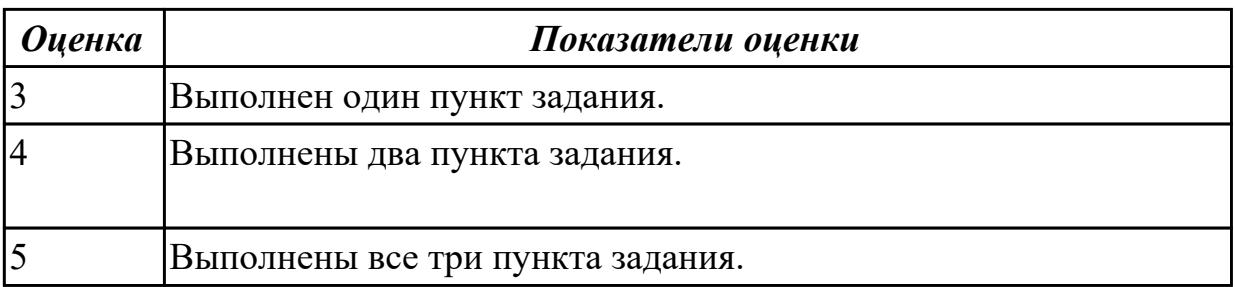
#### **Дидактическая единица для контроля:**

2.4 вести отчетную и техническую документацию;

#### **Профессиональная(-ые) компетенция(-ии):**

ПК.4.2 Подготавливать к работе, настраивать и обслуживать периферийные

устройства персонального компьютера и компьютерную оргтехнику.

# **Задание №1 (из текущего контроля)**

Изучить:

Инструкция по организации работ, охране труда и экологической безопасности при работе на ЭВМ.

Создать файл в MS Word

Выделить и описать:

КОМПЛЕКСЫ ФИЗИЧЕСКИХ УПРАЖНЕНИЙ С ДОЗИРОВАННОЙ НАГРУЗКОЙ ДЛЯ СНЯТИЯ УМСТВЕННОГО И МЫШЕЧНОГО УТОМЛЕНИЯ РАБОТАЮЩИХ НА ПК.(Всего 9)

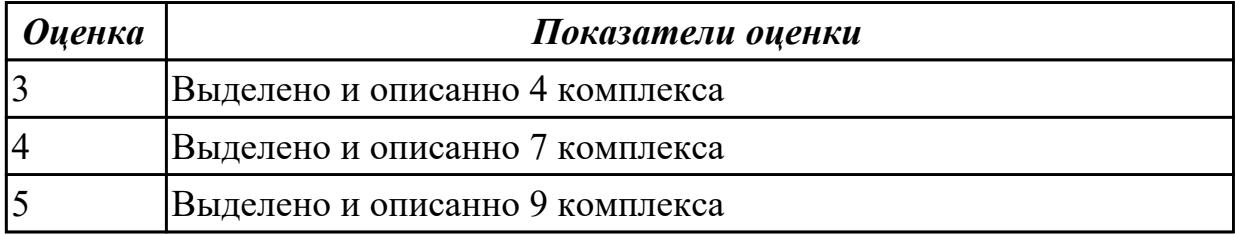

#### **Дидактическая единица для контроля:**

2.5 создавать и управлять содержимым документов с помощью редактора документов;

# **Профессиональная(-ые) компетенция(-ии):**

ПК.4.4 Создавать и управлять на персональном компьютере текстовыми документами, таблицами, презентациями и содержанием баз данных.

#### **Задание №1 (из текущего контроля)**

Выполнить задание.

**Задание 1.** Запустите Word. Наберите и оформите соответственно следующий текст

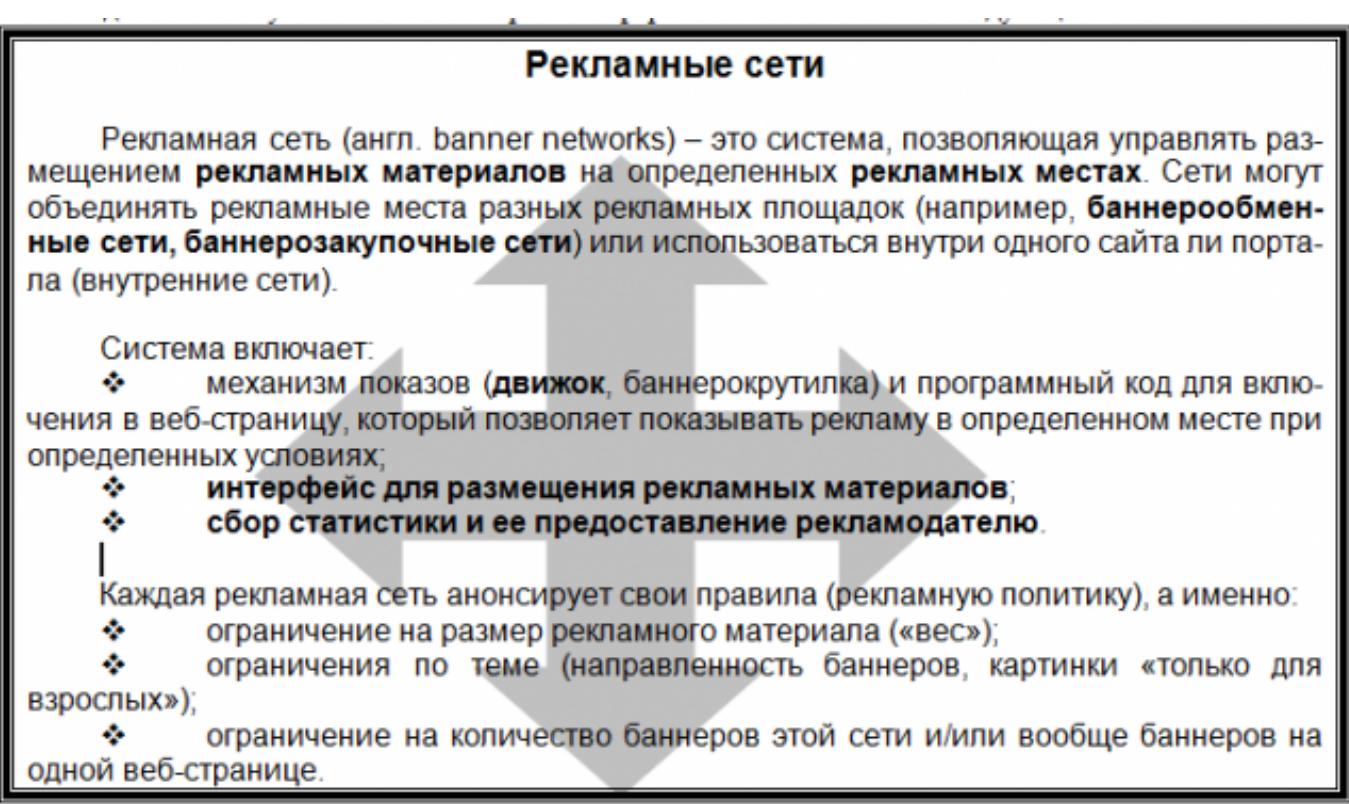

#### **Задание 2.** Наберите и оформите соответственно следующий текст ГОСУДАРСТВЕННЫЙ УЧЕБНЫЙ ЦЕНТР

«ПРОФЕССИОНАЛ»

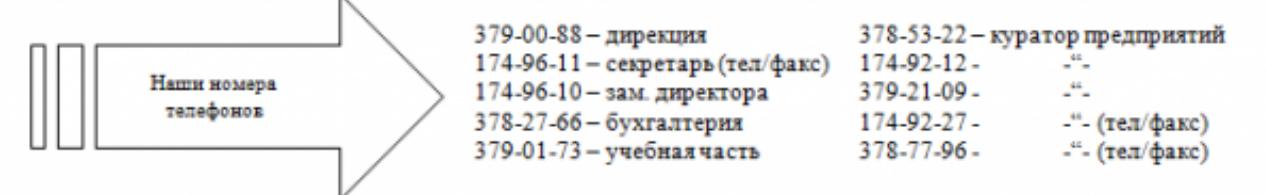

Регистрационный номер Лицензии на образовательную деятельность № 000410 Код-Г от 18.12.1996г. Правительства Москвы Комитета образования. Лицензии на указанные виды обучения и курсы имеются.

#### ГРАФИК КОМПЛЕКТОВАНИЯ УЧЕБНЫХ ГРУПП В ГОСУДАРСТВЕННОМ УЧЕБНОМ ЦЕНТРЕ «ПРОФЕССИОНАЛ»

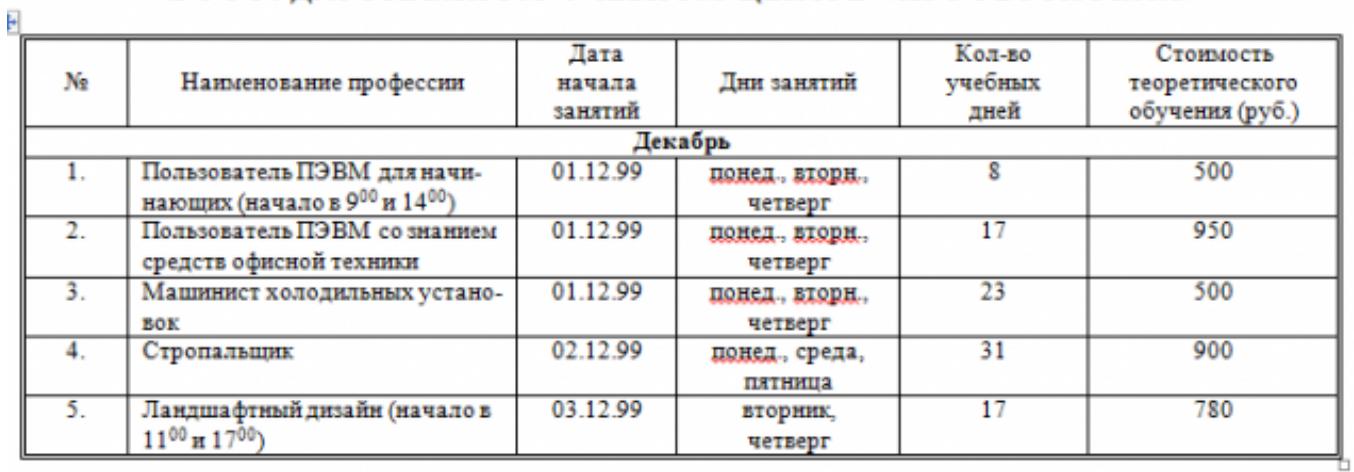

#### **Задание 3.** Наберите и оформите соответственно следующий текст

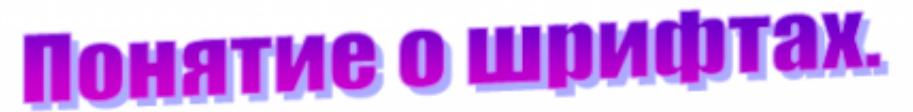

Чтобы утвердить понятие шрифта как способа передачи информации, рассмотрим процесс чтения:

- 1. Сканирование документа. В русском языке принято определенное направление сканирования - слева направо и сверху вниз. При сканировании производится сегментация изображения, то есть разделение его на строки, слова и символы.
- 2. Распознавание слов. Имея представление о способе кодирования символов изображениями, принятом в определенном языке, глаза производят преобразование изображений в символы алфавита.
- 3. Слово ассоциируется с определенным объектом из внутренней базы знаний.

Шрифт - это способ кодирования текстовой информации, используемый при ее передаче в виде изображения. Шрифт определяет способ взаимного преобразования между символами определенного алфавита и их изображениями.

 $\Gamma$ арнитура - определяет набор художественных решений, отличающий данный шрифт от других. Как правило, шрифты, относящиеся к одной гарнитуре, разрабатываются одним художником.

Начертание - это один вариант шрифтов из гарнитуры. Начертание однозначно определяет вид шрифта. В таблице приведены примеры некоторых стандартных начертаний:

#### Некоторые термины.

Кегль - это размер шрифта, заданный в пунктах, равных 1/72 доле дюйма. Дюйм равен 25.4 мм.

Кернинг - специальный метод изменения расстояния между символами. Парный кернинг определяет расстояние между символами, входящими в определенные пары. Например: ГД, Гр., АТ, АО. Отсутствие кернинга в шрифте сильно ухудшает качество воспроизведения текста.

Сохраните документ в своей папке. Закройте программу Word.

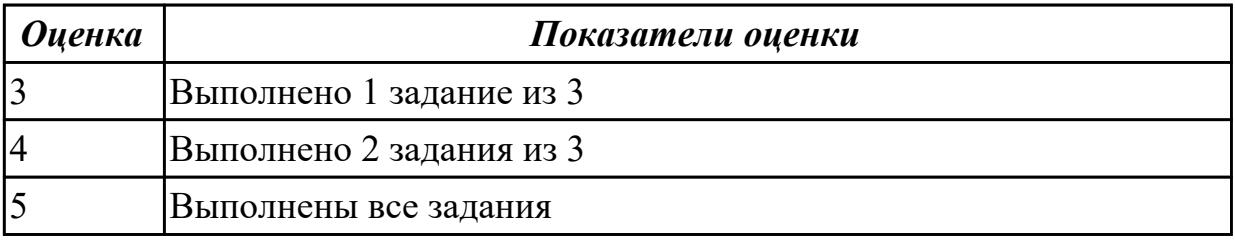

#### **Дидактическая единица для контроля:**

2.6 создавать и управлять содержимым таблиц с помощью редакторов таблиц; **Профессиональная(-ые) компетенция(-ии):**

ПК.4.4 Создавать и управлять на персональном компьютере текстовыми документами, таблицами, презентациями и содержанием баз данных. **Задание №1 (из текущего контроля)**

#### Задание 1. Запустите программу Excel

#### 1. Создайте лист Цены

#### 2. Сформируйте таблицу в соответствии с образном

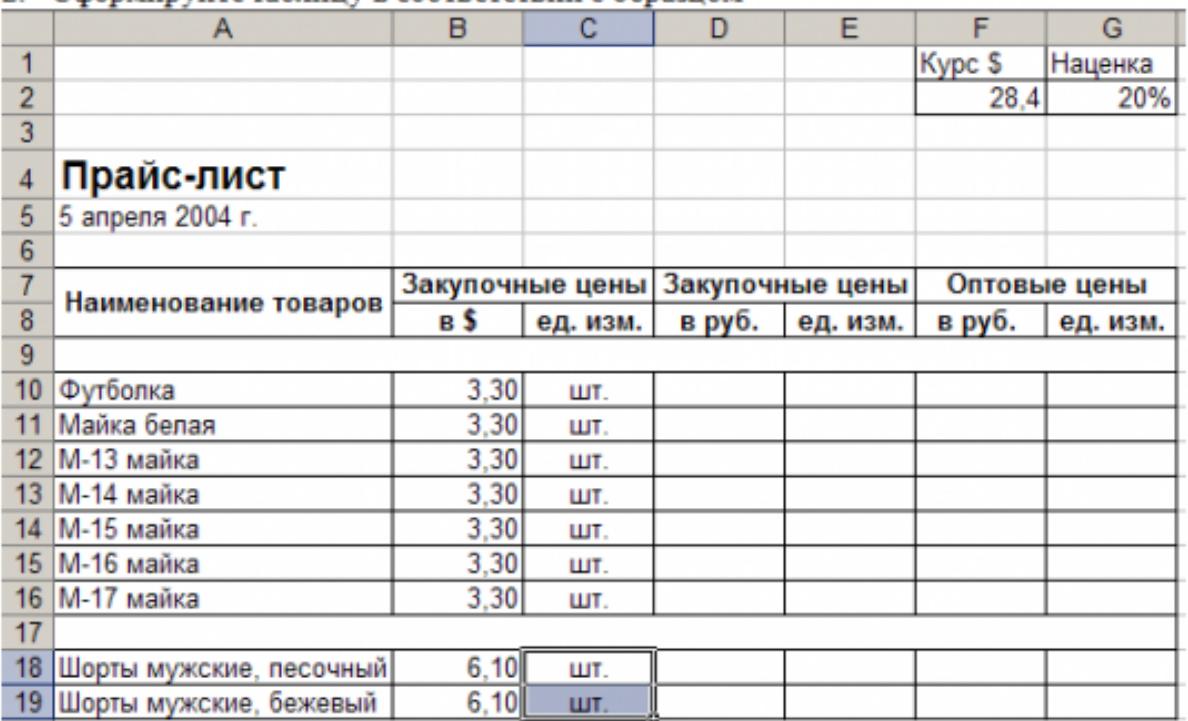

3. Выполните расчеты столбцов «Закупочные цены в руб.» и «Оптовые цены в руб.» по формулам:

Закупочная цена в руб. = Закупочная цена в \$ \* Курс \$;

Оптовая цена в руб. = Закупочная цена в руб. + Закупочная цена в руб. \* Наценка.

- 4. При написании формул используйте абсолютные адреса ячеек. Курс \$ и Наценка.
- 5. Единицы измерения скопируйте в два других столбца.

#### Залание 2.

- 1. Создайте лист Территория
- 2. Сформируйте таблицу в соответствии с образцом

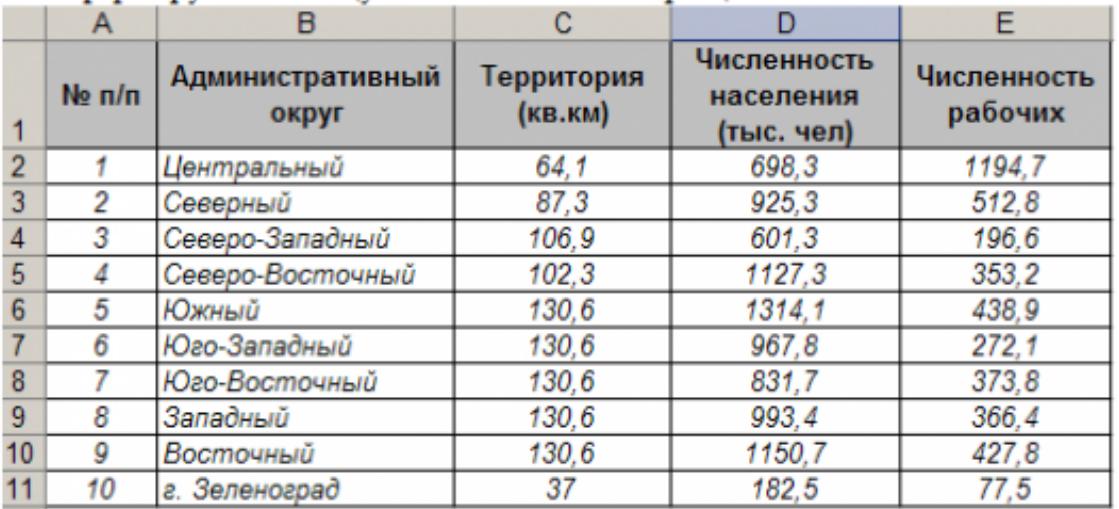

3. Используя Мастер функций, рассчитайте по столбцу Численность рабочих - Всего, Средний показатель. Максимальное значение

#### Залание 3.

1. Создайте лист Биржи

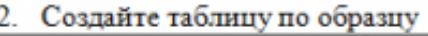

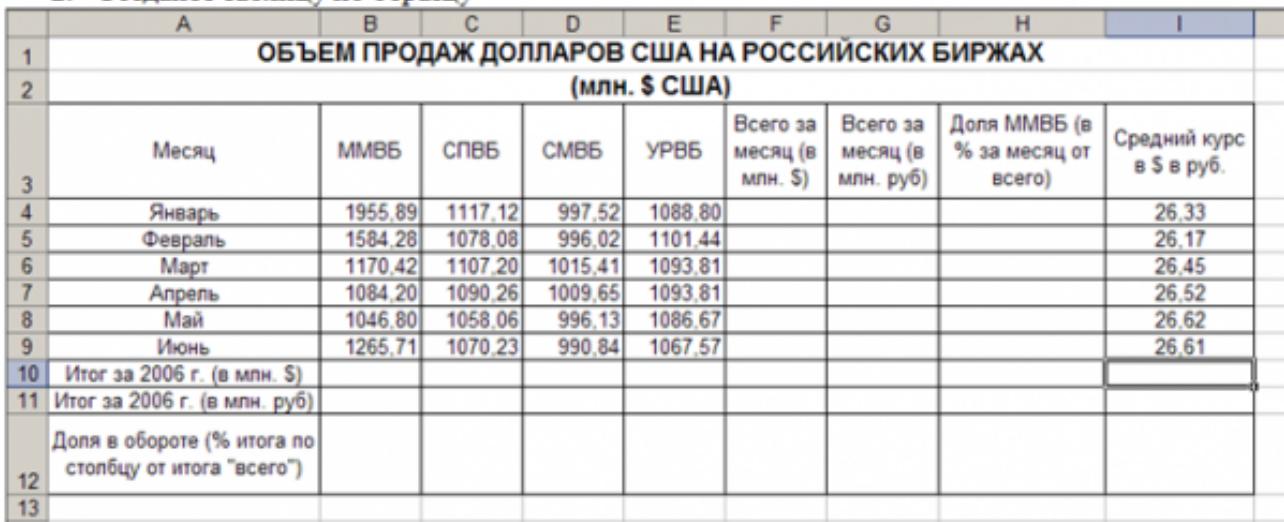

- 3. Выполните необходимые расчеты.
- 4. Постройте диаграмму, отображающую долю ММВБ за март в общем итоге. Диаграмму разместите на текущем листе.
- 5. Постройте диаграмму, отображающую изменения Объема продаж (долларов США) каждой биржей по месяцам. Диаграмму разместите на текущем листе.
- 6. Постройте диаграмму, отображающую изменения объема продаж (долларов США) ММВБ по месяцам. Диаграмму разместите на текущем листе.

Сохраните книгу в своей папке.

Закройте программу Excel.

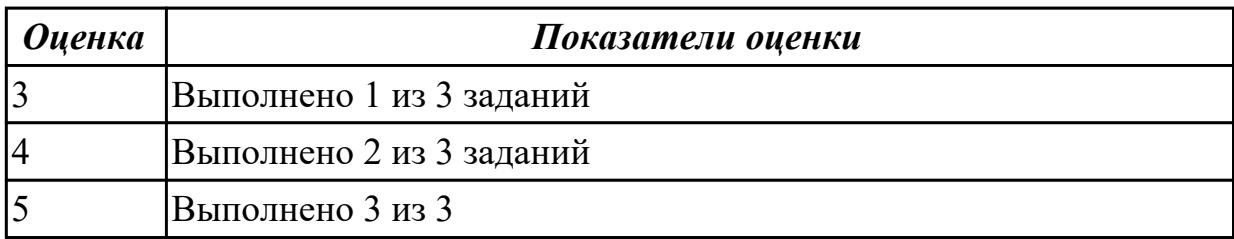

#### **Дидактическая единица для контроля:**

2.7 создавать и управлять содержимым презентаций с помощью редакторов презентаций;

#### **Профессиональная(-ые) компетенция(-ии):**

ПК.4.4 Создавать и управлять на персональном компьютере текстовыми

документами, таблицами, презентациями и содержанием баз данных.

ПК.4.6 Создавать и обрабатывать цифровые изображения и объекты мультимедиа. **Задание №1 (из текущего контроля)**

Составление презентации по мативам русских народных сказок в соответствии с требованиями.

*Требования к содержанию мультимедийной презентации:*

- соответствие содержания презентации поставленным дидактическим целям и задачам;
- соблюдение принятых правил орфографии, пунктуации, сокращений и правил оформления текста (отсутствие точки в заголовках и т.д.);
- отсутствие фактических ошибок, достоверность представленной информации;
- лаконичность текста на слайде;
- завершенность (содержание каждой части текстовой информации логически завершено);
- объединение семантически связанных информационных элементов в целостно воспринимающиеся группы;
- сжатость и краткость изложения, максимальная информативность текста;
- расположение информации на слайде (предпочтительно горизонтальное расположение информации, сверху вниз по главной диагонали; наиболее важная информация должна располагаться в центре экрана; если на слайде картинка, надпись должна располагаться под ней; желательно форматировать текст по ширине; не допускать «рваных» краев текста);
- наличие не более одного логического ударения: краснота, яркость, обводка, мигание, движение;
- информация подана привлекательно, оригинально.

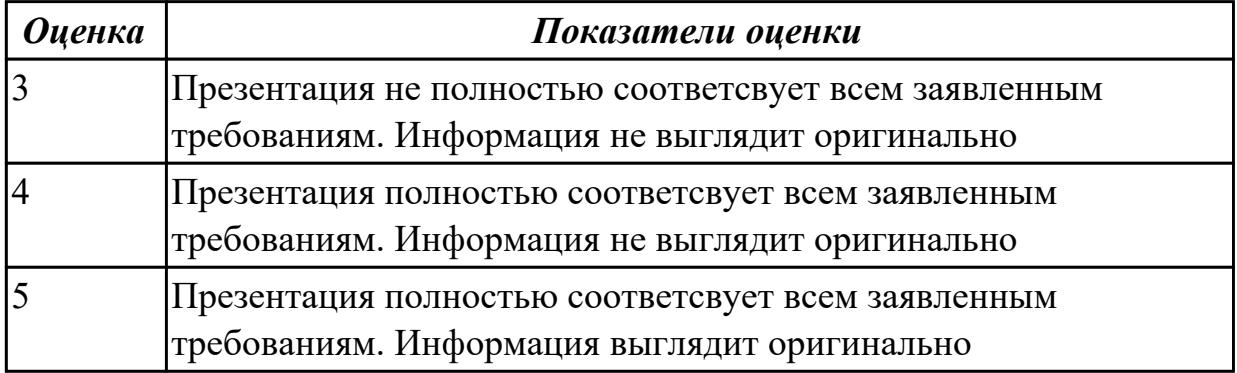

#### **Дидактическая единица для контроля:**

2.8 создавать и управлять содержимым Веб-страниц с помощью HTML-редакторов; **Профессиональная(-ые) компетенция(-ии):**

ПК.4.5 Осуществлять навигацию по ресурсам, поиск, ввод и передачу данных с помощью технологий и сервисов Интернета.

#### **Задание №1 (из текущего контроля)**

Разработайте Web-страницы, рассказывающие о вашей группе. На головной странице разместите рассказ о группе. Рассказы об одногруппников и кураторе разместите на отдельных Web-страницах. Укажите ссылки на страницы учеников с головной Web-страницы. Не забудьте разместить ссылки возврата на головную страницу

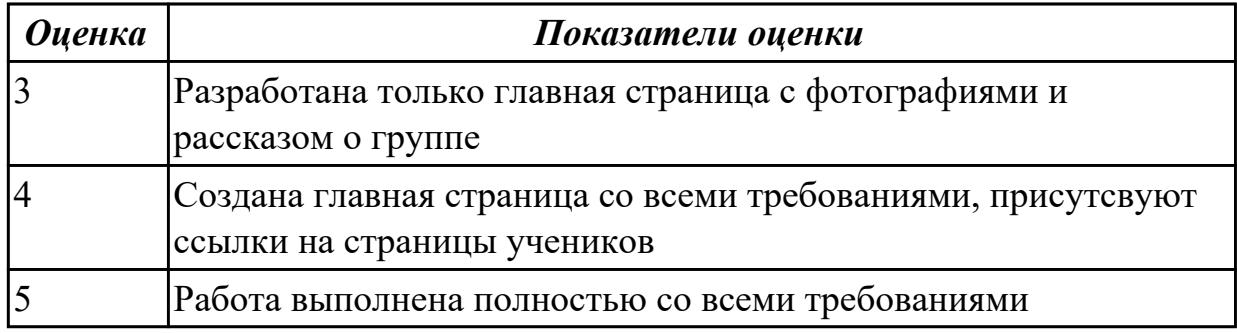

#### **Дидактическая единица для контроля:**

2.9 вводить, редактировать и удалять записи в базе данных;

#### **Профессиональная(-ые) компетенция(-ии):**

ПК.4.4 Создавать и управлять на персональном компьютере текстовыми документами, таблицами, презентациями и содержанием баз данных.

#### **Задание №1 (из текущего контроля)**

Запустите программу Access. Создайте базу данных «Отдел кадров».

В этой базе данных создайте таблицу «Кадры», используя Конструктор. Затем введите данные.

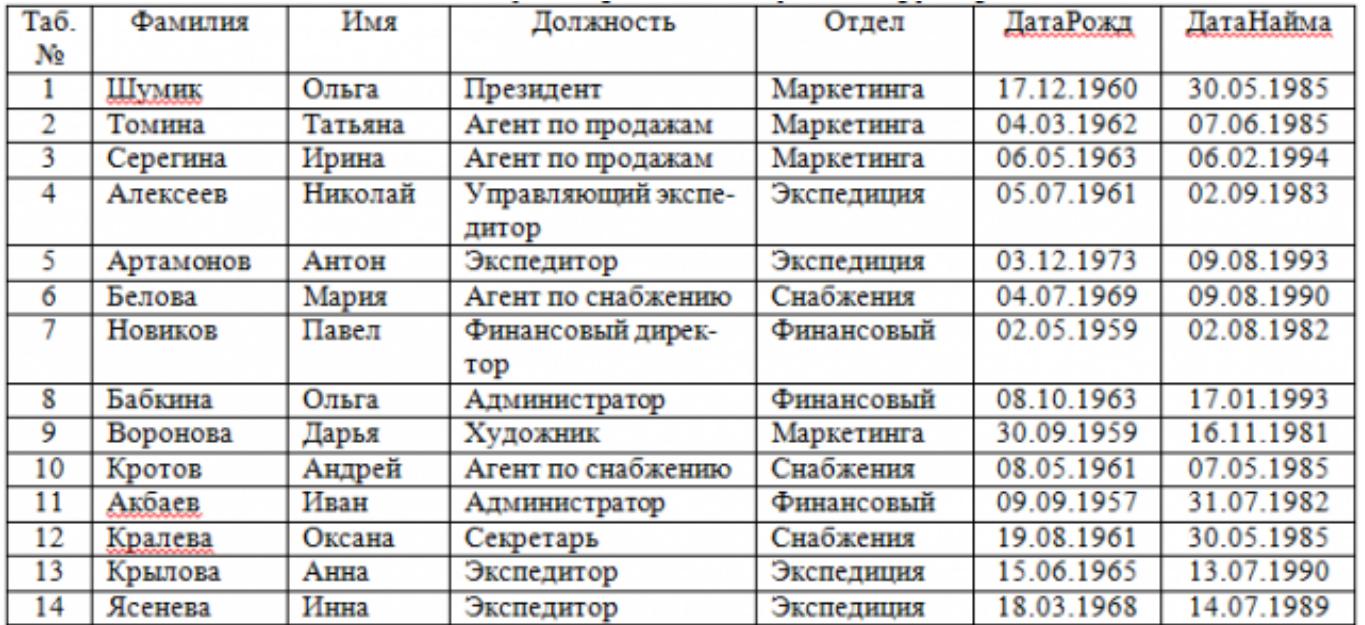

Для следующих полей определите типы данных и их свойства:

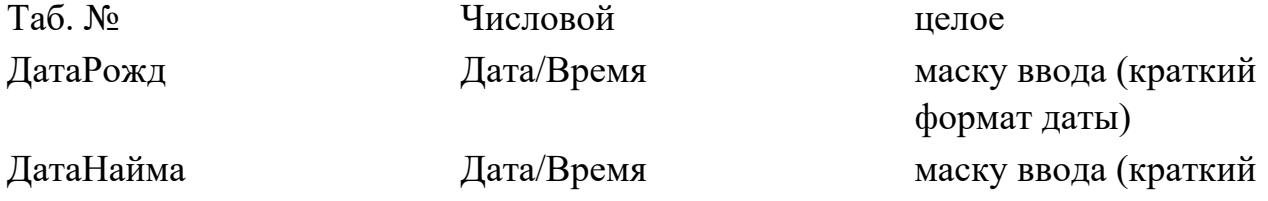

#### формат даты)

Поле «Таб. №» назначьте ключевым.

Создайте форму «Сотрудники». Поля формы совпадают с полями таблицы «Кадры». В режиме формы введите следующие две записи:

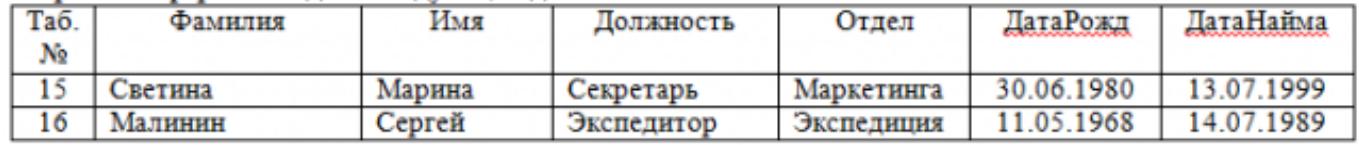

Оформите область заголовка формы:

Создайте надпись «Сотрудники»; Вставьте рисунок.

Создайте таблицу «Должностные оклады» и определите в поле «Должность». Введите данные.

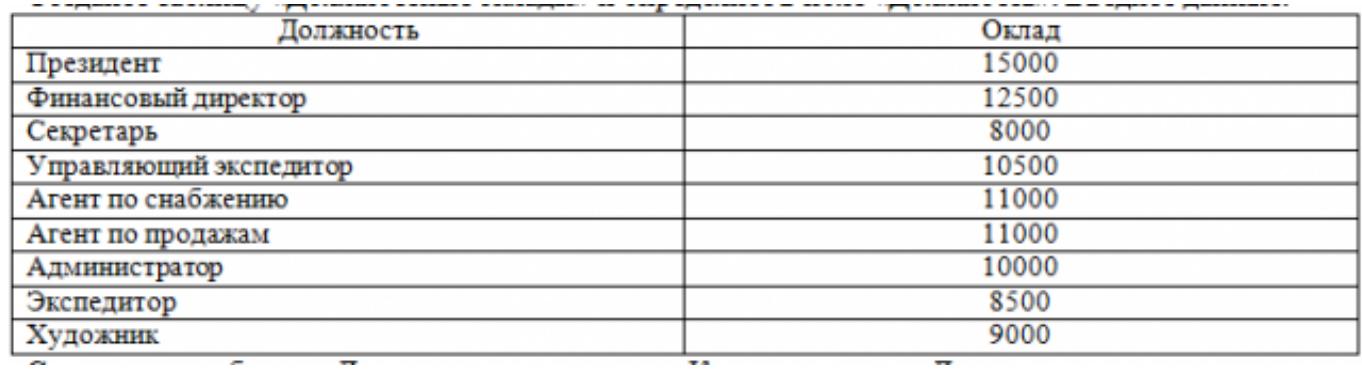

Свяжите две таблицы «Должностные оклады» и «Кадры» по полю «Должность». Создайте следующие запросы:

Запрос 1. Выборка по следующим полям: «Фамилия» (сортировка по возрастанию), «Должность», «Оклад».

Запрос 2. По параметру: [Введите отдел]. Для завершенности запроса, остальные поля выберите на ваше усмотрение.

Запрос 3. Выборка по условию отбора: Оклад>10000 руб.

Запрос 4. Создать вычисляемое поле «К выдаче» в таблице «Должностные оклады» и подсчитать его по формуле: [Оклад] – [Оклад]\*0,13 (запрос на обновление).

Создайте отчет, содержащий поля: Фамилия, Должность, Оклад, К выдаче. Создайте заголовок отчета «Платежная ведомость».

Закройте программу Access.

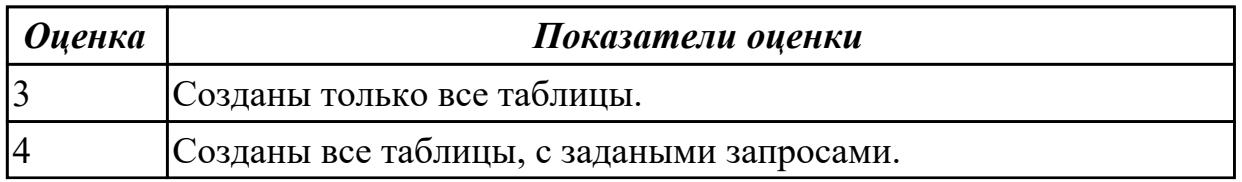

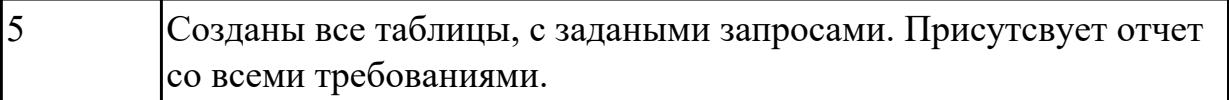

#### **Дидактическая единица для контроля:**

2.10 создавать и редактировать графические объекты с помощью программ для обработки растровой и векторной графики;

# **Профессиональная(-ые) компетенция(-ии):**

ПК.4.6 Создавать и обрабатывать цифровые изображения и объекты мультимедиа.

# **Задание №1 (из текущего контроля)**

Задание 1

В программе Pain создать следующие рисунки:

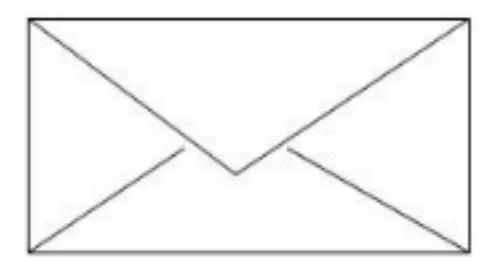

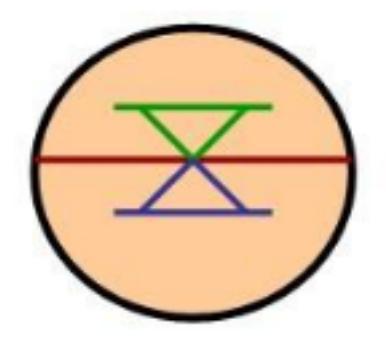

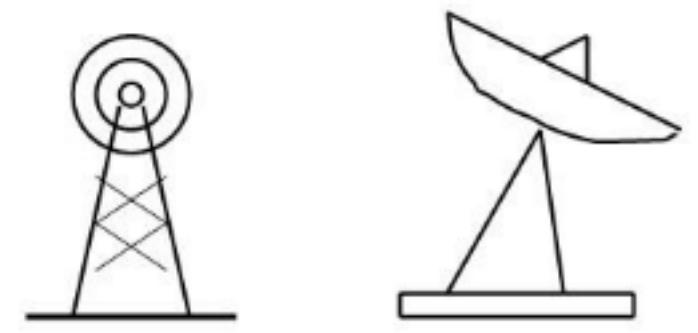

Задание 2 В редакторе Inkscape создать следующий рисунок. Украсить можно по своему

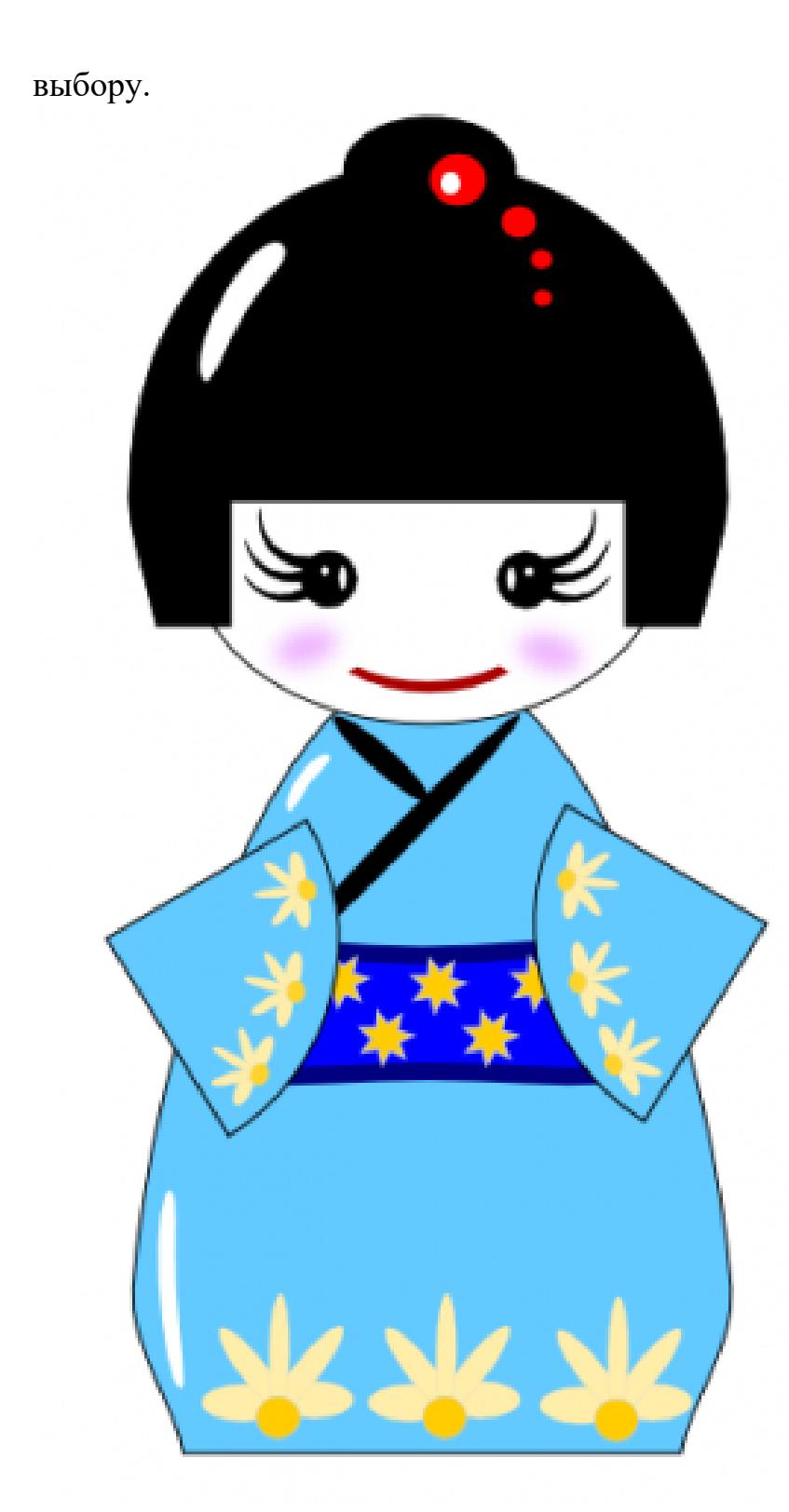

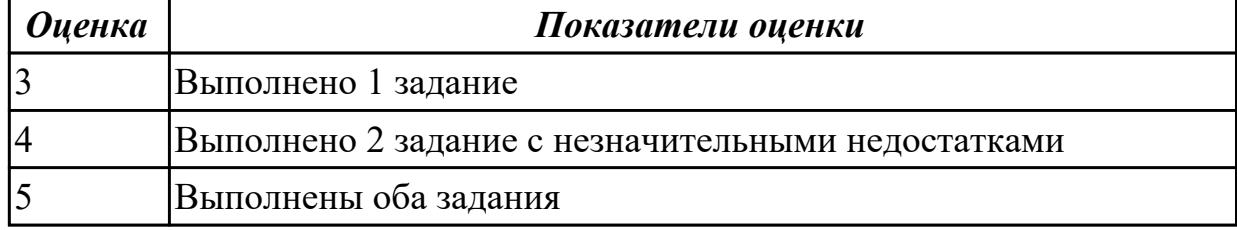

#### **Дидактическая единица для контроля:**

2.11 создавать и редактировать объекты мультимедиа, в т.ч. видео-клипы;

#### **Профессиональная(-ые) компетенция(-ии):**

ПК.4.6 Создавать и обрабатывать цифровые изображения и объекты мультимедиа.

#### **Задание №1 (из текущего контроля)**

Создать видеоролик о своей группе.

Продолжительность не более 1,5 мин.

Произвести демонстрацию с использованием мультимедиа-проектора

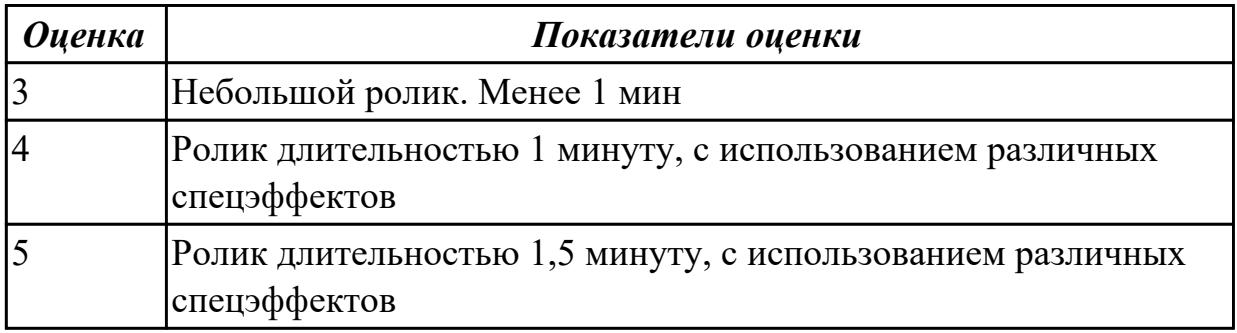

#### **3.2 УП.04**

Учебная практика направлена на формирование у обучающихся практических профессиональных умений, приобретение первоначального практического опыта, реализуется в рамках профессионального модуля по основному виду

профессиональной деятельности для последующего освоения ими общих и профессиональных компетенций по избранной специальности. Предметом оценки по учебной практике являются дидактические единицы: уметь, иметь практический опыт.

По учебной практике обучающиеся ведут дневник практики, в котором выполняют записи о решении профессиональных задач, выполнении заданий в соответствии с программой, ежедневно подписывают дневник с отметкой о выполненных работах у руководителя практики.

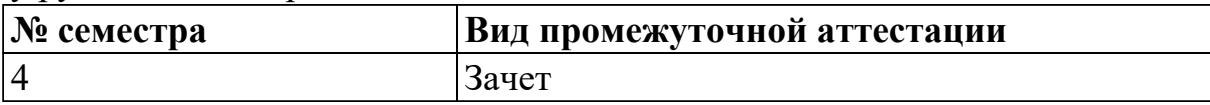

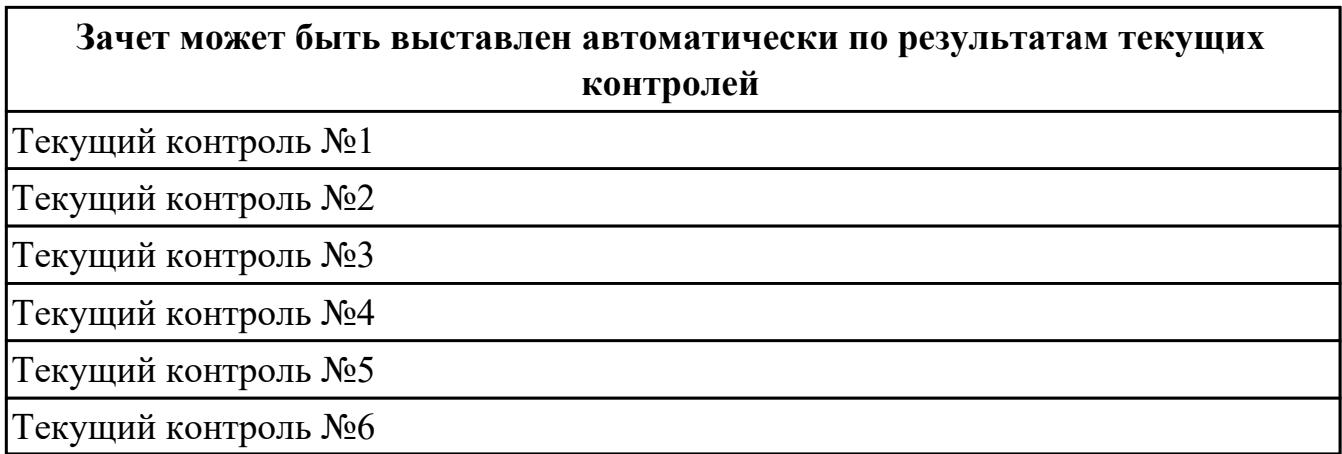

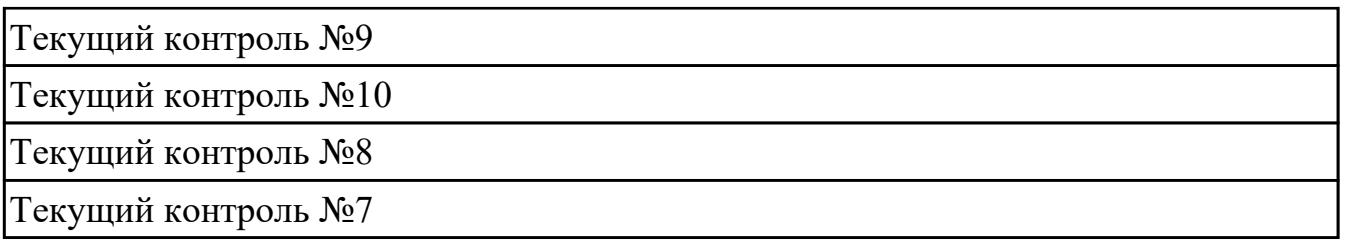

**Метод и форма контроля:** Практическая работа (Информационно-аналитический) **Вид контроля:** по выбору выполнить одно практическое задание

#### **Дидактическая единица для контроля:**

3.1 подключения кабельной системы персонального компьютера и периферийного оборудования;

#### **Профессиональная(-ые) компетенция(-ии):**

ПК.4.1 Подготавливать к работе, настраивать и обслуживать аппаратное обеспечение и операционную систему персонального компьютера.

#### **Задание №1 (из текущего контроля)**

- 1. Убедитесь в том, что компьютерная система обесточена (при необходимости, отключите систему от сети).
- 2. Разверните системный блок задней стенкой к себе.
- 3. По наличию или отсутствию разъемов USB установите форм-фактор материнской платы (при наличии разъемов USB - форм-фактор АТХ, при их отсутствии -AT).
- 4. Установите местоположение и снимите характеристики следующих разъемов:
- питания системного блока;
- питания монитора;
- сигнального кабеля монитора;
- клавиатуры;
- последовательных портов (два разъема);
- параллельного порта;
- других разъемов.
- 1. Убедитесь в том, что все разъемы, выведенные на заднюю стенку системного блока, не взаимозаменяемы, то есть каждое базовое устройство подключается одним единственным способом.
- 2. Изучите способ подключения мыши.

Мышь может подключаться к разъему последовательного порта или к специальному порту PS/2, имеющему разъем круглой формы. Последний способ является более современным и удобным. В этом случае мышь имеет собственный выделенный порт, что исключает возможность ее конфликта с другими устройствами, подключаемыми к последовательным портам. Последние модели могут подключаться к клавиатуре через разъем интерфейса USB.

1. Заполните таблицу:

**Разъем Тип разъема Количество контактов**

**Примечания**

- 1. Определить наличие основных устройств персонального компьютера.
- 2. Установите местоположение блока питания, выясните мощность блока питания (указана на ярлыке).
- 3. Установите местоположение материнской платы.
- 4. Установите характер подключения материнской платы к блоку питания.

Для материнских плат в форм-факторе AT подключение питания выполняется двумя разъемами. Обратите внимание на расположение проводников черного цвета - оно

важно для правильной стыковки разъемов.

1. Установите местоположение жесткого диска.

Установите местоположение его разъема питания. Проследите направление шлейфа проводников, связывающего жесткий диск с материнской платой. Обратите внимание на местоположение проводника, окрашенного в красный цвет (на жестком диске он должен быть расположен рядом с разъемом питания).

1. Установите местоположения дисководов гибких дисков и дисковода CD-ROM.

Проследите направление их шлейфов проводников и обратите внимание на положение проводника, окрашенного в красный цвет, относительно разъема питания.

1. Установите местоположение платы видеоадаптера.

Определите тип интерфейса платы видеоадаптера.

- 1. При наличии прочих дополнительных устройств выявите их назначение, опишите характерные особенности данных устройств (типы разъемов, тип интерфейса и др.).
- 2. Заполните таблицу:

# **Устройство Характерные особенности Куда и при помощи чего подключается**

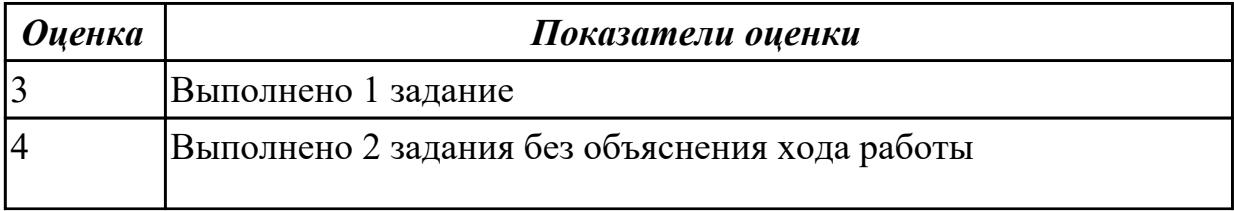

# 5 Выполнено 2 задания с объяснением хода работы

#### **Дидактическая единица для контроля:**

3.2 настройки параметров функционирования персонального компьютера,

периферийного оборудования и компьютерной оргтехники;

#### **Профессиональная(-ые) компетенция(-ии):**

ПК.4.2 Подготавливать к работе, настраивать и обслуживать периферийные устройства персонального компьютера и компьютерную оргтехнику.

#### **Задание №1 (из текущего контроля)**

Сборка разборка системного блока персонального компьютера

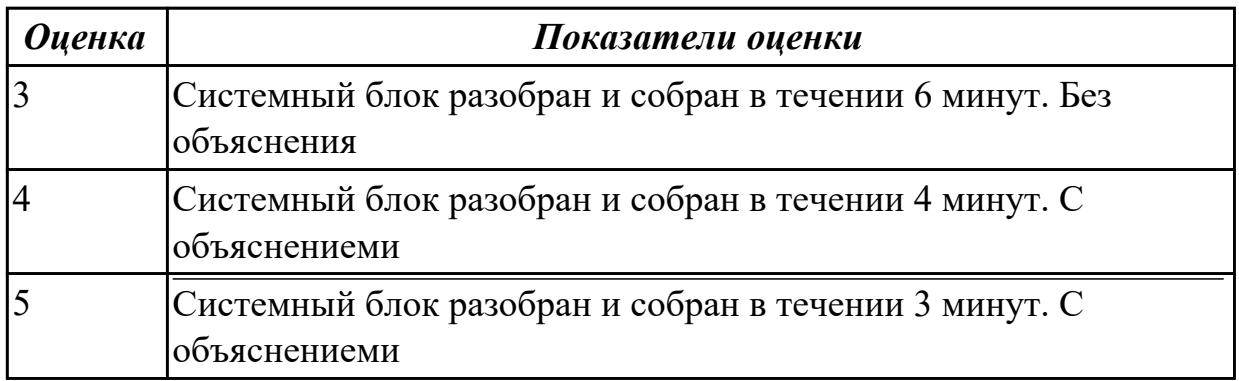

#### **Дидактическая единица для контроля:**

3.3 настройки и использования основных компонентов графического интерфейса операционной системы;

#### **Профессиональная(-ые) компетенция(-ии):**

ПК.4.2 Подготавливать к работе, настраивать и обслуживать периферийные устройства персонального компьютера и компьютерную оргтехнику.

#### **Задание №1 (из текущего контроля)**

**Задание 1** Осуществить работу со Справочной системой Windows.

**Задание 2** Изучить алгоритм работы с проводником. Создать на диске С набор папок, и представить их в виде древовидной структуры:

# **FS\DOCN FS\MOUSEN FS\PRACTICE FS\PRACTICE\DOCSN** Здесь N - номер варианта

В папку DOSN скопировать 5 файлов различных типов (текстовый, электронная таблица, графический, аудио и программный)

 В папку MOUSEN скопировать несколько файлов с именем MOUSE, но с разными расширениями

 В папку FS\PRACTICE\DOCSN поместить 5 практических работ по любым предметам

 В корневом каталоге создать файлы READMY.doc с описанием файловой структуры, DIRINFO.doc с текстом

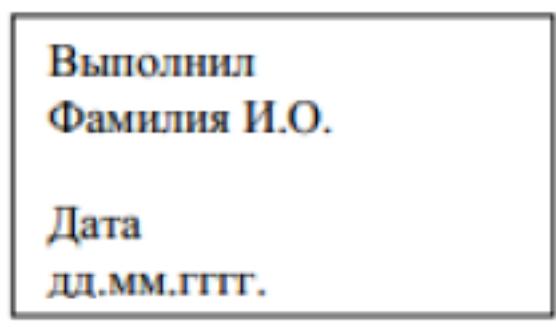

Скопировать папку MOUSEN в каталог PRACTICE

Удалить папку FS\MOUSEN

**Задание 3** Поместить на рабочий стол ярлык своей файловой структуры, поменять изображение значка

**Задание 4** Описать структуру предложенного окна

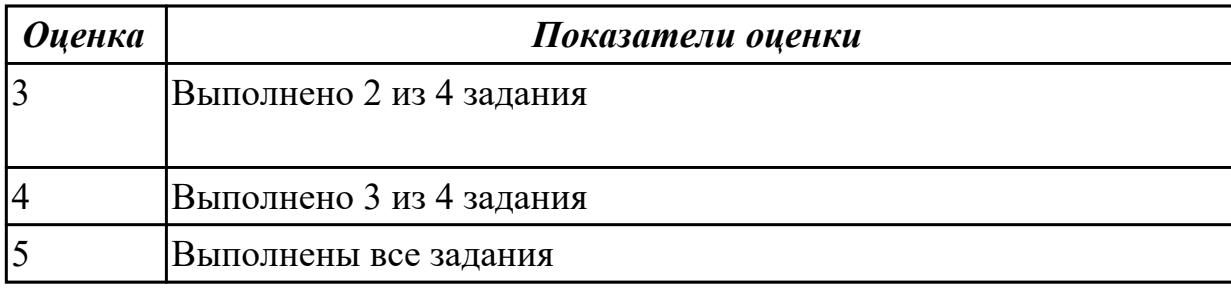

#### **Дидактическая единица для контроля:**

3.4 доступа и использования информационных ресурсов локальных и глобальных компьютерных сетей;

# **Профессиональная(-ые) компетенция(-ии):**

ПК.4.3 Осуществлять ввод и обмен данными между персональным компьютером и периферийными устройствами и ресурсами локальных компьютерных сетей.

ПК.4.5 Осуществлять навигацию по ресурсам, поиск, ввод и передачу данных с помощью технологий и сервисов Интернета.

# **Задание №1 (из текущего контроля)**

Найти ответы на вопросы, используя любой поисковый сервер. Указать адрес

источника информации. Ответы записать в MS Word

Узнать настоящее имя писателя Кира Булычева.

Узнать, когда была открыта Периодическая система Менделеева.

Кем и в каком году была написана картина «Московский дворик»?

Кто является создателем операционной системы Linux?

Кто является создателем социальной сети «Одноклассники»?

Откуда произошло слово «алгоритм»?

Место и дата рождения математика Н.И. Лобачевского.

В каком году и где родился Мишель Нострадамус?

Назвать основателей фирмы Honda и год ее создания.

Когда и где была напечатана первая печатная книга? Какая это была книга? Назвать издателя и разработчика игры «Братья пилоты».

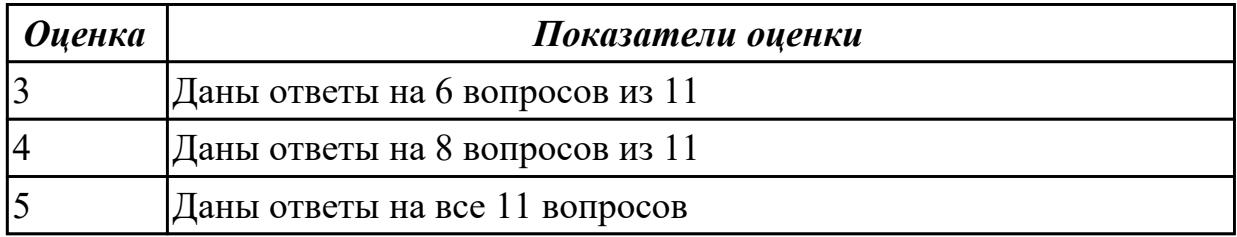

#### **Дидактическая единица для контроля:**

3.5 диагностики простейших неисправностей персонального компьютера, периферийного оборудования и компьютерной оргтехники;

#### **Профессиональная(-ые) компетенция(-ии):**

ПК.4.2 Подготавливать к работе, настраивать и обслуживать периферийные устройства персонального компьютера и компьютерную оргтехнику.

#### **Задание №1 (из текущего контроля)**

Произвести замену процессора с системой охлаждения.

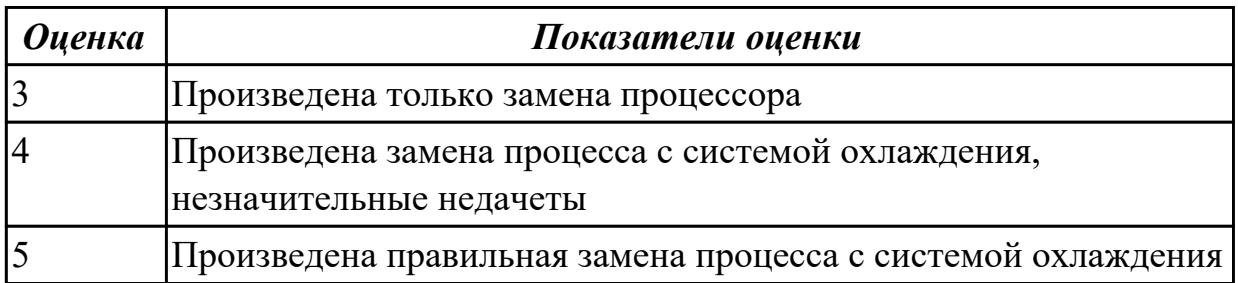

#### **Дидактическая единица для контроля:**

3.6 создания различных видов документов с помощью различного прикладного программного обеспечения, в т.ч. текстовых, табличных, презентационных, а также Веб-страниц;

# **Профессиональная(-ые) компетенция(-ии):**

ПК.4.4 Создавать и управлять на персональном компьютере текстовыми документами, таблицами, презентациями и содержанием баз данных.

ПК.4.5 Осуществлять навигацию по ресурсам, поиск, ввод и передачу данных с помощью технологий и сервисов Интернета.

#### **Задание №1 (из текущего контроля)**

#### Образец задания

#### **ПРИГЛАШЕНИЕ**

Уважаемый

господин Яков Михайлович Орлов!

Приглашаем Вас на научную конференцию «Информатизация современного общества».

Конференция состоится 20 ноября 2003 г. в 12.00 в конференц-зале Технологического колледжа.

Ученый секретарь

С.Д. Петрова

#### Задание 1.3. Оформить рекламное письмо по образцу.

Краткая справка. Верхнюю часть рекламного письма оформляйте в виде таблицы (3 столбца и 2 строки; тип линий - нет границ, кроме разделительной линии между строками). Произведите выравнивание в ячейках таблицы: первая строка - по центру, вторая строка - по левому краю.

#### Образец задания

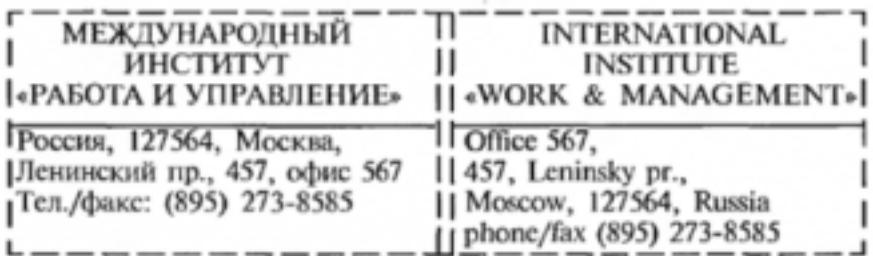

#### РУКОВОЛИТЕЛЯМ ФИРМ, ПРЕЛПРИЯТИЙ, БАНКОВ И СТРАХОВЫХ КОМПАНИЙ

Международный институт «Работа и управление» предлагает вашему вниманию и вниманию ваших сотрудников программу «Имидж фирмы и управляющий персонал».

Цель программы. Формирование положительного имиджа фирмы: приобретение сотрудниками фирмы коммуникативных и этикетных навыков.

Продолжительность курса - 20 ч.

Предлагаемая тематика.

1. Психология лелового общения.

2. Леловой этикет.

3. Культура внешнего вида персонала фирмы.

В реализации проекта участвуют опытные психологи, культурологи, медики, визажисты, модельеры.

По окончании обучения слушателям выдается удостоверение Международного института «Работа и управление» по программе повышения квалификации.

Надеемся на плодотворное сотрудничество, понимая исключительную важность и актуальность предлагаемой нами тематики.

Ректор  $-(nodnuc<sub>b</sub>)$ Е. В. Добрынина Задание 1.4. Оформить заявление по образцу.

Краткая справка. Верхнюю часть заявления оформляйте в виде таблицы (2 столбца и 1 строка, тип линий - нет границ) или в виде надписи инструментами панели Рисование. Произведите выравнивание в ячейках по левому краю и по центру.

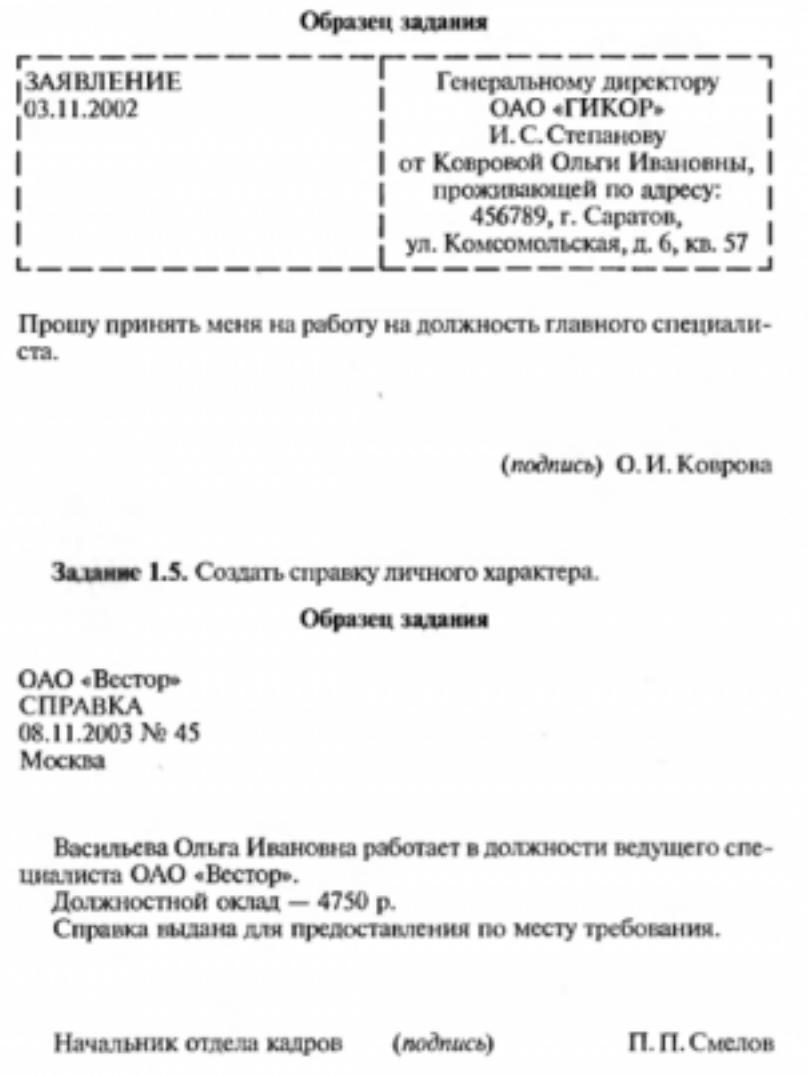

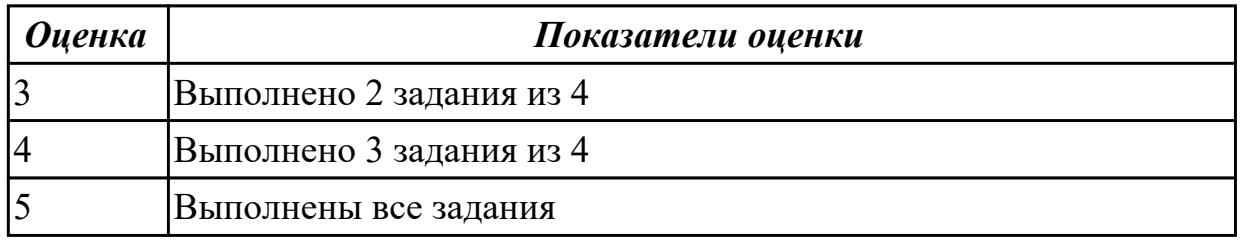

#### **Задание №2 (из текущего контроля)**

**Задание 1**. Разработайте и заполните электронную форму «Личная карточка студента». Установите справочную информацию. Установите защиту формы. Сохраните форму как шаблон. Вставьте в бланк формы рамку для фотографии. В форму включите следующие данные с параметрами:

Ф.И.О. – текстовый;

Пол (муж/жен) – флажок;

Дата рождения – дата;

Место рождения – текстовое поле;

Адрес – текстовый;

Отделение – список;

Группа – текстовый;

Специальность – поле со списком;

Увлечение (музыка, спорт, компьютеры и т.д) – флажок.

**Задание 2.** Создайте электронную форму «Анкета для клиентов гостиницы «Турист». Установите справочную информацию. Установите защиту формы.

Сохраните форму как шаблон. В форму включите следующие данные с параметрами:

Ф.И.О. – текстовый;

Дата заполнения – дата;

Паспорт серия номер – числовой;

Выберите категорию номера для проживания – поле со списком;

*Желтая подводная лодка*

*Военный*

*Восток*

*Кин-Дза-Дза*

*Диана*

*Революционный*

*Хуторок*

*Африка*

*Морозко*

*Классика*

*Готика*

*Модерн Лоза*

*Рим*

*Хоббиты*

*Человек с бульвара Капуцинов*

*Английский*

*Матрица*

*Пираты Карибского моря*

*Мери*

Дополнительные услуги – поле со списком;

*Побудка к определенному времени*

*Парковка*

*Махровое полотенце Другое* Планируете ли вы у нас остановиться в следующий раз – флажок; *Да Не знаю Нет*

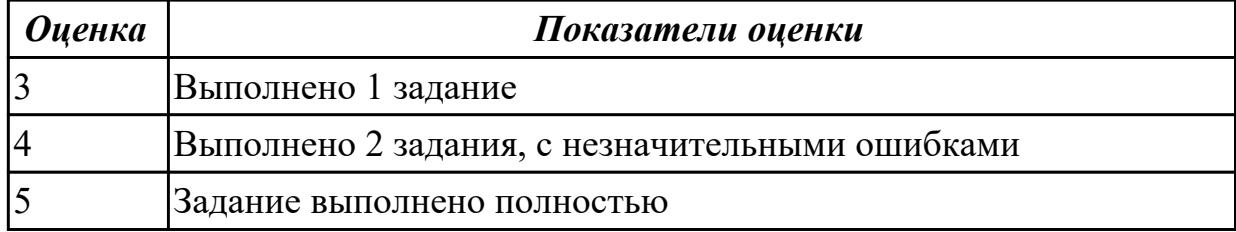

#### **Задание №3 (из текущего контроля)**

#### **Задание 1**

1. Лист 1 – переименовать "Даты жизни"

2. "Даты жизни": В диапазоне ячеек А1:С1 разместите заголовок ФИО ученого: шрифт - Times New Roman, кегль - 16, начертание - полужирный, в А2:С2 - годы жизни: шрифт - Times New Roman, кегль - 14, начертание - полужирный, в А4:С4 краткое описание ученого: шрифт - Monotype Corsiva, кегль - 14, начертание полужирный

3. В ячейке А6 - установите список из некоторых дат его жизни (необходимые данные найдите в сети Интернет)

4. При выборе даты из списка в ячейке А6, в ячейке В6 должна появиться характеристика этого периода жизни

5. В ячейке D2 разместите фотографию ученого (подберите подходящие иллюстрации)

6. Шрифты и начертания подобрать так, чтобы они сочетались между собой.

*Выбрать вариант, согласно номеру вашей рабочей машины.*

Вариант 1. Готфрид Вильгельм фон Лейбниц

Вариант 2. Чарльз Бэббидж

Вариант 3. Лавлейс Августа Ада

Вариант 4. Алан Тьюринг

Вариант 5. Курт Гедель

Вариант 6. Джон фон Нейман

Вариант 7. Конрад Цузе

Вариант 8. Кемени Джон (Янош)

Вариант 9. Ершов Андрей Петрович

Вариант 10. Никлаус Вирт

Вариант 11. Билл Гейтс

Вариант 12. Пол Аллен

Вариант 13. Касперский Евгений Валентинович

Вариант 14. Стив Джобс

Вариант 15. Мартин Фаулер

# **Задание 2**

Вариант 1, 5, 9, 13

Постройте графики функций в одной системе координат. Получи рисунок «Очки»

1) 
$$
y = -\frac{1}{16}(x+5)^2 + 2, x \in [-9;-1];
$$
  
\n2)  $y = -\frac{1}{16}(x-5)^2 + 2, x \in [1:9];$   
\n3)  $y = \frac{1}{4}(x+5)^2 - 3, x \in [-9;-1];$   
\n4)  $y = \frac{1}{4}(x-5)^2 - 3, x \in [1:9];$   
\n5)  $y = -(x+7)^2 + 5, x \in [-9;-6];$   
\n6)  $y = -(x-7)^2 + 5, x \in [6;9];$   
\n7)  $y = -0, 5x^2 + 1, 5, x \in [-1;1];$ 

#### Вариант 2, 6, 10, 14

Постройте графики функций в одной системе координат. Получи рисунок «Кошка»

1) 
$$
y = -\frac{3}{25}x^2 + 6, x \in [-4, 6, 5];
$$
  
\n2)  $y = -\frac{1}{3}x^2 + 2, x \in [-3, 3];$   
\n3)  $y = 6(x+4)^2 - 7, x \in [-5, 1, -3];$   
\n4)  $y = 6(x-4)^2 - 7, x \in [3, 5, 3];$   
\n5)  $y = (x+6)^2, x \in [-7, 7, -4, 3];$   
\n6)  $y = -24(x-5)^2 + 9, x \in [4, 5, 5, 5];$   
\n7)  $y = -4(x+7)^2 + 4, x \in [-7, 5, -6, 5];$   
\n8)  $y = -4(x+5)^2 + 4, x \in [-5, 5, -4, 5];$ 

#### Вариант 3, 7, 11, 15

Постройте графики функций в одной системе координат. Получи рисунок «Птица»

```
1) y = -\frac{4}{27}x^2 + 6, x \in [0.9];2) y = \frac{1}{9}(x-7)^2 - 4, x \in [-2,7].\begin{bmatrix} 3 \\ 3 \end{bmatrix} y = -0,5(x + 2)<sup>2</sup> + 8, x e [-4,0];
4) y = -\frac{1}{16}(x+2)^2 + 5, x \in [-6,-2];5) y = x + 10, x \in [-6, -4];
6) y = -x + 3, x \in [7.9];
7) y = 0.5x - 1, x \in [-6,1];8) y = 0.5x - 2.5, x \in [-5,2];
```
#### Вариант 4, 8, 12

Постройте графики функций в одной системе координат. Получи рисунок «Динозаврик»

1) 
$$
y = -\frac{1}{8}x^2 + 5, x \in [-5, 2; 4];
$$
  
\n2)  $y = -\frac{5}{16}(x-8)^2 + 8, x \in [4; 12];$   
\n3)  $y = -0, 5(x+7)^2 + 3, x \in [-9; -5];$   
\n4)  $y = 0, 5(x-10)^2 + 1, x \in [8; 12];$   
\n5)  $y = (x+3)^2 - 7, x \in [-5; -1];$   
\n6)  $y = (x-4)^2 - 7, x \in [2; 6];$   
\n7)  $y = -x - 8, x \in [-9; -5];$   
\n8)  $y = 3(x-7), x \in [6; 8];$   
\n9)  $y = \frac{4}{9}(x-0, 5)^2 - 4, x \in [-1; 2];$   
\n10)  $y = 0, 5(x-11)^2 - 7, x \in [9; 13];$ 

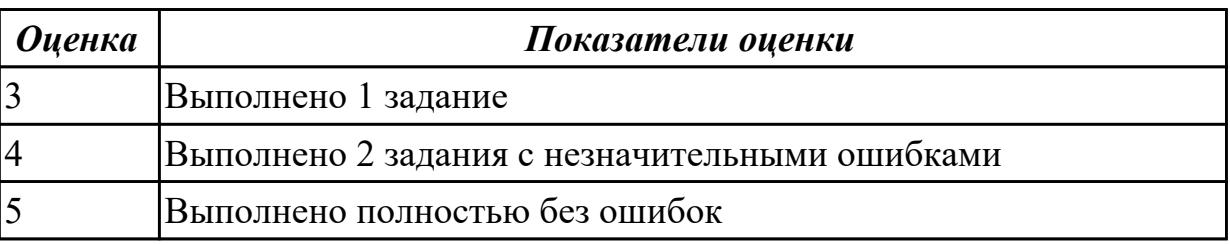

#### **Дидактическая единица для контроля:**

3.7 управления содержимым баз данных;

#### **Профессиональная(-ые) компетенция(-ии):**

ПК.4.4 Создавать и управлять на персональном компьютере текстовыми документами, таблицами, презентациями и содержанием баз данных. **Задание №1 (из текущего контроля)**

Создание и использование базы данных «Туристы» турбазы

название турбазы

 $\mathcal{L}_\text{max}$  , where  $\mathcal{L}_\text{max}$ 

Этапы работы

1. Проектирование структуры базы данных.

База данных должна состоять из трех таблиц (или более). Одна таблица должна иметь поле (поля) подстановок для одной из двух других таблиц.

2. Построение таблиц базы данных.

Таблицы создать в разных режимах. Задать каждой таблице уникальное ключевое поле.

3. Создание схемы базы данных.

Установить связи между таблицами: «один-к-одному» и «один-ко-многим».

4. Ввод данных в таблицы.

Заполнить таблицы в режиме формы «ввода-вывода». Использовать «Мастер форм» и «Конструктор». Каждую из форм выполнить одним из этих двух способов.

5. Создание кнопочной формы.

Создать кнопочную форму в режиме «Конструктора» под именем «Заставка». Кнопочная форма должна иметь заголовок – название турбазы, и кнопки быстрого запуска с названием таблиц базы данных.

6. Использование базы данных.

6.1. Создать по таблицам не менее 5-ти любых запросов различными способами.

6.2. Создать отчеты по 2-м любым запросам с помощью «Мастера отчета».

6.3. Изготовить надпись на фирменном конверте вашей турбазы.

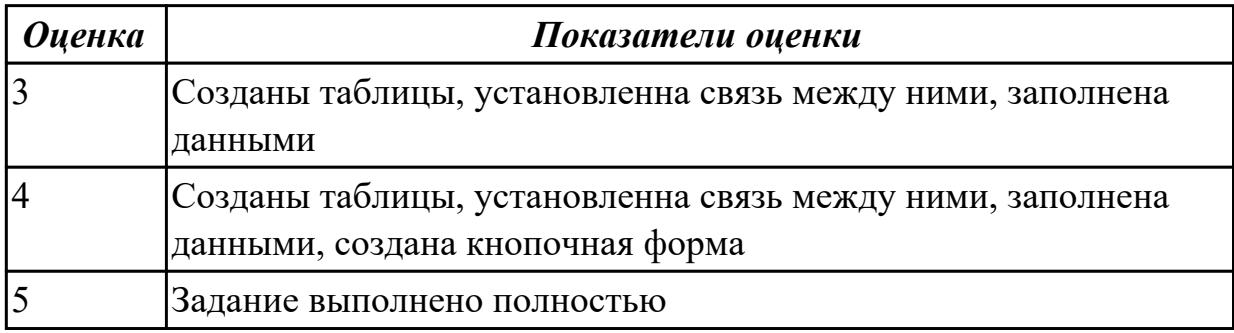

#### **Дидактическая единица для контроля:**

3.8 сканирования, обработки и распознавания документов;

# **Профессиональная(-ые) компетенция(-ии):**

ПК.4.3 Осуществлять ввод и обмен данными между персональным компьютером и периферийными устройствами и ресурсами локальных компьютерных сетей.

# **Задание №1 (из текущего контроля)**

Произвести сканирование документа.

Подобрать параметры сканирования:

1) тип сканирования (цветное, серое, линейное),

2) яркость,

3) контрастность,

4) цветность,

5) разрешающую способность сканирования.

Выбрать область сканирования.

Сканировать и распознать содержимое заданного документа.

Передать, полученные данные, в текстовый редактор. Графические объекты передать в графический редактор и отредактировать. Произвести необходимую редакцию информации.

Сформировать требуемый результирующий электронный документ.

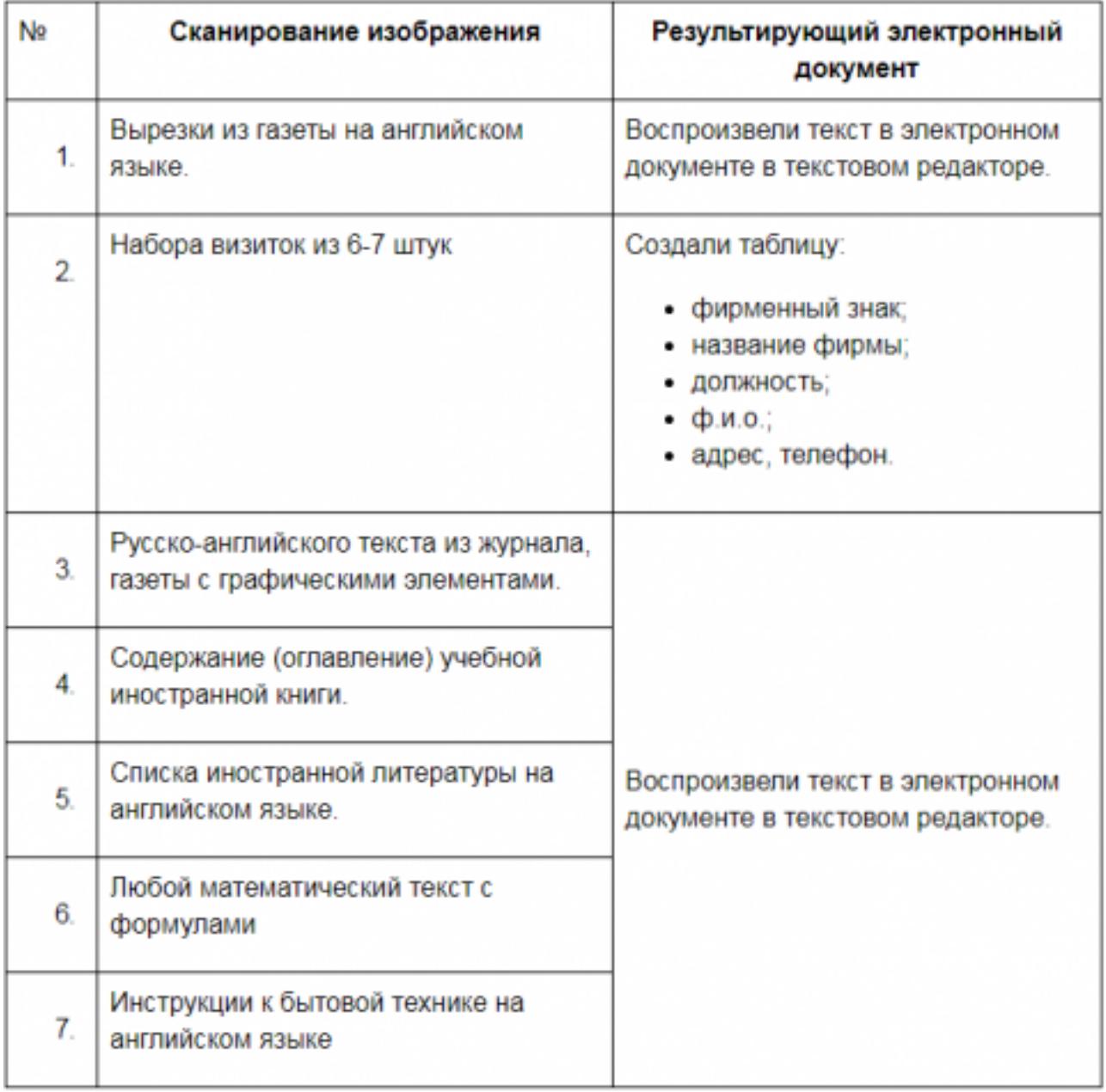

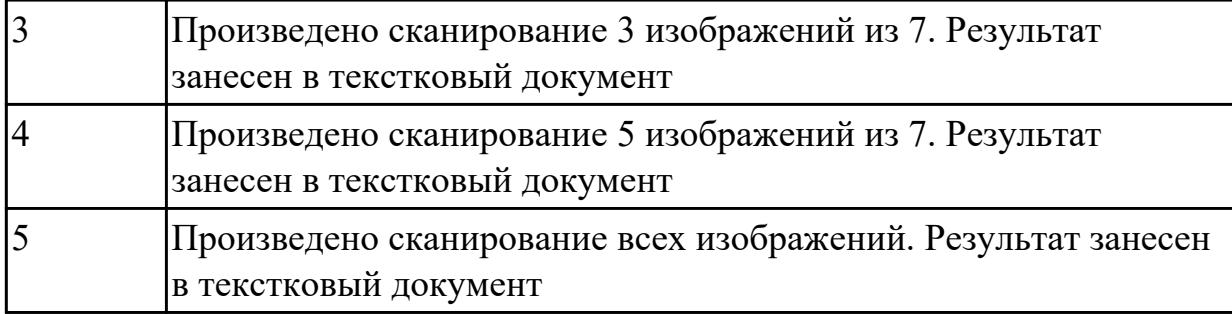

#### **Дидактическая единица для контроля:**

3.9 создания цифровых графических объектов;

# **Профессиональная(-ые) компетенция(-ии):**

ПК.4.6 Создавать и обрабатывать цифровые изображения и объекты мультимедиа. **Задание №1 (из текущего контроля)**

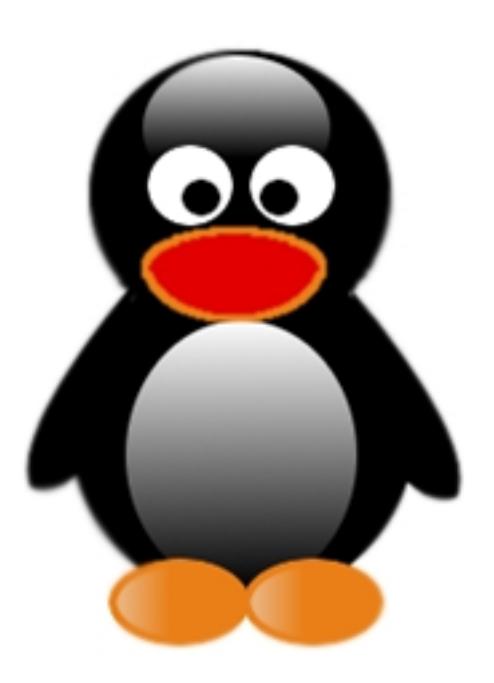

В редакторе векторной и растровой графики сделать изоображение по образцу. Добавить еще 2 разновидности животных.

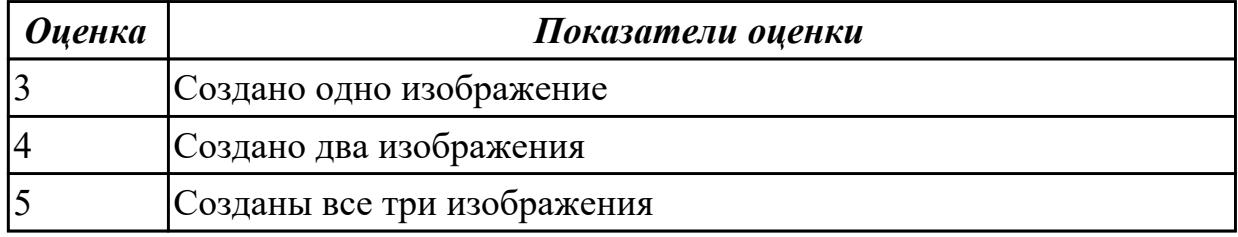

**Задание №2 (из текущего контроля)**

Создайте эмблему в редакторе веторной и растровой графики.

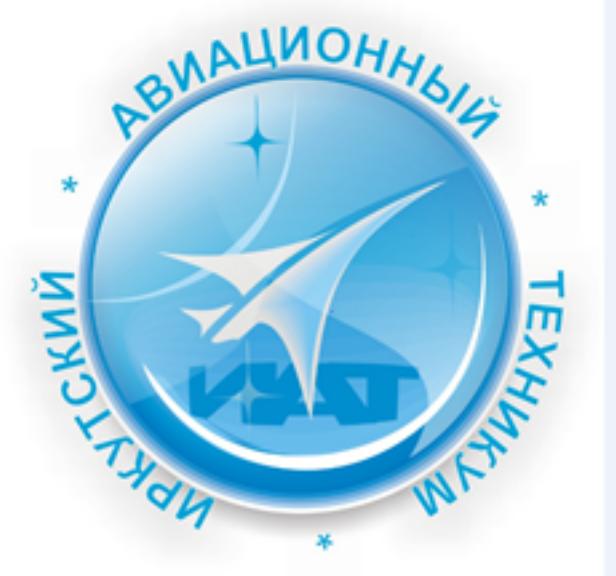

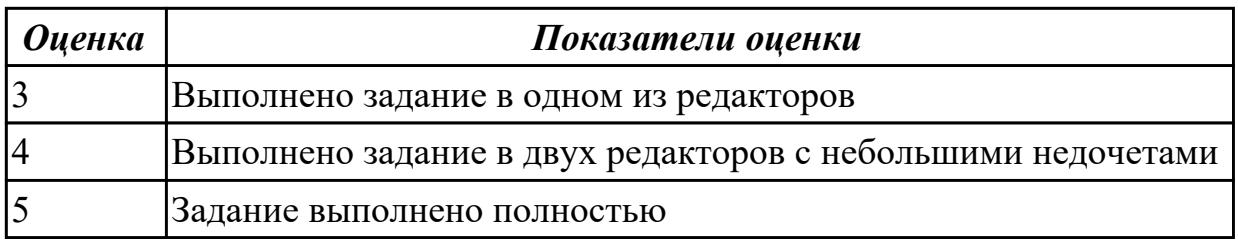

#### **Дидактическая единица для контроля:**

3.10 осуществления навигации по ресурсам, поиска, ввода и передачи данных с помощью технологий и сервисов Интернета;

# **Профессиональная(-ые) компетенция(-ии):**

ПК.4.5 Осуществлять навигацию по ресурсам, поиск, ввод и передачу данных с помощью технологий и сервисов Интернета.

#### **Задание №1 (из текущего контроля)**

Найти ответы на вопросы, используя любой поисковый сервер. Указать адрес источника информации. Ответы записать в MS Word.

Оформление документа:

Шрифт :Times New Roman, 14пт, отступ 1.5 см, выравнивание по ширине, межстрочный интервал 1.5.

Узнать настоящее имя писателя Кира Булычева.

Узнать, когда была открыта Периодическая система Менделеева.

Кем и в каком году была написана картина «Московский дворик»?

Кто является создателем операционной системы Linux?

Кто является создателем социальной сети «Одноклассники»?

Откуда произошло слово «алгоритм»?

Место и дата рождения математика Н.И. Лобачевского.

В каком году и где родился Мишель Нострадамус?

Назвать основателей фирмы Honda и год ее создания.

Когда и где была напечатана первая печатная книга? Какая это была книга? Назвать издателя и разработчика игры «Братья пилоты».

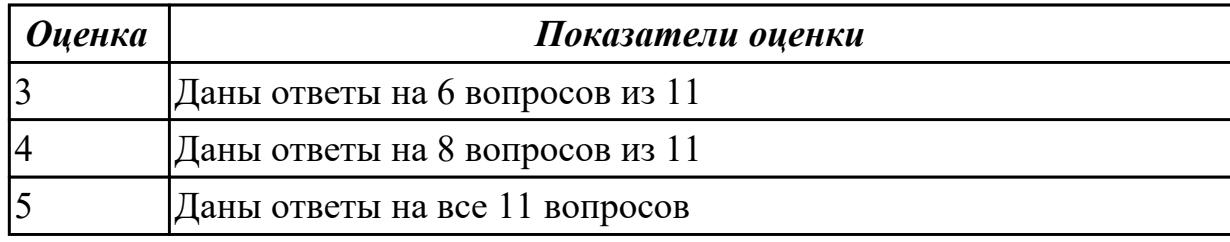

#### **Дидактическая единица для контроля:**

3.11 создания и обработки объектов мультимедиа;

# **Профессиональная(-ые) компетенция(-ии):**

ПК.4.6 Создавать и обрабатывать цифровые изображения и объекты мультимедиа.

#### **Задание №1 (из текущего контроля)**

Создать презентацию о техникуме.

Рекомендации по оформлению презентации:

**Текст на слайдах**: текст на слайде представляет собой опорный конспект, без полных предложений; наиболее важная информация выделяется с помощью цвета, размера, эффектов анимации и т.д.

**Наглядность:** иллюстрации помогают наиболее полно раскрыть тему, не отвлекают от содержания; иллюстрации хорошего качества, с четким изображением;

используются средства наглядности информации (таблицы, схемы, графики и т. д.). **Дизайн и настройка:** оформление слайдов соответствует теме, не препятствует восприятию содержания; для всех слайдов презентации используется один и тот же шаблон оформления; текст легко читается; презентация не перегружена эффектами.

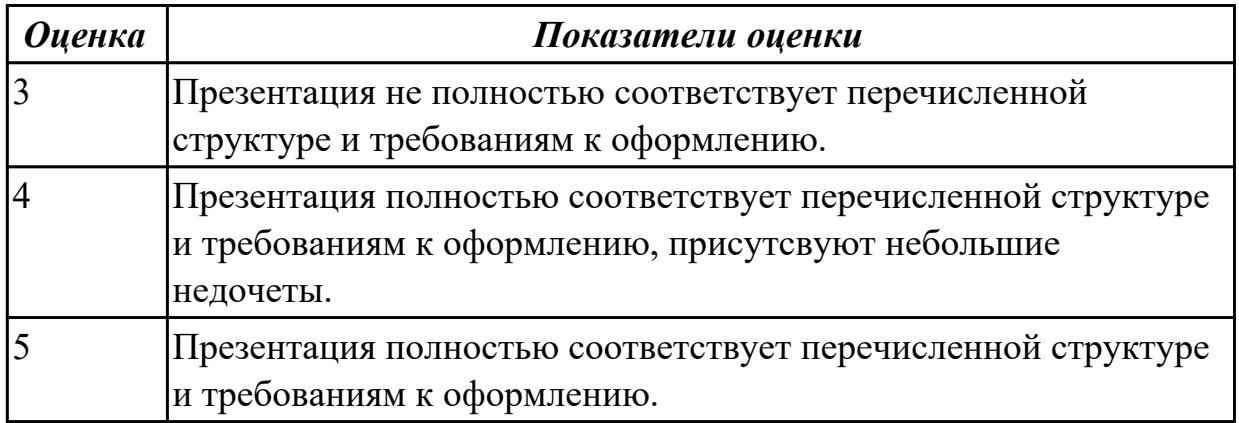

#### **Дидактическая единица для контроля:**

3.12 обеспечения информационной безопасности;

# **Профессиональная(-ые) компетенция(-ии):**

ПК.4.7 Обеспечивать меры по информационной безопасности.

#### **Задание №1 (из текущего контроля) Задание 1**: Расшифровать фразы

- 1. Фэзыя йз зьи ахлш пвенлш чугрщцкфнлш дцосн, жг еютзм ъгб (ключ подобрать самостоятельно)
- 2. YHQL YLGL YLFL (ключ 3)
- 3. Пхнфчузхещнд (ключ подобрать самостоятельно)

**Задание 2**: Зашифровать фразы шифром Цезаря (ключ выбрать самостоятельно):

- 1. Я будущий программист
- 2. Я умею кодировать информацию
- 3. Я умею работать с информацией! а ты?

**Задание 3**: Придумайте свою кодировочную таблицу и зашифруйте с ее помощью свой домашний адрес и 5 пословиц.

**Задание 4:** "Шифры замены". Каждая буква алфавита может быть заменена любым числом из соответствующего столбика кодировочной таблицы.

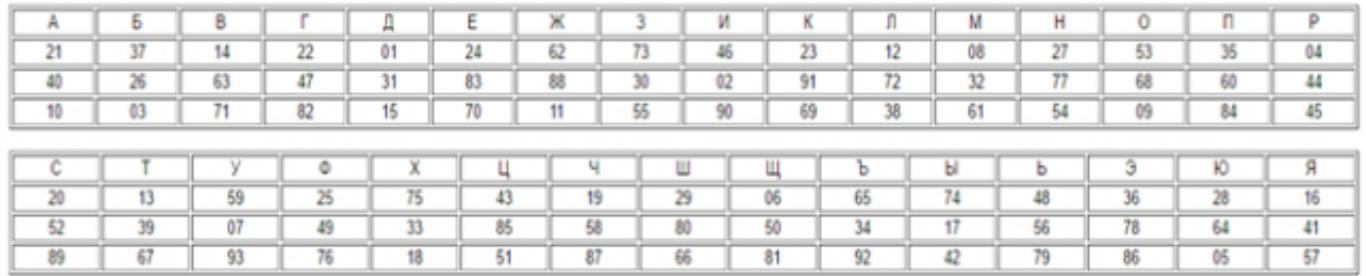

Какие сообщения закодированы с помощью этой таблицы?

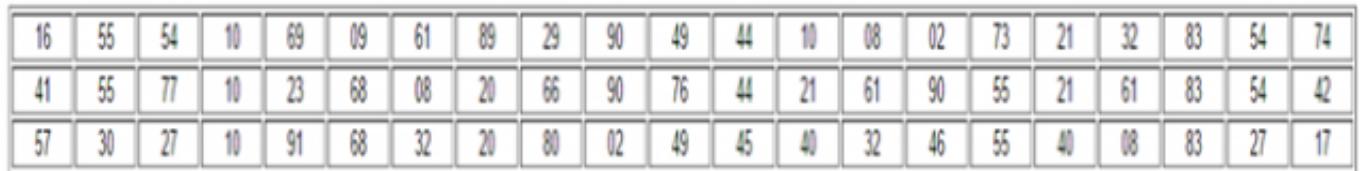

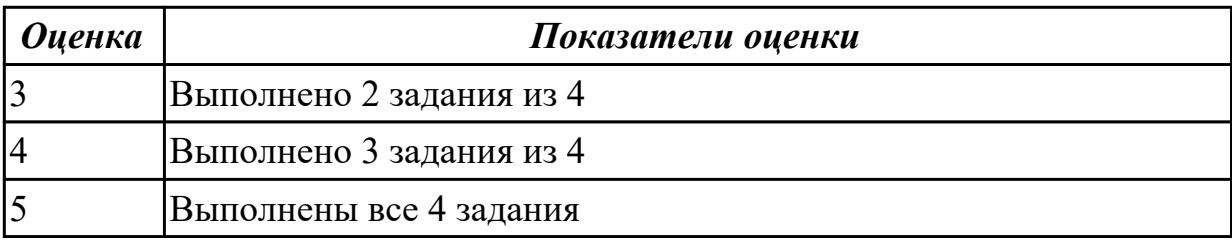

#### **3.3 Производственная практика**

Производственная практика по профилю специальности направлена на формирование у обучающегося общих и профессиональных компетенций, приобретение практического опыта и реализуется в рамках модулей ППССЗ по каждому из видов профессиональной деятельности, предусмотренных ФГОС СПО по специальности.

По производственной практике обучающиеся ведут дневник практики, в котором выполняют записи о решении профессиональных задач, выполнении заданий в соответствии с программой, ежедневно подписывают дневник с отметкой о выполненных работах у руководителя практики. Оценка по производственной практике выставляется на основании аттестационного листа.

#### **3.3.1 Форма аттестационного листа по производственной практике**

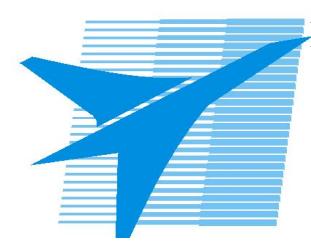

Министерство образования Иркутской области Государственное бюджетное профессиональное образовательное учреждение Иркутской области «Иркутский авиационный техникум»

#### АТТЕСТАЦИОННЫЙ ЛИСТ

по производственной практике (по профилю специальности)

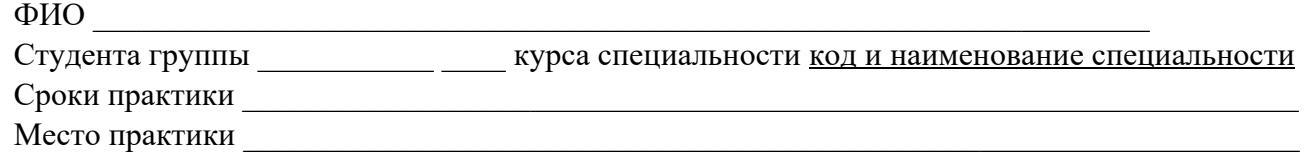

#### **Оценка выполнения работ с целью оценки сформированности профессиональных компетенций обучающегося**

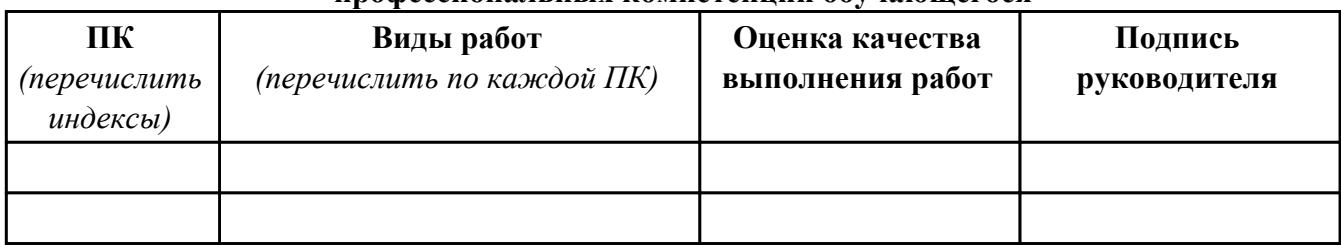

#### **Оценка сформированности общих компетенций обучающегося**

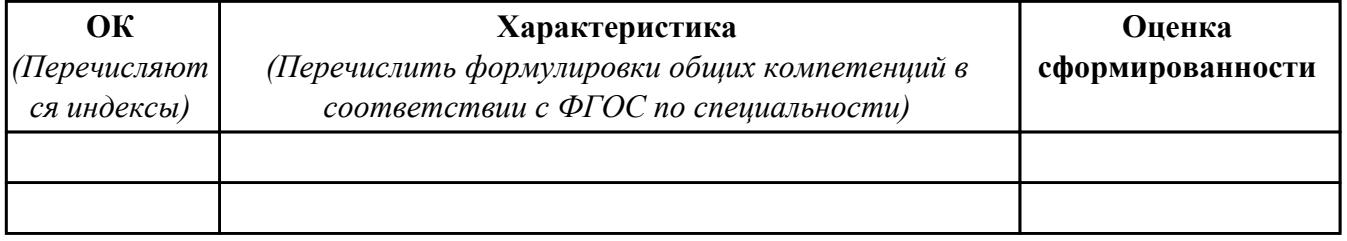

Характеристика профессиональной деятельности обучающегося во время производственной практики:

 $\overline{a}$ 

 $\overline{\phantom{a}}$ 

#### **Итоговая оценка за практику \_\_\_\_\_\_\_\_\_\_\_\_\_\_\_\_\_\_\_\_\_\_\_\_\_\_\_\_\_\_\_\_\_\_\_\_\_\_\_\_\_\_\_\_\_\_\_\_\_\_\_\_\_**

Дата «  $\rightarrow$  20 г

Подпись руководителя практики от предприятия

#### Подпись руководителя практики от техникума

# **4. КВАЛИФИКАЦИОННЫЙ ЭКЗАМЕН**

**А) Перечень теоретических заданий**

**Дидактическая единица:** 1.1 классификацию видов и архитектуру персональных компьютеров;

#### **Профессиональная(-ые) компетенция(-ии):**

ПК.4.1 Подготавливать к работе, настраивать и обслуживать аппаратное обеспечение и операционную систему персонального компьютера.

#### **Задание №1**

Дать ответы на следующие вопросы в тетради

1. Назвать виды архитектур персональных компьютеров.

2. Перечислить функциональные элементы системного блока персонального компьютера (базовая конфигурация).

3. Дать определение понятию накопитель на жестких магнитных дисках.

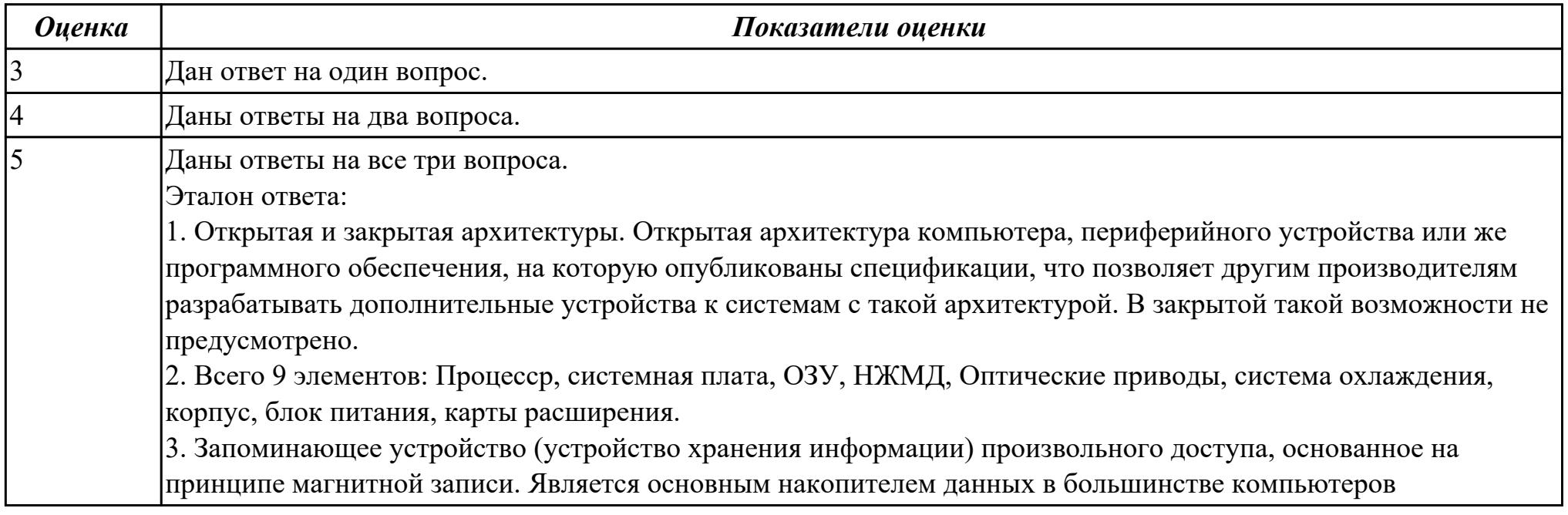

**Дидактическая единица:** 1.2 устройство персональных компьютеров, основные блоки, функции и технические характеристики;

# **Профессиональная(-ые) компетенция(-ии):**

ПК.4.1 Подготавливать к работе, настраивать и обслуживать аппаратное обеспечение и операционную систему персонального компьютера.

# **Задание №1**

Произвести разборку и сборку системного блока. Дать характеристику компонентам, и их применение.

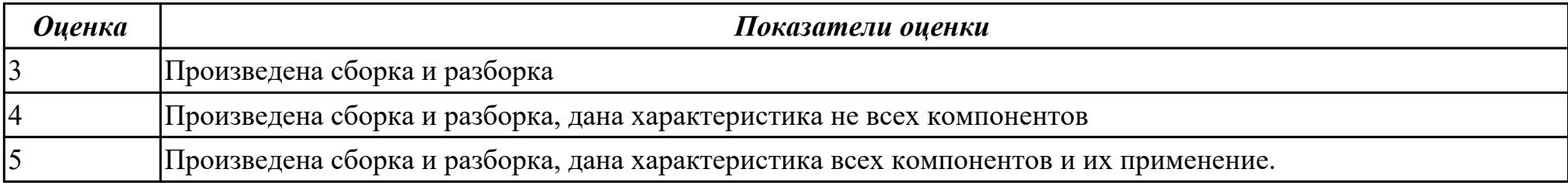

**Дидактическая единица:** 2.3 диагностировать простейшие неисправности персонального компьютера, периферийного оборудования и компьютерной оргтехники;

# **Профессиональная(-ые) компетенция(-ии):**

ПК.4.2 Подготавливать к работе, настраивать и обслуживать периферийные устройства персонального компьютера и компьютерную оргтехнику.

# **Задание №1**

Выполнить диагностику простейшей неисправности:

1. Произвести подключение и запуск компьютерной системы, с заведомой неисправностью. Определить вид неисправности.

- 2. Устранить неисправность.
- 3. Выполнить запуск, показать работоспособность всех систем.

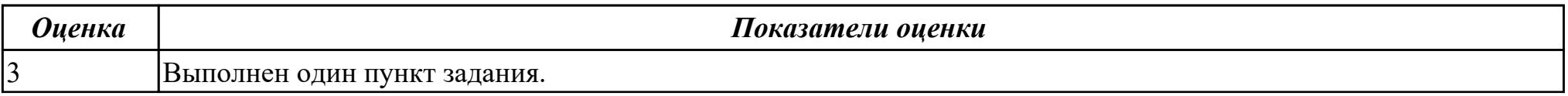

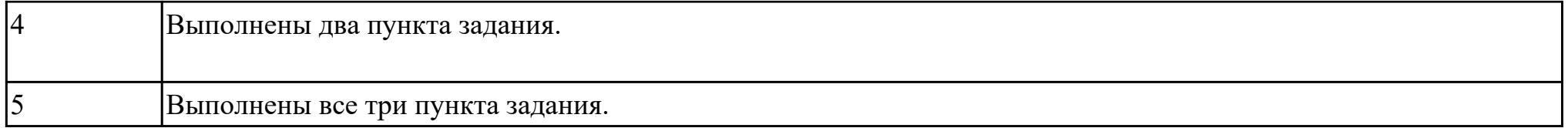

**Дидактическая единица:** 1.3 виды и назначение периферийных устройств, их устройство и принцип действия, интерфейсы подключения и правила эксплуатации;

# **Профессиональная(-ые) компетенция(-ии):**

ПК.4.2 Подготавливать к работе, настраивать и обслуживать периферийные устройства персонального компьютера и компьютерную оргтехнику.

#### **Задание №1**

Описать виды и назначение периферийных устройств, их устройство и принцип действия.

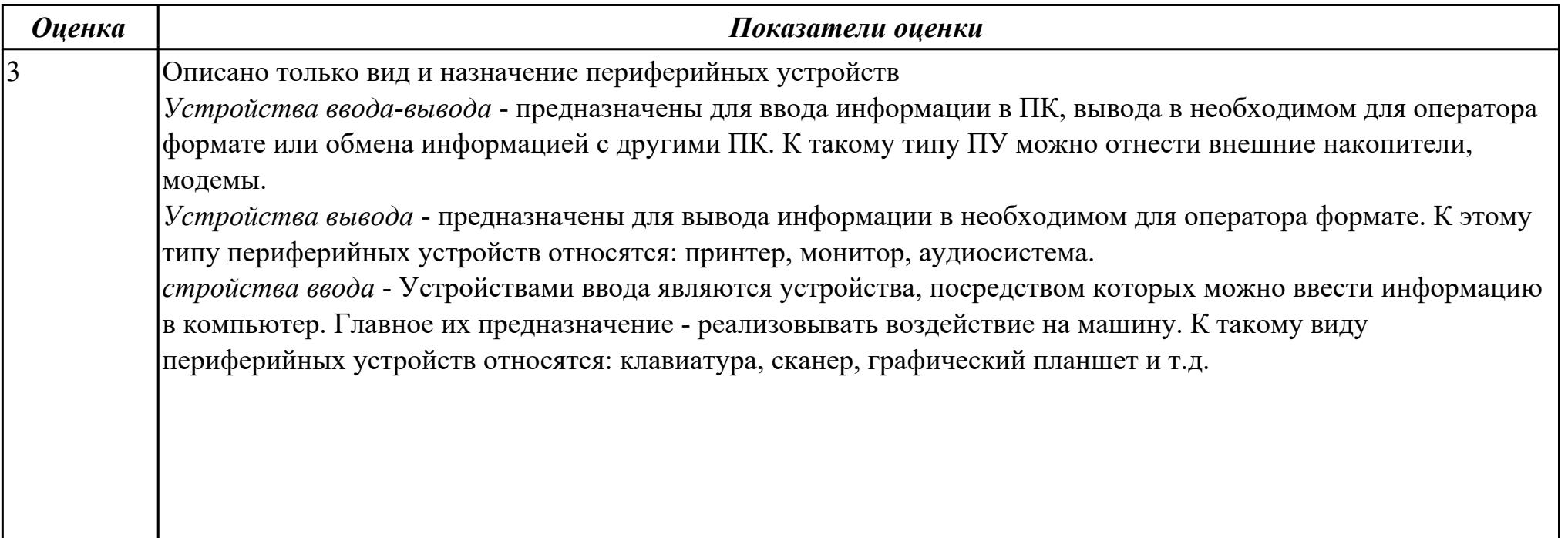

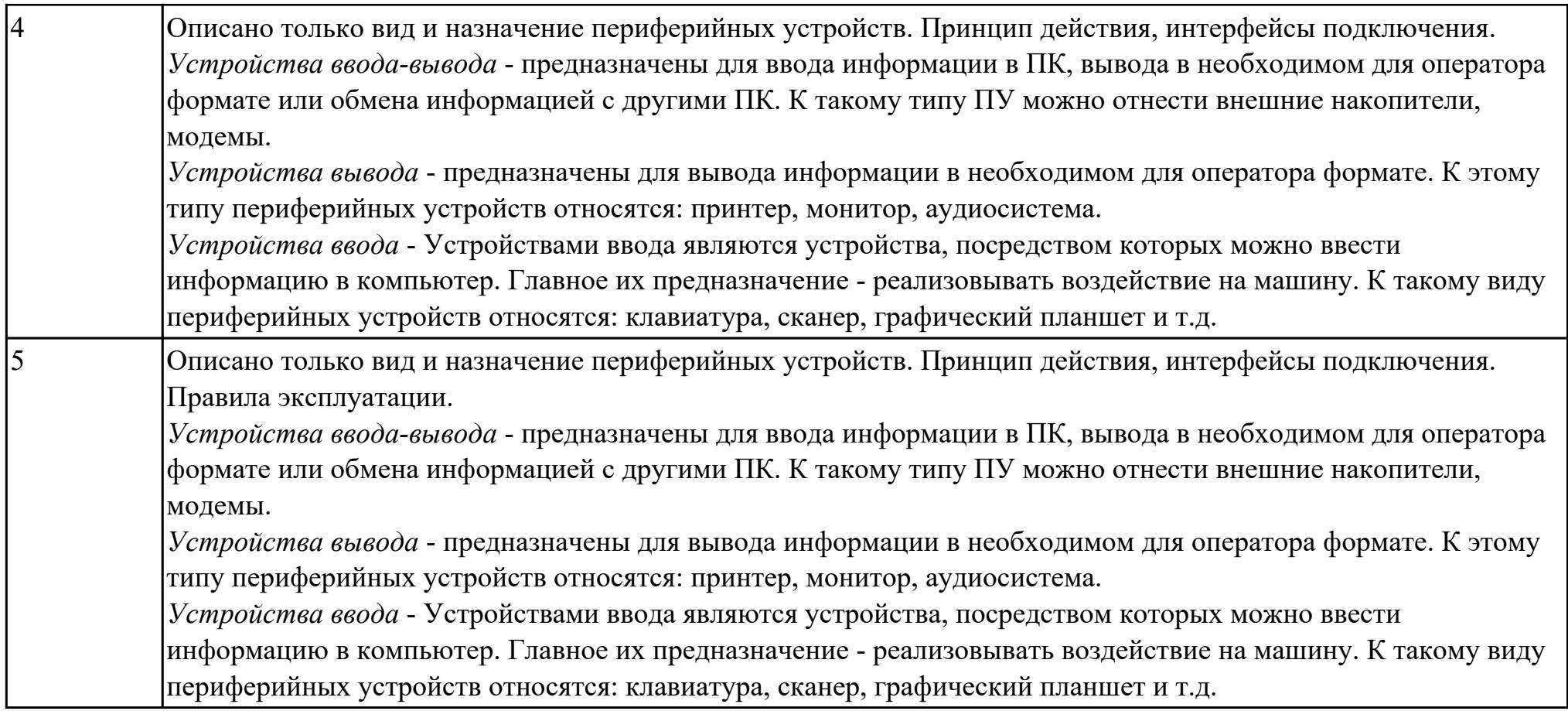

**Дидактическая единица:** 1.5 нормативные документы по установке, эксплуатации и охране труда при работе с персональным компьютером, периферийным оборудованием и компьютерной оргтехникой;

#### **Профессиональная(-ые) компетенция(-ии):**

ПК.4.2 Подготавливать к работе, настраивать и обслуживать периферийные устройства персонального компьютера и компьютерную оргтехнику.

# **Задание №1**
Изучить

СанПиН 2.2.2/2.4.1340-03 "Гигиенические требования к персональным электронно-вычислительным машинам и организации работы".

Создать файл в MS Word

1. Выделить Общие требования ,Требования к освещению.

2. Составить таблицу для всех требований.

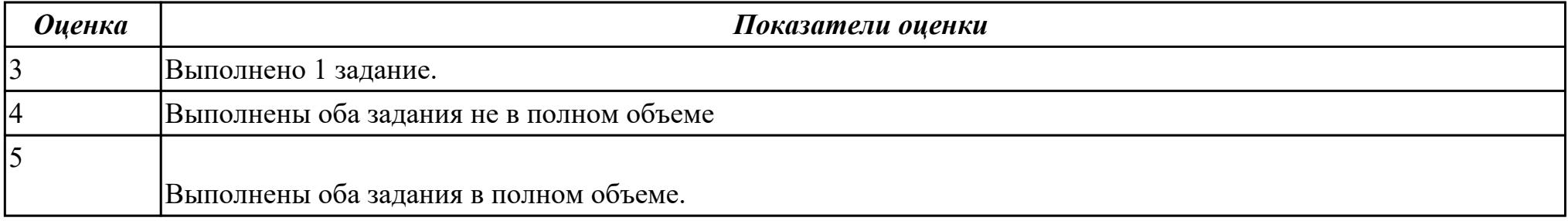

**Дидактическая единица:** 2.4 вести отчетную и техническую документацию;

# **Профессиональная(-ые) компетенция(-ии):**

ПК.4.2 Подготавливать к работе, настраивать и обслуживать периферийные устройства персонального компьютера и компьютерную оргтехнику.

# **Задание №1**

Изучить:

Инструкция по организации работ, охране труда и экологической безопасности при работе на ЭВМ.

Создать файл в MS Word

Выделить и описать:

КОМПЛЕКСЫ ФИЗИЧЕСКИХ УПРАЖНЕНИЙ С ДОЗИРОВАННОЙ НАГРУЗКОЙ ДЛЯ СНЯТИЯ УМСТВЕННОГО И МЫШЕЧНОГО УТОМЛЕНИЯ РАБОТАЮЩИХ НА ПК.(Всего 9)

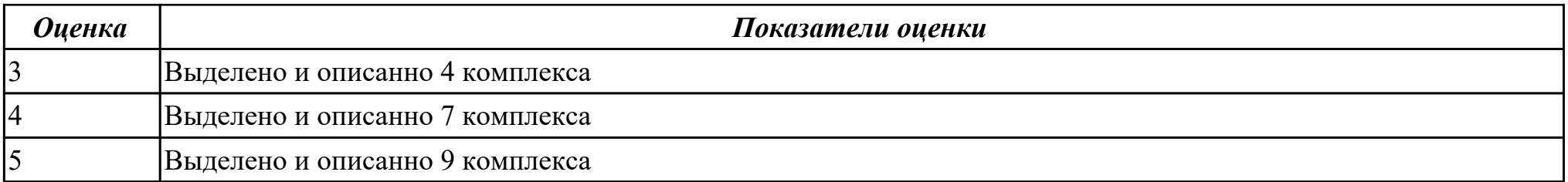

**Дидактическая единица:** 2.1 набирать алфавитно-цифровую информацию на клавиатуре персонального компьютера 10 пальцевым методом;

#### **Профессиональная(-ые) компетенция(-ии):**

ПК.4.1 Подготавливать к работе, настраивать и обслуживать аппаратное обеспечение и операционную систему персонального компьютера.

ПК.4.3 Осуществлять ввод и обмен данными между персональным компьютером и периферийными устройствами и ресурсами локальных компьютерных сетей.

#### **Задание №1**

В программе Stamina. Перейти в режим экзамен В течении одной минуты набирать слова с задвинутой клавиатурой.

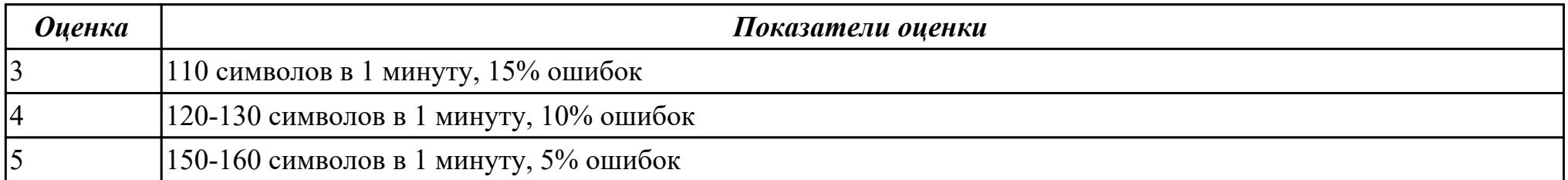

**Дидактическая единица:** 2.5 создавать и управлять содержимым документов с помощью редактора документов; **Профессиональная(-ые) компетенция(-ии):**

ПК.4.4 Создавать и управлять на персональном компьютере текстовыми документами, таблицами, презентациями и содержанием баз данных.

**Задание №1**

Выполнить задание. Задание 1. Запустите Word. Наберите и оформите соответственно следующий текст

# Рекламные сети

Рекламная сеть (англ. banner networks) – это система, позволяющая управлять размещением рекламных материалов на определенных рекламных местах. Сети могут объединять рекламные места разных рекламных площадок (например, баннерообменные сети. баннерозакупочные сети) или использоваться внутри одного сайта ли портала (внутренние сети).

Система включает:

механизм показов (движок, баннерокрутилка) и программный код для включения в веб-страницу, который позволяет показывать рекламу в определенном месте при определенных условиях:

интерфейс для размещения рекламных материалов;

сбор статистики и ее предоставление рекламодателю.

Каждая рекламная сеть анонсирует свои правила (рекламную политику), а именно:

46 ограничение на размер рекламного материала («вес»);

ограничения по теме (направленность баннеров, картинки «только для ВЗDОСЛЫХ»):

ограничение на количество баннеров этой сети и/или вообще баннеров на одной веб-странице.

**Задание 2.** Наберите и оформите соответственно следующий текст

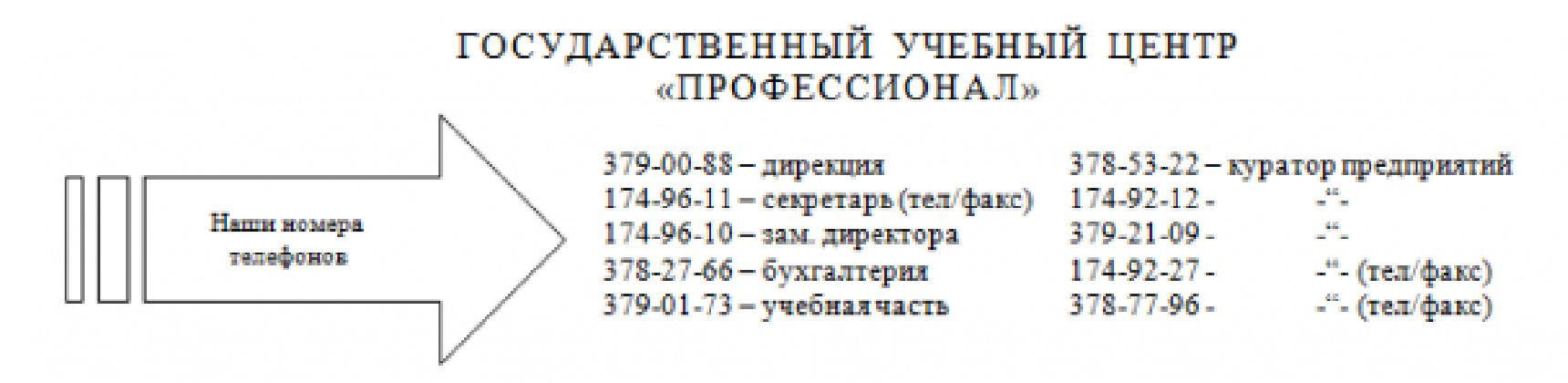

Регистрационный номер Лицензии на образовательную деятельность № 000410 Код-Г от 18.12.1996г. Правительства Москвы Комитета образования. Лицензии на указанные виды обучения и курсы имеются.

# ГРАФИК КОМПЛЕКТОВАНИЯ УЧЕБНЫХ ГРУПП В ГОСУДАРСТВЕННОМ УЧЕБНОМ ЦЕНТРЕ «ПРОФЕССИОНАЛ»

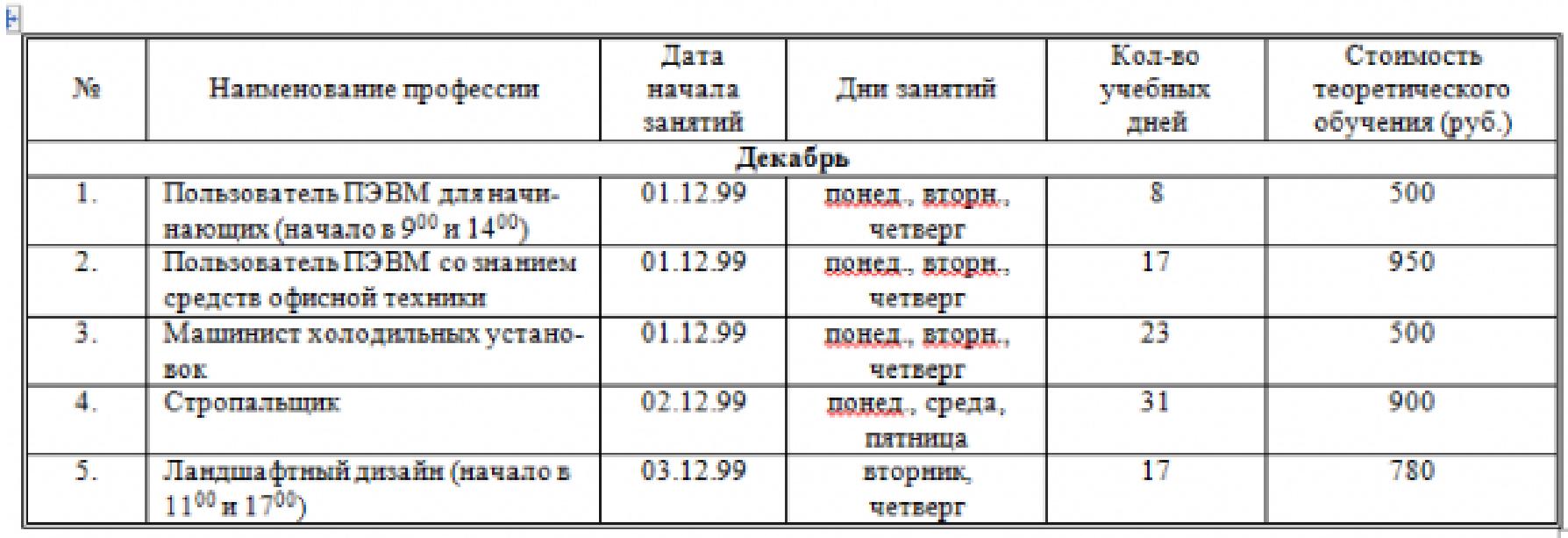

стр. 113 из 165

**Задание 3.** Наберите и оформите соответственно следующий текст

# Понятие о шрифтах.

Чтобы утвердить понятие шрифта как способа передачи информации, рассмотрим процесс чтения:

- 1. Сканирование документа. В русском языке принято определенное направление сканирования - слева направо и сверху вниз. При сканировании производится сегментация изображения, то есть разделение его на строки, слова и символы.
- 2. Распознавание слов. Имея представление о способе кодирования символов изображениями. принятом в определенном языке, глаза производят преобразование изображений в символы алфавита.
- 3. Слово ассоциируется с определенным объектом из внутренней базы знаний.

Шрифт - это способ кодирования текстовой информации, используемый при ее передаче в виде изображения. Шрифт определяет способ взаимного преобразования между символами определенного алфавита и их изображениями.

#### Некоторые термины.

 $\Gamma$ арнитура – определяет набор художественных решений, отличающий данный шрифт от других. Как правило, шрифты, относящиеся к одной гарнитуре, разрабатываются одним художником.

Начертание - это один вариант шрифтов из гарнитуры. Начертание однозначно определяет вид шрифта. В таблице приведены примеры некоторых стандартных начертаний:

Кегль - это размер шрифта, заданный в пунктах, равных 1/72 доле дюйма. Дюйм равен 25.4 мм.

Кернинг - специальный метод изменения расстояния между символами. Парный кернинг определяет расстояние между символами, входящими в определенные пары. Например: ГД, Гр., АТ, АО. Отсутствие кернинга в шрифте сильно ухудшает качество воспроизведения текста.

Сохраните документ в своей папке. Закройте программу Word.

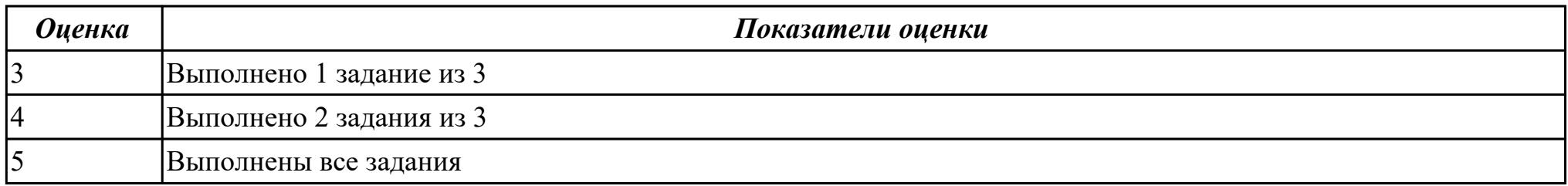

**Дидактическая единица:** 1.6 назначение, разновидности и функциональные возможности редакторов текстов, таблиц и презентаций;

#### **Профессиональная(-ые) компетенция(-ии):**

ПК.4.4 Создавать и управлять на персональном компьютере текстовыми документами, таблицами, презентациями и содержанием баз данных.

#### **Задание №1**

Ответить на вопросы:

- 1. Для чего созданы электронные таблицы?
- 2. Что является для программы Excel признаком текста?
- 3. Обрабатываются ли в Excel данные о дате и времени суток?
- 4. Что представляет собой рабочая книга?
- 5. Как осуществляется вставка строк и столбцов?
- 6. Как удалить строку, столбец или ячейку?
- 7. Как упростить ввод данных с помощью средства автозаполнения?

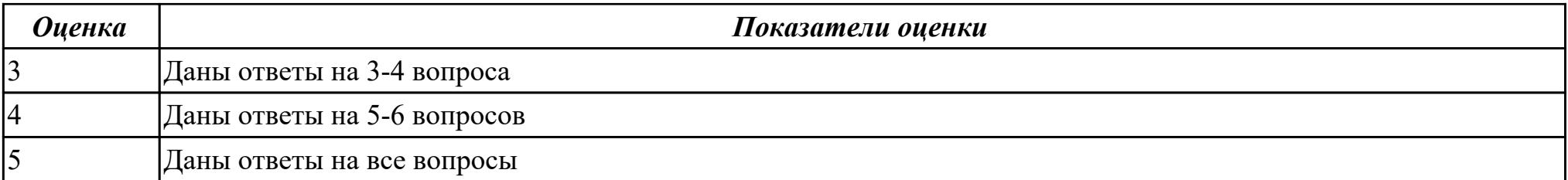

**Дидактическая единица:** 2.6 создавать и управлять содержимым таблиц с помощью редакторов таблиц;

# **Профессиональная(-ые) компетенция(-ии):**

ПК.4.4 Создавать и управлять на персональном компьютере текстовыми документами, таблицами, презентациями и содержанием баз данных.

# **Задание №1**

# Задание 1. Запустите программу Excel

1. Создайте лист Цены

# 2. Сформируйте таблицу в соответствии с образцом

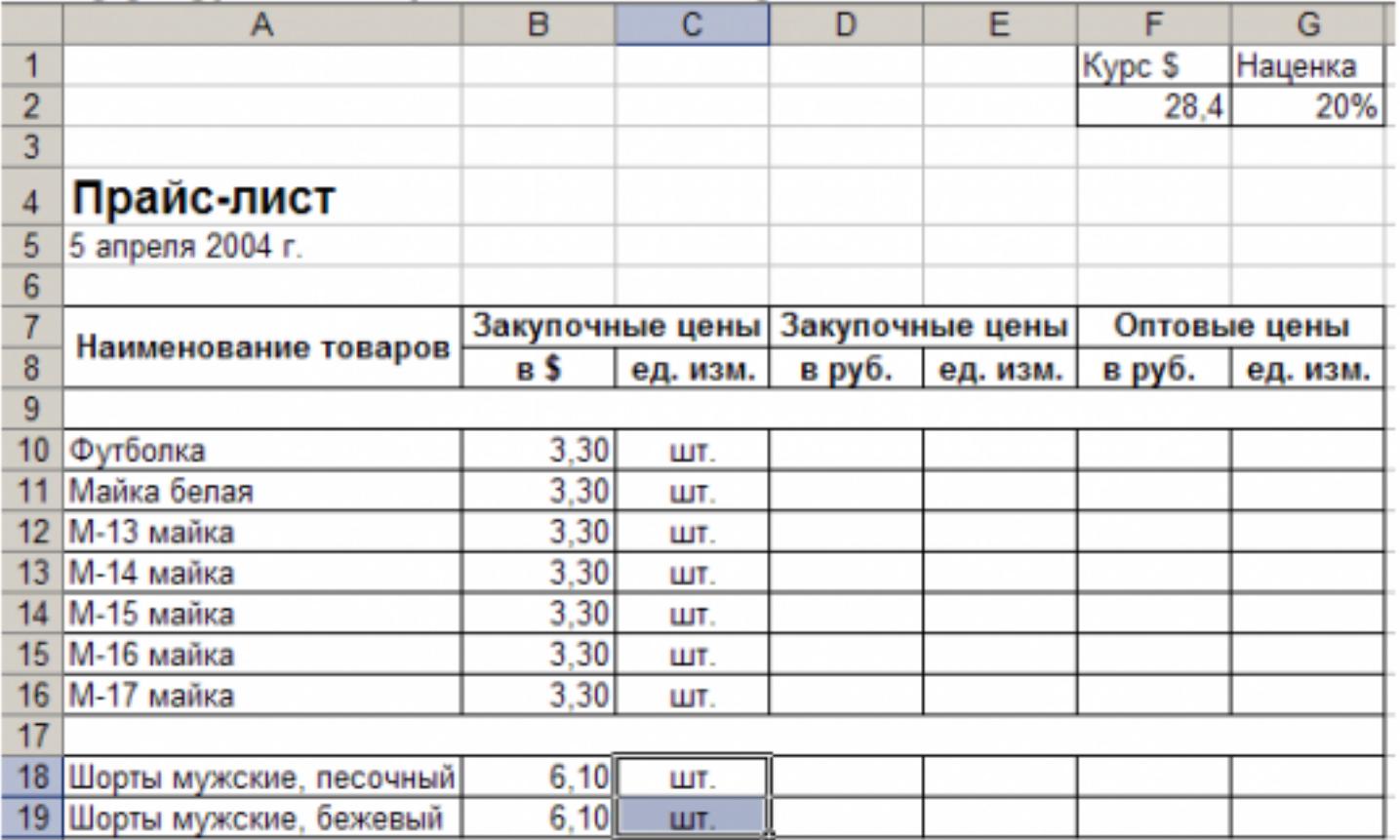

3. Выполните расчеты столбцов «Закупочные цены в руб.» и «Оптовые цены в руб.» по формулам:

Закупочная цена в руб. = Закупочная цена в \$ \* Курс \$;

Оптовая цена в руб. = Закупочная цена в руб. + Закупочная цена в руб. \* Наценка.

- 4. При написании формул используйте абсолютные адреса ячеек. Курс \$ и Наценка.
- 5. Единицы измерения скопируйте в два других столбца.

# Задание 2.

1. Создайте лист Территория

# 2. Сформируйте таблицу в соответствии с образцом

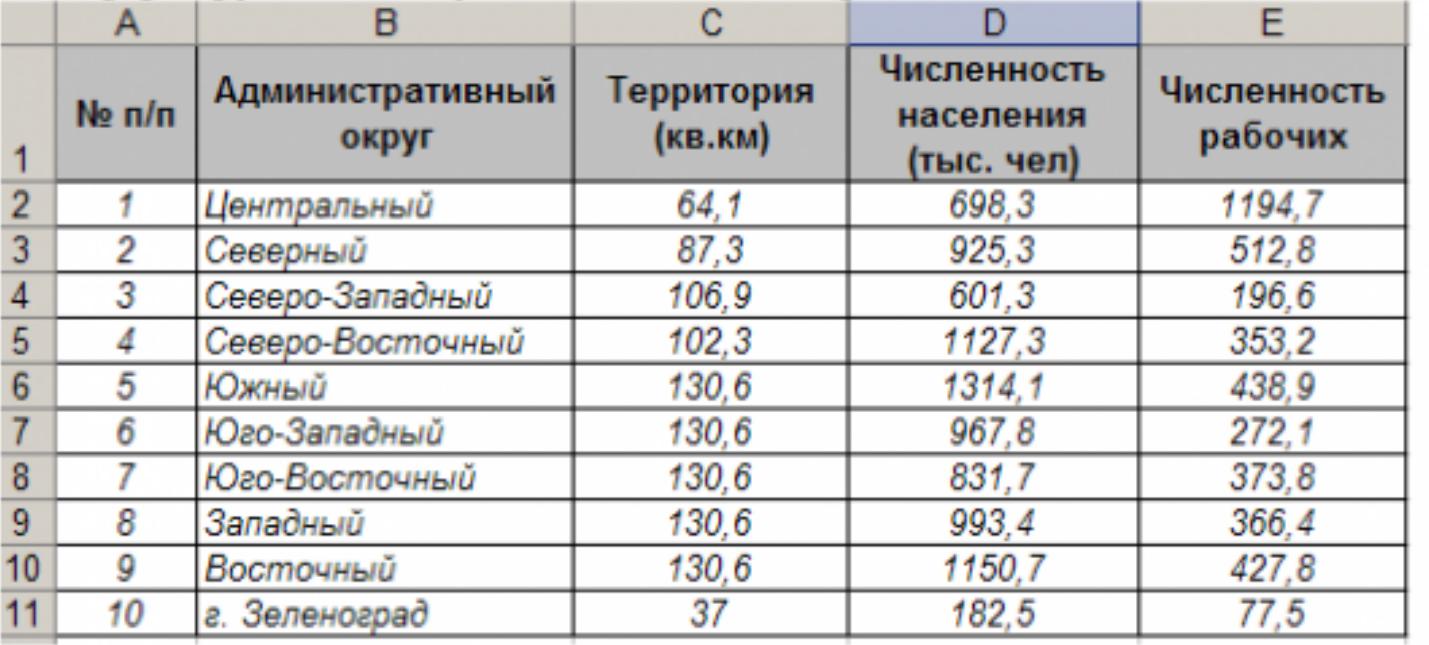

3. Используя Мастер функций, рассчитайте по столбцу Численность рабочих - Всего, Средний показатель, Максимальное значение

## Залание 3.

- 1. Создайте лист Биржи
- 2. Создайте таблицу по образцу

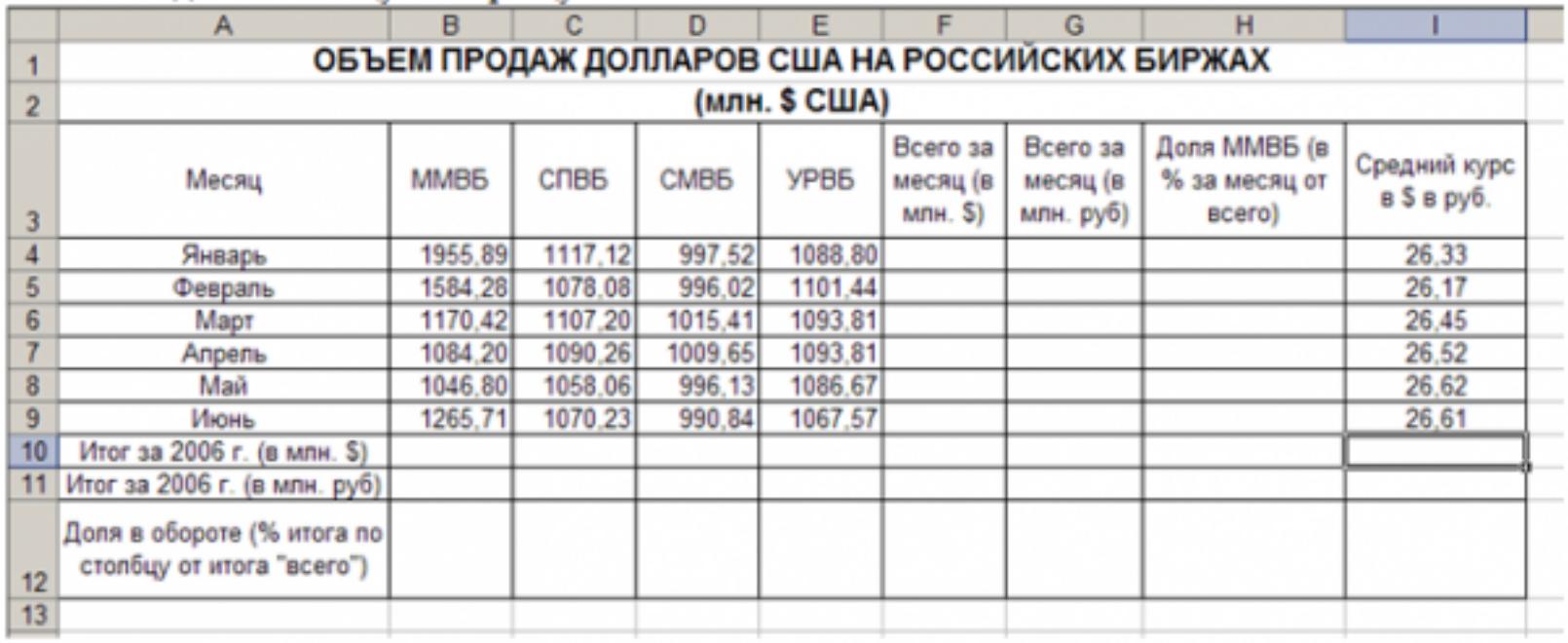

- 3. Выполните необходимые расчеты.
- 4. Постройте диаграмму, отображающую долю ММВБ за март в общем итоге. Диаграмму разместите на текущем листе.
- 5. Постройте диаграмму, отображающую изменения Объема продаж (долларов США) каждой биржей по месяцам. Диаграмму разместите на текущем листе.
- 6. Постройте диаграмму, отображающую изменения объема продаж (долларов США) ММВБ по месяцам. Диаграмму разместите на текущем листе.

Сохраните книгу в своей папке.

Закройте программу Excel.

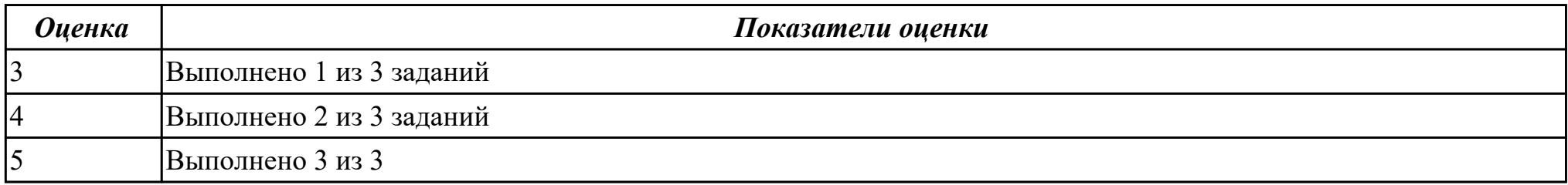

**Дидактическая единица:** 1.4 виды и характеристики носителей информации, файловые системы, форматы представления данных;

# **Профессиональная(-ые) компетенция(-ии):**

ПК.4.3 Осуществлять ввод и обмен данными между персональным компьютером и периферийными устройствами и ресурсами локальных компьютерных сетей.

#### **Задание №1**

Дать определение : Файл, Имя файла Типы файлов и расширений. Файловая система

Операции над файлами.

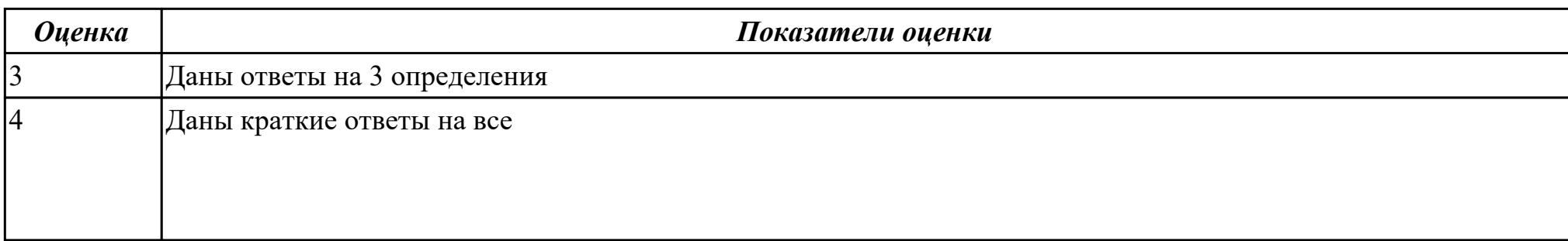

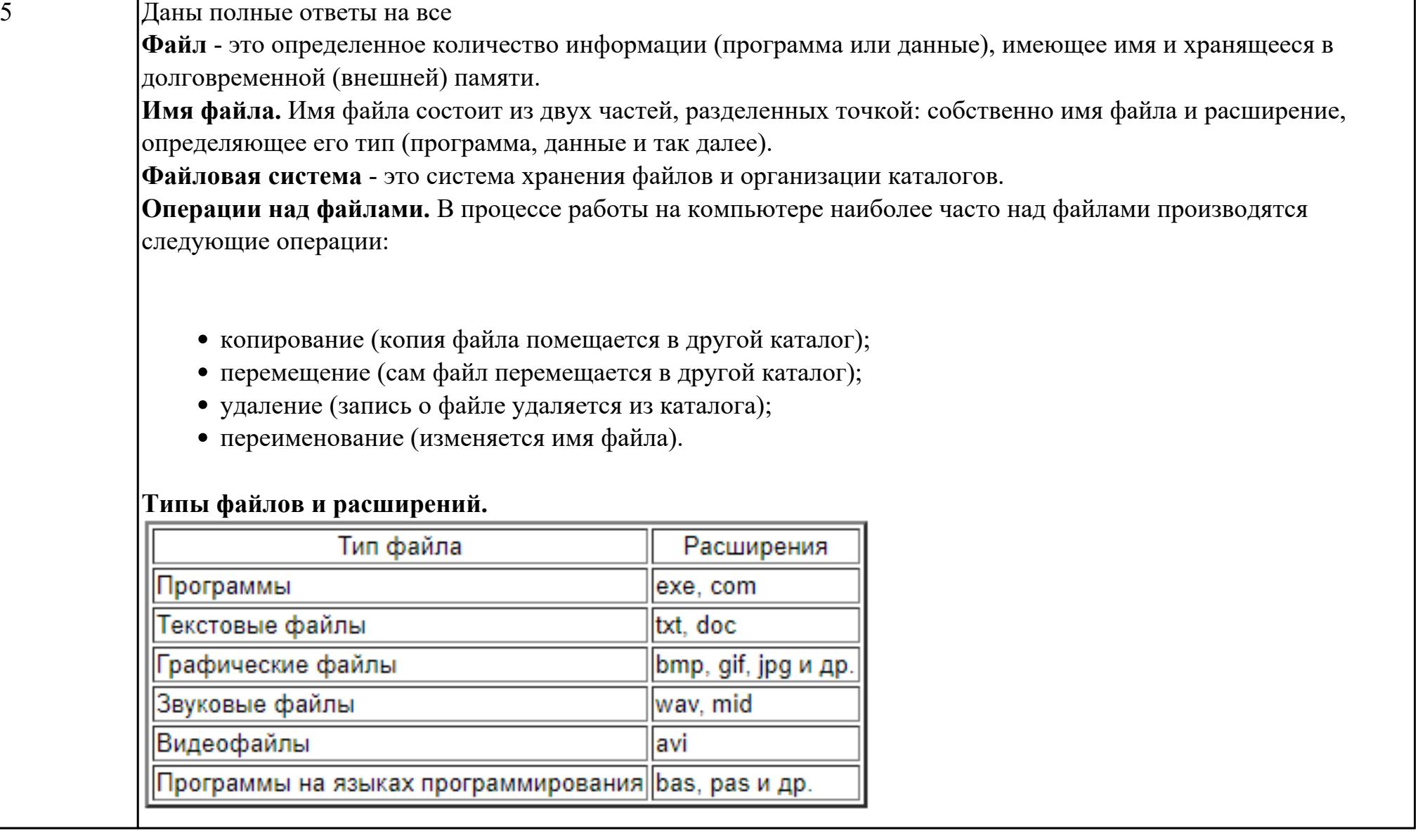

- 1

**Дидактическая единица:** 1.6 назначение, разновидности и функциональные возможности редакторов текстов, таблиц и презентаций;

#### **Профессиональная(-ые) компетенция(-ии):**

ПК.4.4 Создавать и управлять на персональном компьютере текстовыми документами, таблицами, презентациями и содержанием баз данных.

# **Задание №1**

Ответить на вопросы:

- 1. Что такое база данных?
- 2. Можно ли утверждать, что совокупность пустых таблиц является также базой данных?
- 3. Что такое таблицы?
- 4. Что такое запросы?
- 5. Что такое формы и какое их назначение?

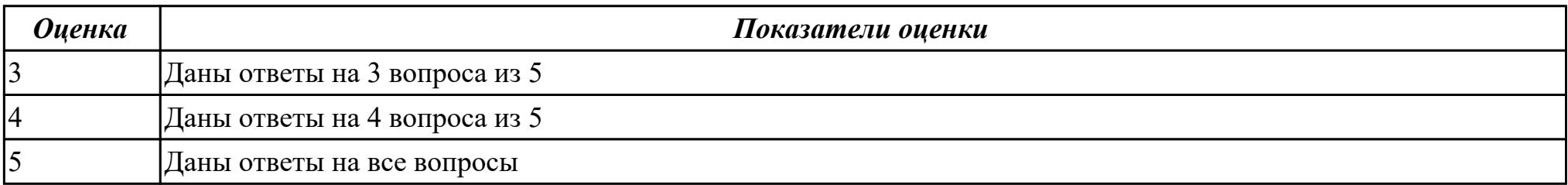

**Дидактическая единица:** 2.9 вводить, редактировать и удалять записи в базе данных;

# **Профессиональная(-ые) компетенция(-ии):**

ПК.4.4 Создавать и управлять на персональном компьютере текстовыми документами, таблицами, презентациями и содержанием баз данных.

# **Задание №1**

Запустите программу Access. Создайте базу данных «Отдел кадров».

В этой базе данных создайте таблицу «Кадры», используя Конструктор. Затем введите данные.

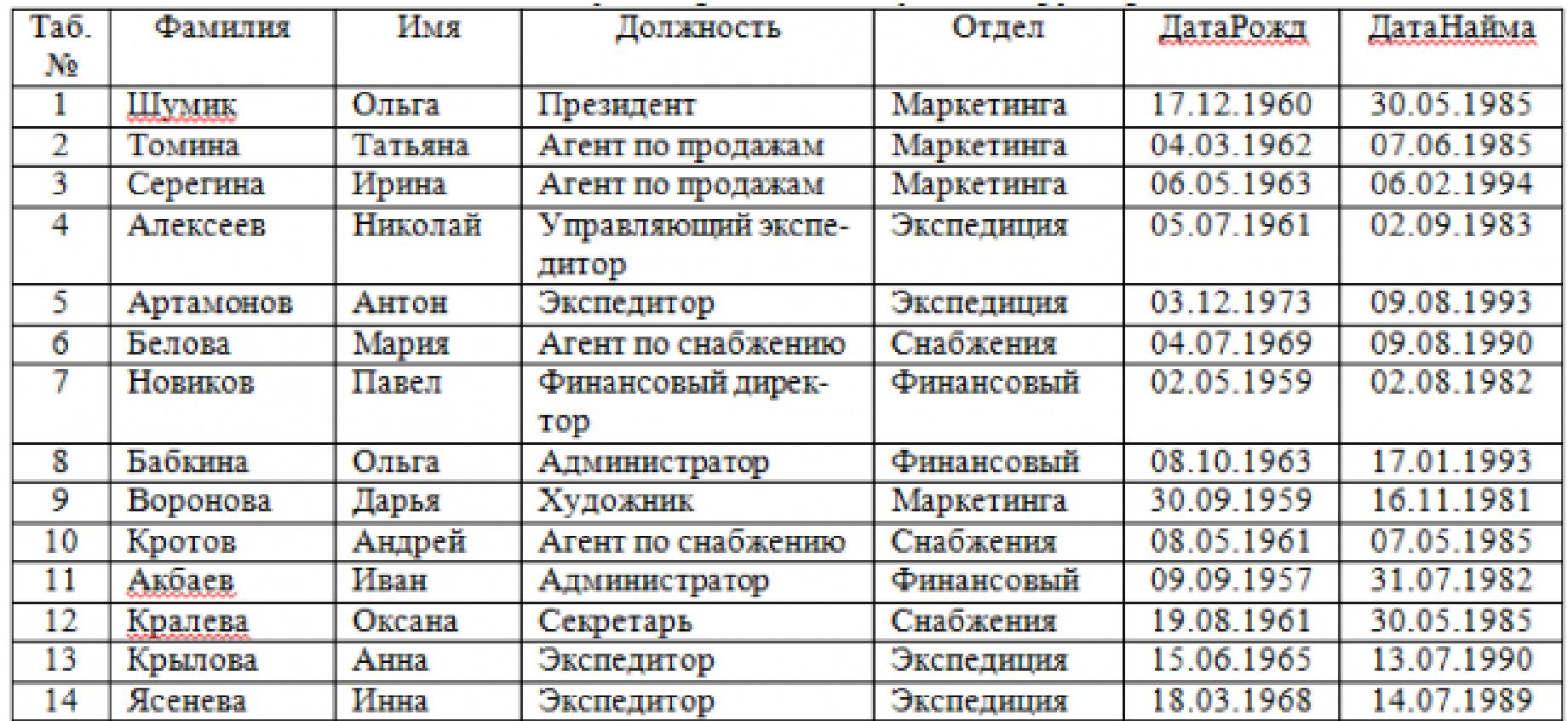

Для следующих полей определите типы данных и их свойства:

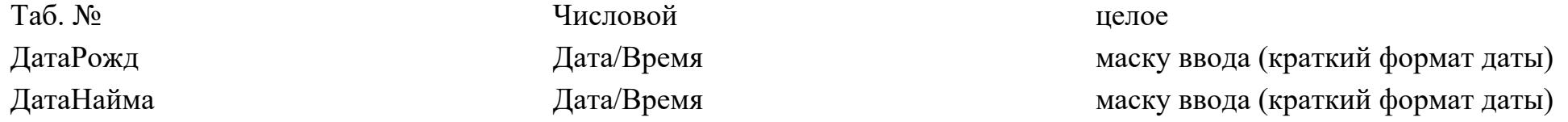

Поле «Таб. №» назначьте ключевым.

Создайте форму «Сотрудники». Поля формы совпадают с полями таблицы «Кадры».

В режиме формы введите следующие две записи:

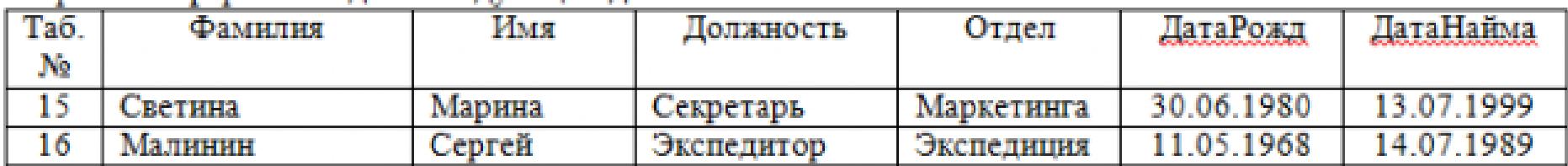

Оформите область заголовка формы:

Создайте надпись «Сотрудники»; Вставьте рисунок.

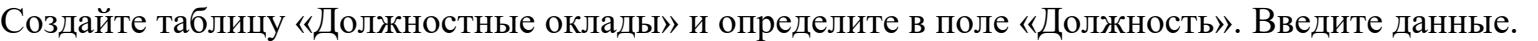

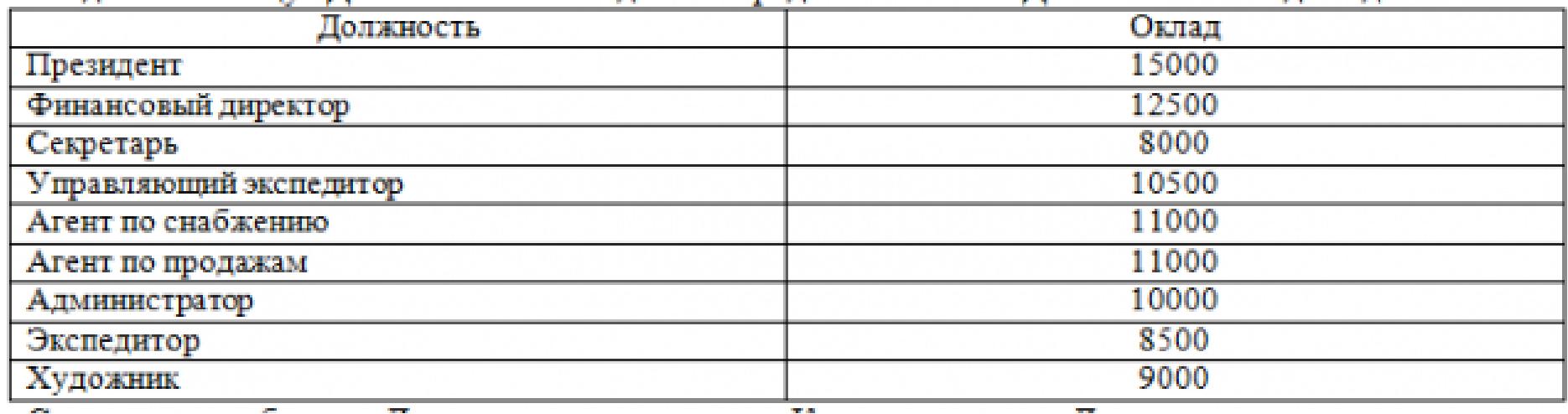

Свяжите две таблицы «Должностные оклады» и «Кадры» по полю «Должность».

Создайте следующие запросы:

Запрос 1. Выборка по следующим полям: «Фамилия» (сортировка по возрастанию), «Должность», «Оклад».

Запрос 2. По параметру: [Введите отдел]. Для завершенности запроса, остальные поля выберите на ваше усмотрение.

Запрос 3. Выборка по условию отбора: Оклад>10000 руб.

Запрос 4. Создать вычисляемое поле «К выдаче» в таблице «Должностные оклады» и подсчитать его по формуле: [Оклад] -[Оклад]\*0,13 (запрос на обновление).

Создайте отчет, содержащий поля: Фамилия, Должность, Оклад, К выдаче. Создайте заголовок отчета «Платежная ведомость».

Закройте программу Access.

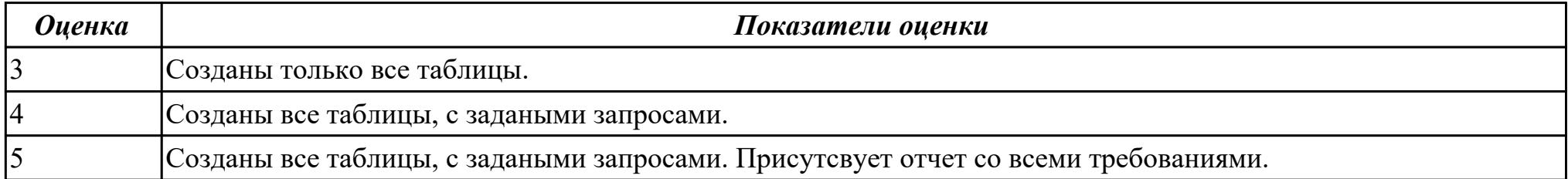

Дидактическая единица: 1.9 назначение, разновидности и функциональные возможности программ для создания Вебстраниц;

#### Профессиональная(-ые) компетенция(-ии):

ПК.4.5 Осуществлять навигацию по ресурсам, поиск, ввод и передачу данных с помощью технологий и сервисов Интернета. Залание №1

Выполнить тест.

```
1. С помощью какого тега в таблицах создаются строки?
```

```
<br><td>
```
 $<$ tr $>$ 

 $$ 

```
2. С помощью какого тега создаются поля формы?
input
```
parameter form field

3. Какую кодировку следует использовать на сайте? UTF-8 WINSOWS-1251  $UTF-32$ UTF-16

4. С помощью какого свойства изменяется ширина таблицы? length count size width

5. Как сделать всплывающую подсказку при наведении на ссылку?  $\alpha$  caption="Подсказка" href="#">Ссылка $\alpha$  $\alpha$  alt="Подсказка" href="#">Ссылка $\alpha$  $\alpha$  title="Подсказка" href="#">Ссылка $\alpha$ 

6. Как правильно оформить нумерованный список?

Просто написать текст в формате: число, точка, пробел, текст, перенос строки. Браузер автоматически распознает данную структуру

Разделить каждую строку с помощью тега <br>> br>, на каждой новой строке перед текстом добавить число, точку и пробел Поместить внутрь тега <ol> теги <li>, внутри которых написать текст

7. Какой тег при создании страницы не является обязательным? head body strong

doctype

8. Каким является следующий адрес ссылки: ../page2.html Абсолютным Относительным

9. Что позволяет указать тег title? Название маркированного списка Название таблицы Название страницы, которое также будет отображено в поисковиках Заголовок первого уровня на странице

10. Каким тегом задаются ячейки-заголовки в таблицах? td tr th head

11. Как сделать картинку ссылкой?

<img href="https://webshake.ru/html-training-course" src="promo.png">

<img link="https://webshake.ru/html-training-course" src="promo.png">

 $\alpha$  href="https://webshake.ru/html-training-course"> $\leq$ img src="promo.png"> $\leq$ /a>

12. Каким является следующий адрес ссылки: /page2.html Абсолютным Относительным

13. С помощью какого атрибута объединяются ячейки таблицы по горизонтали? union colspan

rowspan

unity

14. Как вывести в HTML текст «как есть», чтобы отобразились все пробелы? Поместить внутрь тега <strong> Поместить внутрь тега <p> Поместить внутрь тега <pre> Поместить внутрь тега <h1>

15. Как правильно создать вложенный список?

Внутри тега  $\langle u \rangle$  поместить еще один тег $\langle u \rangle$ , а внутри него добавлять теги  $\langle i \rangle$ Внутрь тега  $\langle u \rangle$  поместить тег  $\langle i \rangle$ , внутри него снова создать тег  $\langle u \rangle$ , а внутри него  $\langle i \rangle$ 

16. Как оформляется комментарий в HTML?

/\* комментарий \*/

// комментарий

 $\le$ ! — комментарий -- $>$ 

17. Для чего предназначен тег doctype?

Тег специально введен для медицинских сайтов для указания специальности доктора

 Для указания версии HTML, которая используется в документе Для прикрепления в форме документов с типом .doc

18. Как правильно оформить цитату?

<blockquote>текст цитаты</blockquote><cite>автор цитаты</cite>

 $\langle$ blockquote>текст цитаты $\langle$ cite> $\langle$ aвтор цитаты $\langle$ cite> $\langle$ blockquote>

19. С помощью какого свойства таблицы можно убрать отступы между границами ячеек?

shift

bold

clap

border-collapse

20. С помощью какого атрибута можно задать текст для картинки, который будет отображен, если ее не удастся загрузить? caption

title

popup

alt

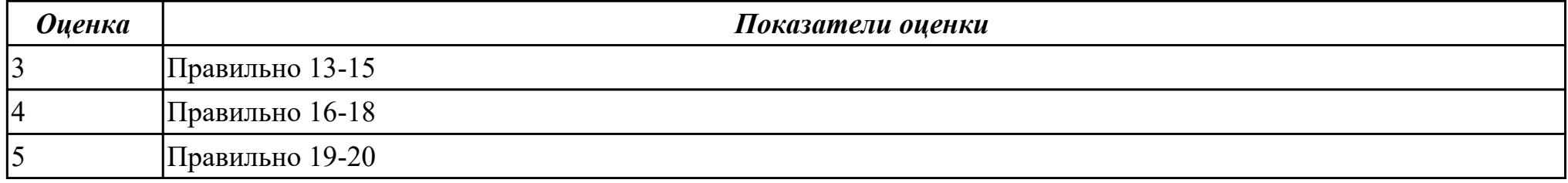

**Дидактическая единица:** 2.8 создавать и управлять содержимым Веб-страниц с помощью HTML-редакторов; **Профессиональная(-ые) компетенция(-ии):**

ПК.4.5 Осуществлять навигацию по ресурсам, поиск, ввод и передачу данных с помощью технологий и сервисов Интернета. **Задание №1**

Разработайте Web-страницы, рассказывающие о вашей группе. На головной странице разместите рассказ о группе. Рассказы об одногруппников и кураторе разместите на отдельных Web-страницах. Укажите ссылки на страницы учеников с головной Web-страницы. Не забудьте разместить ссылки возврата на головную страницу

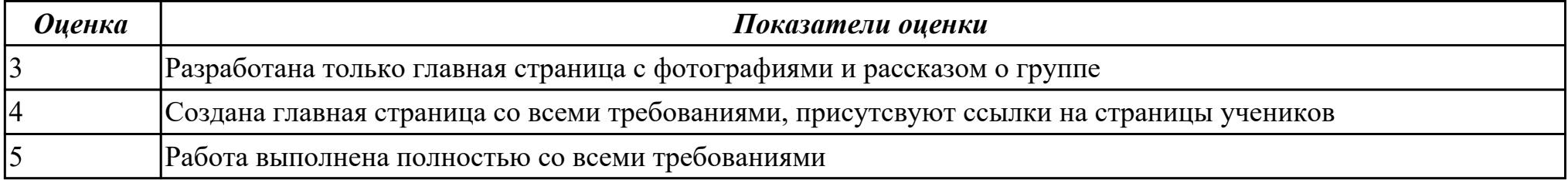

**Дидактическая единица:** 1.7 назначение, разновидности и функциональные возможности программ обработки растровой и векторной графики;

#### **Профессиональная(-ые) компетенция(-ии):**

ПК.4.6 Создавать и обрабатывать цифровые изображения и объекты мультимедиа.

#### **Задание №1**

*Дать определение растровая и векторная графика.*

**Ра́стровое изображе́ние** — представляет собой сетку пикселей или цветных точек (обычно прямоугольную) на

компьютерном мониторе, бумаге и других отображающих устройствах и материалах (растр).

**Ве́кторная гра́фика** — способ представления объектов и изображений (формат описания) в компьютерной графике,

основанный на математическом описании элементарных геометрических объектов, обычно называемых *примитивами*, таких как: точки, линии, сплайны, кривые Безье, круги и окружности, многоугольники.

*Привести примеры программного обеспечения для обработки графики.* 

**Растровая графика**:Gimp,Pint,Krita

**Векторная графика:**CorelDRAW,AutoCAD,Inkscape

*Написать достоинства и недостатки каждой из видов графики.*

# **Растровая:**

*Достоинства:*

1.Растровая графика позволяет создать (воспроизвести) практически любой рисунок, вне зависимости отсложности, в отличие, например, от векторной, где невозможно точно передать эффект перехода от одногоцвета к другому без потерь в размере файла.

2.Распространенность — растровая графика используется сейчас практически везде: от маленьких значков доплакатов.

3.Высокая скорость обработки сложных изображений, если не нужно масштабирование.

4.Растровое представление изображения естественно для большинства устройств ввода-вывода графическойинформации, таких как мониторы (за исключением векторных), матричные и струйные принтеры, цифровые фотоаппараты, сканеры, а также сотовые телефоны.

*Недостатки:*

1.Большой размер файлов у простых изображений.

2.Невозможность идеального масштабирования.

3.Невозможность вывода на печать на плоттер.

4.Из‑за этих недостатков для хранения простых рисунков рекомендуют вместо даже сжатой растровой графикииспользовать векторную графику.

#### **Векторная:**

*Достоинства:*

1.Размер, занимаемый описательной частью, не зависит от реальной величины объекта, что позволяет, используя минимальное количество информации, описать сколько угодно большой объект файломминимального размера.

2.В связи с тем, что информация об объекте хранится в описательной форме, можно бесконечно увеличитьграфический примитив, например, дугу окружности, и она останется гладкой. С другой стороны, если кривая представлена в виде ломаной линии, увеличение покажет, что она на самом деле не кривая.

3.Параметры объектов хранятся и могут быть легко изменены. Также это означает что перемещение, масштабирование, вращение, заполнение и т. д. не ухудшает качества рисунка. Более того, обычно указываютразмеры в аппаратно-независимых единицах, которые ведут к наилучшейвозможной растеризации на растровых устройствах.

5.Преимущество векторной картинки — масштабируемость — пропадает, когда начинаем иметь дело с особомалыми

разрешениями графики (например, иконки 32х32 или 16х16).

4. При увеличении или уменьшении объектов толщина линий может быть задана постоянной величиной, независимо от реального контура.

#### Недостатки:

1. Не каждый объект может быть легко изображен в векторном виде — для подобного оригинальномуизображению может потребоваться очень большое количество объектов с высокой сложностью, что негативновлияет на количество памяти, занимаемой изображением, и на время для его отображения (отрисовки).

2. Перевод векторной графики в растр достаточно прост. Но обратного пути, как правило, нет — трассировка растра, при том что требует значительных вычислительных мощностей и времени, не всегда обеспечиваетвысокое качество векторного рисунка.

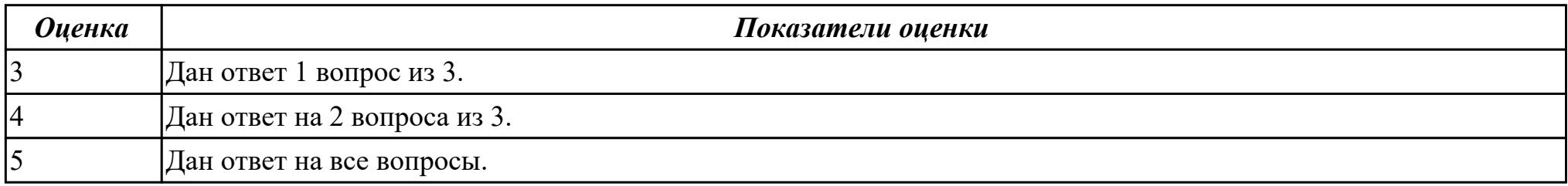

Дидактическая единица: 2.10 создавать и редактировать графические объекты с помощью программ для обработки растровой и векторной графики;

#### Профессиональная(-ые) компетенция(-ии):

ПК.4.6 Создавать и обрабатывать цифровые изображения и объекты мультимедиа.

# Залание №1

Залание 1

В программе Раіп создать следующие рисунки:

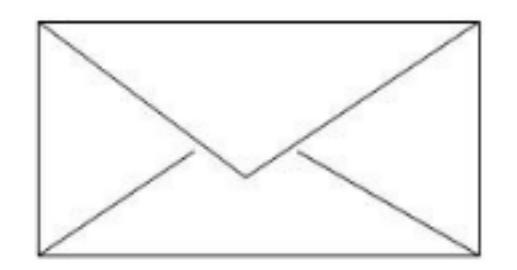

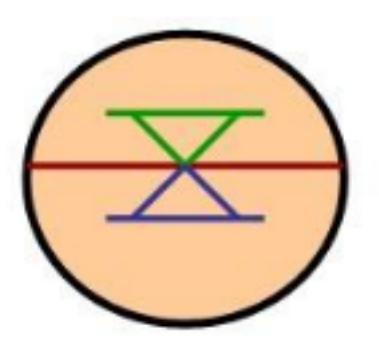

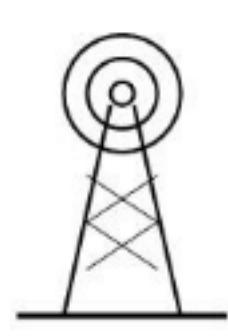

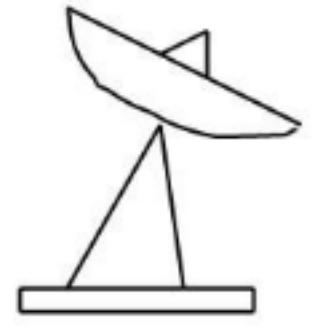

стр. 134 из 165

Задание 2

В редакторе Inkscape создать следующий рисунок. Украсить можно по своему выбору.

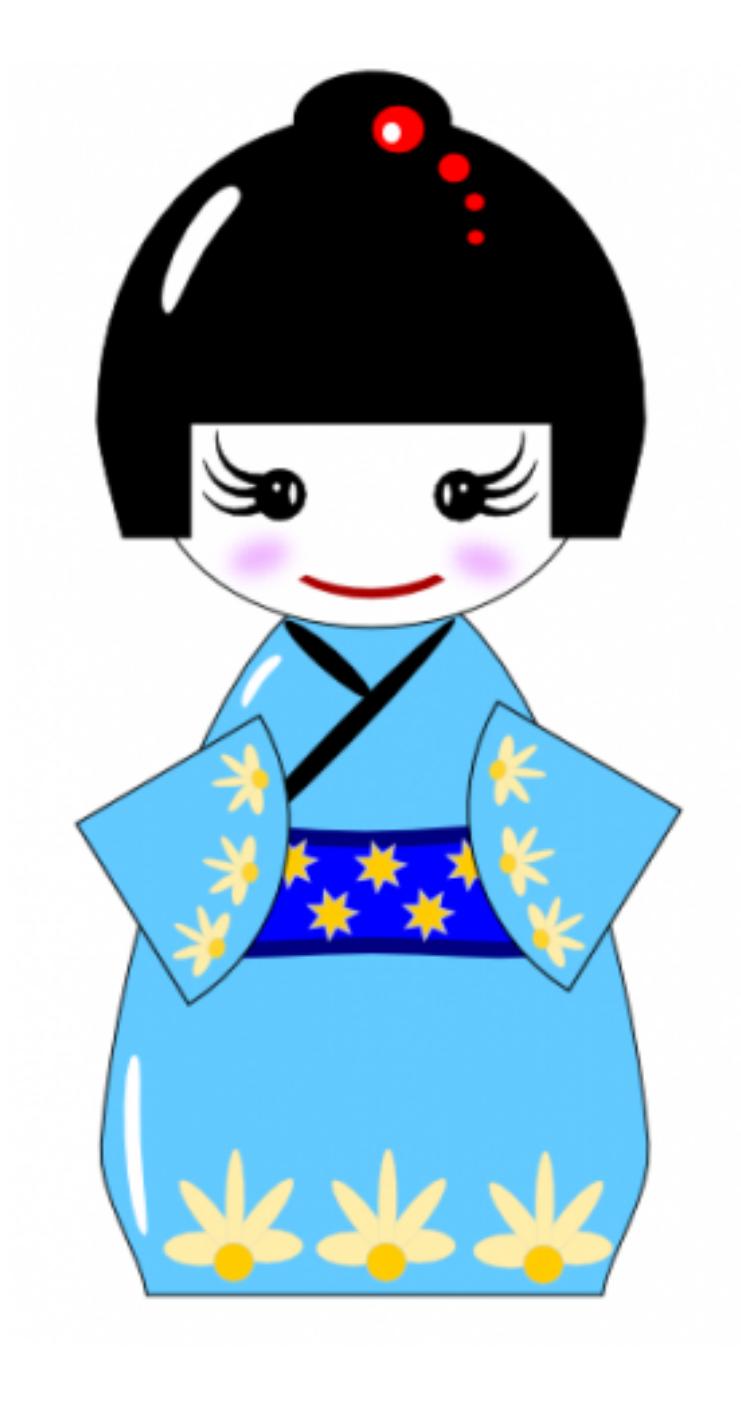

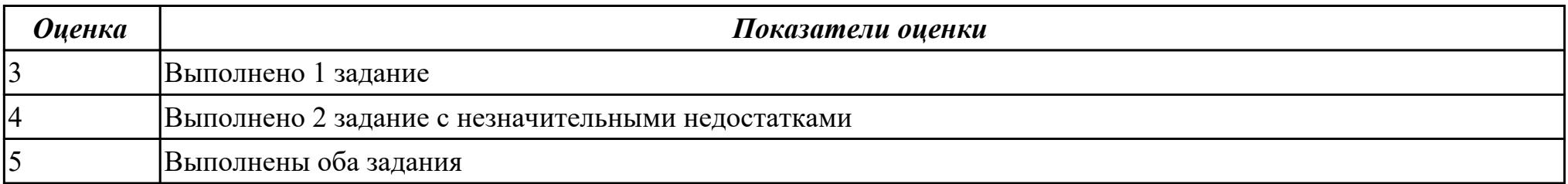

**Дидактическая единица:** 1.8 назначение, разновидности и функциональные возможности программ для создания объектов мультимедиа;

#### **Профессиональная(-ые) компетенция(-ии):**

ПК.4.6 Создавать и обрабатывать цифровые изображения и объекты мультимедиа.

#### **Задание №1**

Ответить на тест

#### **1. Что значит термин мультимедиа?**

а) это современная технология позволяющая объединить в компьютерной системе звук, текст, видео и изображения;

б) это программа для обработки текста;

в) это система программирования видео, изображения;

г) это программа компиляции кода.

#### **2. Отметьте положительную сторону технологии мультимедиа?**

а) эффективное воздействие на пользователя, которому оно предназначена;

б) использование видео и анимации;

в) конвертирование видео;

г) использование видео и изображений.

#### **3. Сколько моделей организации элементов в различных типах средств информатизации Вы знаете?**

а) 2;

б) 4;

- в) 5;
- г) 3.

**4. Какой тип графики состоит из множества различных объектов линий, прямоугольников?**

- а) векторная;
- б) растровая;
- в) инженерная;
- г) 3D-графика.

#### **5. Сколько категорий программ для создания векторной графики Вы знаете?**

- а) 2;
- б) 3;
- в) 4;
- г) 5.

#### **6. Какая программа относится к программе автоматизированного проектирования?**

- а) Компас;
- б) Циркуль;
- в) Раскат;
- г) Adobe Draw.

#### **7. Сколько подходов к моделированию трехмерных объектов существует?**

- а) 3;
- б) 4;
- в) 2;
- г) 5.

#### **8. К какому типу относится моделирование, в котором объекты описываются с помощью алгоритма или процедуры?**

- а) процедурное моделирование;
- б) свободное моделирование;
- в) конструктивное моделирование;

г) программное моделирование.

# **9. Из каких элементов состоит растровая графика?**

а) пиксел;

б) дуплекс;

в) растр;

г) геометрических фигур.

# **10. Что такое цветовой режим?**

а) метод организации битов с целью описания цвета;

б) это управление цветовыми характеристиками изображения;

в) это организация цвета;

г) это режимы цветовой графики.

## **11. Сколько цветов в цветовом режиме CMYK?**

а) 4;

б) 5;

в) 2;

г) 8.

# **12. Какой из режимов предназначается для мониторов и телевизоров?**

а) RBG;

б) CMYC;

в)  $CMYK$ ;

г) WYUCW.

# **13. Какой из стандартов НЕ входит в стандарты аналогового широковещания?**

а) RAS;

б) NTSC;

в) SECAM;

г) PAL.

**14. С какой скоростью демонстрируется фильм?**

- а) 24 кадр/с;
- б) 25 кадр/с;
- в) 30 кадр/с;
- г) 10 кадр/с.

#### **15. Какая фирма производитель звуковых карт является одной из самых старейших?**

- а) Creative;
- б) Soundbass;
- в) SoundMix;
- г) VolumeFix.

# **16. Кто является основателем гипертекста?**

- а) В. Буш;
- б) У. Рейган;
- в) И. Гейтс;
- г) Н. Мандола.

# **17. Что такое Smil?**

- а) язык разметки для создания интерактивных мультимедийных презентаций;
- б) язык описания запрос;
- в) язык создания игр;
- г) язык программирования для обработки изображений .

# **18. Язык разметки масштабируемой векторной графики созданной Консорциумом Всемирной паутины?**

- а) SVG;
- б) SMIL;
- в) VBA;
- г)  $C_{++}$ .

# **19. Чем является текст в изображении SVG?**

- а) текстом;
- б) графикой;

в) скриптом;

г) кодом.

#### **20. На основе какого языка возник язык ECMA Script?**

а) JScript;

- б) Visual Basic;
- в) PHP;
- г) Кобол.

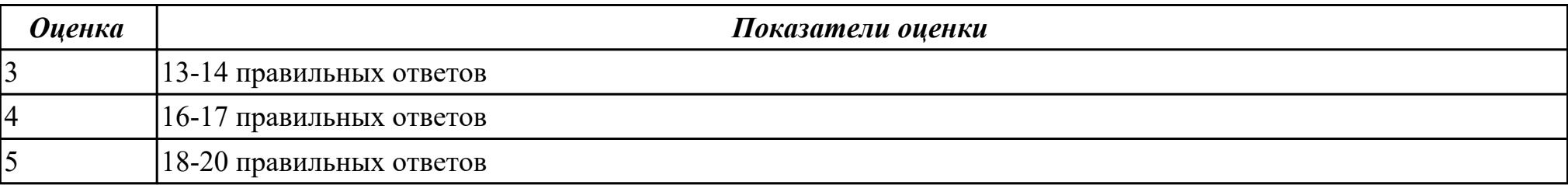

**Дидактическая единица:** 2.2 использовать мультимедиа-проектор для демонстрации содержимого экранных форм с персонального компьютера;

#### **Профессиональная(-ые) компетенция(-ии):**

ПК.4.6 Создавать и обрабатывать цифровые изображения и объекты мультимедиа.

# **Задание №1**

Составление и защита презентацию на тему "Суперкомпьютеры"

# **Выполнить подключение и настройку мультимедиа-проектора:**

- 1. Произвести подключение мультимедиа проектора к персональному компьютеру.
- 2. Произвести настройку данного устройства.

3. Запустить презентацию с использованием мультимедиа-проектора

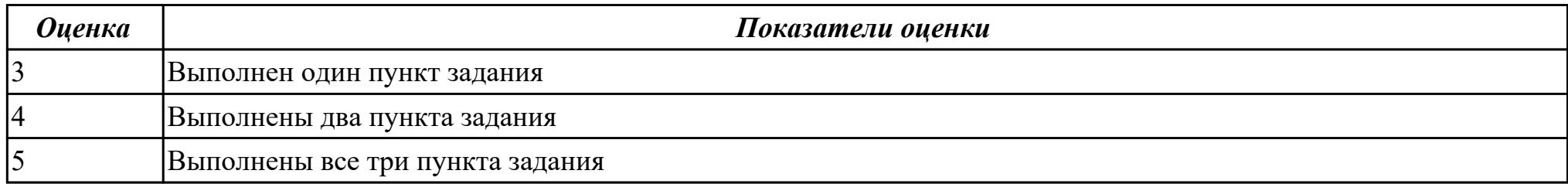

**Дидактическая единица:** 2.11 создавать и редактировать объекты мультимедиа, в т.ч. видео-клипы;

#### **Профессиональная(-ые) компетенция(-ии):**

ПК.4.6 Создавать и обрабатывать цифровые изображения и объекты мультимедиа.

#### **Задание №1**

Создать видеоролик о своей группе.

Продолжительность не более 1,5 мин.

Произвести демонстрацию с использованием мультимедиа-проектора

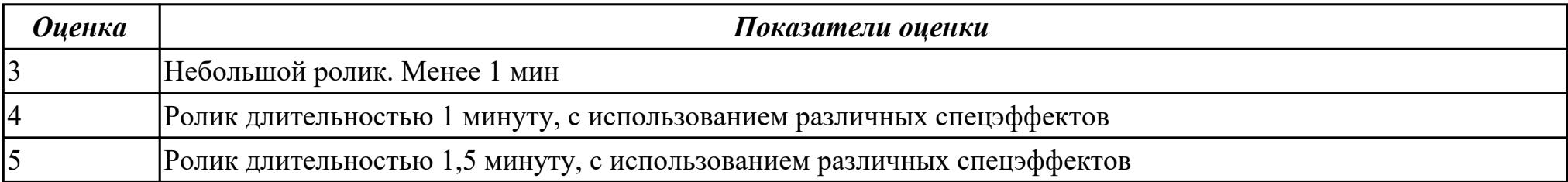

**Дидактическая единица:** 2.7 создавать и управлять содержимым презентаций с помощью редакторов презентаций; **Профессиональная(-ые) компетенция(-ии):**

ПК.4.6 Создавать и обрабатывать цифровые изображения и объекты мультимедиа.

#### **Задание №1**

Составление презентации по мативам русских народных сказок в соответствии с требованиями.

*Требования к содержанию мультимедийной презентации:*

- соответствие содержания презентации поставленным дидактическим целям и задачам;
- соблюдение принятых правил орфографии, пунктуации, сокращений и правил оформления текста (отсутствие точки в заголовках и т.д.);
- отсутствие фактических ошибок, достоверность представленной информации;
- лаконичность текста на слайде;
- завершенность (содержание каждой части текстовой информации логически завершено);
- объединение семантически связанных информационных элементов в целостно воспринимающиеся группы;
- сжатость и краткость изложения, максимальная информативность текста;
- расположение информации на слайде (предпочтительно горизонтальное расположение информации, сверху вниз по главной диагонали; наиболее важная информация должна располагаться в центре экрана; если на слайде картинка, надпись должна располагаться под ней; желательно форматировать текст по ширине; не допускать «рваных» краев текста);
- наличие не более одного логического ударения: краснота, яркость, обводка, мигание, движение;
- информация подана привлекательно, оригинально.

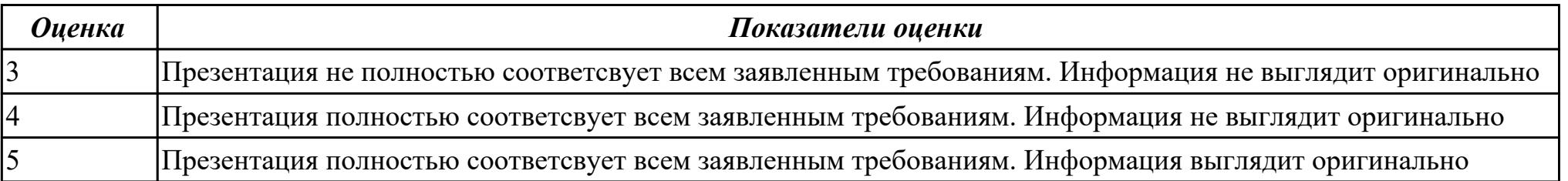

#### **Дидактическая единица:** 1.10 принципы антивирусной защиты персонального компьютера;

## **Профессиональная(-ые) компетенция(-ии):**

ПК.4.7 Обеспечивать меры по информационной безопасности.

# Залание №1

Задание 1: Расшифровать фразы

1) Фэзыя йз зьи ахлиг пвенлиг чугришкфнлиг лиосн, жг еютзм ъгб (ключ полобрать самостоятельно)

2) YHQL YLGL YLFL (ключ 3)

3) Пхнфчузхещнд (ключ подобрать самостоятельно)

Задание 2: Зашифровать фразы шифром Цезаря (ключ выбрать самостоятельно):

1) Я будущий программист

2) Я умею кодировать информацию

3) Я умею работать с информацией! а ты?

Задание 3: Придумайте свою кодировочную таблицу и зашифруйте с ее помощью свой домашний адрес и 5 пословиц.

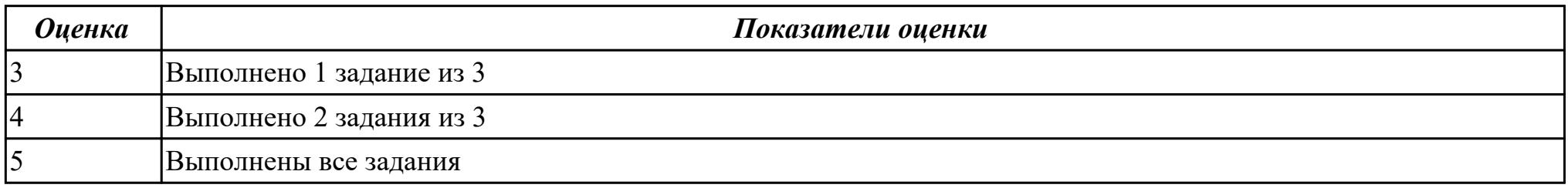

#### Б) Перечень практических заданий

Залание №1

 $\Pi K.1$ 

Вид практического задания: настройка аппаратного обеспечения персонального компьютера

Практическое задание:

Настроить видеоадаптер по следующим параметрам:

1. Изменить разрешение монитора: 1024x768.

2. Изменить ориентацию: Альбомная (перевернутая).

3. Сделать текст и другие элементы средними.

4. Установить частоту обновления экрана, качество цветопередачи 75 Гц, масштаб 125%.

5. Выполнить регулировку параметров цвета для видео: Яркость +75; Гамма (Синий +2.00); Динамический диапазон: Полный.

6. Выполнить регулировку параметров изображения для видео (Подчеркивание контуров, Подавление помех, Сглаживание чересстрочной

стр. 144 из 165
развертки).

7. Выполнить регулировку параметров цвета рабочего стола: Яркость +75

8. Включить Параметры 3D и выбрать:

a. Регулировка настроек изображения с просмотром (Пользовательские настройки с упором на: Качество).

b. Управление параметрами 3D (Глобальные параметры: Сглаживание-прозрачность).

Необходимое оборудование: ПК, Монитор

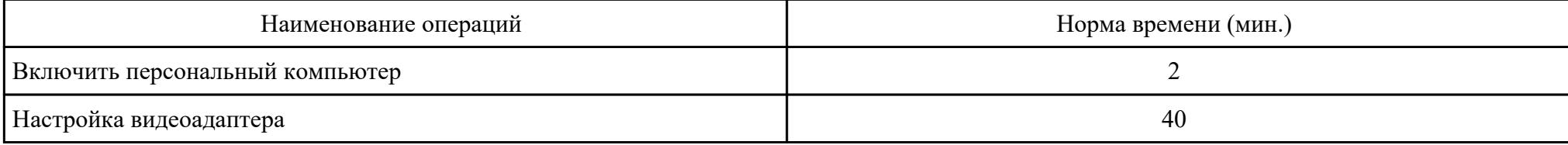

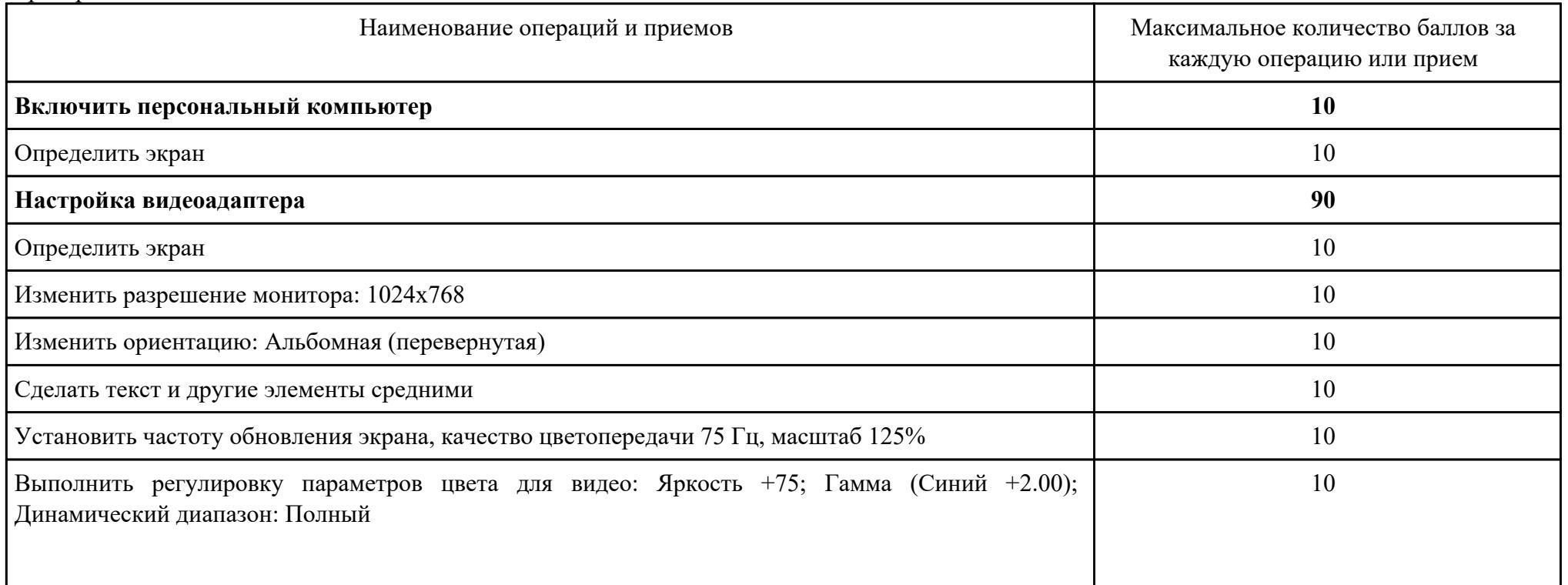

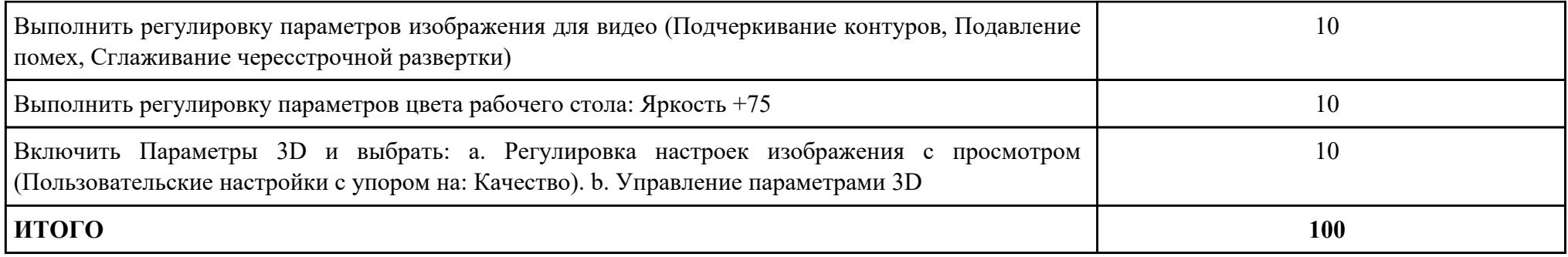

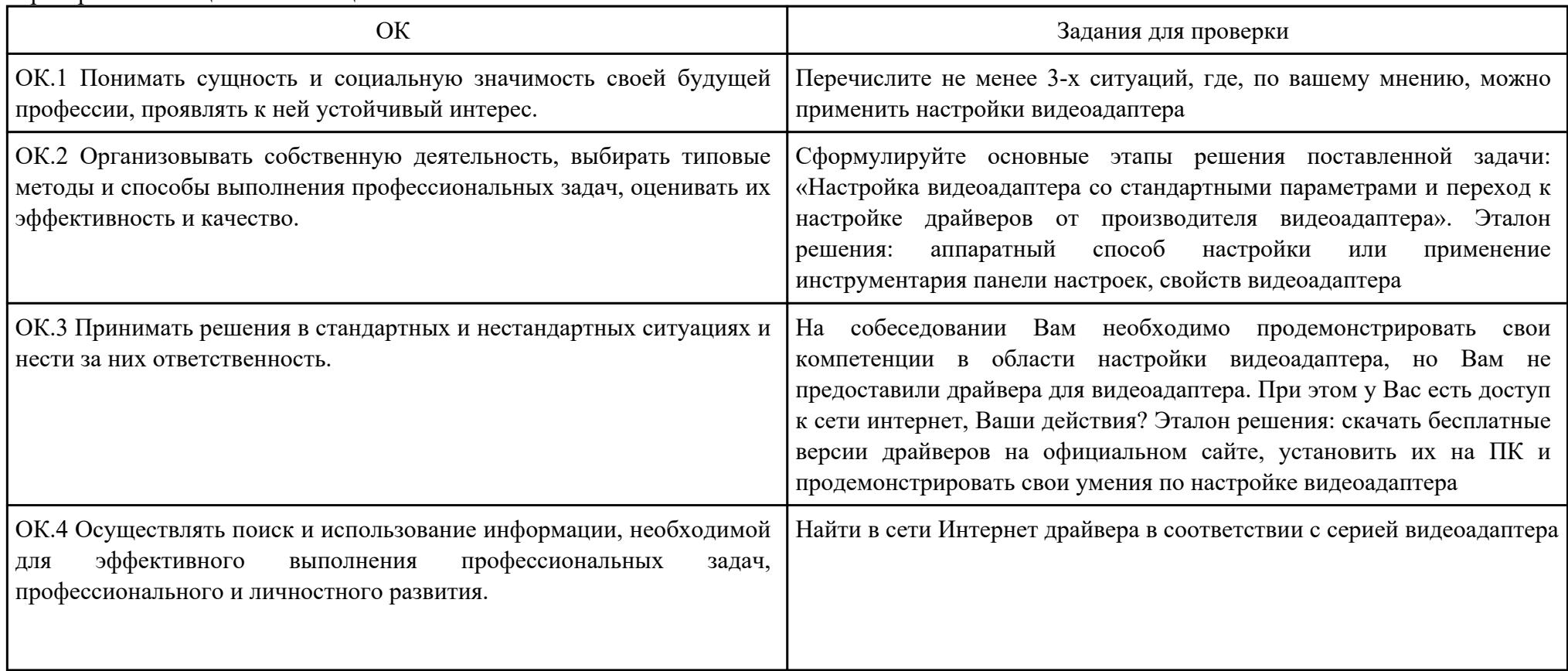

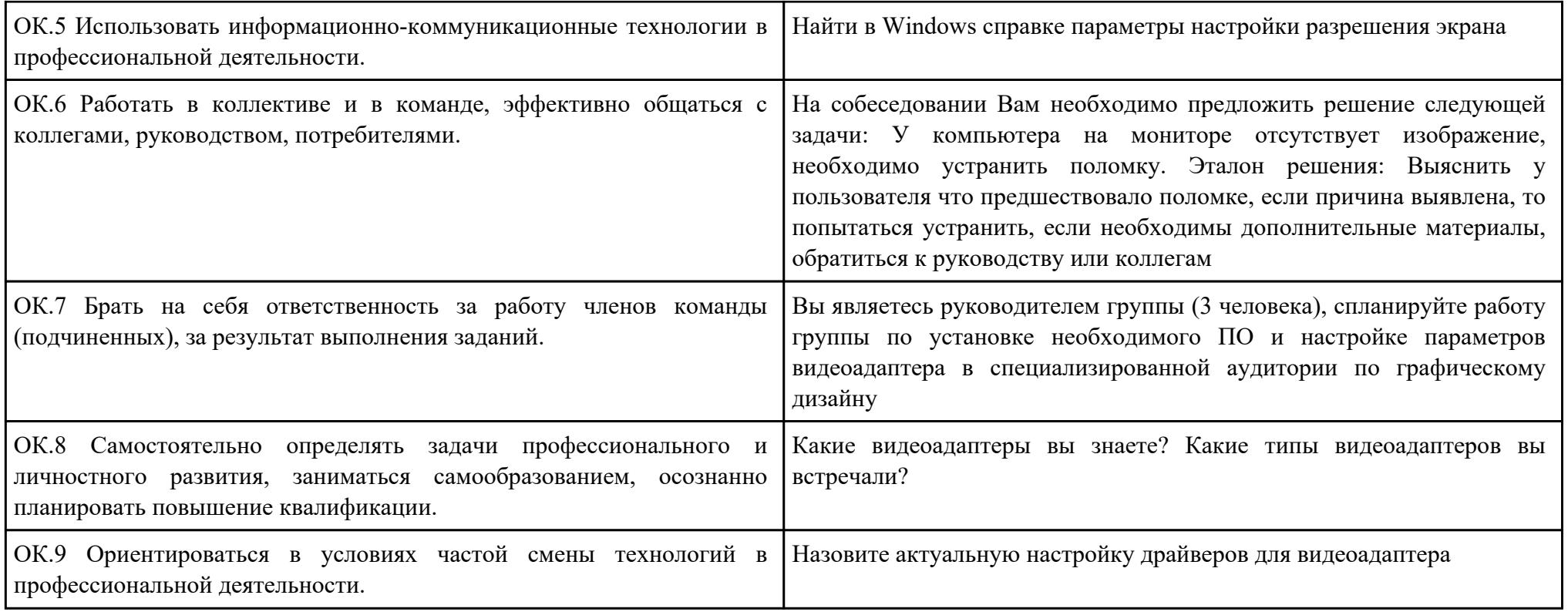

ПК.2

Вид практического задания: подготовка к работе периферийных устройств

Практическое задание:

1. Подключить принтер к ПК и настроить по следующим параметрам: установить качество печати «Текст и изображение»; настроить качеств бумаги «Высокое»; включить прочистку печатной головки (или в лазерном принтере увеличить контрастность на 70%);

2. Выполнить печать пробной страницы.

3. Распечатать документ, предоставленный преподавателем.

Необходимое оборудование: ПК, Принтер

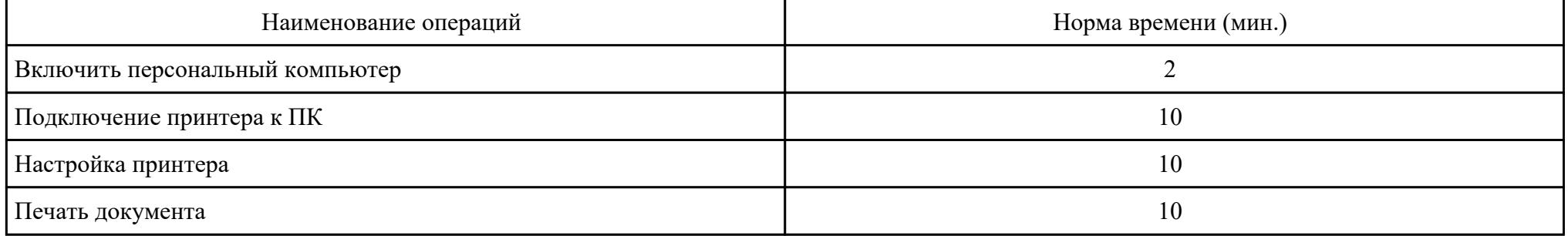

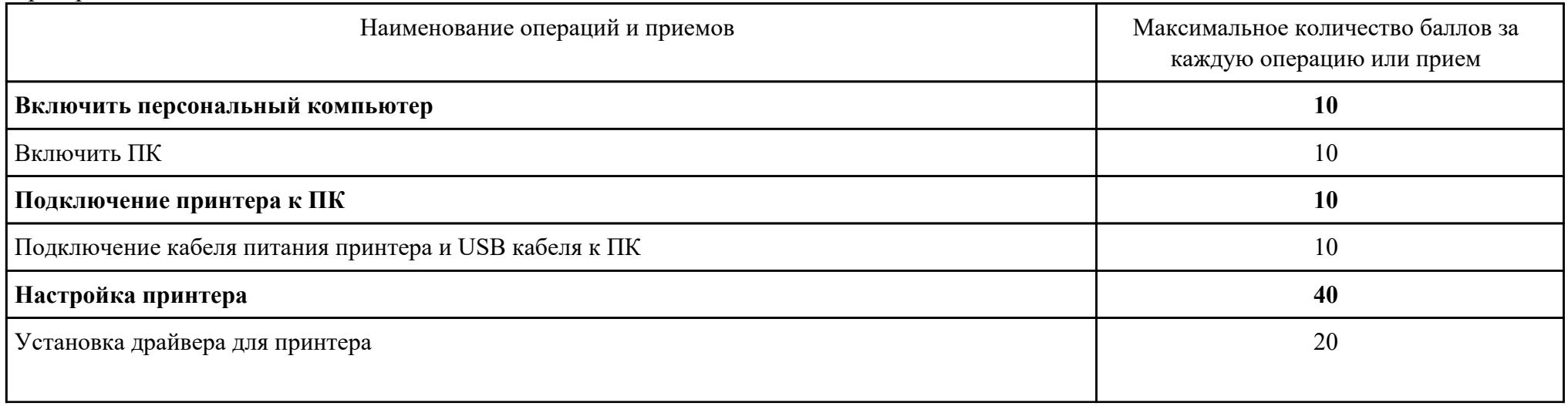

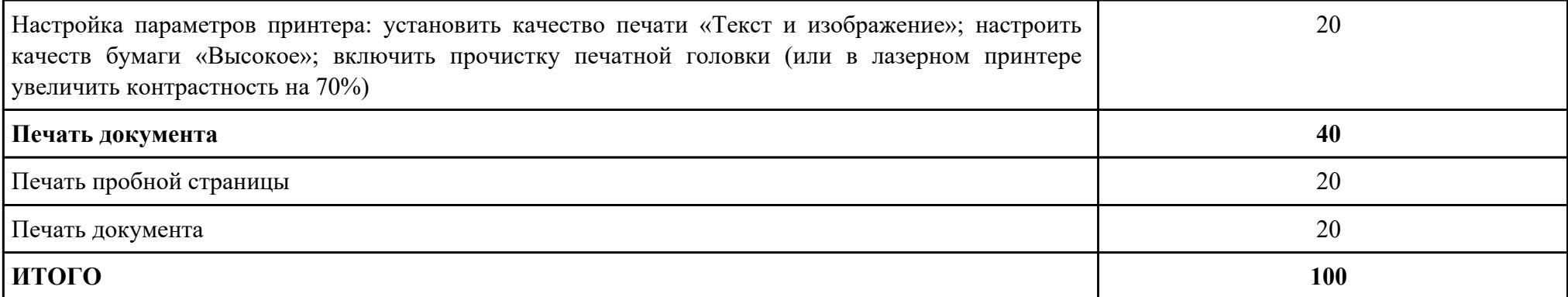

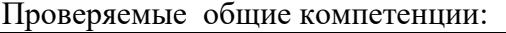

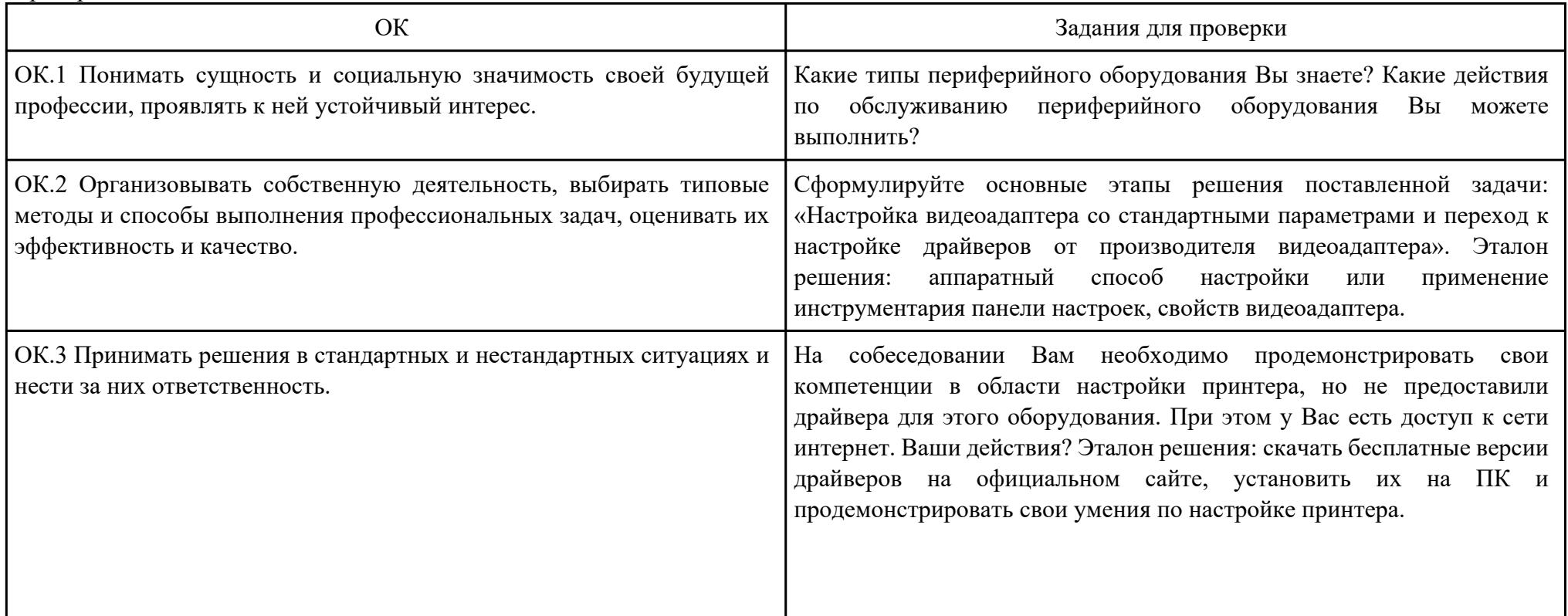

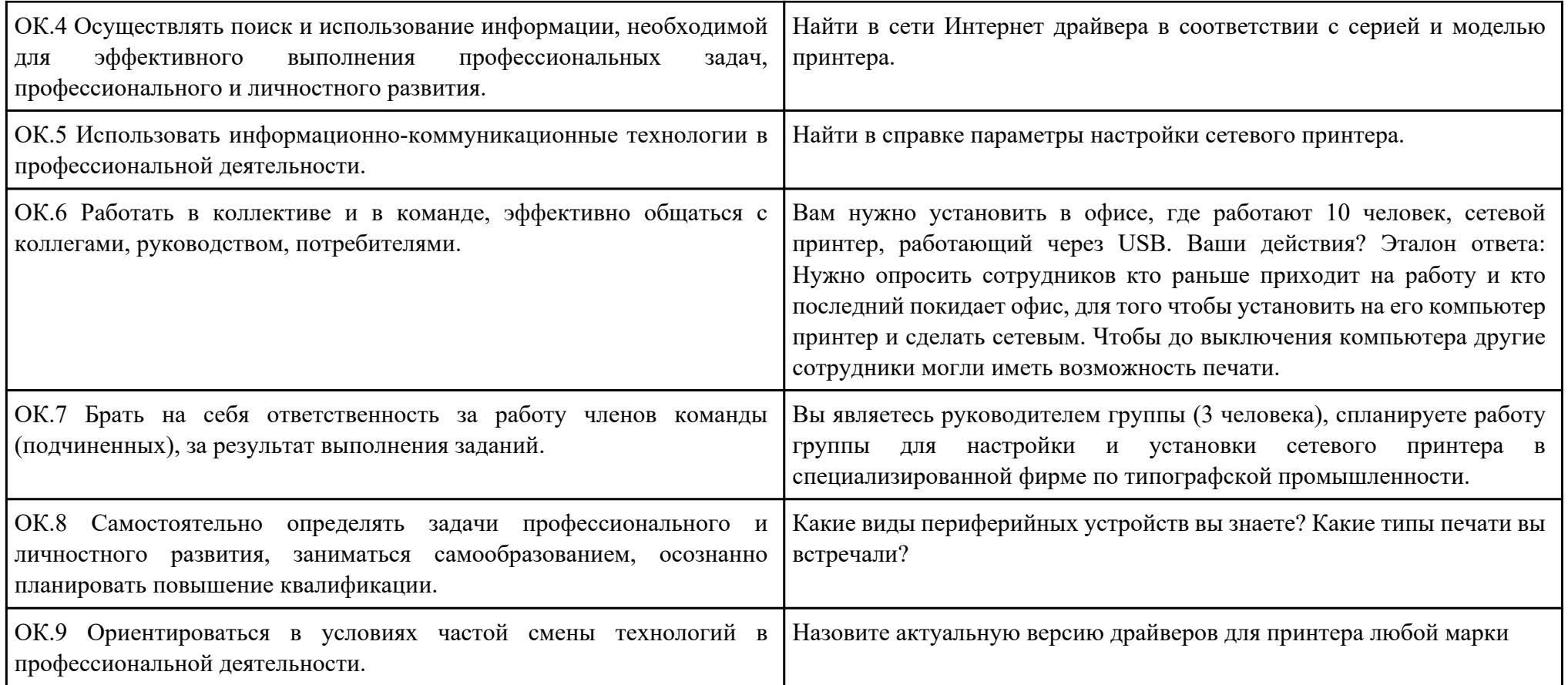

ПК.3

Вид практического задания: сканирование документа

Практическое задание:

1. Выполните сканирование предложенного документа.

2. Распознайте данный документ в программе ABBYY FineReader 9.0 Professional Edition и сохраните в формате .docx

3. Распечатайте это же документ на сетевом принтере, выбрав Качество печати: Текст и изображение; Настройка бумаги и качества: Высокое и включите прочистку печатной головки.

Необходимое оборудование: ПК, Сканер, Принтер

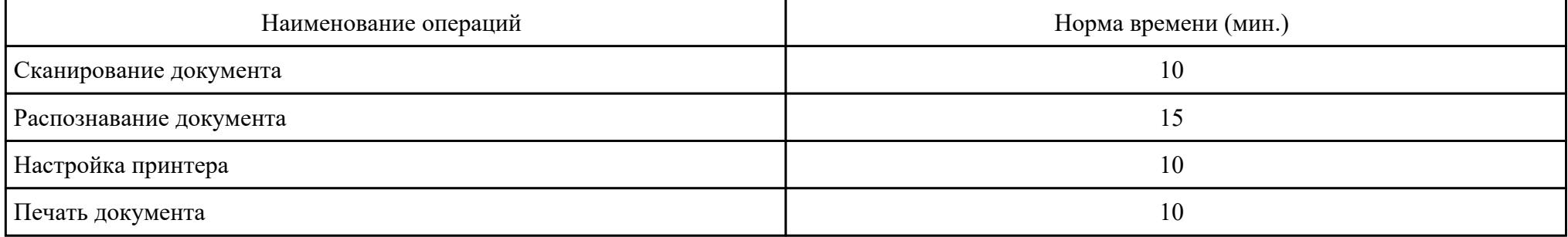

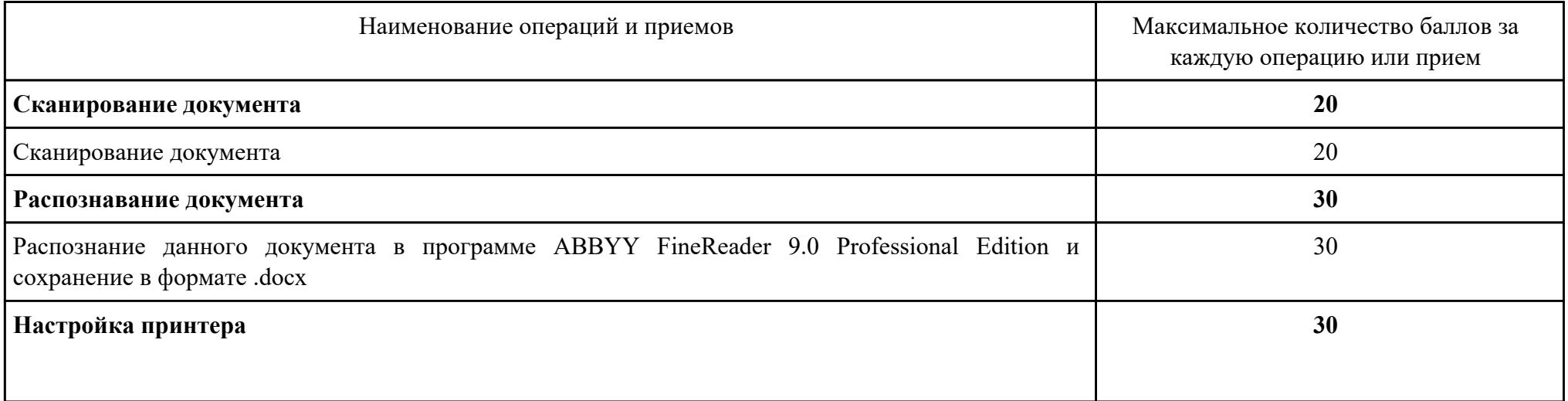

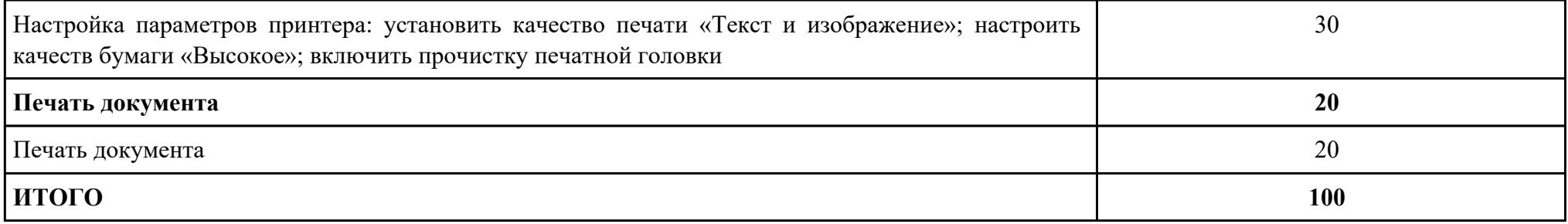

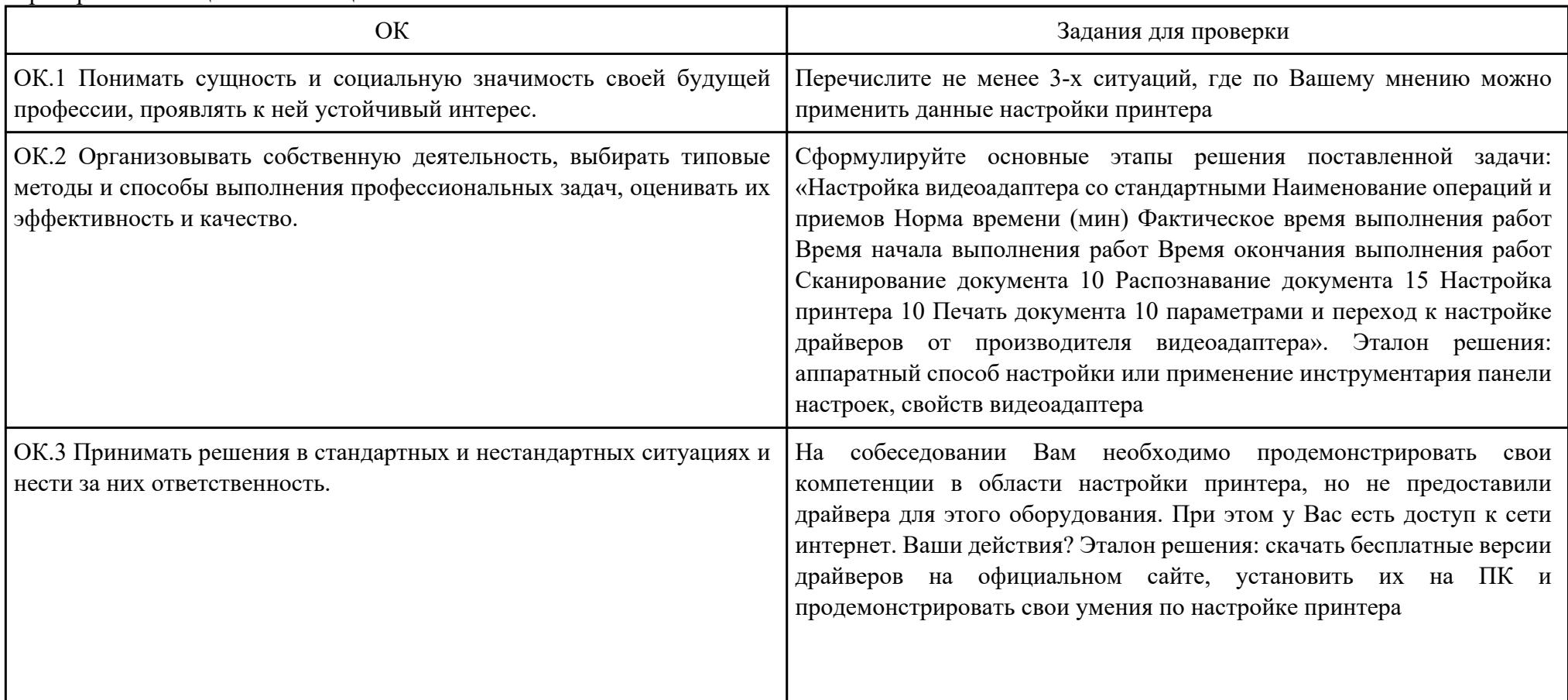

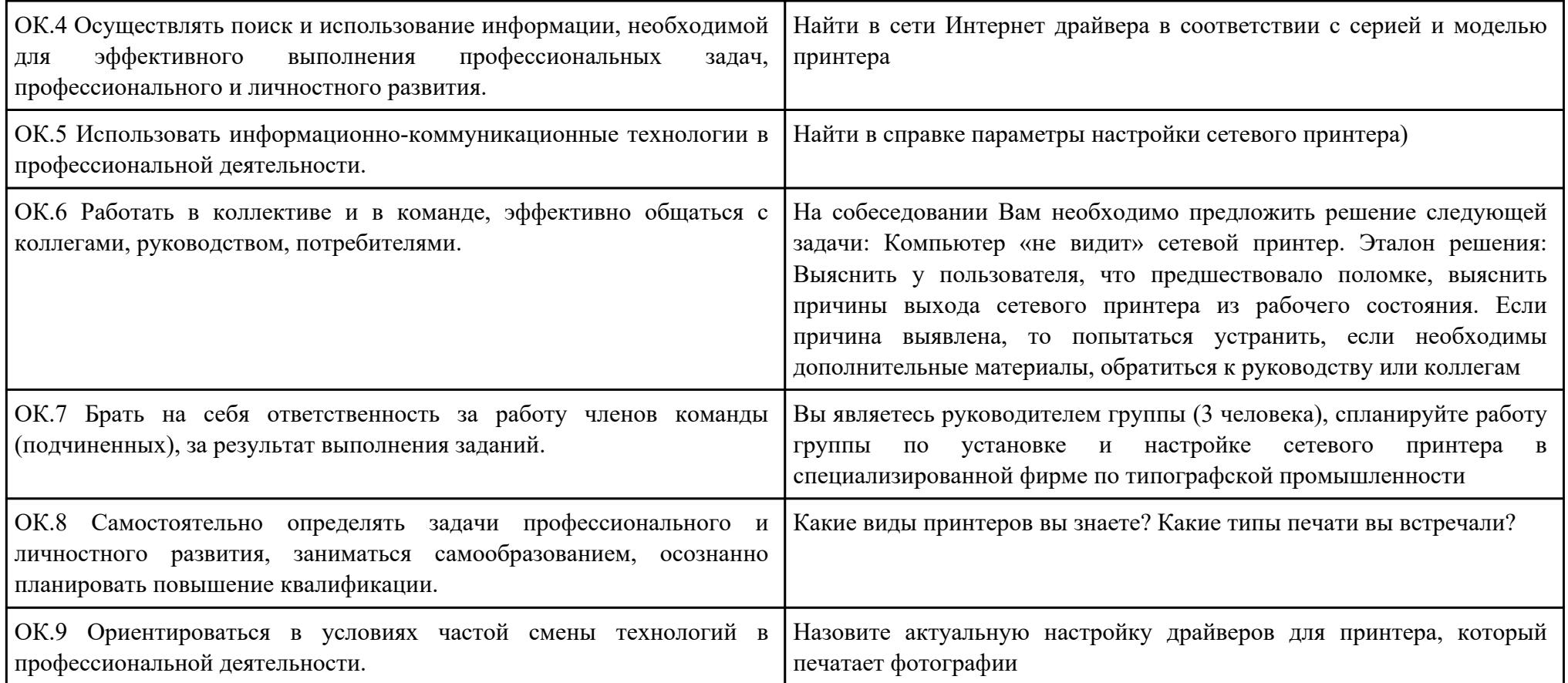

ПК.4

Вид практического задания: Работа с таблицами в Microsoft Excel.

Практическое задание:

1. Используя электронную таблицу MS Excel решите задачу: «Известно, что в штате предприятия должно состоять 6 подсобных рабочих, 8 продавцов, 10 рабочих-специалистов, 3 менеджера, заведующий производством, бухгалтер и директор. Общий месячный фонд зарплаты составляет 10000\$. Необходимо определить, какими должны быть оклады сотрудников предприятия». - постройте и отформатируйте таблицу по образцу;

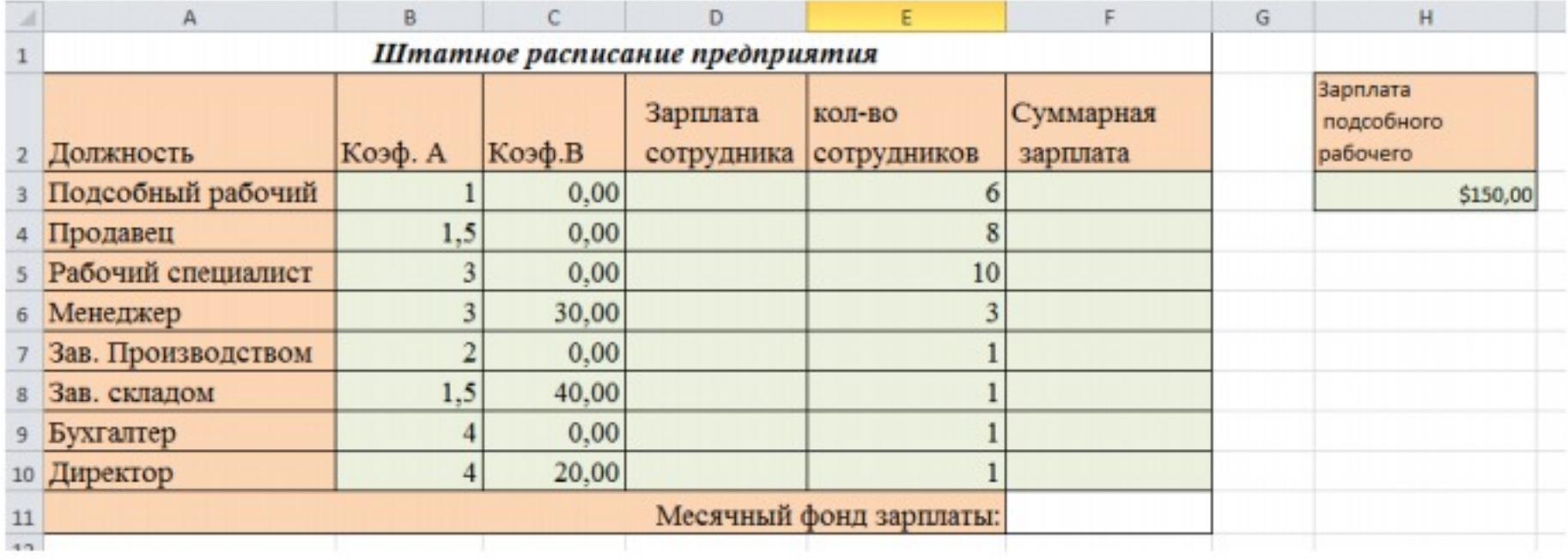

- в столбце «Зарплата сотрудника» рассчитайте зарплату по формуле: Коэф.А\*Зарплата подсобного рабочего+Коэф.В;

- используя соответствующие формулы, найдите суммарную зарплату и месячный фонд зарплаты;

- используя команду, Поиск решения, определите какой должна быть зарплата подсобного рабочего, чтобы месячный фонд зарплаты составил 10000\$;

- к соответствующим ячейкам примените денежный формат.

2 Постройте диаграмму, отражающую следующие данные: должность, зарплата сотрудника.Постройте диаграмму, отражающую, сколько

#### денежных средств будет выплачено по каждой должности.

Необходимое оборудование: ПК

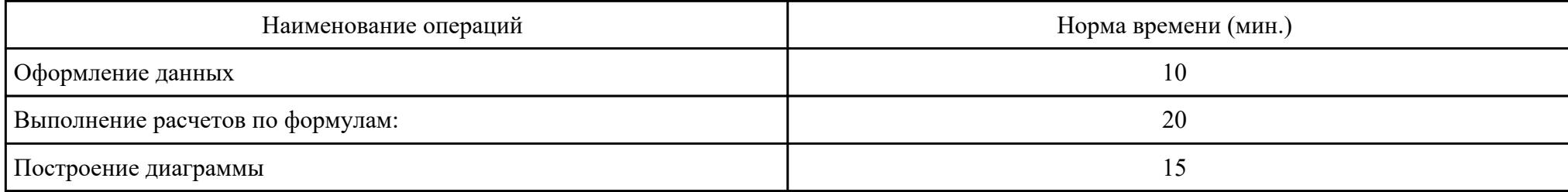

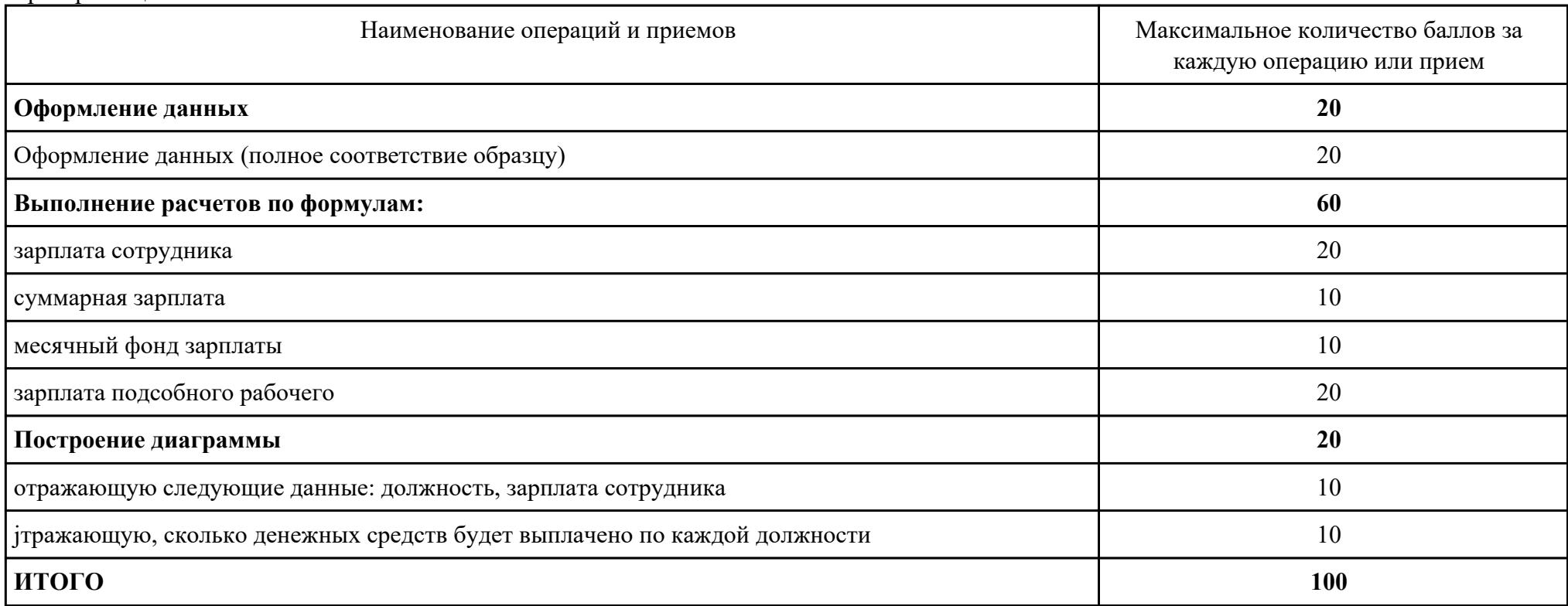

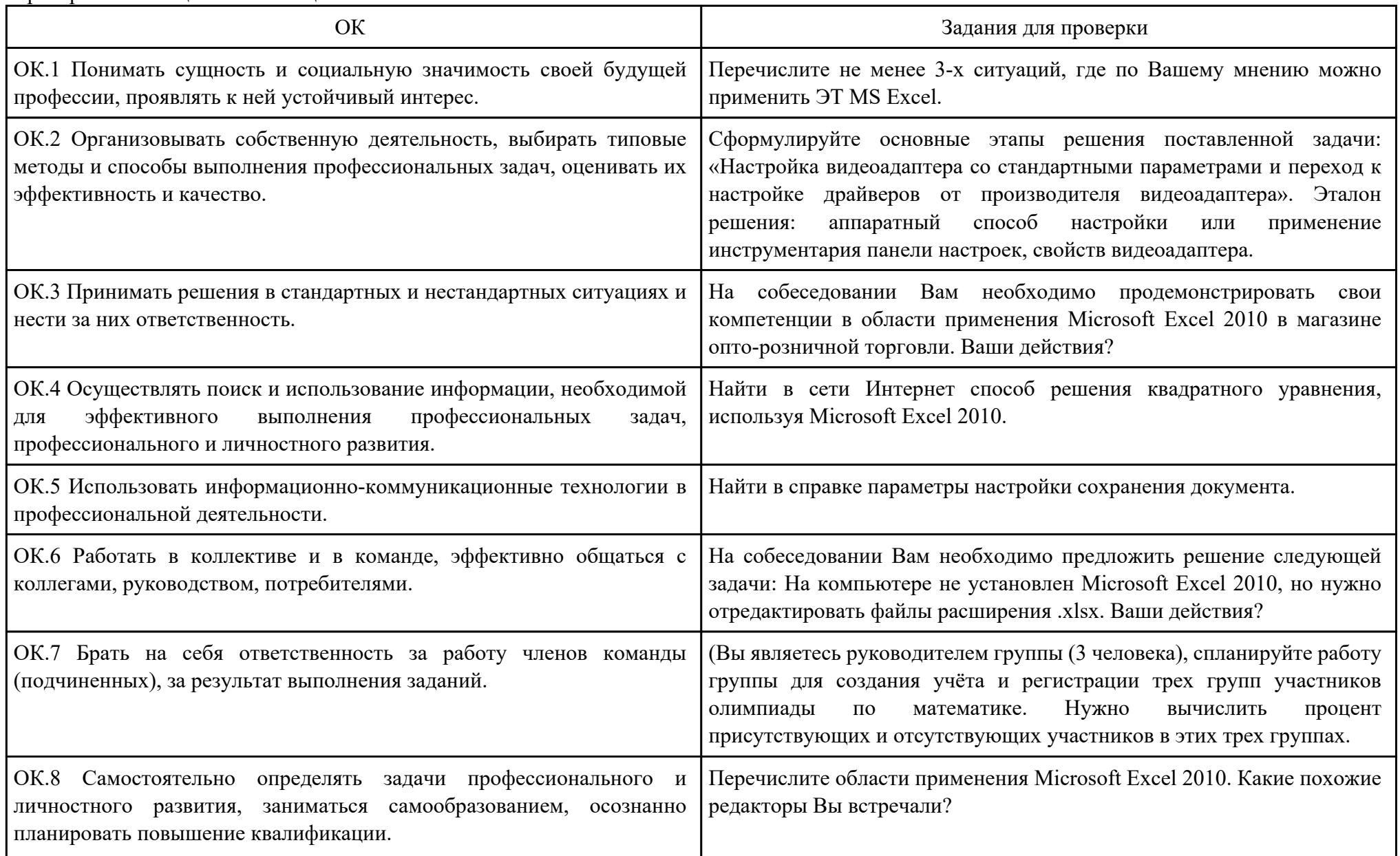

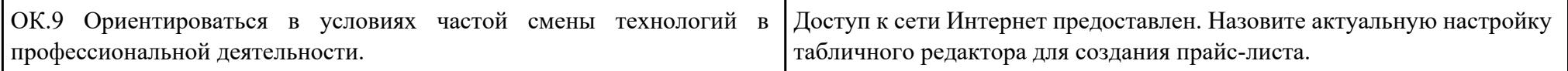

ПК.5

Вид практического задания: использование Web-браузера для навигации по ресурсам, поиска, передачи данных с помощью технологий и сервисов Интернета

Практическое задание:

1. Найти в сети Интернет файлы с расширением .docx, .pdf, .mp3, .rar, воспользовавшись любым имеющимся Web-браузером на ПК.

2. Создать электронную почту на сайте www.mail.ru

3. Зайти на временный электронный ящик и с него отправить файлы на электронную почту на Mail.ru

4. Полученные файлы сохранить в облаке на электронной почте.

5. Отправить ссылку к данным файлам на временную почту.

6. Поставить подтверждение получения письма.

7. Скачать файлы с временной почты.

8. В электронной почте настроить фильтр на спам, чтобы полученные письма с временной почты попадали в корзину спам.

9. Проверить фильтр на его работу.

Необходимое оборудование: ПК

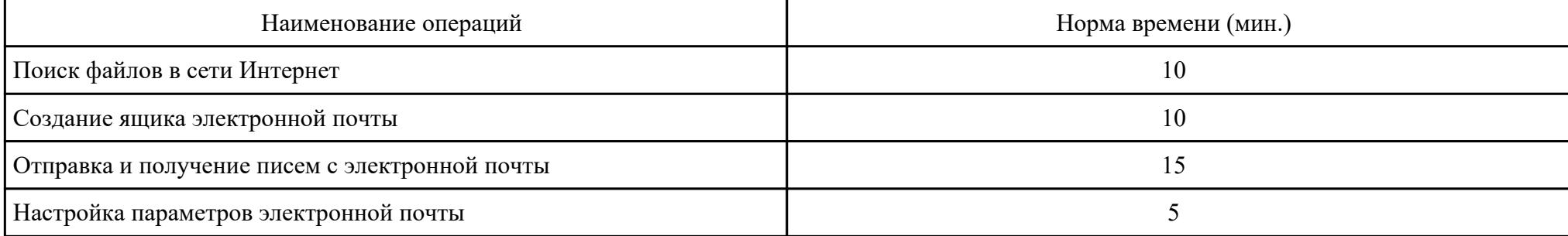

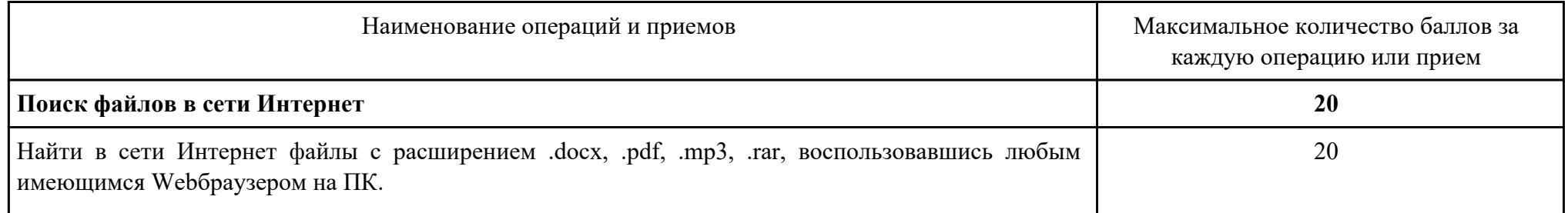

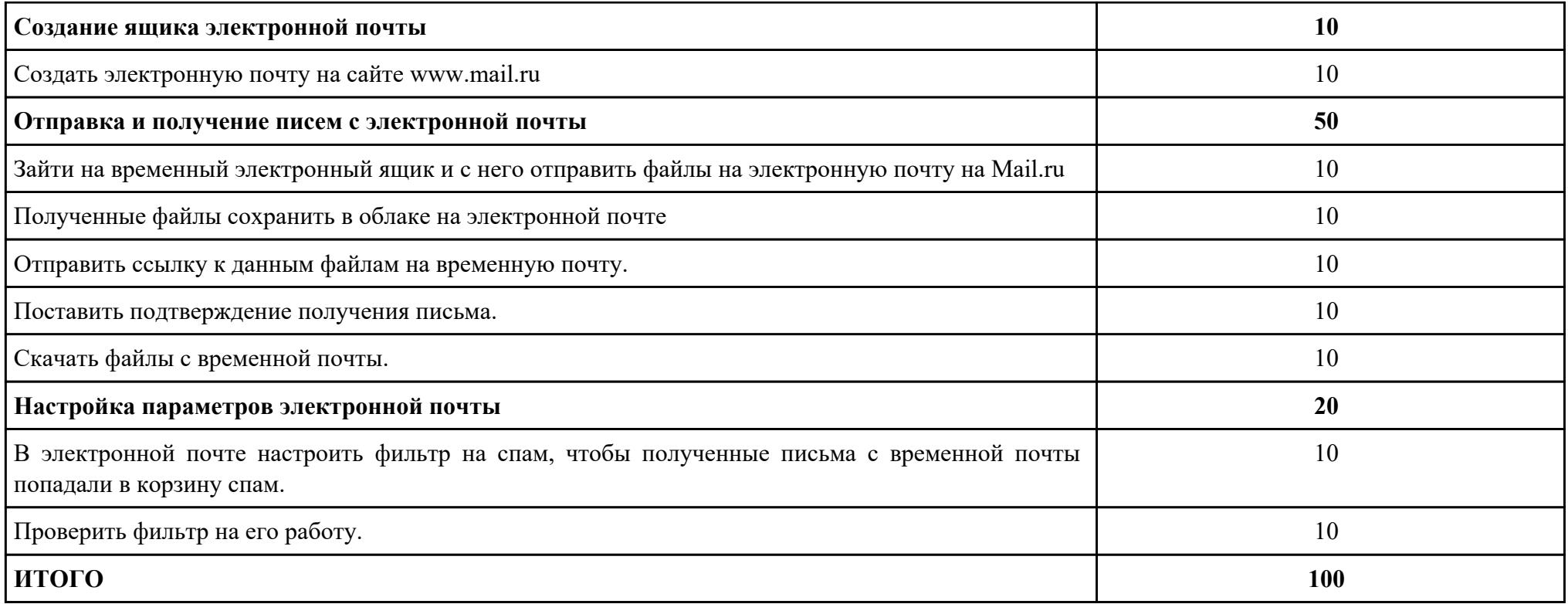

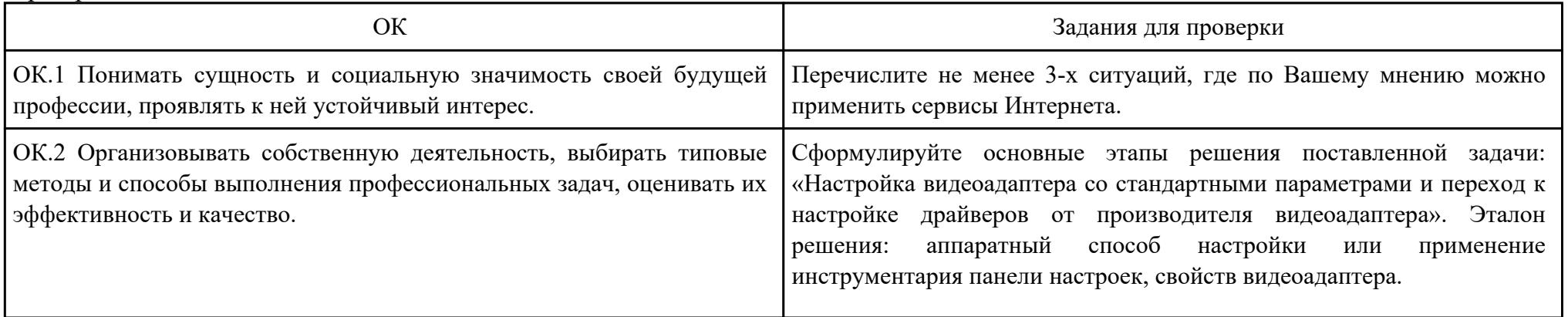

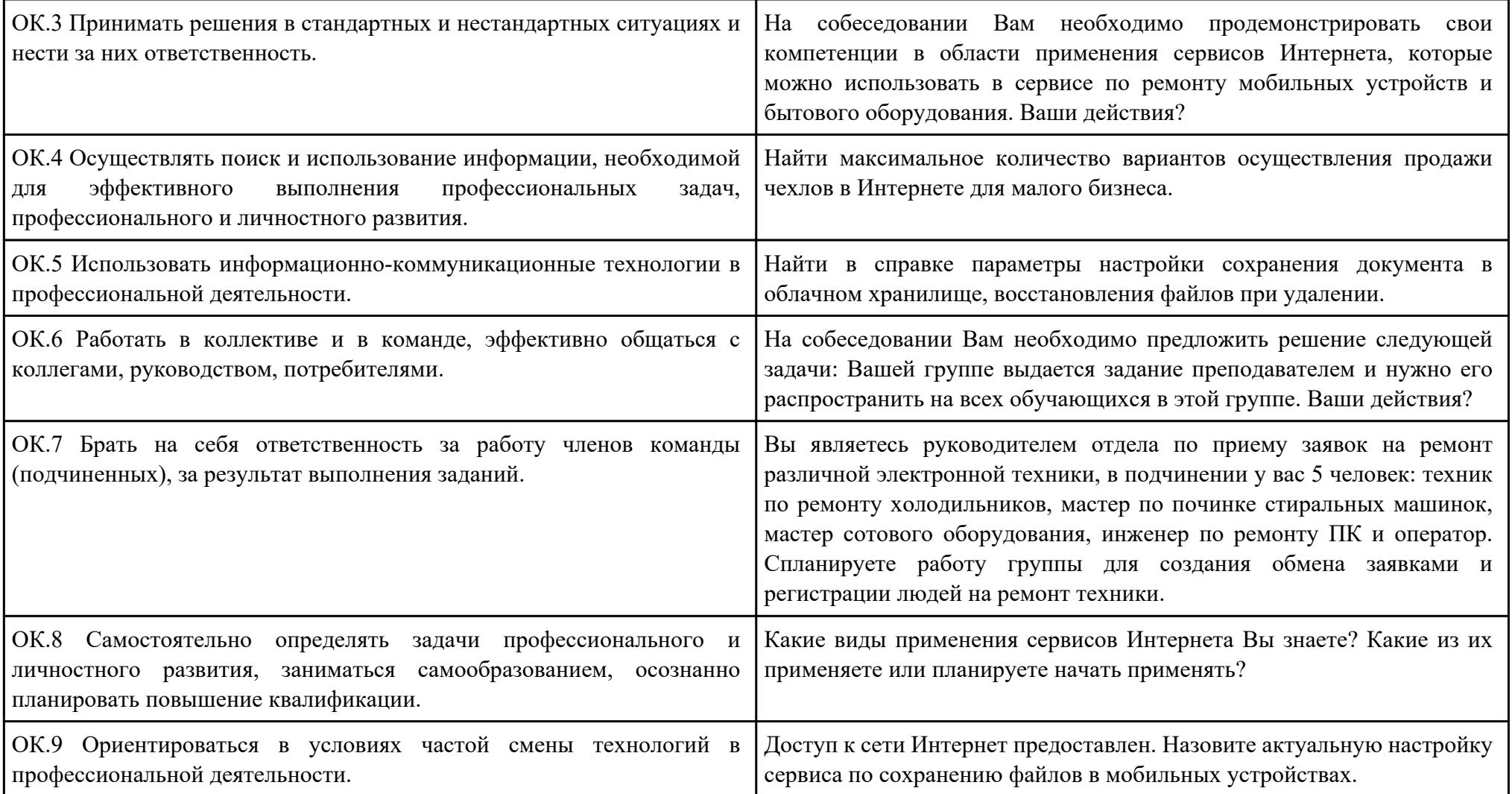

ПК.6

Вид практического задания: редактирование изображения

Практическое задание:

1. Создать скриншот документа.

2. Загрузить документ в любой редактор изображения.

3. Обрезать изображение размером 600x800.

4. Создать рамку изображению.

5. Подписать изображение текстовым инструментом.

Необходимое оборудование: ПК

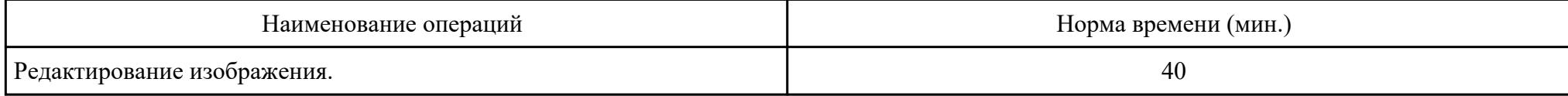

Критерии оценки:

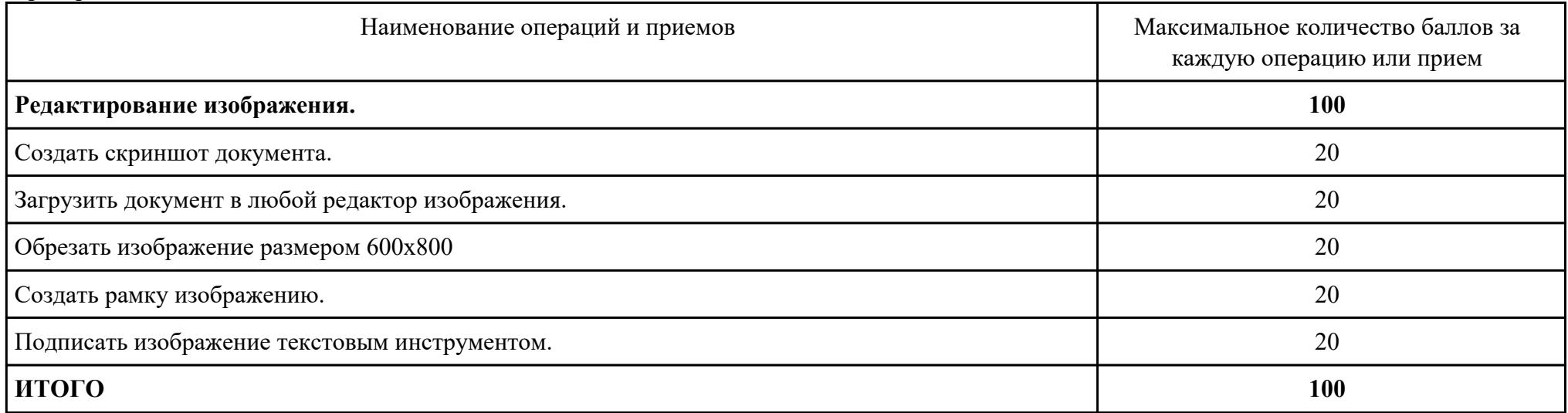

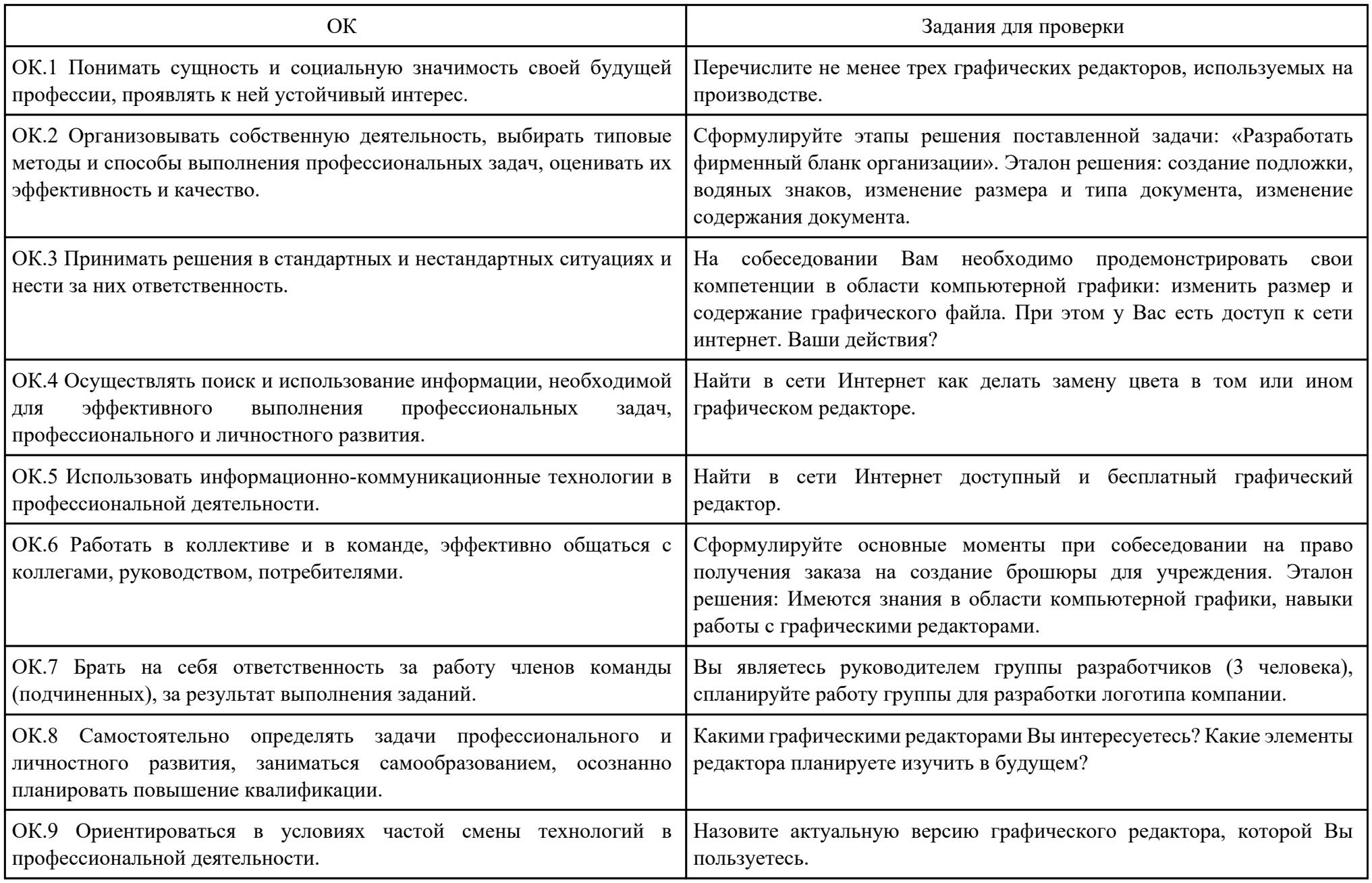

# ПК.7

Вид практического задания: обеспечение мер по информационной безопасности

Практическое задание:

1. Установить антивирусную программу на ПК, используя интернет ресурсы. Определить план сканирования ПК, выполнить сканирование отдельного раздела или файла.

2. Включить Брандмауэр Windows. Добавить в брандмауэре в надежные узлы адрес техникума. Изменить настройки прокси сервисов. Необходимое оборудование: ПК

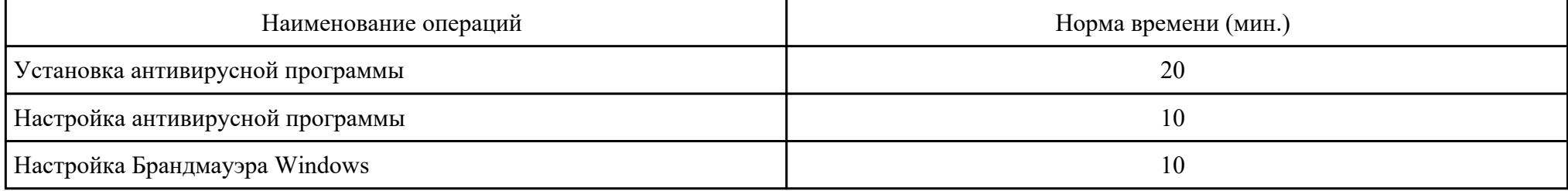

#### Критерии оценки:

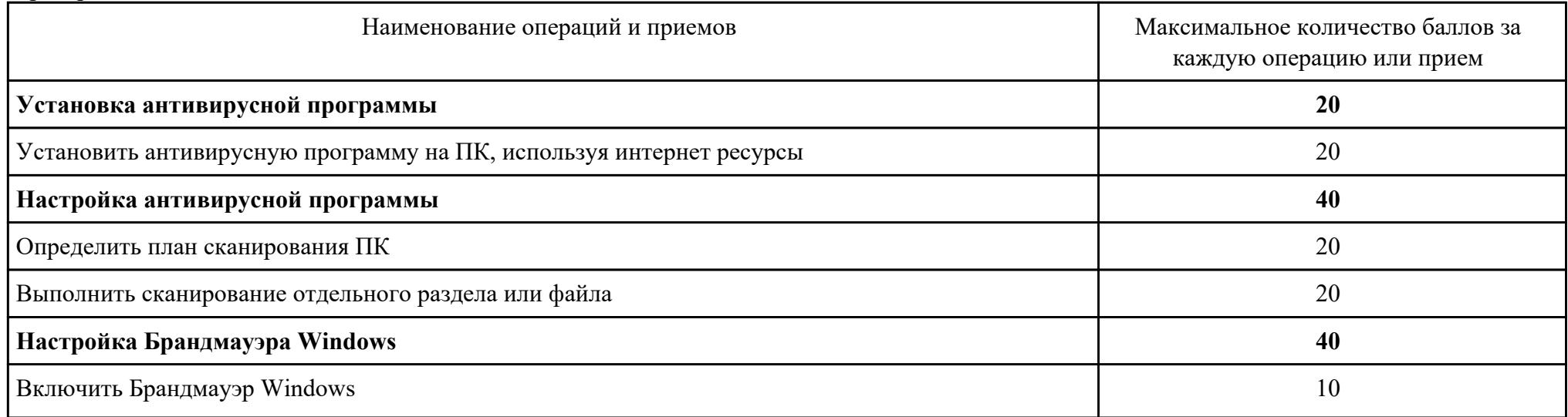

стр. 163 из 165

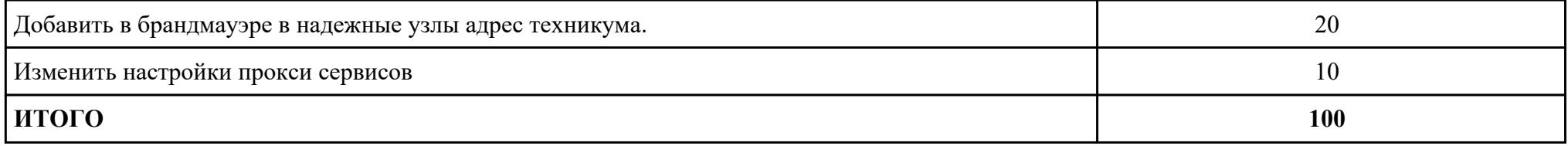

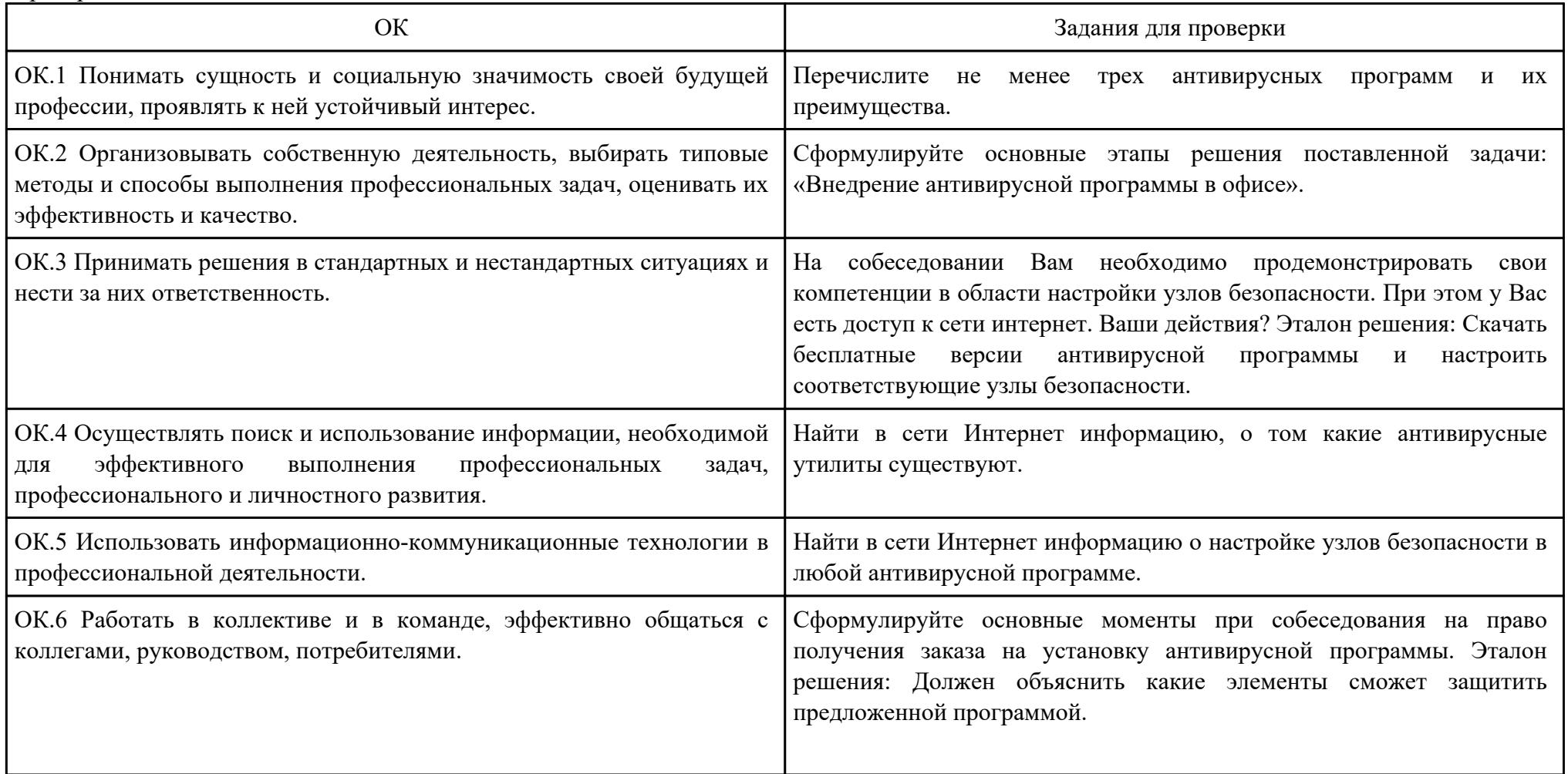

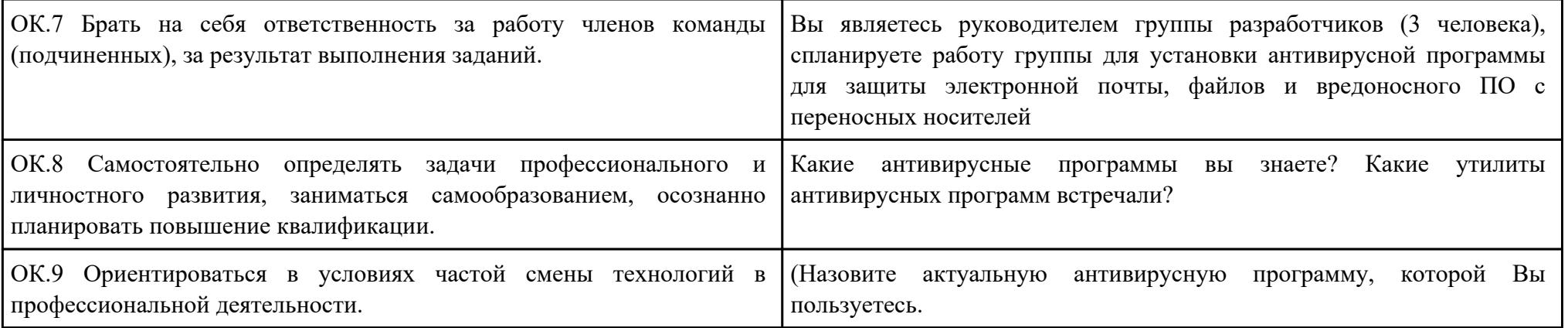